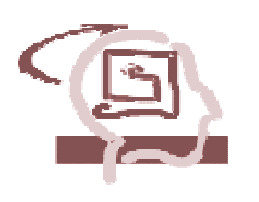

ΑΛΕΞΑΝ∆ΡΕΙΟ ΤΕΧΝΟΛΟΓΙΚΟ Ι∆ΡΥΜΑ ΘΕΣΣΑΛΟΝΙΚΗΣ ΣΧΟΛΗ ΤΕΧΝΟΛΟΓΙΚΩΝ ΕΦΑΡΜΟΦΩΝ ΤΜΗΜΑ ΠΛΗΡΟΦΟΡΙΚΗΣ

# Περιγραφή και Σύγκριση Εφαρµογών Τηλεκπαίδευσης Ανοικτού Λογισµικού

# ΠΤΥΧΙΑΚΗ ΕΡΓΑΣΙΑ

Άννα Γ. Ψαθά

Επιβλέπων Καθηγητής: Αθανάσιος Ι. Μάργαρης

Θεσσαλονίκη, Φεβρουάριος 2009

Ευχαριστώ θερµά τον επιβλέποντα καθηγητή µου κύριο Αθανάσιο Μάργαρη για τις συµβουλές και την καθοδήγησή του.

Copyright © Άννα Γ. Ψαθά, 2009. Με επιφύλαξη παντός δικαιώµατος. All rights reserved.

Απαγορεύεται η αντιγραφή, αποθήκευση και διανοµή της παρούσας εργασίας, εξ ολοκλήρου ή τµήµατος αυτής, για εµπορικό σκοπό. Επιτρέπεται η ανατύπωση, αποθήκευση και διανοµή για σκοπό µη κερδοσκοπικό, εκπαιδευτικής ή ερευνητικής φύσης, υπό την προϋπόθεση να αναφέρεται η πηγή προέλευσης και να διατηρείται το παρόν µήνυµα. Ερωτήµατα που αφορούν τη χρήση της εργασίας για κερδοσκοπικό σκοπό πρέπει να απευθύνονται προς τον συγγραφέα.

Οι απόψεις και τα συµπεράσµατα που περιέχονται σε αυτό το έγγραφο εκφράζουν τον συγγραφέα και δεν πρέπει να ερµηνευθεί ότι αντιπροσωπεύουν τις επίσηµες θέσεις του Τµήµατος Πληροφορικής του ΑΤΕΙ Θεσσαλονίκης.

#### ΠΕΡΙΛΗΨΗ

Στην παρούσα εργασία περιγράφεται ο τρόπος οργάνωσης της εξ αποστάσεως εκπαίδευσης µε χρήση ηλεκτρονικών πλατφόρµων ανοικτού κώδικα αλλά και από εταιρεία εµπορικής εκµετάλευσης και αναφέρονται οι κατηγορίες λειτουργιών που πρέπει να διαθέτει µία ηλεκτρονική πλατφόρµα για να υποστηρίζει την εξ αποστάσεως εκπαίδευση µέσω του διαδικτύου.

Στη συνέχεια γίνεται µια προσπάθεια σύγκρισης των χαρακτηριστικών και λειτουργιών των ηλεκτρονικών πλατφορµών µεταξύ τους, µε σκοπό την παράθεση των θετικών και ελλειπών στοιχείων της κάθε µίας πλατφόρµας.

#### ΛΕΞΕΙΣ ΚΛΕΙ∆ΙΑ

Ηλεκτρονικές πλατφόρµες (e-platforms), πλατφόρµες ηλεκτρονικής µάθησης (e-learning platforms), λογισµικό ανοικτού κώδικα (open source software), συστήµατα διαχείρισης µάθησης (learning management systems), διαδίκτυο (internet), εξ αποστάσεως εκπαίδευση (distance education), µάθηση από απόσταση (distance learning), Blackboard CourseSites, eClass, CoMPUs, Moodle, ILIAS.

6

# ΠΙΝΑΚΑΣ ΠΕΡΙΕΧΟΜΕΝΩΝ

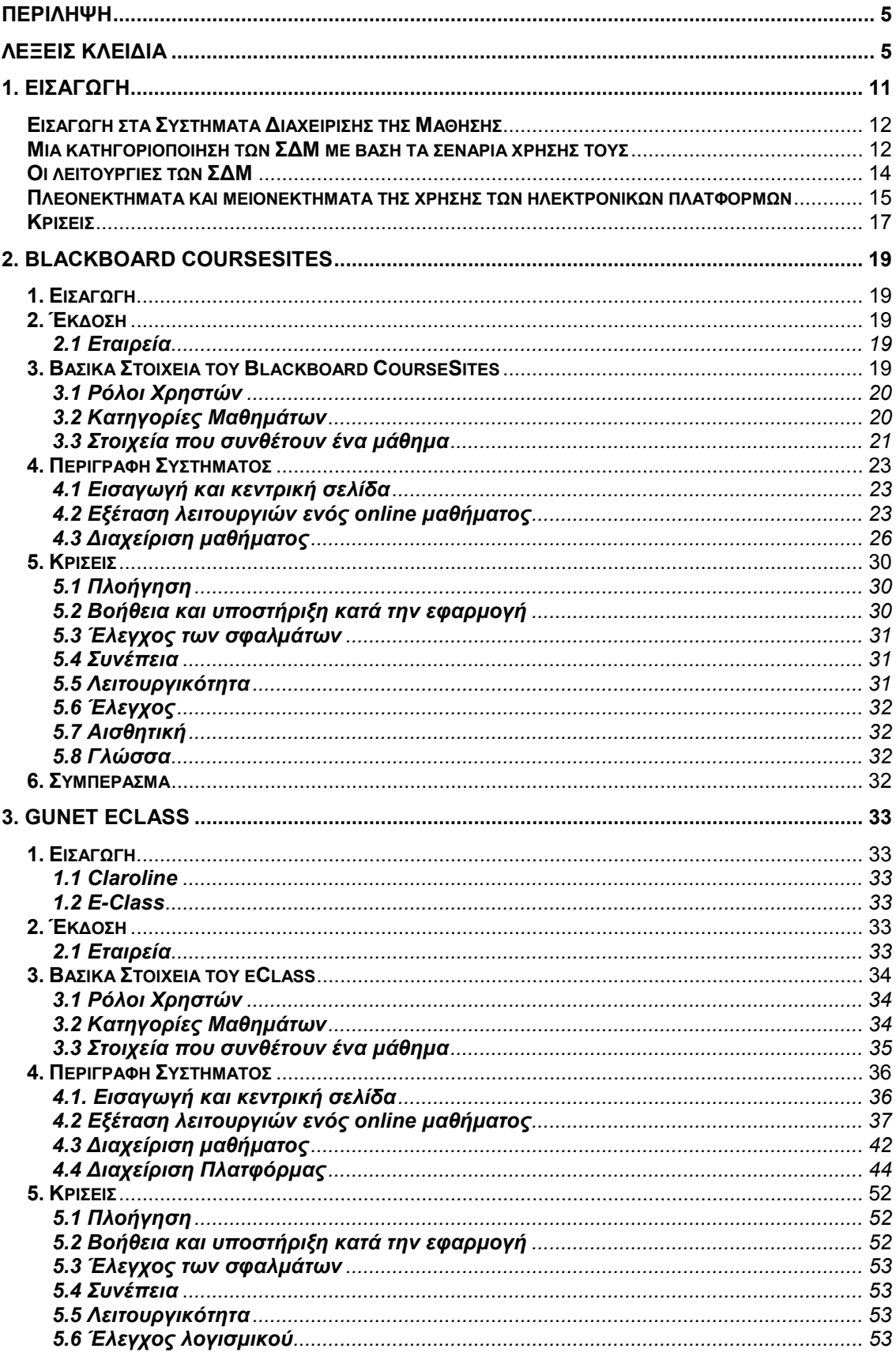

 $7\phantom{.0}$ 

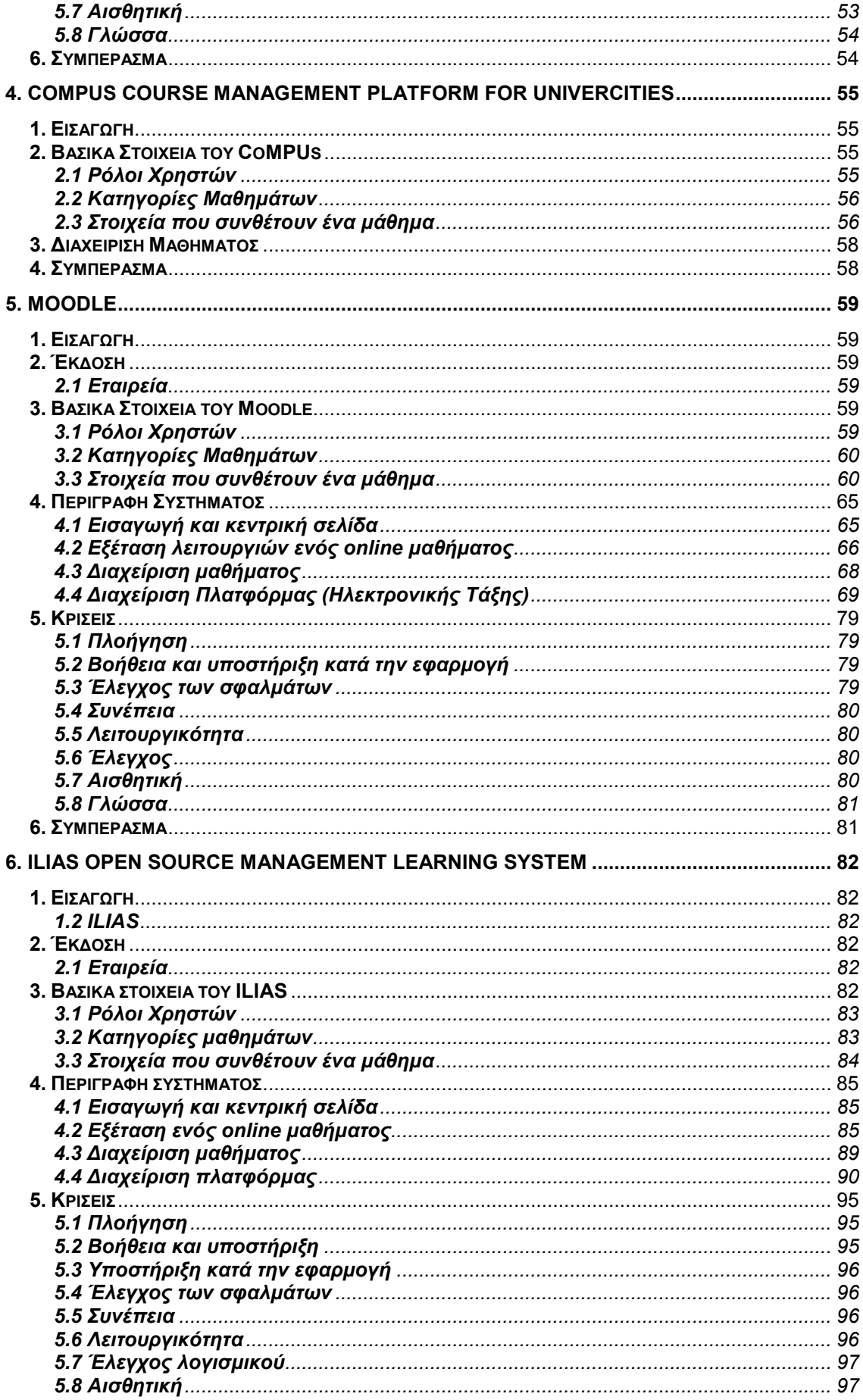

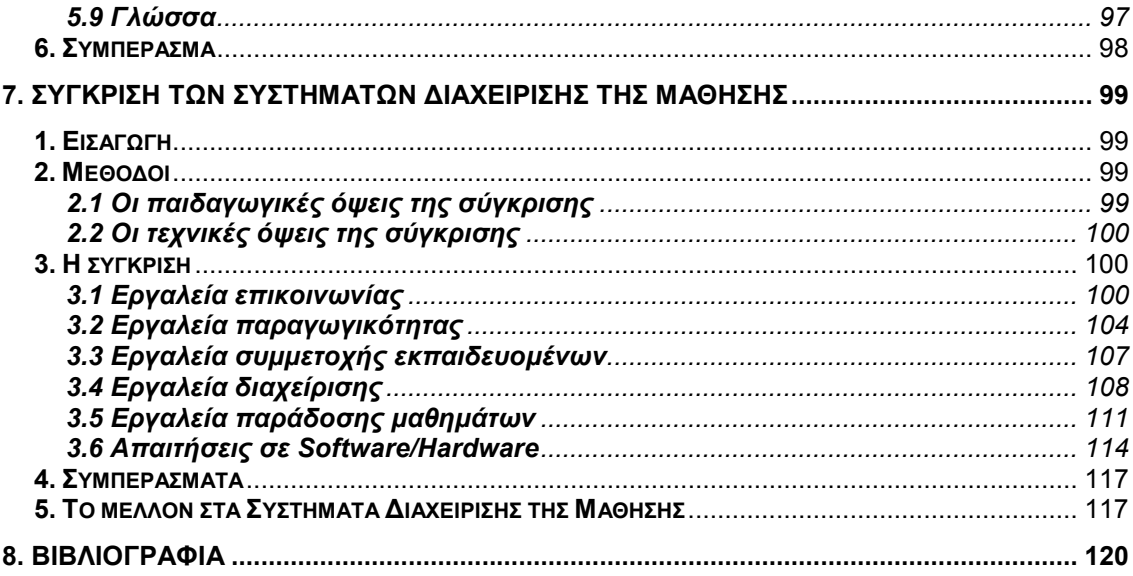

9

# 1. Εισαγωγή

Η εξ αποστάσεως εκπαίδευση είναι ένα σύνολο από εκπαιδευτικά προγράµµατα και δραστηριότητες, στα οποία ο εκπαιδευτής και ο εκπαιδευόµενος είναι αποµακρυσµένοι µεταξύ τους και χρησιµοποιούν διάφορα µέσα για να ξεπεράσουν την µεταξύ τους απόσταση. ∆ηµιουργήθηκε από την ανάγκη για εκπαίδευση των ατόµων που δεν µπορούσαν να βρίσκονται µέσα σε µία παραδοσιακή τάξη, λόγω των κοινωνικών, γεωγραφικών και οικονοµικών συνθηκών, που επικράτησαν στις αναπτυσσόµενες µετααποικιακές, µικρές κοινωνίες, των ΗΠΑ, Καναδά, Νότιας Αφρικής και Αυστραλίας κατά τον 19<sup>°</sup> αιώνα.

Σήµερα η εξ αποστάσεως εκπαίδευση αποτελεί ένα διαδεδοµένο τρόπο εκπαίδευσης για προπτυχιακές και µεταπτυχιακές σπουδές, όσο και για την επιµόρφωση στελεχών του δηµόσιου και ιδιωτικού τοµέα. Ένα χαρακτηριστικό της εξ αποστάσεως εκπαίδευσης είναι η στήριξη της σε νέες τεχνολογίες, ώστε να παρέχει αποτελεσµατική εκπαίδευση µε λογικό κόστος. Για τον λόγο αυτό, η εξ αποστάσεως εκπαίδευση µε την πάροδο των ετών έχει ενσωµατώσει στις µεθόδους της, εκείνες τις τεχνολογικές εξελίξεις που είναι διαδεδόµένες στο ευρύ κοινωνικό σύνολο, µε σκοπό τη βελτίωση της εκπαιδευτικής διαδικασίας.

Στο κατώφλι του 21<sup>ου</sup> αιώνα που ήδη διανύουμε, το κοινωνικό, οικονομικό και τεχνολογικό πλαίσιο στο οποίο παρέχεται η εξ αποστάσεως εκπαίδευση µεταβάλλεται. ∆ιανύουµε τη µεταβατική περίοδο από τη βιοµηχανική εποχή στην εποχή της πληροφορίας. Οι µεταβιοµηχανικές κοινωνίες χαρακτηρίζονται από τη γρήγορη διάδοση της πληροφορίας και τη διάθεση της για την δηµιουργία νέας γνώσης. Η αναζήτηση, η αξιολόγηση και η επιλογή των κατάλληλων πληροφοριών, έχουν γίνει βασικές δεξιότητες, τις οποίες τα εκπαιδευτικά συστήµατα οφείλουν να αναπτύξουν στους εκπαιδευόµενους. Η διαχείριση της πληροφορίας, αλλά και η ανάπτυξη της σύγχρονης κοινωνίας βασίζεται στη ραγδαία εξέλιξη και χρήση των Τεχνολογιών της Πληροφορίας και της Επικοινωνίας (ΤΠΕ). Οι τεχνολογίες αυτές αποτελούν ουσιαστικό εργαλείο για ανοικτή και αποτελεσµατική διακυβέρνηση (e-governing) καθώς και για τη βελτίωση της ανταγωνιστικότητας των επιχειρήσεων. ∆ηµιουργούν νέες µεθόδους εργασίας (τηλεργασία), νέες δεξιότητες και την ανάγκη για συνεχή µάθηση και προσαρµογή του εκπαιδευτικού συστήµατος. Οι Τεχνολογίες της Πληροφορίας και της Επικοινωνίας δίνουν τη δυνατότητα ευρείας χρήσης του διαδικτύου στην εκπαίδευση ανοίγοντας νέες προοπτικές για αυτήν. Σήµερα πλέον διατίθενται λογισµικά συστήµατα που συνδυάζουν τις τεχνολογίες του διαδικτύου, µε σκοπό τη δηµιουργία ενός µαθησιακού περιβάλλοντος µέσα στο οποίο πραγµατοποιείται η εκπαιδευτική διαδικασία. Τα συστήµατα αυτά είναι γνωστά ως πλατφόρµες ηλεκτρονικής µάθησης (e-learning platforms) ή συστήµατα διαχείρισης της µάθησης (Learning Management Systems – LMS) και χρησιµοποιούνται στην εξ αποστάσεως εκπαίδευση που παρέχεται µέσω του διαδικτύου. Στην παρούσα εργασία χάρη συντοµίας χρησιµοποιείται ο όρος ηλεκτρονικές πλατφόρµες.

# Εισαγωγή στα Συστήµατα ∆ιαχείρισης της Μάθησης

Τα Συστήµατα ∆ιαχείρισης της Μάθησης (Σ∆Μ) (Learning Management Systems) είναι λογισμικά συστήματα, που στηρίζονται στις τεχνολογίες ∆ιαδικτύου για να υποστηρίξουν το παράδειγµα της ανοιχτής και εξ αποστάσεως εκπαίδευσης, µε εύχρηστο, οικονοµικά αποδοτικό και παιδαγωγικά ορθό τρόπο. Τα Σ∆Μ χρησιµοποιούνται στην εκπαίδευση και στην κατάρτιση, όχι µόνο επειδή έχουν διαφηµιστεί ως η πλέον προηγµένη µαθησιακή τεχνολογία αλλά και επειδή έχουν συγκεκριµένα πλεονεκτήµατα να προσφέρουν. Πιο συγκεκριµένα, τα Σ∆Μ αίρουν τους χωροχρονικούς περιορισµούς, προσφέρουν εξαιρετικό βαθµό ελευθερίας όσον αφορά στον τρόπο µάθησης, υποστηρίζουν εκτεταµένη αλληλεπίδραση µεταξύ των µαθητών και των καθηγητών, και επιτρέπουν τη γρήγορη και ανέξοδη συντήρηση των µαθησιακών πόρων.

Τα Σ∆Μ αποτελούν σήµερα το µεγαλύτερο τµήµα της τεχνολογικής υποδοµής των συστηµάτων λογισµικού, µε προσανατολισµό την εκπαίδευση και την κατάρτιση. Το υπερσύνολο των συστηµάτων αυτών είναι γνωστό µε τον όρο Συστήµατα Μαθησιακής Τεχνολογίας. Παραδείγµατα άλλων τέτοιων συστηµάτων έιναι τα Συστήµατα Κατάρτισης µέσω Η/Υ (Computer-based Training Systems), τα Έξυπνα Εκπαιδευτικά Συστήµατα (Intelligent Tutoring Systems), κ.ά.

Τα Σ∆Μ µπορεί να είναι είτε εµπορικά (π.χ. WebCT, Blackboard, Intralearn) είτε κατά παραγγελία κατασκευασµένα, για να υπηρετήσουν τους εκπαιδευτικούς σκποπούς συγκεκριµένων οργανισµών, ή ανοιχτού κώδικα (open source), δηλαδή, συστηµάτων που διατίθενται δωρεάν. Μάλιστα, τα τελευταία χρόνια παρατηρείται προτίµηση προς τη δεύτερη κατηγορία, δηλαδή, οι περισσότεροι οργανισµοί ή εταιρείες έχουν την τάση να αναπτύξουν το δικό τους Σ∆Μ, για τις δικές τους συγκεκριµένες εκπαιδευτικές ανάγκες. Τα Σ∆Μ παρέχουν ολοκληρωµένες υπηρεσίες όπως η δηµιουργία και η διανοµή µαθησιακού υλικού, η επικοινωνία και η συνεργασία µεταξύ των διαφόρων µερών, η διαχείριση των εκπαιδευτικών οργανισµών κ.λ.π. Τα συστήµατα αυτά προσφέρουν ενιαία και οµοιόµορφη διεπαφή (interface) πρόσβασης στους µαθητές, στους διδάσκοντες, στους συγγραφείς µαθησιακού υλικού, στους σχεδιαστές και διαχειριστές εκπαιδευτικών συστηµάτων. Η µεγάλη διάδοση των Σ∆Μ τα τελευταία χρόνια οδήγησε στην τάση, τα συστήµατα αυτά να προσφέρουν µεταφερσιµότητα (portability) των µαθησιακών πόρων και διαλειτουργησιµότητα (interoperability) µεταξύ τους, κάνοντας χρήση ειδικών προτύπων.

#### Μια κατηγοριοποίηση των Σ∆Μ µε βάση τα σενάρια χρήσης τους

Τα Σ∆Μ καλούνται να ικανοποιήσουν διαφορετικές ανάγκες και απαιτήσεις αναφορικά µε µαθησιακές θεωρίες, µεθόδους ανοιχτής και εξ αποστάσεως εκπαίδευσης και θέµατα εκπαιδευτικού σχεδιασµού. Αυτό έχει σαν αποτέλεσµα να προσφέρουν και διαφορετικού είδους υπηρεσίες και δυνατότητες, όσον αφορά στην οργάνωση και διανοµή του µαθησιακού υλικού, στη διαχείριση των

µαθηµάτων, στην αξιολόγηση των µαθητών, στα εργαλεία επικοινωνίας και συνεργασίας, στη διαχείριση των εκπαιδευτικών οργανισµών κ.λ.π.

Κατά συνέπεια, οι σχεδιαστές και οι διαχειριστές εκπαιδευτικών συστηµάτων, που καλούνται να λύσουν συγκεκριµένα εκπαιδευτικά προβλήµατα µε σαφείς ανάγκες και απαιτήσεις, π.χ., τριτοβάθµια εκπαίδευση, κατάρτιση ανέργων, κατάρτιση των υπαλλήλων µιας εταιρείας κ.λ.π., πρέπει να επιλέξουν ένα Σ∆Μ που αντιµετωπίζει καλύτερα τα προβλήµατα αυτά. Πιο συγκεκριµένα, µπορούµε να πούµε ότι οι άνθρωποι εκείνοι που εµπλέκονται στις διαδικασίες λήψης αποφάσεων, οι οποίες έχουν χαρακτήρα εκπαιδευτικού σχεδιασµού και οργάνωσης των εκπαιδευτικών ιδρυµάτων, χρησιµοποιούν ένα Σ∆Μ προκειµένου να:

- ∆ηµιουργούν και να διαχειρίζονται µια σειρά µαθηµάτων, αλλά και του µαθησιακού υλικού γι'αυτά.
- Να υποστηριχθεί η συνεργασία µεταξύ των σπουδαστών µε σύγχρονα και ασύγχρονα µέσα, και να χορηγηθούν κίνητρα και πόροι για τη συνεργατική µάθηση µέσω οµάδων εργασίας.
- Να δηµιουργούν και να διαχειρίζονται δραστηριότητες αξιολόγησης όπως η παράδοση ασκήσεων, οι ερωτήσεις και τα διαγωνίσµατα για την αξιολόγηση των σπουδαστών, κ.ά.
- Να οργανώνουν το εκπαιδευτικό και το ανθρώπινο δυναμικό όπως η κατανοµή σε οµάδες εργασίας, η ανάθεση ρόλων σε σχεδιαστές και βοηθούς του µαθήµατος, κ.ά.
- Να διαχειρίζονται εικονικές και γεωγραφικά κατανεµηµένες τάξεις όπου οι συµµετέχοντες (εκπαιδευτές, εκπαιδευόµενοι, τεχνικό και βοηθητικό προσωπικό) είναι γεωγραφικά διεσπαρµένοι και επικοινωνούνσυνδιαλέγονται κυρίως ζωντανά µέσω του ∆ιαδικτύου.

Τα παραπάνω αποτελούν διαφορετικά σενάρια χρήσης των Σ∆Μ και αναλογούν, στην πραγµατικότητα, σε διαφορετικές κατηγορίες Συστηµάτων ∆ιαχείρισης της Μάθησης, οι οποίες αντίστοιχα είναι:

- Συστήµατα ∆ιαχείρισης Μαθησιακού Περιεχοµένου (Learning Content Management Systems), τα οποία ασχολούνται µε τη δηµιουργία, αποθήκευση, συναρµολόγηση, διαχείριση και διανοµή υπερµεσικού µαθησιακού υλικού. Στην πλειοψηφία των συστηµάτων αυτών η µορφή του µαθησιακού υλικού είναι ιστοσελίδες του Παγκόσµιου Ιστού. Μερικά απο τα συστήµατα αυτά παρέχουν εργαλεία διαχείρισης µεταδεδοµένων, έτσι ώστε το µαθησιακό υλικό να συνοδεύεται από την κατάλληλη περιγραφή.
- Συστήµατα Υποστήριξης της Συνεργατικής Μάθησης (Collaborative Learning Support Systems), τα οποία δίνουν έµφαση στη δηµιουργία και διαχείριση οµάδων συνεργασίας και παρέχουν σύγχρονα και ασύγχρονα εργαλεία συνεργασίας για την υποστήριξη της συνεργατικής µάθησης. Παράδειγµα τέτοιου συστήµατος είναι το IBM Lotus Learning Space (http://www.lotus.com/).
- Συστήµατα ∆ιαχείρισης ∆ιαγωνισµάτων Αξιολόγησης (Question and Test Management Systems), τα οποία διευκολύνουν το σχεδιασμό και τη συγγραφή ερωτήσεων και διαγωνισµάτων που δηµοσιεύονται στον Παγκόσµιο Ιστό. Τα συστήµατα αυτά προσφέρουν εργαλεία για τη

δηµιουργία των διαγωνισµάτων και την on-line παραδοσή τους, την αυτόµατη βαθµολόγηση τους, τη διαχείριση των αποτελεσµάτων και την παραγωγή αναφορών σχετικά µε τα αποτελέσµατα. Παράδειγµα τέτοιου συστήµατος είναι το Respondus (http://www.respondus.com).

- Συστήματα Διαχείρισης Πόρων Εκπαιδευτικών Ιδρυμάτων (Instructional Institute Resource Management Systems), τα οποία αφορούν στη διαχείριση των ανθρώπινων πόρων καθώς και στην οικονοµική διαχείριση των εκπαιδευτικών ιδρυµάτων. Τα συστήµατα αυτά αναφέρονται και ως Συστήµατα ∆ιαχείρισης των Μαθητών (Student Administration Systems).
- Εικονικές Τάξεις (Virtual Classrooms), δηλαδή, συστήµατα τα οποία δηµιουργούν εικονικούς χώρους µάθησης και ζωντανής αλληλεπίδρασης µεταξύ των συµµετεχόντων στη µαθησιακή διαδικασία. Παράδειγµα τέτοιου συστήµατος είναι το Centra (http://www.centra.com/).

Εκτός όµως από αυτές τις πέντε εξειδικευµένες κατηγορίες, υπάρχει και µια ακόµη γενική κατηγορία συστηµάτων, τα οποία προσφέρουν ποικίλο αριθµό εργαλείων για τη δηµιουργία και τη διαχείριση των µαθηµάτων, αλλά δεν δίνουν έµφαση σε κάποιο συγκεκριµένο σύνολο χαρακτηριστικών από αυτά που προαναφέρθηκαν. Τα συστήµατα αυτά αποκαλούνται Ολοκληρωµένα Συστήµατα (π.χ., WebCT, Blackboard) και όχι για παράδειγµα «Συστήµατα ∆ιαχείρισης Μαθηµάτων», καθώς προσφέρουν πληθώρα χαρακτηριστικών, που εκτείνονται σε πολλές διακριτές περιοχές, και στοχεύουν στην προσφορά πλήρως λειτουργικών on-line µαθηµάτων. Τα συστήµατα αυτά είναι γνωστά και ως µαθησιακές πύλες (learning portals).

Στη συνέχεια παραθέτονται τα λειτουργικά χαρακτηριστικά των Σ∆Μ και συσχετίζοντας τα µε τις κατηγορίες των συστηµάτων που αναφέρθηκαν.

# Οι λειτουργίες των Σ∆Μ

Ενώ µε βάση τα σενάρια χρήσης τα Σ∆Μ µπορούν να καταταχθούν σε κάποια από τις κατηγορίες που περιγράφηκαν, οι λειτουργίες που επιτελούν δεν κατανέµονται αντίστοιχα. Αυτό σηµαίνει ότι συναντάµε λειτουργίες που δεν ανήκουν διακριτά σε µία µόνο κατηγορία από αυτές που αναφέρθηκαν. Οι λειτουργίες τις οποίες ένα Σ∆Μ υποστηρίζει, συνήθως υλοποιούνται µε τη µορφή συγκεκριµένων εργαλείων που παρέχονται στον τελικό χρήστη. Μάλιστα πολλές φορές οι λειτουργίες αυτές αναφέρονται και ως χαρακτηριστικά που ενσωµατώνουν τα συστήµατα αυτά. Τα χαρακτηριστικά αυτά µπορούν να ταξινοµηθούν στις παρακάτω συγκεκριµένες οµάδες:

- ∆ιαχείριση Μαθηµάτων (Course Management), η οποία περιλαµβάνει εργαλεία που είναι απαραίτητα για τη δηµιουργία, την προσαρµογή, τη διαχείριση και την επιτήρηση των µαθηµάτων.
- ∆ιαχείριση Τάξης (Class Management), η οποία περιλαµβάνει εργαλεία για τη διαχείριση των µαθητών, τη δηµιουργία οµάδων, την ανάθεση εργασιών κ.λ.π.
- Εργαλεία Επικοινωνίας (Student Tools), για τη σύγχρονη και ασύγχρονη επικοινωνία όπως η ηλεκτρονική αλληλογραφία (e-mail), οι κουβέντες (chat), τα βήµατα συζήτησης (discussion fora), οι συνδιασκέψεις ήχου

και εικόνας (audio/video-conferencing), οι ανακοινώσεις. Τα πλέον ανεπτυγµένα από αυτά προσφέρουν και σύγχρονες δυνατότητες συνεργασίας όπως ο διαµοιρασµός επιφάνειας εργασίας, αρχείων και εφαρµογών (desktop, file and application sharing).

- Εργαλεία Μαθητών (Student Tools), τα οποία διευκολύνουν τους µαθητές στη διαχείριση και µελέτη των µαθησιακών πόρων. Τέτοια εργαλεία είναι οι προσωπικές και δηµόσιες σηµειώσεις επί του κειµένου, οι υπογραµµίσεις, οι σελιδοδείκτες, η προσωπική ιστορία, off-line µελέτη, µηχανές αναζήτησης µέσω των κατάλληλων µεταδεδοµένων κ.λ.π.
- ∆ιαχείριση Περιεχοµένου (Content Management), η οποία περιλαµβάνει εργαλεία για τη δηµιουργία, αποθήκευση και διανοµή του µαθησιακού υλικού, τη διαχείριση των αρχείων κ.λ.π.
- Εργαλεία Αξιολόγησης (Assessment Tools), για τη διαχείριση διαγωνισµάτων στο ∆ιαδίκτυο, των παραδοτέων εργασιών, τις ασκήσεις αυτοαξιολόγησης, στατιστικά για την ενεργή συµµετοχή των χρηστών στα διάφορα τµήµατα του µαθήµατος κ.λ.π.
- ∆ιαχείριση Σχολής (School Management), η οποία περιλαµβάνει εργαλεία για τη διαχείριση απουσιών, βαθµών, εγγραφών µαθητών, προσωπικών στοιχείων των µαθητών, οικονοµικών θεµάτων κ.λ.π

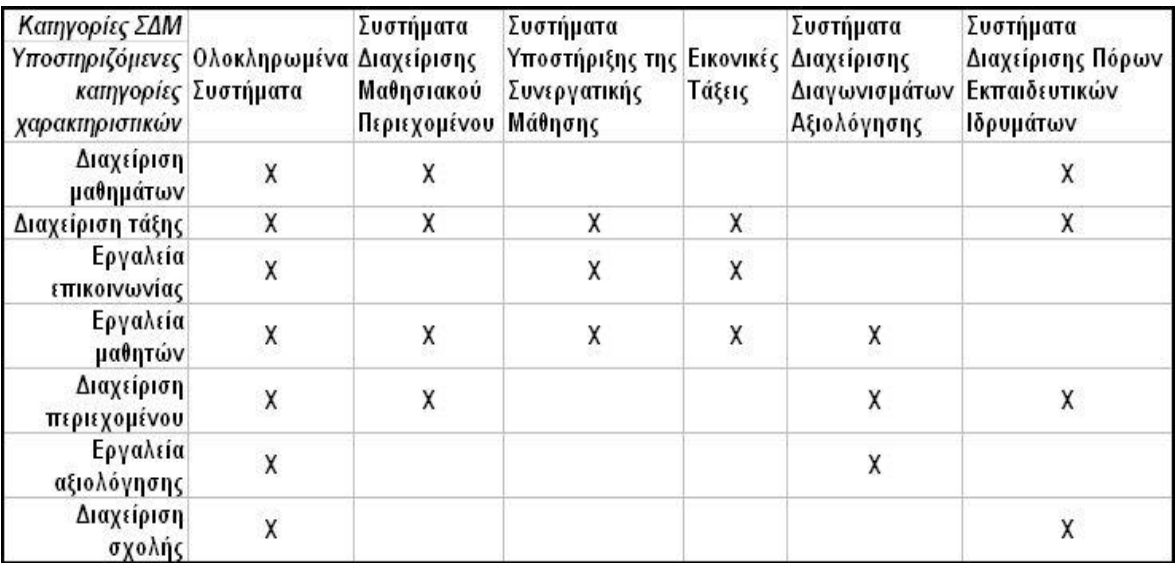

Ο Πίνακας 1 παριστάνει την αντιστοιχία µεταξύ των κατηγοριών των Σ∆Μ και των χαρακτηριστικών που περιγράφηκαν.

Πίνακας 1

#### Πλεονεκτήµατα και µειονεκτήµατα της χρήσης των ηλεκτρονικών πλατφορµών

Η χρήση ηλεκτρονικών πλατφόρµων για τη διεξαγωγή εξ αποστάσεως εκπαίδευσης παρουσιάζει µία σειρά από πλεονεκτήµατα και µειονεκτήµατα τα οποία ταυτίζονται µε τα πλεονεκτήµατα και µειονεκτήµατα που παρέχει η χρήση του διαδικτύου στην εξ αποστάσεως εκπαίδευση. Συνοπτικά ως πλεονεκτήµατα της χρήσης των τεχνολογιών του διαδικτύου στη εξ αποστάσεως εκπαίδευση, µπορούν να αναφερθούν ότι το διαδίκτυο:

- απελευθερώνει τη διδασκαλία και τη µάθηση από τα φυσικά όρια της αίθουσας διδασκαλίας˙
- είναι ένα διαρκώς αυξανόµενο «εργαλείο» για τους εκπαιδευτές και τους εκπαιδευόµενους και έχει τη δυναµική να µεταµορφώνει τον τρόπο µε τον οποίο γίνεται η µετάδοση και η πρόσληψη των γνώσεων˙
- παρέχει πρόσβαση σε µεγάλες βάσεις δεδοµένων, σε αλληλεπιδραστικό υλικό πολυµέσων, σε υλικό σχεδιασµένο για ανοικτή και εξ αποστάσεως εκπαίδευση˙
- παρέχει πρόσβαση σε τεράστιες ποσότητες πληροφορίας διαφορετικού τύπου, όπως κείµενα, εικόνες, γραφικά, ήχο˙
- δίνει δυνατότητες για σύνδεση µε µεγάλες ηλεκτρονικές βιβλιοθήκες προκειµένου να αναζητηθεί ερευνητικό υλικό, πολιτιστικές και παιδαγωγικές πληροφορίες˙
- ως µέσο επικοινωνίας δίνει τη δυνατότητα στους χρήστες (εκπαιδευτές και εκπαιδευόµενους) να επικοινωνήσουν µεταξύ τους µέσω ποικίλων ασύγχρονων και σύγχρονων υπηρεσιών˙

Επίσης η χρήση των τεχνολογιών του διαδικτύου δίνει την δυνατότητα:

- µείωσης του κόστους της εκπαίδευσης ανά εκπαιδευόµενο όταν ο αριθµός των εκπαιδευόµενων ξεπερνά ένα ελάχιστο αριθµό, ο οποίος εξαρτάται από το εκπαιδευτικό πρόγραµµα˙
- εκπαίδευσης µεγάλου αριθµού ατόµων˙
- να βελτιωθεί σημαντικά ο τρόπος επικοινωνίας εκπαιδευτή εκπαιδευόµενων, να γίνει άµεσος, µε µικρότερο κόστος και µε µεγαλύτερη συχνότητα.

Τα σηµαντικότερα µειονεκτήµατα που παρουσιάζει η χρήση του διαδικτύου είναι ότι:

- απαιτείται περισσότερος χρόνος ενασχόλησης για τον εκπαιδευτή˙
- πολλοί εκπαιδευόμενοι αδυνατούν να επεξερναστούν κείμενα από την οθόνη του Η/Υ και για τον λόγο αυτό πολλές φορές απαιτείται η εκτύπωση τους˙
- απαιτείται πολλές φορές η πρόσβαση του χρήστη στo εκπαιδευτικό υλικό να πραγµατοποιείται µέσω ευρυζωνικών δικτύων.

Σηµαντικό πλεονέκτηµα της χρήσης των ηλεκτρονικών πλατφορµών αποτελεί η χρήση της εφαρµογής του φυλλοµετρητή ιστού για την πρόσβαση στην εκπαιδευτική διαδικασία. Έτσι δεν απαιτείται εγκατάσταση επιπλέον λογισµικού στον Η/Υ του εκπαιδευόµενου και οι εκπαιδευόµενοι δεν αναλώνονται στην εκµάθηση µίας εξειδικευµένης εφαρµογής διασύνδεσης χρήστη µε την ηλεκτρονική πλατφόρµα. Ο φυλλοµετρητής ιστού αποτελεί ένα ενοποιηµένο περιβάλλον, στο οποίο ο χρηστής µε ευκολία µπορεί να χρησιµοποιεί τις διαφορετικές τεχνολογίες του διαδικτύου και να έχει πρόσβαση στην εκπαιδευτική διαδικασία.

# Εµπορικές και ανοιχτού κώδικα ηλεκτρονικές πλατφόρµες

Οι ηλεκτρονικές πλατφόρµες διακρίνονται σε δύο ειδών:

- τις «κλειστού κώδικα» «εµπορικές» ηλεκτρονικές πλατφόρµες,
- τις ηλεκτρονικές πλατφόρµες «ανοικτού κώδικα».

Οι εµπορικές ηλεκτρονικές πλατφόρµες παράγονται από εταιρείες λογισµικού και διατίθενται έναντι υψηλού χρηµατικού αντιτίµου, ενώ οι ανοικτού κώδικα αναπτύσσονται από την διεθνή κοινότητα ανοικτού κώδικα και διατίθενται δωρεάν (στο πλαίσιο σχετικής άδειας χρήσης). Αν και πολλές φορές οι εµπορικές πλατφόρµες διαθέτουν περισσότερες λειτουργίες (όπως η εικονοδιάσκεψη πολλών σηµείων, ο ολοκληρωµένος αµφίδροµος ήχος, ο διαµοιρασµός εφαρµογών κλπ), ο φορέας που τις χρησιµοποιεί δεν µπορεί να τις προσαρµόσει στην εκπαιδευτική διαδικασία που σχεδιάζει.

Γνωστές εµπορικές ηλεκτρονικές πλατφόρµες είναι οι:

- ANGEL Learning (www.angellearning.com)
- Blackboard (www.blackboard.com)
- Desire2Learn (desire2learn.com)
- eCollege (www.ecollege.com)
- Meridian KSI (http://www.meridianksi.com/)
- It's learning (http://www.itslearning.com)
- WebCT, έχει αγοραστεί από την εταιρεία Blackboard και θα αποσυρθεί σταδιακά µέχρι το έτος 2011.

Αντίθετα οι ανοικτού κώδικα ηλεκτρονικές πλατφόρµες µπορούν να βελτιωθούν από τον φορέα που τις χρησιµοποιεί, αφού είναι διαθέσιµος ο πηγαίος κώδικας και έτσι µπορούν να προστεθούν νέες λειτουργίες ή να βελτιωθούν υπάρχουσες. Σηµαντικό πλεονέκτηµα των ηλεκτρονικών πλατφόρµων ανοικτού κώδικα είναι η µείωση του αρχικού κόστους της παρεχόµενης εκπαίδευσης, αφού οι πλατφόρµες αυτές διατίθενται δωρεάν (στο πλαίσιο σχετικής άδειας χρήσης).

Γνωστές ηλεκτρονικές πλατφόρµες ανοικτού κώδικα που διατίθενται ελεύθερα προς χρήση στο πλαίσιο της άδειας χρήσης GNU-GPL (GNU General Public License -http://www.gnu.org/licenses/licenses.html#GPL) είναι οι:

- ATutor (http://www.atutor.ca),
- Claroline (http://www.claroline.net/),
- ClassWeb (http://classweb.ucla.edu),
- Ilias (http://www.ilias.uni-koeln.de/ios/index-e.html),
- Manhattan (http://manhattan.sourceforge.net),
- Moodle (http://moodle.org),
- Open USS (http://openuss.sourceforge.net/).

Βελτίωση της Claroline αποτελεί η ηλεκτρονική πλατφόρµα e-Class (http://eclass.gunet.gr/source), που αποτελεί την πρόταση του Ακαδηµαϊκού ∆ιαδικτύου GUnet για την υποστήριξη των Υπηρεσιών Ασύγχρονης Τηλεκπαίδευσης στην Τριτοβάθµια Εκπαίδευση.

# Κρίσεις

Η αξιολόγηση των πλατφορµών που εξετάζονται γίνεται µε άξονα την χρηστικότητα και την φιλικότητα τους απέναντι στον τελικό χρήστη. Λαµβανοµένης υπ' όψη της διαδικτυακής φύσης των πλατφορµών τα κριτήρια αυτά συνοδοιπορούν µε τα κριτήρια αξιολόγησης των δικτυακών τόπων. H εξέταση περιορίστηκε στην εφαρµογή κάποιων µεθόδων «ευρετικής». Κάποιων συµπερασµάτων δηλαδή που προκύπτουν από την παρατήρηση της λειτουργίας του λογισµικού. Στα σηµεία στα οποία επικεντρώθηκε η έρευνα ήταν:

- Πλοήγηση
- Βοήθεια και υποστήριξη κατά την εφαρµογή
- Έλεγχος των σφαλµάτων
- Συνέπεια
- Λειτουργικότητα
- Έλεγχος
- Αισθητική
- Γλώσσα

Η αξιολόγηση στηρίχθηκε στα παραπάνω κριτήρια αντί να περιγράψει απλά τις αδυναµίες που παρατηρήθηκαν κατά την λειτουργία του διαφόρων πλατφορµών. Παρατίθενται βέβαια παραδείγµατα τα οποία προέκυψαν από την χρήση του λογισµικού για να γίνουν πιο κατανοητά κάποια σηµεία.

Οι ηλεκτρονικές πλατφόρµες που µελετήθηκαν σε βάθος στην παρούσα εργασία ήταν οι:

- **Blackboard CourseSites**
- GUnet e-Class, έκδοση 1.7.2
- Moodle, έκδοση 1.8.4
- ILIAS, έκδοση 3.8.3

# 2. Blackboard CourseSites

# 1. Εισαγωγή

Το Blackboard CourseSites είναι η δοκιµαστική έκδοση της πλατφόρµας Blackboard Learning System. Η δοκιμαστική αυτή έκδοση είναι διαθέσιμη μέσα από τον δικτυακό τόπο http://coursesites.blackboard.com και στην οποία επιτρέπεται η δωρεάν συγκρότηση διδακτικών ενοτήτων για το χρονικό διάστηµα των τριάντα (30) ηµερών. Αντιπρόσωπος του Blackboard Learning System στην Ελλάδα είναι η εταιρεία Comart AE µε έδρα την Αθήνα.

Σύµφωνα µε την κατασκευάστρια εταιρία το Blackboard LS διαθέτει τρία επίπεδα αδειοδότησης (licensing). Το πρώτο επίπεδο (Basic) περιγράφεται ως ένα σύστηµα διαχείρισης εκπαιδευτικών κύκλων, ενώ τα δύο επόµενα αναφέρονται σε ευρύτερες ανάγκες µεγαλύτερων εκπαιδευτικών κλιµάκων, όπως για παράδειγµα η διαχείριση ενός εκπαιδευτικού ιδρύµατος.

Το λογισµικό Blackboard στοχεύει στην κάλυψη των εκπαιδευτικών αναγκών µέσα από µέσα σύγχρονης και ασύγχρονης διδασκαλίας. Παρέχει δυνατότητες δηλαδή επικοινωνίας και εκπαιδευτικής αλληλεπίδρασης µεταξύ των φοιτητών και των διδασκόντων µέσα σε περιβάλλοντα πραγµατικού ή µη χρόνου.

# 2. Έκδοση

Η έκδοση του Blackboard Learning System που δοκιµάστηκε είναι το επίπεδο Basic της έκδοσης 5. Το ΑΤΕΙΘ Πληροφορικής χρησιµοποιεί επίσης το Blackboard Learning System ML™ µε επίπεδο Basic της έκδοσης 5.7. Επιτρέπει στους χρήστες να πλοηγηθούν µε ένα πλήθος γλωσσών όπως Αγγλικά, Γαλλικά, Γερµανικά, Ισπανικά, Κινέζικα, Γιαπωνέζικα και από το 2004 και Ελληνικά.

 Η εταιρία έχει προχωρήσει στην κυκλοφορία της έκδοσης 6. ∆οκιµάστηκε η έκδοση 5, γιατί ήταν η µόνη έκδοση η οποία διατίθεται δοκιµαστικά µέχρι στιγµής από την εταιρία. Η εταιρεία κυκλοφορεί στην αγορά πλήθος ολοκληρωµένων πακέτων, όπως το Academic Suite, τα οποία ταιριάζουν στις εκάστοτε απαιτήσεις ιδρυµάτων ή επιχειρήσεων.

# 2.1 Εταιρεία

Το λογισµικό Blackboard Learning System αναπτύσσεται από την εταιρία Blackboard Inc. µε έδρα τις Η.Π.Α. ∆ικτυακός τόπος της εταιρίας: http://www.blackboard.com. Ηλεκτρονική διεύθυνση επικοινωνίας: http://www.blackboard.com/company/contact.

# 3. Βασικά Στοιχεία του Blackboard CourseSites

Στην παράγραφο αυτή παρουσιάζονται τα βασικά στοιχεία που συνθέτουν τη λειτουργία της ηλεκτρονικής πλατφόρµας Blackboard CourseSites. Τα στοιχεία αυτά είναι τα εξής:

- οι διακριτοί ρόλοι των χρηστών
- οι κατηγορίες των µαθηµάτων

τα στοιχεία που συνθέτουν ένα µάθηµα

# 3.1 Ρόλοι Χρηστών

Οι ρόλοι των χρηστών που υποστηρίζει η πλατφόρµα είναι τρεις (3), ο καθηγητής, ο χρήστης-εκπαιδευόµενος και ο διαχειριστής. Ο κεντρικός ρόλος είναι αυτός του καθηγητή, ο οποίος είναι υπεύθυνος για τη δηµιουργία και διαχείριση των ηλεκτρονικών µαθηµάτων.

- **Ο καθηγητής** μπορεί να δημιουργήσει όσα μαθήματα επιθυμεί, να εγγράψει/διαγράψει χρήστες-εκπαιδευόµενους σε/από αυτά, να ανεβάσει το εκπαιδευτικό υλικό του µαθήµατος σε ψηφιακή µορφή (κείµενα, εικόνες, παρουσιάσεις, video, κλπ.), να δηµιουργήσει οµάδες συζητήσεων και ασκήσεις αυτοαξιολόγησης.
- **Ο σπουδαστής** μπορεί να εγγραφεί σε όσα μαθήματα του επιτρέπεται, να µελετήσει το ψηφιακό υλικό, να συµµετάσχει σε οµάδες συζητήσεων καθώς και σε ασκήσεις αυτοαξιολόγησης. Ο λογαριασµός του χρήστη δηµιουργείται αυτόµατα µε την εγγραφή του χωρίς την ανάγκη µεσολάβησης του διαχειριστή.
- **-** Τέλος, **ο διαχειριστής** είναι αυτός που έχει την εποπτεία όλης της πλατφόρµας, δηµιουργεί τους λογαριασµούς των καθηγητών, παρακολουθεί και διαχειρίζεται τη µηχανή που φιλοξενεί την πλατφόρµα, εποπτεύει και έχει πρόσβαση στην βάση δεδοµένων, διαχειρίζεται τα µαθήµατα όλων των καθηγητών, διαχειρίζεται τους λογαριασµούς όλων των χρηστών και ανανεώνει τα µαθήµατα. Να σηµειωθεί ότι στην δοκιµαστική έκδοση της πλατφόρµας δεν υπάρχει δυνατότητα να εξεταστεί ο ρόλος του διαχειριστή και για το λόγο αυτό παραλείπεται και το αντίστοιχο µέρος.

# 3.2 Κατηγορίες Μαθηµάτων

Οι κατηγορίες µαθηµάτων που υποστηρίζει η πλατφόρµα είναι τρεις (3), ανοικτά µαθήµατα, ανοικτά σε εγγραφή µαθήµατα, κλειστά µαθήµατα. Η κατηγορία – κατάσταση στην οποία θα ανήκει ένα µάθηµα καθορίζεται από τον καθηγητή κατά τη δηµιουργία του µαθήµατος. Η κατηγορία – κατάσταση του µαθήµατος µπορεί να αλλάζει δυναµικά από τον καθηγητή µέσα από την διεπαφή διαχείρισης του µαθήµατος. Αναλυτικότερα οι κατηγορίες των µαθηµάτων είναι:

- Ανοικτά µαθήµατα θεωρούνται τα µαθήµατα στα οποία µπορεί να έχει πρόσβαση ένας χρήστης ακόµα κι αν δεν έχει λογαριασµό στην πλατφόρµα. Τα µαθήµατα αυτά παρουσιάζονται στην πρώτη σελίδα.
- **Ανοικτά σε εγγραφή** θεωρούνται τα μαθήματα στα οποία μπορεί να έχει πρόσβαση ένας χρήστης µόνο αν έχει λογαριασµό στην πλατφόρµα και εγγραφεί σε αυτά. Μπορεί να έχει τεθεί περιορισµός στον διάστηµα χρόνου εγγραφής.
- **· Κλειστά μαθήματα** θεωρούνται τα μαθήματα στα οποία δεν μπορεί να εγγραφεί ένας χρήστης ακόµα κι αν έχει λογαριασµό στην πλατφόρµα. Πρόσβαση στα µαθήµατα αυτά έχουν όσοι χρήστες εγγράφηκαν όταν το

µάθηµα ήταν σε άλλη κατάσταση (ανοικτό, ανοικτό σε εγγραφή) και παρήλθε ο χρόνος εγγραφής ή εγγράφηκαν από τον ίδιο τον καθηγητή. Στην κατηγορία αυτή περιέρχονται τα µαθήµατα που απαιτείται κωδικός για την εγγραφή.

#### 3.3 Στοιχεία που συνθέτουν ένα µάθηµα

Η πρώτη αυτή σελίδα (My Courses) αποτελεί τον προσωπικό χώρο του κάθε χρήστη του προγράµµατος, από τον οποίο µπορεί να εποπτεύει όλη του την συµµετοχή του σε όλα τα µαθήµατα, αλλά και να επικοινωνεί. Αντιστοιχώντας το µε ένα πιο διαδεδοµένο πρόγραµµα είναι κάτι ανάλογο µε το Microsoft Outlook, µόνο που είναι προσαρµοσµένο στις εκπαιδευτικές ανάγκες και απαιτήσεις του εκπαιδευτικού ιδρύµατος. Πρέπει να σηµειωθεί ότι ο όρος 'My Courses' µπορεί να µετατραπεί σε οποιαδήποτε άλλον όρο, όπως για παράδειγµα 'ΤΕΙ Πληροφορικής'.

Το My Courses είναι χωρισµένο σε δύο στήλες (εικόνα 1). Η αριστερή στήλη περιλαµβάνει τα εργαλεία ελέγχου (tools). Η δεξιά στήλη, η οποία καταλαµβάνει και το µεγαλύτερο µέρος, περιλαµβάνει τα παράθυρα µηνυµάτων των συγκεκριµένων εργαλείων. Το τµήµα αυτό καθορίζεται από τον χρήστη µε την ενεργοποίηση του πλήκτρου Modify Content και έτσι µπορεί ο ίδιος να ορίσει τι θέλει να εµφανίζεται άµεσα στην οθόνη του. Επίσης µε το πλήκτρο Modify Layout ο χρήστης ορίζει τα χρώματα τα οποία επιθυμεί να βρίσκονται στα πλαίσια των παραθύρων (εικόνα 2). Τα εσωτερικά παράθυρα µε την σειρά τους µπορούν α) να εµφανιστούν σε ειδικότερο παράθυρο, β) να επεξεργασθούν, γ) να ελαχιστοποιηθούν ή δ) να κλειστούν.

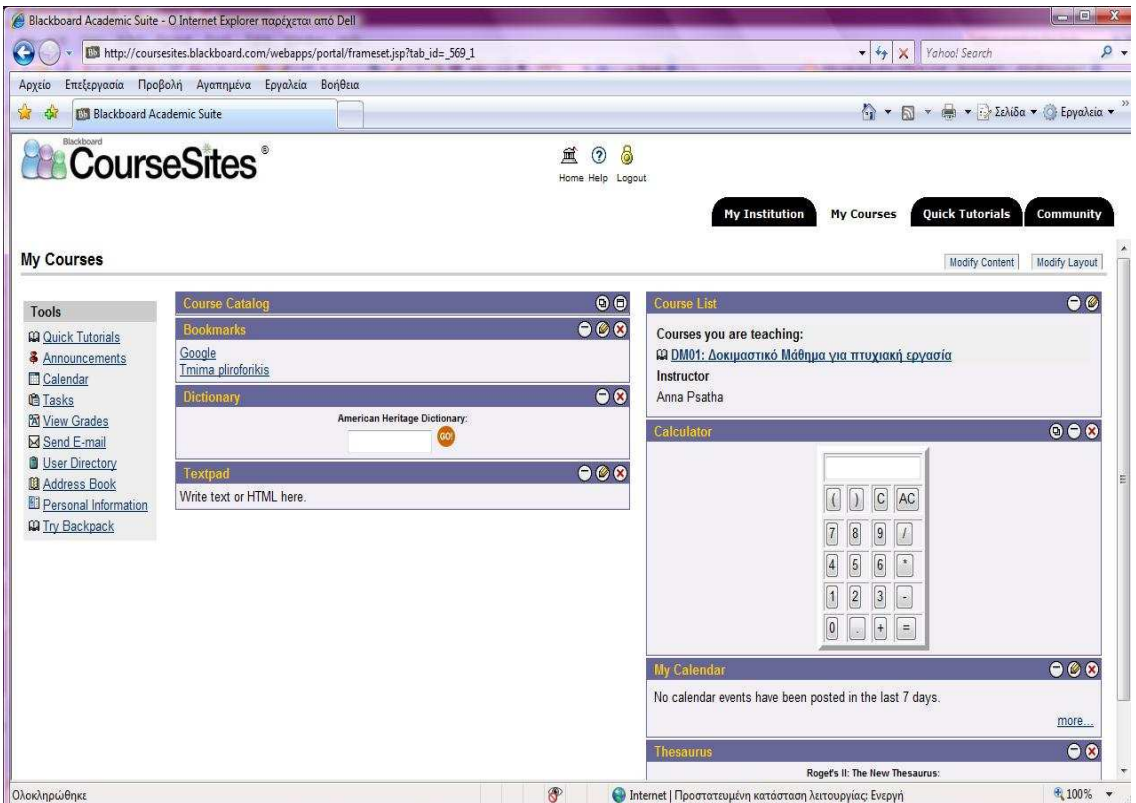

Εικόνα 1 My Courses

Τα εργαλεία ελέγχου αποτελούνται από:

- Γρήγορα Mαθήµατα (Quick Tutorials)
- Ανακοινώσεις (Announcements)
- Ημερολόνιο (Calendar)
- Εργασίες (Tasks)
- Βαθµολογία (View grades)
- Αποστολή e-mail (Send e-mail)
- Εύρεση χρήστη (User Directory)
- Βιβλίο ∆ιευθύνσεων (Address Book)
- Προσωπικές Πληροφορίες (Personal Information)

Ειδικότερα:

- Γρήγορα Μαθήματα (Quick Tutorials): Επιλογή που υπάρχει μόνο στην δοκιµαστική έκδοση του Blackboard και περιλαµβάνει µια γρήγορη περιήγηση στις λειτουργίες του Blackboard µε µια σύντοµη οπτική παρουσίαση.
- Ανακοινώσεις (Announcements): Χώρος για την ανάγνωση ανακοινώσεων. Η ανάγνωση γίνεται µε βάση χρονικές υποδιαιρέσεις, π.χ. ηµέρας, εβδοµάδας, µήνα, αλλά και µε βάση την θεµατική κάλυψη των µηνυµάτων, π.χ. όλα, του ιδρύµατος, του συγκεκριµένου µαθήµατος.
- Ημερολόγιο (Calendar): Χώρος ημερολογίου, όπου καταγράφονται οι υποχρεώσεις του χρήστη ή τα γεγονότα που πρέπει να παρακολουθήσει. Και εδώ η ανάγνωση των γεγονότων γίνεται µε τον ίδιο τρόπο. Το χαρακτηριστικό Quick Jump επιτρέπει την ανάγνωση του ηµερολογίου κατά µια συγκεκριµένη ηµεροµηνία, χωρίς να είναι αναγκασµένος ο χρήστης να παρακολουθήσει όλο το υπόλοιπο ηµερολογιακό του πρόγραµµα.
- Εργασίες (Tasks): Χώρος που αναγράφονται και διαβάζονται οι «αποστολές», του χρήστη. Το πρόσθετο στοιχείο είναι η απόδοση προτεραιότητας, π.χ. µέγιστης προτεραιότητας, και κατάστασης της «αποστολής», π.χ. σε πρόοδο.
- Βαθµολογία (View grades): Χώρος ανάγνωσης των βαθµών.
- **Αποστολή e-mail (Send e-mail):** Χώρος για την αποστολή ηλεκτρονικών µηνυµάτων.
- Εύρεση χρήστη (User Directory): Ευρετήριο χρηστών. Το ευρετήριο µπορεί να αναζητηθεί µέσω ονόµατος ή της διεύθυνσης του e-mail ή να επιλεγεί ο χρήστης βάση του αρχικού γράµµατος του ονόµατος του ή ενός αριθµού (προφανώς του µητρώου του ή αυτού που παίρνει κατά την εισαγωγή του στο σύστηµα).
- Βιβλίο ∆ιευθύνσεων (Address Book): Χώρος για την προσθήκη στοιχείων προσώπων, που ο χρήστης επιθυµεί να έχει.
- Προσωπικές Πληροφορίες (Personal Information): Χώρος για τις προσωπικές πληροφορίες του χρήστη. Εδώ µπορεί να σχηµατίσει το προφίλ του, να αλλάξει το password του, να ορίσει έναν οδηγό CD-ROM από το οποίο εισαγάγει δεδοµένα, και να παραµετροποιήσει την εµφάνιση των προσωπικών του στοιχείων.

# 4. Περιγραφή Συστήµατος

Στην παράγραφο αυτή περιγράφονται συνοπτικά οι λειτουργίες που συνθέτουν την δοκιµαστική έκδοση της ηλεκτρονικής πλατφόρµας Blackboard CourseSites. Τα υποσυστήµατα αυτά αφορούν όλες τις λειτουργίες της πλατφόρµας, όπως αυτές εκτελούνται από τους διαφορετικούς ρόλους των χρηστών.

#### 4.1 Εισαγωγή και κεντρική σελίδα

Η είσοδος στη δοκιµαστική έκδοση του συστήµατος γίνεται από την σελίδα http://coursesites.blackboard.com µε την πληκτρολόγηση ενός ονοµαστικού κωδικού (login) και ενός password. Με την είσοδο στο σύστηµα ο χρήστης εισέρχεται στην πρώτη ταµπέλα My Institution (Το Ίδρυµά µου), όπου παρουσιάζονται όλα τα µαθήµατα στα οποία συµµετέχει ο χρήστης και παράθυρα µε διάφορες λειτουργίες, όπως το ηµερολόγιο, εργασίες, ανακοινώσεις.

Τα εικονίδια στο άνω κεντρικό µέρος της οθόνης παρουσιάζουν:

- το **Home**, το οποίο οδηγεί στην κεντρική σελίδα του Blackboard (http://www.blackboard.com),
- το δεύτερο είναι το Help, το οποίο οδηγεί στην σελίδα παροχής υποστήριξης του Blackboard (http://support.blackboard.com)
- και το Log out, το οποίο οδηγεί στην αποσύνδεση του χρήση και την έξοδο του προς την σελίδα από την οποία εισήχθη.

Ο διαχειριστή του συστήµατος µπορεί να ορίσει τα εικονίδια αυτά να οδηγούν σε δικτυακούς τόπους του εκπαιδευτικού ιδρύµατος, π.χ. το Home µπορεί να οδηγεί στην σελίδα του ΤΕΙ Πληροφορικής., ενώ το λογότυπο του Blackboard µπορεί να αντικατασταθεί από το λογότυπο του ιδρύµατος.

Οι ταµπέλες (tab) είναι εργαλεία πλοήγησης που δίνουν πρόσβαση σε περιοχές του Blackboard. Με το πάτηµα σε µια ταµπέλα δίνεται πρόσβαση στις αντίστοιχες πληροφορίες που καθορίζει το όνοµα της ταµπέλας. Οι ταµπέλες µε ονοµασίες My Institution, My Courses, Quick Tutorials και Community χωρίζουν το χώρο σε διακριτές περιοχές.

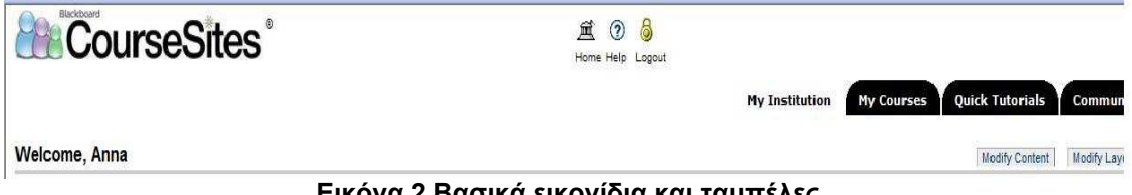

Εικόνα 2 Βασικά εικονίδια και ταµπέλες

#### 4.2 Εξέταση λειτουργιών ενός online µαθήµατος

Επιλέγοντας ένα εκ των µαθηµάτων ο χρήστης εισέρχεται στο περιβάλλον του κάθε µαθήµατος. Όλα τα µαθήµατα έχουν µια κοινή δοµή. Αποτελούνται από τα ίδια εργαλεία, τα οποία είναι (εικόνα 3):

Ανακοινώσεις (Announcements)

Περιγραφή και Σύγκριση Εφαρµογών Τηλεκπαίδευσης Ανοικτού Λογισµικού

- Πληροφορίες Μαθήµατος (Course information)
- Πληροφορίες Εκπαιδευτικών (Staff information)
- Έγγραφα Μαθήµατος (Course documents)
- **-** Εργασίες (Assignments)
- Επικοινωνία (Communication)
- Συζήτηση (Chat)
- Φόρουµ (Discussion board)
- Εργαλεία (Tools)
- Χάρτης Μαθήµατος (Course map)
- Πίνακας Ελέγχου (Control panel)

Ειδικότερα:

- Ανακοινώσεις (Announcements): Χώρος όπου ο χρήστης διαβάζει τις ανακοινώσεις που του έχουν σταλεί, ανά ηµέρα, εβδοµάδα κ.ο.κ.
- Πληροφορίες Μαθήµατος (Course

information): Στον χώρο αυτόν μπορεί κάποιος να δει την περιγραφή του

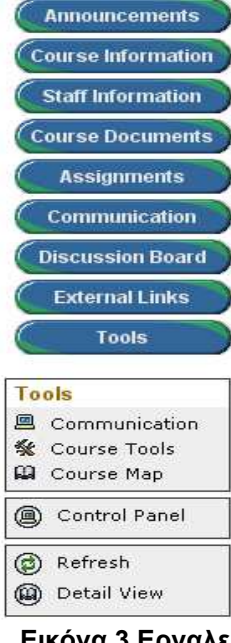

Εικόνα 3 Εργαλεία Μαθήµατος

µαθήµατος, τους στόχους του, τις ηµεροµηνίες παράδοσης υλικού και άλλες πληροφορίες, οι οποίες χρειάζονται για να περιγράψουν το µάθηµα.

- Πληροφορίες Εκπαιδευτικών (Staff information): Πληροφορίες για το διδακτικό προσωπικό.
- Έγγραφα Μαθήµατος (Course documents): Χώρος για διδακτικό υλικό, ποικίλων τύπων, π.χ. εικόνες, κείµενα, video κτλ.
- Εργασίες (Assignments): Χώρος περιγραφής εργασιών και προβολής χρονικών προθεσµιών.
- **· Επικοινωνία (Communication):** Εδώ περιλαμβάνονται όλα τα εργαλεία επικοινωνίας, τα οποία είναι:
	- Send e-mail (αποστολή ηλεκτρονικών μηνυμάτων)
	- **discussion board** (χώρος ασύγχρονης επικοινωνίας)
	- **virtual classroom** (χώρος σύγχρονης επικοινωνίας)
	- **roster** (πρόσωπα επικοινωνίας)
	- **group pages** (σελίδες ομάδων επικοινωνίας).
- Chat: Χώρος σύγχρονης επικοινωνίας, όπου κάποιος μπορεί να εισαχθεί στο Virtual Classroom ή να δει τα αρχεία των συζητήσεων.
- Discussion board: Χώρος ασύγχρονης επικοινωνίας μέσω αναρτήσεων σε χώρους συζητήσεων βάσει θεµάτων (forum).
- **Tools:** Το χαρακτηριστικό αυτό περιλαμβάνει μια σειρά από εργαλεία για την καλύτερη διαχείριση του µαθήµατος. Περιλαµβάνει τα ακόλουθα χαρακτηριστικά:
	- Digital drop box
	- **Edit your homepage**
	- Personal information
	- Calendar
- Check grade
- Manual (στην κανονική έκδοση δεν υπάρχει)
- Task
- **Electric Blackboard**
- Address book

 Επειδή τα εργαλεία αυτά εµφανίζονται και στο Control Panel, τον χώρο διαχείρισης του διδάσκοντα, η παρουσίαση τους γίνεται στο κεφάλαιο αυτό. Τα εργαλεία αυτά διατίθεται στους φοιτητές για τον έλεγχο και την διαχείριση του υλικού τους, αλλά και για να παρακολουθούν την πορεία τους µέσα στον κύκλο του µαθήµατος.

- Course map: Ένας χάρτης του μαθήματος, ο οποίος ανοίγει σε ένα νέο παράθυρο και ο οποίος δίνει µια σχηµατική απεικόνιση του.
- **Control panel:** Το Control panel (εικόνα 4) είναι το κυριότερο ίσως τµήµα για την κατασκευή ενός κύκλου µαθηµάτων. Είναι το χαρακτηριστικό εκείνο µε το οποίο ο χρήστης (δηλ. ο διδάσκοντας) διαχειρίζεται το µάθηµα. Εδώ αποφασίζει ποια µορφή θα του δώσει, αν θέλει να εισαγάγει νέους χρήστες, πως θα εισαγάγει εκπαιδευτικό υλικό ή νέες διδακτικές ενότητες κ.α. Στο τµήµα αυτό έχουν πρόσβαση µόνο το αρµόδιο προσωπικό, όπως ο διδάσκοντας, οι βοηθοί του, οι εξεταστές και οι διαχειριστές του συστήµατος.

| Blackboard<br><b>CourseSites</b>                                                                                     |                                                                                                    | Home Help<br>Logout                                                                                                  |                |                                                                               |         |
|----------------------------------------------------------------------------------------------------|----------------------------------------------------------------------------------------------------|----------------------------------------------------------------------------------------------------|----------------|-------------------------------------------------------------------------------|---------|
| EPEKSERGASIA SIMATOS & EIKONAS (ES02) > CONTROL PANEL                                                                |                                                                                                    |                                                                                                    | My Institution | <b>Quick Tutorials</b><br>My Courses                                          | Communi |
| <b>Content Areas</b>                                                                                                 |                                                                                                    | ES02: Epeksergasia Simatos & Eikonas - Anna Psatha (Instructor)<br><b>User Management</b>                            |                |                                                                               |         |
| <b>Course Information</b><br><b>Course Documents</b>                                                                 | <b>Assignments</b><br><b>External Links</b>                                                                                    | List / Modify Users<br><b>Create User</b><br><b>Batch Create Users</b>                                               |                | <b>Enroll User</b><br><b>Remove Users from Course</b><br><b>Manage Groups</b> |         |
| <b>Course Tools</b>                                                                                                  |                                                                                                    |                                                                                                    |                |                                                                               |         |
| <b>Announcements</b><br><b>Course Calendar</b><br><b>Staff Information</b><br><b>Tasks</b><br><b>Send Email</b>      | <b>Glossary Manager</b><br><b>Messages</b><br><b>Course Health Check</b><br><b>Course Objectives</b><br><b>Quota Usage</b>     | <b>Assessment</b><br><b>Test Manager</b><br><b>Survey Manager</b><br><b>Pool Manager</b><br><b>Course Statistics</b> |                | Gradebook<br><b>Gradebook Views</b><br><b>Performance Dashboard</b>           |         |
| <b>Discussion Board</b><br><b>Collaboration</b><br><b>Digital Dropbox</b>                                            | <b>SafeAssign</b><br><b>Course Registration</b>                                                                                | <b>Help</b><br><b>Support</b><br><b>Manual</b>                                                                       |                | <b>Contact System Administrator</b><br><b>Quick Tutorials</b>                 |         |
| <b>Course Options</b>                                                                                                |                                                                                                    |                                                                                                    |                |                                                                               |         |
| <b>Manage Course Menu</b><br><b>Course Design</b><br><b>Manage Tools</b><br><b>Settings</b><br><b>Recycle Course</b> | <b>Course Copy</b><br><b>Import Course Cartridge</b><br><b>Import Package</b><br><b>Export Course</b><br><b>Archive Course</b> |                                                                                                    |                |                                                                               |         |

Εικόνα 4 Χώρος ∆ιαχείρισης καθηγητή

# 4.3 ∆ιαχείριση µαθήµατος

Περιλαµβάνει τις ακόλουθες ενότητες ενεργειών:

- **Content Areas** 
	- Πληροφορίες Μαθήµατος (Course information): Προσθήκη και επεξεργασία πληροφοριακών τεκµηρίων του µαθήµατος, όπως για παράδειγµα επισκόπηση ή οι στόχοι του µαθήµατος. Μπορεί να γίνει επισύναψη σχετικών αρχείων και παραµετροποίηση τους, π.χ. αν επιθυµούµε να ανιχνεύουµε τον αριθµό των επισκέψεων. Επίσης ορίζονται οι ηµεροµηνίες διαθεσιµότητας.
	- Έγγραφα Μαθήµατος (Course documents): Προσθήκη και επεξεργασία εκπαιδευτικού υλικού. Τα τεκµήρια εκπαιδευτικού υλικού συνοδεύονται από περιγραφή και ηµεροµηνίες διαθεσιµότητας.
	- **Εργασίες (Assignments):** Προσθήκη εργασιών ή ομάδων εργασιών.
	- **Εξωτερικοί Σύνδεσμοι (External links):** Προσθήκη συνδέσμων ή οµάδων συνδέσµων.
- Course Tools
	- **Ανακοινώσεις (Announcements):** Προσθήκη ανακοινώσεων, όπου δίνεται το θέµα της ανακοίνωσης, πληκτρολογείται το κείµενο και ορίζονται οι παράµετροι και οι ηµεροµηνίες διάθεσης.
	- **Ημερολόγιο Μαθήματος (Course Calendar):** Προσθήκη γεγονότος στο ηµερολόγιο ανά ηµέρα ή ανά άλλη χρονική υποδιαίρεση.
	- Πληροφορίες Προσωπικού (Staff information): Προσθήκη ή επεξεργασία προσωπικών στοιχείων του διδακτικού προσωπικού.
	- **Εργασίες (Tasks):** Προσθήκη εργασιών και ορισμός βαθμού προτεραιότητας. Επίσης περιγράφεται η εργασία και ορίζεται η κατάσταση στην οποία βρίσκεται.
	- Αποστολή e-mail (Send e-mail): Επιλογή αποστολής ηλεκτρονικών µηνυµάτων σε όλους χρήστες, σε όλες τις οµάδες, σε όλους τους βοηθούς διδάσκοντα καθηγητή, σε όλους τους διδασκόµενους χρήστες, σε όλους τους εκπαιδευτές, σε όλους τους επισκέπτες, καθώς και επιλογή αποστολής σε συγκεκριµένο έναν χρήστη, µία οµάδα ή έναν επισκέπτη.
	- **Discussion Board:** Προσθήκη ενός forum. Επίσης μπορούν να αναζητηθούν οι σελίδες των for a (forum).
	- **Συνεργασία (Collaboration):** Προσθήκη μιας συνόδου συνεργασίας-επικοινωνίας µε τη χρήση chat ή µιας εικονικής τάξης (virtual classroom).
	- Ψηφιακή Θυρίδα Εργασιών (Digital drop box): Αποστολή και αποδοχή υλικού. Το υλικό αυτό πρέπει πρώτα να εισαχθεί σε αυτή τη σελίδα και στην συνέχεια να σταλεί, π.χ. στον διδάσκοντα. Από την

στιγµή που αποστέλλεται στον διδάσκοντα δεν µπορεί να αφαιρεθεί από την σελίδα.

- ∆ιαχείριση Ειδικού Λεξιλογίου (Glossary Manager): Προσθήκη ειδικού λεξιλογίου µε τον ορισµό και την επεξήγηση της λέξης.
- **Μηνύματα (Messages):** Διαχείριση, επεξεργασία και δημιουργία των εισερχόµενων και εξερχόµενων µηνυµάτων ηλεκτρονικού ταχυδροµείου.
- Έλεγχος Ακεραιότητας Μαθήµατος (Course Health Check): Έλεγχος της εγκυρότητας των εξωτερικών συνδέσµων, δηλαδή αν υποδεικνύουν σε έγκυρες διαδικτυακές διευθύνσεις. Επίσης πραγµατοποείται έλεγχος των τοµέων του µαθήµατος για τους χαρακτήρες που µπορεί να εµποδίσουν την επιτυχή εξαγωγή του αρχείου.
- **Ποσοστό Χρήσης (Quota Usage):** Πληροφορίες για το συνολικό µέγεθος του περιεχοµένου -δέσµευση χώρου- για το συγκεκριµένο µάθηµα.

# • Επιλογές Μαθήµατος (Course Options)

- ∆ιαχείριση Μενού Μαθήµατος (Manage Course Menu): ∆ιαχείριση και επεξεργασία των εργαλείων που είναι διαθέσιµα στους χρήστες, καθώς και προσθήκη επιπλέον φακέλων και εξωτερικών συνδέσµων.
- Σχεδίαση Μαθήµατος (Course Design): ∆ιαχείριση της εικόνας των πλήκτρων του µαθήµατος και εισαγωγή εικόνας για το µάθηµα (banner).
- Διαχείριση Εργαλείων (Manage Tools): Επιλογή διαθεσιμότητας των εργαλείων στους χρήστες, στους επισκέπτες και τους παρατηρητές.
- **Ρυθμίσεις (Settings):** Περιγραφή του μαθήματος, της διαθεσιµότητας του, της διάρκειας του και άλλων χαρακτηριστικών που έχουν να κάνουν µε την φύσης του µαθήµατος.
- **Ανακύκλωση Μαθήματος (Recycle Course):** Το περιεχόμενο και τα δεδοµένα του µαθήµατος έτσι ώστε το µάθηµα να µπορεί να επαναχρησιµοποιηθεί. Οι πληροφορίες που αφαιρούνται κατά τη διάρκεια της ανακύκλωσης δεν µπορούν να ανακτηθούν.
- **Αντιγραφή Μαθήματος (Course Copy):** Αντιγραφή του περιεχοµένου του µαθήµατος σε ένα νέο µάθηµα, σε ένα ήδη υπάρχον µάθηµα και ακριβής αντιγραφή του µαθήµατος µε τους χρήστες του.
- Εισαγωγή Έτοιµου Πακέτου Μαθήµατος (Import Course Cartridge): Τα έτοιμα πακέτα μαθήματων επιτρέπουν στους εκπαιδευτικούς να αποκτήσουν πρόσβαση στα πλήρη σύνολα εργαλείων διδασκαλίας που παρέχονται από τους ακαδηµαϊκούς εκδότες. Σε µια κεντρική τοποθεσία, οι εκπαιδευτικοί µπορούν να βρούν και να κατεβάσουν το έτοιµο υλικό που τους ταιριάζει. Οι εκπαιδευτικοί είναι ελεύθεροι έπειτα να προσαρµόσουν το περιεχόµενο στα δικά τους δεδοµένα.
- Εισαγωγή Πακέτου (Import Package): Οι εκπαιδευτικοί µπορούν να χρησιµοποιήσουν τη σελίδα Εισαγωγής Πακέτου για να φορτώσουν το περιεχόµενο του µαθήµατος από ένα άλλο µάθηµα. Για παράδειγµα, αν ένα µάθηµα έχει εξαχθεί, µπορεί να εισαχθεί ολόκληρο το πακέτο περιεχοµένου του µαθήµατος, ή τα επιλεγµένα τµήµατα του µαθήµατος µέσω της Εισαγωγής Πακέτων.
- Εξαγωγή Μαθήµατος (Export Course) : ∆ηµιουργεί ένα πακέτο του περιεχοµένου του µαθηµάτος που µπορεί αργότερα να εισαχθεί και να χρησιµοποιηθεί για ένα άλλο µάθηµα µε το ίδιο περιεχόµενο.
- Αρχείο Μαθήµατος (Archive Course): Το αρχείο µαθήµατος δηµιουργεί ένα µόνιµο αρχείο του µαθηµάτος συµπεριλαµβανοµένων όλων των αλληλεπιδράσεων περιεχομένου και χρηστών. αρχειοθετηµένα µαθηµάτα σώζονται ως .zip αρχεία. Η αρχειοθέτηση ενός µαθηµάτος δεν το αφαιρεί από το σύστηµα.

# • ∆ιαχείριση Χρηστών (User Management)

- Κατάλογος/ Μετατροπή Χρηστών (List/ Modify Users): Επιτρέπει στους εκπαιδευτικούς να αλλάξουν το ρόλο ενός χρήστη µέσα σε ένα µαθηµά και να ενηµερώσει τις παραµέτρους του χρήστη. Οι εκπαιδευτικοί µπορούν επίσης να στείλουν µήνυµα µέσω του ηλεκτρονικού ταχυδροµείου σε έναν χρήστη.
- **Δημιουργία Χρήστη (Create User):** Προσθήκη χρηστών και καθορισµός των ρόλων τους.
- ∆ηµιουργία Οµάδας Χρηστών (Batch Create Users): ∆ίνεται η δυνατότητα να παρακολουθήσουν συγκεκριµένοι χρήστες το µάθηµα (enroll) και να εισαχθούν µεγάλες οµάδες χρηστών µέσα από .txt αρχεία.
- **Εγγραφή Χρήστη (Enroll User):** Εγγραφή ενός ήδη υπάρχοντα χρήστη στο µάθηµα.
- **Αφαίρεση Χρηστών (Remove Users from Course):** Αφαίρεση χρηστών από το σύστηµα.
- Διαχείριση Ομάδων (Manage Groups): Δημιουργία ομάδων χρηστών, καθορισµός των ιδιοτήτων τους και πρόσθεση ή αφαίρεση χρηστών στην κάθε οµάδα.

# • Αξιολόγηση (Assessment)

- Διαχείριση Εξέτασης (Test Manager): Δημιουργία και διαχείριση εξετάσεων. Η εξέταση µπορεί να λάβει διαφορετικές µορφές ανάλογα µε το τι επιθυµεί ο διδάσκοντας και µε την φύση του µαθήµατος. Μπορεί να είναι δηλαδή πολλαπλής επιλογής, ελεύθερο κείµενο, συµπλήρωση κενού, αντιστοίχισης, σωστό/ λάθος κ.ά.
- ∆ιαχείριση Ερευνών (Survey Manager): Οι έρευνες παρέχουν στους εκπαιδευτικούς ένα εργαλείο αξιολόγησης που είναι χρήσιµο για σκοπούς ψηφοφορίας, αξιολογήσεων, και τυχαίους ελέγχους της γνώσης. Ο διαχειριστής ερευνών χρησιµοποιείται για να

δηµιουργήσει, να προσθέσει, να πρόβλεψει, να τροποποιήσει, και να αφαιρέσει τις έρευνες.

- ∆ιαχείριση Τράπεζας Ερωτήσεων (Pool Manager): Αποθήκευση ερωτήσεων για επόµενη χρήση. Οι ερωτήσεις αποθηκεύονται σε οµάδες ερωτήσεων, οι οποίες µπορούν να αναζητηθούν, να επεξεργασθούν ή να αφαιρεθούν.
- Στατιστική Μαθήµατος (Course Statistics): ∆ηµιουργία στατιστικών αναφορών για την χρήση του µαθήµατος. Η αναφορά µπορεί να περιλαµβάνει στοιχεία χρήσης του µαθήµατος, των χαρακτηριστικών επικοινωνίας ή ακόµη κάποιου συγκεκριµένου φοιτητή.
- Βιβλίο Βαθµολογιών (Gradebook): Το Βιβλίο Βαθµολογιών στέλνει όλους τους βαθµούς των σπουδαστών που συνδέονται µε τις εξετάσεις και τις εργασίες. Οι εκπαιδευτικοί µπορούν επίσης να δουν τα αποτελέσµατα των ερευνών µέσω του Βιβλίου Βαθµολογιών. Όλα τα χαρακτηριστικά γνωρίσµατα του Βιβλίου Βαθµολογιών µπορούν να προσεγγιστούν µέσω του υπολογισµού µε λογιστικό φύλλο (spreadsheet). Τα στοιχεία εµφανίζονται ταξινοµηµένα. Αυτό επιτρέπει στους εκπαιδευτικούς: να ταξινοµήσει και να φιλτράρει τα στοιχεία ανά κατηγορία, καθώς και να σταθµιστούν οι κατηγορίες διαφορετικά.
- Όψεις Βιβλίου Βαθµολογιών (Gradebook Views): Οι Όψεις του Βιβλίου Βαθµολογιών επιτρέπουν στον εκπαιδευτικό για να δουν το Βιβλίο Βαθµολογιών ανά στοιχείο ή ανά χρήστη. Αυτό είναι ιδιαίτερα χρήσιµο για αναζήτηση και µετατροπή πληροφοριών σε µαθήµατα µε έναν µεγάλο αριθµό χρηστών και µεγάλο αριθµό στοιχείων Βιβλίου Βαθµολογιών.
- Ταµπλό Απόδοσης (Performance Dashboard): Παρέχει ένα παράθυρο σε όλους τους τύπους δραστηριοτήτων χρηστών σε ένα µάθηµα. Παρατίθενται όλοι οι εγγεγραµµένοι χρήστες του µαθήµατος, µε τις σχετικές πληροφορίες για την πρόοδο εκείνου του χρήστη και τη δραστηριότητα στο µάθηµα.
- Βοήθεια (Help)
	- Υποστήριξη (Support): Παροχή βοηθείας µέσα από κάποιο δικτυακό τόπο του ιδρύµατος.
	- **Εγχειρίδιο (Manual):** Παροχή εγχειριδίου.
	- Επικοινωνία Με ∆ιαχειριστή Συστήµατος (Contact System Administrator): Επικοινωνία με mail με τον διαχειριστή του συστήµατος.
	- Γρήγορα Μαθήµατα (Quick Tutorials): Μια γρήγορη εισαγωγή στις λειτουργίες που παρέχει η δοκιµαστική έκδοση του Blackboard.

# 5. Κρίσεις

# 5.1 Πλοήγηση

Η πλοήγηση µέσα στις σελίδες των µαθηµάτων είναι αρκετά καλή, χάρη στα διάφορα µέσα που το πρόγραµµα διαθέτει, όπως για παράδειγµα οι φάκελοι, τα πλήκτρα, οι σύνδεσµοι και οι εικόνες. Έµφαση πρέπει να δοθεί στην λεκτική µπάρα πλοήγησης, η οποία εµφανίζεται σε κάθε σελίδα, στο άνω µέρος. Οι ενεργοί σύνδεσµοι επιτρέπουν στον χρήστη την γρήγορη επιστροφή του σε προηγούµενες ή στην αρχική σελίδα, ενώ ο ανενεργός σύνδεσµος υποδεικνύει το σηµείο στο οποίο βρίσκεται ο χρήστης και ποια διαδροµή ακολούθησε για να φτάσει ως εκεί. Παρ' όλα, αυτά σε κάποια λιγοστά σηµεία το λογισµικό φαίνεται πως πάσχει στο θέµα της πλοήγησης. Για παράδειγµα η έξοδος από το Control panel πρέπει να γίνει µέσω της µπάρας πλοήγησης και όχι µέσα από κάποιο πλήκτρο στην κύρια οθόνη. Αυτό είναι περισσότερο όµως θέµα συνέπους σχεδιασµού του λογισµικού.

Γενικά η κίνηση µέσα στο περιβάλλον, είναι απλή και εύκολη. Είναι όµως ταυτόχρονα χρονοβόρα και απαιτητική σε αριθµό κινήσεων. Το παράδειγµα της αποστολής ηλεκτρονικού µηνύµατος είναι ενδεικτικό. Το συγκεκριµένο χαρακτηριστικό µε την ενεργοποίηση του οδηγεί τον χρήστη σε µια σελίδα, όπου επιλέγει ένα µάθηµα από τα οποία συµµετέχει και στην συνέχεια στο περιβάλλον του συγκεκριµένου µαθήµατος, όπου αποστέλλει το µήνυµα, µέσω του συγκεκριµένου εργαλείου. Αυτό δηµιουργεί µια αλυσίδα ενεργειών, προκειµένου ο χρήστης να µπορέσει να κάνει µια απλή και συχνή διαδικασία.

Ένα ακόµη παράδειγµα είναι πως µετά την υποβολή κάποιας αίτησης προς το σύστηµα, π.χ. µετά την εισαγωγή της περιγραφής ενός µαθήµατος, το σύστηµα, στέλνει αυτόµατα µια απόδειξη ότι την δέχθηκε. Ο χρήστης όµως καθυστερεί να επιστρέψει στην σελίδα στην οποία αρχικά βρισκόταν, δεχόµενος µια πληροφορία -που πιθανόν δεν χρειάζεται- και αναγκαζόµενος να επιβεβαιώσει ότι την διάβασε, ώστε να προχωρήσει.

# 5.2 Βοήθεια και υποστήριξη κατά την εφαρµογή

Για την βοήθεια και την υποστήριξη των χρηστών η εταιρία έχει διαθέσει τα αντίστοιχα για κάθε κατηγορία χρήστη εγχειρίδια τα οποία µπορούν να παρέχονται, εσωτερικά σε κάθε µάθηµα, στην ενότητα Εργαλεία (Tools). Παράλληλα υπάρχουν και οι σχετικοί σύνδεσµοι προς τις σελίδες της βοήθειας του συστήµατος, δηλαδή το πλήκτρο Help, όπως και παρέχονται και υποβοηθητικά µαθήµατα (Quick tutorials) τα οποία δίνουν σαφείς οδηγίες για κάθε λειτουργία µε προβολή βίντεο.

Η υποστήριξη του λογισµικού κατά την εφαρµογή είναι ένα από τα δυνατά σηµεία του Blackboard. Η κάθε ενέργεια που ο χρήστης επιθυµεί να κάνει, εξηγείται µε σύντοµο και σαφή τρόπο. Επίσης η κάθε ενέργεια γίνεται σταδιακά, ακολουθώντας ο χρήστης κάποια βήµατα, ενώ ειδοποιείται άµεσα, αν κάτι το οποίο απαιτείται έχει παραλειφθεί ή αν κάτι έχει εισαχθεί λανθασµένα. Υπάρχουν κάποια σηµεία στα οποία ίσως να χρειαζόταν µεγαλύτερη καθοδήγηση, όπως για παράδειγµα στην εισαγωγή µεταδεδοµένων.

# 5.3 Έλεγχος των σφαλµάτων

Και εδώ ο περιορισµός των σφαλµάτων είναι ένα δυνατό σηµείο της λειτουργίας του BLS, καθώς το σύστηµα φροντίζει να εµφανίζει ελάχιστα προβλήµατα κατά την λειτουργία του. Κάποια προβλήµατα που έχουν αναφερθεί στα διάφορα mailing lists δεν επηρεάζουν την λειτουργία του, καθώς διορθώνονται αµέσως από το ίδιο το σύστηµα.

# 5.4 Συνέπεια

Ένα αρνητικό στοιχείο του σχεδιασµού του Blackboard είναι η έλλειψη συνέπειας στις σελίδες του. Σε µερικές περιπτώσεις η έξοδος γίνεται µέσω µιας επιβεβαίωσης, πατώντας ένα πλήκτρο «ΟΚ» στο τέλος της κάθε σελίδας, π.χ. στο ηµερολόγιο, και σε µερικές άλλες µέσω της µπάρας πλοήγησης. Ένα ακόµη παράδειγµα είναι πως, ενώ ζητά µεταδεδοµένα κατά την εισαγωγή του εκπαιδευτικού υλικού, εντούτοις αυτό στη συνέχεια δεν είναι αναζητήσιµο από την µηχανή αναζήτησης.

#### 5.5 Λειτουργικότητα

Το Blackboard CourseSites διαθέτει πλήθος λειτουργιών, οι οποίες καλύπτουν τις απαιτήσεις που πρέπει να διαθέτει µια ολοκληρωµένη ηλεκτρονική πλατφόρµα. Υπάρχουν όµως κάποια σηµεία τα οποία θα ήθελαν µεγαλύτερη επιµέλεια, ώστε να καταστούν πιο λειτουργικά.

Στο χαρακτηριστικό του Ηµερολογίου (Calendar) η προσθήκη µιας λειτουργίας, η οποία θα επέτρεπε την σάρωση όλων των επερχόµενων γεγονότων, αντί την σαρωσή τους ανά κάποια χρονική κατηγοριοποίηση, ίσως να ήταν να αύξανε την λειτουργικότητα του προγράµµατος.

Στην περίπτωση του χαρακτηριστικού Εύρεση χρήστη (User directory) το ευρετήριο δεν µπορεί να σαρωθεί (browse). Εάν κάποιος δεν έχει τα ακριβή στοιχεία του χρήστη δεν µπορεί να τον βρει.

Η δυνατότητα διαχείρισης των µηνυµάτων σε κάθε forum είναι δυνατόν να προβάλλεται ή να κρύβεται ανάλογα µε την επιθυµία του χρήστη. Αυτό θα µπορούσε να χαρακτηρισθεί περιττό, αφού ο χρήστης καθυστερείται καθώς καλείται να πάρει µια απόφαση, η οποία σε άλλες περιπτώσεις είναι προκαθορισµένη.

Επίσης η επιστροφή σε προηγούµενες σελίδες δεν γίνεται µε εύκολο τρόπο. Για παράδειγµα στη σελίδα Manage groups, αν κάποιος επιλέξει όλους τους χρήστες και µετά κάποιον ειδικότερα, µετά την επεξεργασία των στοιχείων του χρήστη, το σύστηµα δεν θα επιστρέψει στην προηγούµενη σελίδα, όπου θα εµφανίζονταν όλοι οι χρήστες, αλλά στην αρχική σελίδα, όπου ο χρήστης καλείται να επαναλάβει από την αρχή την ίδια διαδικασία για κάθε χρήστη ξεχωριστά.

# 5.6 Έλεγχος

Ο έλεγχος του λογισµικού είναι πολύ υψηλός. Ο χρήστης έχει όλα τα στοιχεία ελέγχου, τα οποία απαιτούνται για την χρήση του ή για την ακύρωση και την επανέναρξη κάποιων λειτουργιών. Επίσης το Blackboard έχει υψηλό βαθµό αυτονοµίας, δηλαδή δεν απαιτεί την εγκατάσταση ειδικών προγραµµάτων για την λειτουργία του. Θεωρείται λογικό πως για να µπορέσει κάποιος χρήστης να δει ένα κείµενο του Microsoft Word θα πρέπει να το έχει εγκατεστηµένο στον προσωπικό του υπολογιστή. Πέρα όπως αυτά του είδους τα διαδεδοµένα προγράµµατα δεν απαιτεί κάτι ιδιαίτερο.

# 5.7 Αισθητική

Η όλη εικόνα του προγράµµατος κρίνεται πολύ επαγγελµατική. Η σελίδα και τα εργαλεία του My Courses είναι αρκετά φιλικά προς τον χρήστη, κυρίως γιατί χρήστες, που είναι εξοικειωµένοι µε το διαδίκτυο, έχουν συναντήσει αυτή την διάταξη οθόνης σε αρκετούς άλλους δηµοφιλείς δικτυακούς τόπους. Πρόκειται για έναν απλό σχεδιασµό, ο οποίος επιτρέπει την διαυγή θέαση του. Η επαφή του χρήστη µε το πρόγραµµα γίνεται εύκολα, λόγω του πολύ καλού σχεδιασµού της κάθε οθόνης ξεχωριστά, π.χ. δεν υπάρχουν µακριές οθόνες, στις οποίες ο χρήστης είναι αναγκασµένος να κυλά διαρκώς προς τα κάτω, του καλού σχεδιασµού των εικονιδίων, της επιλογής κατάλληλων χρωµάτων και άλλων µικρών γραφιστικών λεπτοµερειών.

# 5.8 Γλώσσα

Η γλώσσα που χρησιµοποιείται από το λογισµικό κρίνεται απλή και πολύ κατανοητή στον χρήστη. ∆εν χρησιµοποιούνται δύσκολοι ή µη κατανοητοί όροι, οι οποίοι θα προκαλούσαν σύγχυση στο χρήστη. Επίσης η γλώσσα χρησιµοποιείται µε συνέπεια σε ολόκληρο το λογισµικό και δεν παρατηρούνται ανακολουθίες χρήσης λεκτικών όρων.

# 6. Συµπέρασµα

Η πληθώρα των χαρακτηριστικών του Blackboard CourseSites το κατατάσσει στα πιο περιζήτητα συστήµατα που κυκλοφορούν στην αγορά. Η ευκολία της χρήσης του, τα επικοινωνιακά εργαλεία και η προσιτή διαχείριση ανήκουν στα θετικά σηµεία της ηλεκτρονικής πλατφόρµας . Από την άλλη µεριά καθοριστικός παράγοντας για την επανεξέταση της υιοθέτησης του συστήµατος είναι η ακριβή τιµή του BLS, που είναι \$495 το χρόνο για την φιλοξενία ενός µαθήµατος. Ένα ολοκληρωµένο πακέτο αγοράς για πανεπιστηµιακή χρήση αγγίζει τα \$4000.

# 3. GUnet eClass

# 1. Εισαγωγή

Η πλατφόρμα eClass είναι ένα ολοκληρωμένο Σύστημα Διαχείρισης Ηλεκτρονικών Μαθηµάτων και αποτελεί την πρόταση του Ακαδηµαϊκού ∆ιαδικτύου GUnet για την υποστήριξη της Υπηρεσίας Ασύγχρονης Τηλεκπαίδευσης. Αναπτύχθηκε από την Οµάδα Ασύγχρονης Τηλεκπαίδευσης του Ακαδηµαϊκού ∆ιαδικτύου, υποστηρίζεται κεντρικά από το GUnet και διανέµεται ελεύθερα ως Λογισµικό Ανοικτού Κώδικα. Το e-Class είναι η ελληνοποιηµένη έκδοση του λογισµικού Claroline.

# 1.1 Claroline

Το λογισµικό Claroline (Classroom Online) έχει αναπτυχθεί από το Καθολικό Πανεπιστήµιο του Louvain του Βελγίου και ειδικότερα από το Πανεπιστηµιακό Ινστιτούτο της Παιδαγωγικής και των Πολυµέσων. Το λογισµικό αυτό έχει µεταφραστεί σε δεκαπέντε γλώσσες και είναι σε χρήση σε πάρα πολλές χώρες σε ολόκληρο τον κόσµο. Είναι λογισµικό ανοικτού κώδικα, το οποίο διατίθεται κάτω από την GNU General Public License, η οποία επιτρέπει την αντιγραφή, χρήση και µετατροπή του λογισµικού.

# 1.2 E-Class

Το e-Class είναι η ελληνοποιηµένη έκδοση του Claroline, η οποία έχει αναπτυχθεί από την οµάδα τηλεκπαίδευσης του "Πανεπιστηµιακού ∆ιαδικτύου/GUnet" και διατίθεται ελεύθερα στην ηλεκτρονική διεύθυνση http://www.openeclass.org/.

# 2. Έκδοση

Η έκδοση του GUnet e-Class που δοκιµάστηκε είναι η 1.7.2. Η Πλατφόρµα Ασύγχρονης Τηλεκπαίδευσης GUnet eClass διατίθεται και σε έκδοση 2.0 (2.0.90, από 19-12-2007). Η έκδοση 2.0 βρίσκεται στο στάδιο των τελικών δοκιµών και διανέµεται για δοκιµαστικούς σκοπούς (beta έκδοση).

# 2.1 Εταιρεία

Καθώς το GUnet e-Class υπάγεται στην κατηγορία του ανοιχτού κώδικα και διανέµεται ελεύθερα, χωρίς περιορισµούς, δεν ακολουθεί τις µεθόδους της εµπορικής εκµετάλευσης. Η διάθεση της πλατφόρµας βρίσκεται στην ηλεκτρονική διεύθυνση http://download.eclass.gunet.gr.

# 3. Βασικά Στοιχεία του eClass

Στην παράγραφο αυτή παρουσιάζονται τα βασικά στοιχεία που συνθέτουν τη λειτουργία της πλατφόρµας eClass. Τα στοιχεία αυτά είναι τα εξής:

- οι διακριτοί ρόλοι των χρηστών
- οι κατηγορίες των µαθηµάτων
- τα στοιχεία που συνθέτουν ένα µάθηµα

### 3.1 Ρόλοι Χρηστών

Η πλατφόρµα υποστηρίζει τρεις (3) ρόλους χρηστών, του καθηγητή, του σπουδαστή και του διαχειριστή.

Ο καθηγητής µπορεί να δηµιουργήσει όσα µαθήµατα επιθυµεί, να διαχειριστεί τους χρήστες-εκπαιδευόµενους, να εισάγει και να επεξεργαστεί το εκπαιδευτικό υλικό του µαθήµατος (κείµενα, εικόνες, παρουσιάσεις, video, κλπ.), να δηµιουργήσει οµάδες συζητήσεων καθώς και ασκήσεις αυτοαξιολόγησης. Ο λογαριασµός του «καθηγητή» δηµιουργείται από τους διαχειριστές της πλατφόρµας, κατόπιν αίτησης του ενδιαφεροµένου και τα στοιχεία του λογαριασµού του αποστέλλονται αυτόµατα µέσω ηλεκτρονικού ταχυδροµείου.

Ο **σπουδαστής** μπορεί να εγγραφεί σε όσα μαθήματα του επιτρέπεται, να µελετήσει το ψηφιακό υλικό, να συµµετάσχει σε οµάδες συζητήσεων καθώς και σε ασκήσεις αυτοαξιολόγησης. Ο λογαριασµός του εκπαιδευόµενου δηµιουργείται αυτόµατα µε την εγγραφή του χωρίς την ανάγκη µεσολάβησης του διαχειριστή.

Τέλος ο διαχειριστής είναι αυτός που έχει την εποπτεία όλης της πλατφόρµας, δηµιουργεί τους λογαριασµούς των καθηγητών, παρακολουθεί και διαχειρίζεται τη µηχανή που φιλοξενεί την πλατφόρµα, παρακολουθεί και διαχειρίζεται τη βάση δεδοµένων, µπορεί να διαχειρίζεται τα µαθήµατα όλων των καθηγητών και διαχειρίζεται τους λογαριασµούς όλων των χρηστών.

# 3.2 Κατηγορίες Μαθηµάτων

Οι κατηγορίες µαθηµάτων που υποστηρίζει η πλατφόρµα είναι τρεις (3), ανοικτά µαθήµατα, ανοικτά σε εγγραφή µαθήµατα, κλειστά µαθήµατα. Η κατηγορία – κατάσταση στην οποία θα ανήκει ένα µάθηµα καθορίζεται από τον καθηγητή κατά τη δηµιουργία του µαθήµατος. Η κατηγορία – κατάσταση του µαθήµατος µπορεί να αλλάζει δυναµικά από τον καθηγητή µέσα από την διεπαφή διαχείρισης του µαθήµατος. Αναλυτικότερα οι κατηγορίες των µαθηµάτων είναι:

**- Ανοικτά μαθήματα** θεωρούνται τα μαθήματα στα οποία μπορεί να έχει πρόσβαση ένας χρήστης ακόµα κι αν δεν έχει λογαριασµό στην πλατφόρµα. Τα µαθήµατα αυτά παρουσιάζονται στην πρώτη σελίδα. Μάλιστα η κατηγορία αυτή είναι η εξ' ορισµού κατάσταση κατά τη δηµιουργία νέου µαθήµατος.

- **Ανοικτά σε εγγραφή** θεωρούνται τα μαθήματα στα οποία μπορεί να έχει πρόσβαση ένας χρήστης µόνο αν έχει λογαριασµό στην πλατφόρµα και εγγραφεί σε αυτά.
- **· Κλειστά μαθήματα** θεωρούνται τα μαθήματα στα οποία δεν μπορεί να εγγραφεί ένας χρήστης ακόµα κι αν έχει λογαριασµό στην πλατφόρµα. Πρόσβαση στα µαθήµατα αυτά έχουν όσοι χρήστες εγγράφηκαν όταν το µάθηµα ήταν σε άλλη κατάσταση (ανοικτό, ανοικτό σε εγγραφή) ή εγγράφηκαν από τον ίδιο τον καθηγητή. Στην κατηγορία αυτή περιέρχονται τα µαθήµατα που ήταν ανοικτά σε εγγραφή και παρήλθε ο χρόνος εγγραφής.

# 3.3 Στοιχεία που συνθέτουν ένα µάθηµα

Στην παράγραφο αυτή παρουσιάζονται τα στοιχεία που εισάγονται από τον καθηγητή και συνθέτουν ένα ψηφιακό µάθηµα στην πλατφόρµα eClass (εικόνα 1). Ειδικότερα τα στοιχεία αυτά είναι τα εξής:

- Η Ατζέντα που παρουσιάζει χρονικά τα γεγονότα σταθμούς του μαθήματος (διαλέξεις, συναντήσεις, αξιολογήσεις, κλπ)
- Τα Έγγραφα περιέχουν το ψηφιακό υλικό του μαθήματος (κείμενα, εικόνες, παρουσιάσεις)
- **-** Οι Εργασίες Φοιτητών είναι οι περιοχή που «τοποθετούν» οι εκπαιδευόµενοι τις εργασίες τους, τις οποίες διαχειρίζεται µόνο ο καθηγητής του µαθήµατος.
- **Η Περιοχή Συζητήσεων** για θέματα που αφορούν το μάθημα τα οποία καθορίζονται από τον καθηγητή.
- **Οι Ομάδες Χρηστών** είναι το εργαλείο που επιτρέπει τη δημιουργία και τη διαχείριση οµάδων εργασίας.
- Στην Κουβέντα μπορούν να πραγματοποιούνται συζητήσεις σε πραγματικό χρόνο ανάµεσα στον καθηγητή και στους χρήστες που είναι εγγεγραµµένοι στο µάθηµα.
- Χρήσιμοι Σύνδεσμοι από το διαδίκτυο που αφορούν το μάθημα
- Στην περιοχή Βίντεο υπάρχουν αρχεία βίντεο (τύπου mpeg, avi κ.λπ.) που έχει ανεβάσει στην πλατφόρµα ο διδάσκοντας.
- **-** Οι **Ανακοινώσεις** από τον καθηγητή προς τους εκπαιδευόμενους.
- Ασκήσεις αυτοαξιολόγησης τις οποίες δηµιουργεί ο καθηγητής του µαθήµατος.
- **-** Ο χώρος **Ανταλλαγής Αρχείων** είναι ένα εργαλείο ανταλλαγής αρχείων µεταξύ καθηγητή και εκπαιδευόµενων. Επιτρέπεται η ανταλλαγή οποιουδήποτε τύπου αρχείων (π.χ. αρχεία Word, Excel, PDF κ.λπ.).
- Η Περιγραφή Μαθήματος δίνει πληροφορίες που αφορούν τους στόχους του µαθήµατος, τη δοµή του, τους καθηγητές που το υποστηρίζουν κλπ

Σε όλα τα παραπάνω στοιχεία δίνεται η δυνατότητα να ενεργοποιούνται ή να απενεργοποιούνται από τον καθηγητή ανάλογα µε τη δοµή και το υλικό του µαθήµατος που διαθέτει, ώστε να απλοποιείται ακόµα περισσότερο το

περιβάλλον του εκπαιδευοµένου, και να εµφανίζονται µόνο οι απολύτως απαραίτητες ενότητες.

Παράλληλα δίνεται η δυνατότητα στον καθηγητή να παρακολουθεί στατιστικά στοιχεία που αφορούν τη συµµετοχή στο µάθηµα, καθώς επίσης και η δυνατότητα να αλλάζει δυναµικά την κατάσταση στην οποία βρίσκεται το µάθηµα (ανοικτό, ανοικτό σε εγγραφή, κλειστό).

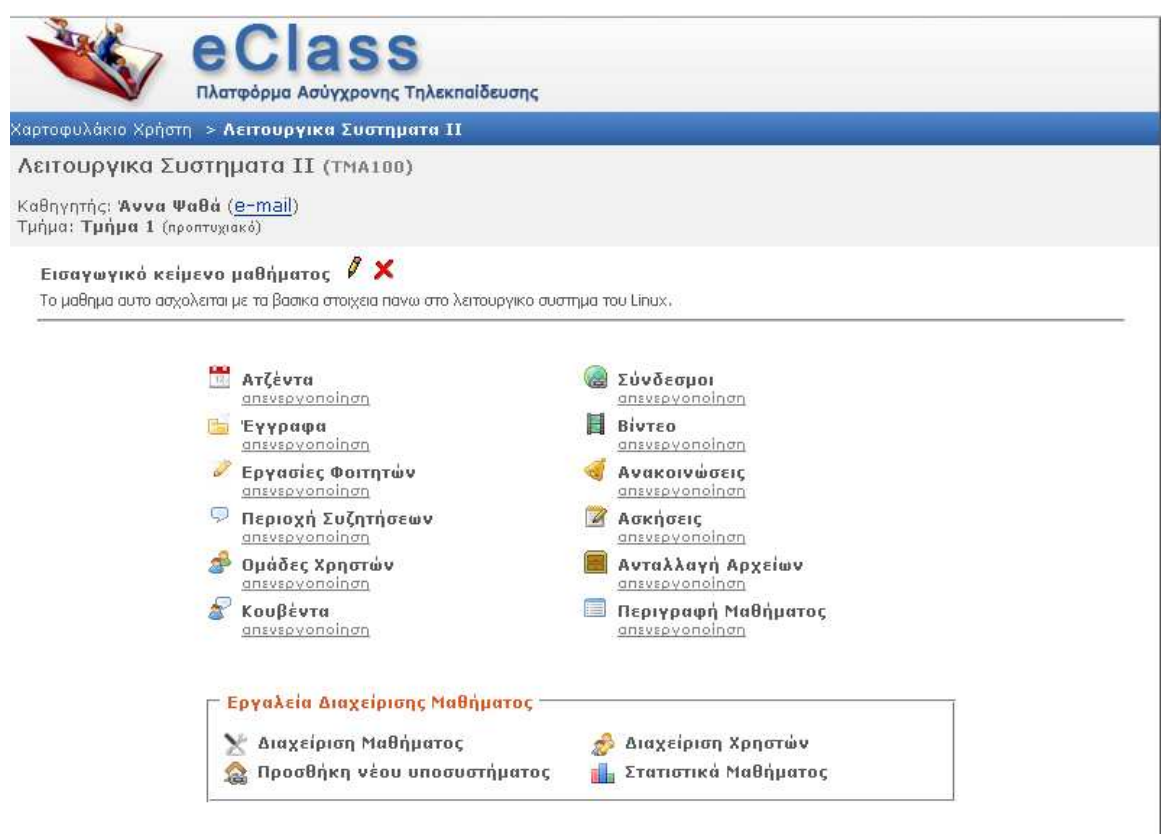

Εικόνα 1 ∆ιεπαφή ενός µαθήµατος καθηγητή

#### 4. Περιγραφή Συστήµατος

Στην παράγραφο αυτή περιγράφονται συνοπτικά τα υποσυστήµατα που συνθέτουν την πλατφόρµα Ασύγχρονης Τηλεκπαίδευσης eClass. Τα υποσυστήµατα αυτά αφορούν όλες τις λειτουργίες της πλατφόρµας, όπως αυτές εκτελούνται από τους διαφορετικούς ρόλους των χρηστών.

#### 4.1. Εισαγωγή και κεντρική σελίδα

Η είσοδος στην αρχική σελίδα πραγµατοποιείται µε την πληκτρολόγηση ενός ονοµαστικού κωδικού (username) και ενός password (εικόνα 2). Με την επιτυχή είσοδο στο σύστηµα ο χρήστης βλέπει την κεντρική σελίδα και αναλόγως µε τα δικαιώµατα που έχει ως χρήστης (φοιτητής, καθηγητής ή διαχειριστής) του εµφανίζονται και οι αντίστοιχες επιλογές.
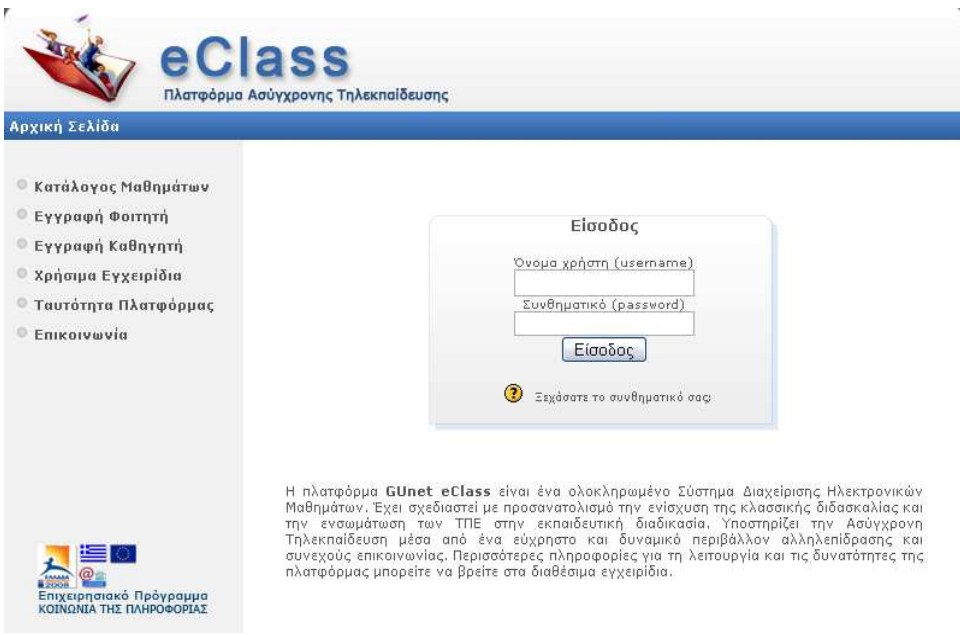

Εικόνα 2 Είσοδος στο σύστηµα και αρχική σελίδα

#### 4.2 Εξέταση λειτουργιών ενός online µαθήµατος

#### • Χαρτοφυλάκιο Χρήστη

Με την είσοδό ενός εγγεγραµµένου χρήστη στην πλατφόρµα, µεταφέρεται στο προσωπικό του χαρτοφυλάκιο, έναν χώρο που του επιτρέπει να οργανώνει και να ελέγχει τη συµµετοχή του στα ηλεκτρονικά µαθήµατα της πλατφόρµας.

Στην αριστερή στήλη, υπάρχουν µια σειρά από επιλογές που αφορούν τη δηµιουργία µαθήµατος, την εγγραφή σε µάθηµα, τη διαµόρφωση του προφίλ, τη διαχείριση των µαθηµάτων ανάλογα πάντα µε τον ρόλο του χρήστη.

Στην δεξιά στήλη, υπάρχει µια λίστα µε τα µαθήµατα που υποστηρίζει ο χρήστης (καθηγητής), καθώς και µία λίστα µε τα µαθήµατα που παρακολουθεί (φοιτητής). Στα µαθήµατα που υποστηρίζει ο χρήστης ως καθηγητής υπάρχει δεξιά η επιλογή «∆ιαχείριση» του µαθήµατος ενώ κάνοντας κλικ στον τίτλο του µαθήµατος ο χρήστης εισέρχεται στο ηλεκτρονικό µάθηµα µε δικαιώµατα χρήστη - καθηγητή. Αντίστοιχα στα µαθήµατα που παρακολουθεί έχοντας κάνει εγγραφή υπάρχει δεξιά η επιλογή «Απεγγραφή» ώστε να το διαγράψει από τη λίστα, ενώ κάνοντας κλικ στον τίτλο του µαθήµατος εισέρχεται στο ηλεκτρονικό µάθηµα µε δικαιώµατα χρήστη - φοιτητή.

#### • Βοηθητικά Υποσυστήµατα

Στην παράγραφο αυτή παρουσιάζονται διάφορα βοηθητικά υποσυστήµατα που περιλαµβάνονται στην πλατφόρµα eClass και στα οποία έχει πρόσβαση ο καθηγητής. Τα υποσυστήµατα αυτά παρουσιάζονται για να αναδείξουν την απλότητα και την ευκολία στη δηµιουργία και διαχείριση των ψηφιακών µαθηµάτων.

## • Υποσύστηµα Έγγραφα

Το υποσύστηµα «Έγγραφα» είναι όµοιο σε λειτουργία µε τον ∆ιαχειριστή Αρχείων του προσωπικού σας υπολογιστή. ∆ίνεται η δυνατότητα για ανέβασµα αρχείων οποιουδήποτε τύπου (HTML, Word, Powerpoint, Excel, Acrobat, Flash, Quicktime, κ.λπ.). Ο µόνος περιορισµός είναι ότι οι φοιτητές πρέπει να έχουν εγκατεστηµένη στον υπολογιστή τους την αντίστοιχη εφαρµογή για να τα διαβάσουν. Τα έγγραφα παρουσιάζονται µε αλφαβητική σειρά.

Υπάρχουν οι εξής επιλογές:

- ∆ηµιουργία καταλόγων
- Ανέβασμα αρχείων
- Μετονομασία ενός αρχείου ή ενός καταλόγου
- ∆ιαγραφή ενός αρχείου ή ενός καταλόγου
- Μετατροπή ενός αρχείου ή καταλόγου σε αόρατο για τους φοιτητές
- Προσθήκη ή τροποποίηση σχολίου σε ένα αρχείο ή ενός καταλόγου
- Μετακίνηση ενός αρχείου ή ενός καταλόγου

#### • Υποσύστηµα Οµάδας Χρηστών

Το εργαλείο αυτό επιτρέπει τη δηµιουργία και τη διαχείριση οµάδων εργασίας. Κατά τη δηµιουργία, οι οµάδες είναι κενές. Υπάρχουν διάφοροι τρόποι για να συµπληρωθούν:

- αυτόµατα («Συµπλήρωση των οµάδων χρηστών»),
- απο τον υπεύθυνο του µαθήµατος («∆ιόρθωση της οµάδας χρηστών»),
- µε αυτοεγγραφή των φοιτητών («Αλλαγή ρυθµίσεων»: Οι φοιτητές επιτρέπονται να εγγραφούν...).

Αυτοί οι τρείς τρόποι µπορούν να συνδυαστούν. Η εγγραφή σε οµάδες, αυτόµατα ή όχι, λειτουργεί µόνο εάν υπάρχουν ήδη φοιτητές εγγεγραµµένοι στο µάθηµα. Οι εγγεγραµµένοι φοιτητές στο µάθηµα εµφανίζονται στο εργαλείο «Χρήστες».

Η επιλογή «∆ηµιουργία καινούριας οµάδας χρηστών» ορίζει το πλήθος των οµάδων που θα δηµιουργηθούν. Ο µέγιστος αριθµός µελών είναι προαιρετικός και αν δεν αλλάχθεί, στις οµάδες θα µπορούν να εγγραφούν απεριόριστα µέλη.

Η επιλογή «Ρυθµίσεις οµάδες χρηστών» ορίζει τις ρυθµίσεις που θα ισχύουν για όλες τις οµάδες. ∆ίνεται η δυνατότητα δηµιουργίας κενών οµάδων και να επιτραπεί η εγγραφή φοιτητών σε αυτές. Αν έχει οριστεί µέγιστος αριθµός µελών, οι πλήρεις οµάδες δε δέχονται νέα µέλη. Στην ίδια κατηγορία η επιλογή «Εργαλεία» ορίζει τα εργαλεία που διαθέτει κάθε οµάδα, δηλαδή κάθε οµάδα έχει είτε µια περιοχή συζητήσεων (δηµόσια ή ιδιωτική) είτε µια περιοχή εγγράφων είτε την αποστολή e-mail στα µέλη της οµάδας.

Η επιλογή «∆ιορθωση οµάδων» παρέχει µια σειρά από πληροφορίες και λειτουργίες. Μετά την δηµιουργία των οµάδων, στο κάτω µέρος της σελίδας εµφανίζεται ο κατάλογος των οµάδων µε τις επιλογές της διορθωσης και διαγραφής της επιθυµητής οµάδας.

#### • Υποσύστηµα Ανακοινώσεων

∆ίνεται η δυνατότητα να προσθέσης ανακοινώσεων στην σελίδα του µαθήµατος συµπληρώνοντας την περιγραφή της. Επίσης είναι δυνατή η αλλαγή του περιεχόµενου της ανακοίνωσης επιλέγοντας 'Aλλαγή' ή διαγραφής µιας ανακοίνωσης επιλέγοντας '∆ιαγραφή'. Αν είναι επιθυµητή η επιλογή η ανακοίνωση να σταλεί και µε mail στους φοιτητές που είναι εγγεγραµµένοι στο µάθηµα, τότε γίνεται επιλογή του check box 'Αποστολή µε email' της ανακοίνωσης στους εγγεγραµµένους µαθητές'.

### • Υποσύστηµα Ατζέντας

Στο υποσύστηµα αυτό είναι δυνατή η προσθήκη γεγονότων στην ατζέντα. Προσφέρεται ένα εύχρηστο ηµερολογίο από όπου είναι δυνατή η επιλογή επιθυµητής ηµεροµηνίας και ώρα. Η προσθήκη του γεγονότος ολοκληρώνεται µε τη συµπλήρωση του τίτλου και της περιγραφής του γεγονότος. Επίσης, δίνεται η δυνατότητα αλλαγής των παραµέτρων του γεγονότος, επιλέγοντας το κουµπί του 'µολυβιού' ή να διαγραφής κάποιου γεγονότος από την ατζέντα επιλέγοντας το κουµπί 'διαγραφή'.

## • Υποσύστηµα Ασκήσεων (Αυτοαξιολόγησης)

Το εργαλείο των ασκήσεων επιτρέπει τη δηµιουργία ασκήσεων που περιέχουν ερωτήσεις χωρίς περιορισµό πλήθους. Υπάρχουν διάφοροι τύποι ερωτήσεων:

- Πολλαπλής επιλογής (Μία απάντηση)
- Πολλαπλής επιλογής (Πολλαπλές απαντήσεις)
- Ταίριασµατος
- Συµπλήρωµατος κενού

Μια άσκηση περιλαµβάνει ένα µόνο κοινό τύπο ερωτήσεων.

Για τη δηµιουργία µιας άσκησης, απαιτείται το όνοµα της άσκησης, καθώς και µία προαιρετική περιγραφή της. Η εµφάνιση των ασκήσεων είναι δυνατή µε δυο τρόπους:

- Ερωτήσεις σε µία µόνο σελίδα
- Μία ερώτηση ανά σελίδα

Και εδώ περιλαµβάνονται οι επιλογές της αλλαγής, της διαγραφής και της ορατότητας των ασκήσεων. Συγκεκριµένα, η ορατότητα πρέπει να είναι ενεργοποιηµένη για να µπορούν οι φοιτητές να χρησιµοποιήσουν τις ασκήσεις. Επίσης υπάρχει η δυνατότητα τυχαίας εµφάνισης των ερωτήσεων. Αυτό σηµαίνει ότι, ενεργοποιώντας την επιλογή αυτή, οι ερωτήσεις θα εµφανίζονται σε διαφορετική σειρά κάθε φορά που θα εκτελείται η άσκηση από τους µαθητές.

Οταν διαγράφεται µια άσκηση, οι ερωτήσεις της δεν διαγράφονται από την βάση δεδοµένων και µπορούν να επαναχρησιµοποιηθούν σε µια καινούρια άσκηση ('∆ιαθέσιµες ερωτήσεις'). Με αυτό τον τρόπο µπορούν να χρησιµοποιήθούν οι ίδιες ερωτήσεις σε αρκετές ασκήσεις.

## • Υποσύστηµα Εισαγωγής Βίντεο

Το εργαλείο αυτό δίνει δυο επιλογές:

- Ανέβασµα αρχείων video (τύπου mpeg, avi κ.λπ.) στην πλατφόρµα.
- Προσθήκη συνδέσµων βιντεοσκοπηµένων µαθηµάτων.

Μετά την προσθήκη των video ή των συνδέσµων των βιντεοσκοπηµένων µαθηµάτων υπάρχει η δυνατότητα διόρθωσης των στοιχείων ή της διαγραφής.

### • Υποσύστηµα Κουβέντα

Το εργαλείο αυτό δίνει τη δυνατότητα ζωντανής συνοµιλίας µε όσους χρήστες είναι εγγεγραµµένοι στο µάθηµα πληκτρολογώντας µήνυµα και συνέχεια κάνοντας κλικ στο πλήκτρο '>>'. Αν είναι επιθυµητή η αποθήκευση κάποιας συνοµιλίας, επιλέγοντας 'Αποθήκευση', δηµιουργείται ένα αρχείο .txt το οποίο αποθηκεύεται στα 'Έγγραφα' και περιέχει τα µηνύµατα των συνοµιλιών που βρίσκονται στην 'Ζωντανή Συζήτηση'. Τέλος υπάρχει η επιλογή διαγράφής όλων των µηνύµατων που υπάρχουν στην ζωντανή συζήτηση επιλέγοντας 'Καθάρισµα'.

### • Υποσύστηµα Χώρος Ανταλλαγής Αρχείων

Το εργαλείο της Ανταλλαγής Αρχείων είναι ένα εργαλείο ανταλλαγής αρχείων µεταξύ των εκπαιδευτών και των σπουδαστών. Υπαρχει η δυνατότητα ανταλλαγής οποιουδήποτε τύπου αρχείων (π.χ. αρχεία Word, Excel, PDF κ.λπ.)

Υπάρχουν δύο κατάλογοι στο Χώρο Ανταλλαγής Αρχείων. Στον κατάλογο Εισερχόµενα Αρχεία εµφανίζονται τα αρχεία που έχουν παραληφθεί από άλλους χρήστες της πλατφόρµας, µε κάποιες επιπλέον πληροφορίες που αφορούν το αρχείο, όπως το όνοµα του χρήστη, το µέγεθος του αρχείου και η ηµεροµηνία που παραλήφθηκε. Στον κατάλογο Απεσταλµένα Αρχεία εµφανίζονται τα αρχεία που έχουν σταλθεί σε άλλους χρήστες της πλατφόρµας µε τις αντίστοιχες πληροφορίες.

Με τη διαγραφή ενός αρχείου από τον κατάλογο απο τον εισερχόµενο ή τον εξερχόµενο κατάλογο, το αρχείο δεν διαγράφεται από τη βάση δεδοµένων της πλατφόρµας πάρα µόνο από τον κατάλογο.

## • Υποσύστηµα Συνδέσµων

∆ίνεται η δυνατότητα προσθήκης συνδέσµων προς κάποιες υπάρχουσες ιστοσελίδες στο δίκτυο. Προσφέρεται και η δυνατότητα προσθήκης συνδέσµων ανά κατηγορία που µπορεί να δηµιουργήσει ο χρήστης, µε σκοπό την

οµαδοποίηση των συνδέσµων. Επιλέγοντας 'διαγραφή' κατηγορίας διαγράφεται η κατηγορία και όλοι οι συνδέσµοι που περιέχει.

Τέλος η επιλογή 'Εµφάνιση' αποκρύπτει ή εµφανίζει τους σύνδεσµους που περιέχονται σε µια κατηγορία.

## • Υποσύστηµα Περιγραφής Μαθήµατος

Το εργαλείο αυτό δίνει τη δυνατότητα προσθήκης πληροφοριών για το µάθηµα επιλέγοντας '∆ηµιουργία και ∆ιόρθωση'. ∆ίνει τη δυνατότητα στο χρήστη να προσθέσει µια κατηγορία, επιλέγοντας την από τον κατάλογο µε τις υπάρχουσες κατηγορίες. Οι κατηγορίες που προσφέρονται είναι:

- Στόχοι
- Περιεχόµενο Μαθήµατος
- Εκπαιδευτικές ∆ραστηριότητες
- Βοηθήματα
- Ανθρώπινο ∆υναµικό
- Τρόποι Αξιολόγησης/ Εξέτασης
- Συµπληρωµατικά Στοιχεία

#### • Υποσύστηµα Εργασιών

Το εργαλείο των εργασιών είναι ένα ολοκληρωµένο σύστηµα δηµιουργίας, παράδοσης και βαθµολογίας εργασιών.

Ο καθηνητής δημιουργεί μια εργασία κάνοντας κλίκ στη **`Δημιουργία Εργασίας'**. Με την συμπληρώση των στοιχείων της εργασίας, καθορίζεται και η ηµεροµηνία υποβολής. Υπάρχουν και εδώ οι αντίστοιχες λειτουργίες της αλλαγής, διαγραφής και ορατότητας. Κάνοντας κλικ στον τίτλο της εργασίας εµφάνίζονται οι τυχόν εργασίες που έχουν υποβληθεί από τους φοιτητές. Στα στοιχεία του φοιτητή εµφανίζεται ο αριθµός µητρώου, η ηµεροµηνία υποβολής και το αντίστοιχο αρχείο. Κάνοντας κλικ στο 'Κατέβασµα όλων των εργασιών σε µορφή .zip' γίνεται λήψη όλων των αρχείων που έχουν υποβάλλει οι φοιτητές (σε συµπιεσµένη µορφή .zip) και που αντιστοιχούν στην εργασία που έχει ορίστει.

Για τη βαθµολόγηση των εργασίων συµπληρώνεται ο αντίστοιχος βαθµός δίπλα στο όνοµα του φοιτητή και υποβάλεται η βαθµολογία. Ο φοιτητής θα δει τον βαθµό του µόλις κάνει κλικ στο τίτλο της εργασίας.

Ο φοιτητής µπορεί να δεί όλες τις εργασίες που έχουν υποβληθεί από τον καθηγητή. Ο κατάλογος των εργασιών περιλαβάνει (εκτός από τον τίτλο της εργασίας), την προθεσµία υποβολής, τυχόν βαθµολογία από τον καθηγητή και µια ένδειξη για το αν έχει στείλει εργασία ή όχι. Μπορεί να υποβάλλει την εργασία κάνοντας κλικ στον αντίστοιχο τίτλο της. Να σηµειωθεί, ότι ο φοιτητής δεν µπορεί να υποβάλλει εργασία µετά τη λήξη της προθεσµίας υποβολής. Επίσης αν έχει "ανεβάσει" µια εργασία και θέλει να "ανεβάσει" ακόµα µία, η παλιά του εργασία θα σβηστεί και θα αντικατασταθεί από την καινούρια.

## • Υποσύστηµα Περιοχής Συζητήσεων

Οι περιοχές συζητήσεων είναι ένα εργαλείο για ασύγχρονη γραπτή επικοινωνία.

Για την οργάνωση των περιοχών συζητήσεων, κάνουµε κλίκ στο '∆ιαχείριση'. Οι συζητήσεις είναι οργανωµένες σε σύνολα και υποσύνολα ως εξής:

#### Κατηγορία > Περιοχή > Θέµα > Απαντήσεις

Για να είναι οργανωµένες οι συζητήσεις των φοιτητών, είναι απαραίτητο να οργανώθούν κατηγορίες και περιοχές από πριν και να γίνει η δηµιουργία των θεµάτων και των απαντήσεων από τους φοιτητές. Οι περιοχές συζητήσεων του eClass έχουν µια περιοχή συζήτησης και ένα θέµα ως δείγµατα.

Μια κενή κατηγορία (χωρίς περιοχές) δεν εµφανίζεται στις σελίδες που βλέπουν οι φοιτητές.

Η περιγραφή κάποιας περιοχής µπορεί να περιλαµβάνει τον κατάλογο των µελών της, το σκοπό της, κάποιο έργο ή θέµα, κλπ.

### 4.3 ∆ιαχείριση µαθήµατος

Τα υποσυστήµατα αυτά διατίθενται για την διαχείριση και τροποποίηση λειτουργιών ενός µαθήµατος. Ειδικά τα υποσυστήµατα που υπάρχουν είναι:

### • Υποσύστηµα ∆ιαχείρισης Μαθήµατος

Στο υποσύστηµα αυτό εισάγονται τα στοιχεία του µαθήµατος, δηλαδή το ονοµατεπώνυµο του υπεύθυνου καθηγητή, ο τίτλος του µαθήµατος, σε ποιό τµήµα ανήκει το µάθηµα αυτό, και η κατηγορία του µαθήµατος (Προπτυχιακό, Μεταπτυχιακό). Επίσης επιλέγεται και ο τρόπος της πρόσβασης στο µάθηµα αυτό. Οι επιλογές που υπάρχουν είναι:

- 1. Ανοικτό (Ελεύθερη Πρόσβαση από τη αρχική σελίδα χωρίς συνθηµατικό)
- 2. Απαιτείται Εγγραφή (Ελεγχόµενη Πρόσβαση µε ανοιχτή εγγραφή)
- 3. Κλειστό (Πρόσβαση στο µάθηµα έχουν µόνο οι χρήστες που βρίσκονται στη Λίστα Χρηστών)

Επιπλέον, ο χρήστης έχει να επιλέξει την γλώσσα (Ελληνικά, Αγγλικά) στην οποία θα εµφανίζονται τα µηνύµατα του µαθήµατος. Για την υποβολή των επιλογών στο σύστηµα, ο χρήστης πρέπει να πατήσει το πλήκτρο «Εκτέλεση ενεργειών».

Τέλος, ο χρήστης µπορεί να πάρει ένα αντίγραφο ασφαλείας του µαθήµατος, να διαγράψει το µάθηµα και να κάνει ανανέωση των επιλογών του έχοντας τις εξής επιλογές:

- ∆ιαγραφή χρηστών από το µάθηµα
- ∆ιαγραφή ανακοινώσεων του µαθήµατος
- ∆ιαγραφή εγγραφών από την ατζέντα του µαθήµατος
- Απόκρυψη των εργασιών του μαθήματος.

#### • Υποσύστηµα Προσθήκης Νέου Υποσυστήµατος

Με το εργαλείο αυτό δίνεται η δυνατότητα προσθήκης ενός υποσυστήµατος µέσω προσθήκης συνδέσµου στη σελίδα του µαθήµατος ή εναλλακτικά µε ανέβασµα σελίδας και δηµιουργία συνδέσµου στην αρχική σελίδα. Οι σελίδες που προσθέτονται στην αρχική σελίδα µπορούν να απενεργοποιηθούν και να διαγραφούν, ενώ τα ενσωµατωµένα εργαλεία µπορούν να απενεργοποιηθούν µόνο, αλλά όχι να διαγραφούν.

#### • Υποσύστηµα ∆ιαχείρισης Χρηστών

Στο υποσύστηµα αυτό εµφανίζεται η λίστα των χρηστών του µαθήµατος και δίνεται η δυνατότητα τροποποίησης των ρόλων τους. ∆ίνεται η δυνατότητα προσθήκης ενός χρήστη, η ταυτόχρονη προσθήκη πολλών χρηστών µε την εισαγωγή ενός αρχείου, καθώς και η προσθήκη επισκέπτη. Για κάθε χρήστη µπορεί να γίνει προσθήκη ή αφαίρεση δικαιώµατος (καθηγητή και διαχειριστή). Από εδώ είναι δυνατή και η διαγραφή ενός χρήστη, πλην των διαχειριστών. Επίσης, είναι δυνατή και η εξαγωγή της λίστας των χρηστών σε ένα αρχείο .csv (αρχείο Excel).

#### • Υποσύστηµα Στατιστικών Μαθήµατος

Στο υποσύστηµα αυτό δίνονται στατιστικά στοιχεία σχετικά µε την επισκεψιµότητα από τους χρήστες της πλατφόρµας για ένα συγκεκριµένο µάθηµα ανά ηµέρα, εβδοµάδα και µήνα, καθώς και άλλα σχετικά στοιχεία. Ένα χαρακτηριστικό παράδειγµα φαίνεται στην εικόνα 3:

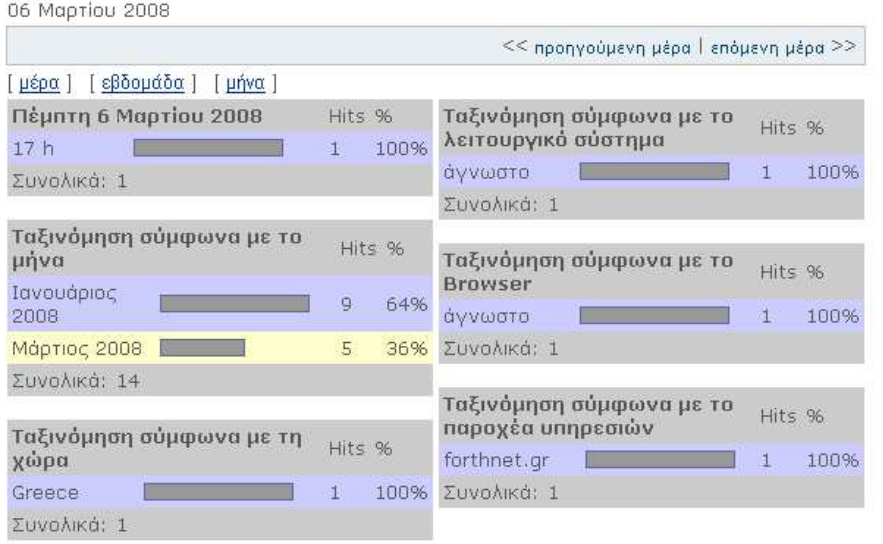

#### Στατιστικά Μαθήματος

Στατιστικά με ezBOO Webstats 1.30

Εικόνα 3 Στατιστικά Μαθήµατος

## 4.4 ∆ιαχείριση Πλατφόρµας

Η διαχείριση της πλατφόρµας γίνεται αποκλειστικά από τον διαχειριστή της και αυτός είναι υπεύθυνος π.χ. για δηµιουργία λογαριασµών χρηστών, την εκχώρηση ρόλων στους χρήστες, την διαχείριση µαθηµάτων και της βάσης δεδοµένων και άλλες σηµαντικές εργασίες για την σωστή και ακέραια λειτουργία του eClass. Στη διάθεση του διαχειριστή υπάρχουν οι εξής λειτουργίες:

#### • ∆ιαχείριση Λογαριασµών Χρηστών

Ο διαχειριστής του eClass 1.7 µπορεί να δηµιουργεί τις εξής κατηγορίες λογαριασµών για τους χρήστες της πλατφόρµας:

1. λογαριασµό χρήστη – Φοιτητή

2. λογαριασµό χρήστη – Καθηγητή

Ένας λογαριασµός είτε αυτός αφορά την περίπτωση του Φοιτητή, είτε την περίπτωση του Καθηγητή, παρέχει κάθε φορά στον κάτοχο του τα απαραίτητα δικαιώµατα να εκτελεί όσες ενέργειες του επιτρέπονται, ανάλογα µε το ρόλο του στην πλατφόρµα. Κάθε λογαριασµός χρήστη δηµιουργείται στο eClass και πιο συγκεκριµένα στη κεντρική Data Base της πλατφόρµας. Αυτό που µπορεί να διαφέρει κάθε φορά είναι τρόπος πιστοποίησης της ταυτότητας του χρήστη (userneme & password), όπου µπορεί να γίνεται:

■ από την ίδια την πλατφόρμα, ή

 από την Υπηρεσία Καταλόγου (LDAP Directory Service) στην οποία ανήκει ο χρήστης (αν ο χρήστης φυσικά διαθέτει έναν τέτοιο λογαριασµό).

Σε αυτή την περίπτωση, ο χρήστης αποκτά κανονικά λογαριασµό στην πλατφόρµα, µόνο που την πιστοποίηση του, κάθε φορά που εισέρχεται (µέσω των userneme & password) την αναλαµβάνει η υπηρεσία καταλόγου χρηστών (LDAP) στην οποία ανήκει. Για την ενεργοποιήση αυτής της δυνατότητας θα πρέπει ο χρήστης να εισέλθει: στα 'Εργαλεία ∆ιαχείρισης' και πιο συγκεκριµένα

στην κατηγορία 'Άλλα εργαλεία' και από εκεί να επιλέξετε 'Στοιχεία LDAP εξυπηρέτη / Ενέργειες'.

### ∆ηµιουργία Νέου Λογαριασµού Χρήστη-Καθηγητή

Με την επιλογή αυτή ο διαχειριστής δηµιουργεί ένα καινούριο λογαριασµό Καθηγητή. Η πλατφόρµα υποστηρίζει δύο διαφορετικούς τρόπους εγγραφής Χρήστη-Καθηγητή:

- 1. ∆ηµιουργία Νέου Λογαριασµού
- 2. Πιστοποίηση µε χρήση Υπηρεσίας Καταλόγου(LDAP)

Στην πρώτη περίπτωση, ο λογαριασµός που δηµιουργείται ακολουθώντας αυτή την επιλογή, επιτρέπει την ταυτοποίηση του χρήστη (username & password) να γίνεται από την ίδια την πλατφόρμα.

Στην δεύτερη περίπτωση, αν ο καθηγητής έχει ήδη λογαριασµό στην υπηρεσία καταλόγου (LDAP) του ιδρύµατος που ανήκει, µπορεί να εγγραφεί µε

τον υπάρχοντα λογαριασµό. Θα ζητηθεί η e-mail διεύθυνση που έχει ο καθηγητής στην υπηρεσία καταλόγου (LDAP). Με αυτό τον τρόπο θα µπορεί να έχει πρόσβαση στο GUnet eClass χρησιµοποιώντας την e-mail διεύθυνσή του και το υπάρχον συνθηµατικό. Αν ο καθηγητής δεν έχει λογαριασµό στην υπηρεσία καταλόγου (LDAP) θα επιλέξει την επιλογή '∆ηµιουργία Νέου Λογαριασµού'.

#### ∆ηµιουργία Λογαριασµού Χρήστη-Φοιτητή

Η δηµιουργία λογαριασµού ενός Φοιτητή γίνεται µε τον ίδιο τρόπο όπως στη περίπτωση του Καθηγητή, έχοντας ο διαχειριστής να επίλεξει την περίπτωση δηµιουργίας νέου λογαριασµού, εφόσον δεν υπάρχει λογαριασµός του Φοιτητή στην Υπηρεσία Καταλόγου Χρηστών. ∆ιαφορετικά αν υπάρχει λογαριασµός του Φοιτητή στην Υπηρεσία Καταλόγου, µπορεί να εγγραφεί µε τον υπάρχοντα λογαριασµό.

### Ανοικτές Αιτήσεις Λογαριασµού Καθηγητών

Στην επιλογή αυτή εµφανίζονται συγκεντρωτικά οι αιτήσεις των καθηγητών που εκκρεµούν για εγγραφή. Ο διαχειριστής έχει τη δυνατότητα να εγγράψει τον καθηγητή (είτε µέσω LDAP, είτε µέσω πλατφόρµας) ή να απορρίψει την αίτηση του καθηγητή.

Με την επιλογή ενός από τους συνδέσµους για δηµιουργία λογαριασµού, κάνοντας κλίκ στο 'Εγγραφή', ο διαχειριστής µεταφέρεται στη σελίδα δηµιουργίας λογαριασµού καθηγητή µε τα πεδία συµπληρωµένα σύµφωνα µε τα στοιχεία που έδωσε ο καθηγητής στην αίτησή του.

Για να ολοκληρωθεί η διαδικασία της εγγραφής, πάτηµα στο σύνδεσµο '**Εννραφή** (εικ. 4), και στη επόμενη φόρμα το πλήκτρο 'Προσθήκη'. Κάνοντας κλίκ στο 'Κλείσιµο' η αίτηση του καθηγητή κλείνει. Κάνοντας κλίκ στην 'Απόρριψη' η αίτηση καθηγητή απορρίπτεται. Στην περίπτωση απόρριψης της αίτησης, συµπληρώνεται µια φόρµα στην οποία εξηγούνται οι λόγοι για τους οποίους δεν γίνεται δεκτή η αίτηση καθηγητή. Το κείµενο που θα συµπληρωθεί θα σταλεί µε mail στην ηλεκτρονική διεύθυνση του καθηγητή. Κατόπιν η αίτηση κλείνει και ο λογαριασµός καθηγητή δεν δηµιουργείται.

| <b>Ovoug</b><br>Επώνυμο  | <b>User</b><br><b>Name</b> | e-mail          | Ημ/νία Αίτησης      | Σχόλια | Ενέργειες                                       |
|--------------------------|----------------------------|-----------------|---------------------|--------|-------------------------------------------------|
| Δοκιμαστικό<br>Καθηγητής | dokusr                     | dokusr@lala.net | 2007-03-12 10:47:42 | LDAP   | Κλείσιμο<br>Απόρριψη<br>Εγγραφή<br>Εγγραφή LDA  |
| zxfvgs<br>sfgas          | costas                     | costas@uoa.gr   | 2007-03-12 11:42:24 | asdas  | Κλείσιμο<br>Απόρριψη<br>Εγγραφή<br>Εγγραφή LDAP |

Εικόνα 4 Ανοικτές Αιτήσεις Καθηγητών

45

Τέλος, υπάρχει και η επιλογή δηµιουργίας λογαριασµού του οποίου η είσοδος θα πιστοποιείται από την υπηρεσία καταλόγου (LDAP) του χρήστη, επιλένοντας το σύνδεσμο '**Εννραφή LDAP'**.

## Αποστολή ενηµερωτικού email στους καθηγητές

Ο διαχειριστής µε αυτή την λειτουργία µπορεί να στείλει ένα ενηµερωτικό ηλεκτρονικό µήνυµα, το οποίο θα παραδοθεί σε όλους τους εγγεγραµµένους καθηγητές. Απαραίτητο να είναι τσεκαρισµένη η επιλογή 'Αποστολή µηνύµατος'.

## • ∆ιαχείριση Χρηστών Πλατφόρµας

Στην κατηγορία αυτή παρουσιάζονται τα εργαλεία που έχει στη διάθεση του ο διαχειριστής για την διαχείριση των χρηστών της πλατφόρµας.

## Λίστα Χρηστών/ Ενέργειες

Εδώ παρουσιάζεται µια λίστα µε τα στοιχεία όλων των χρηστών που διαθέτουν λογαριασµό στο eClass (ονοµατεπώνυµο, όνοµα χρήστη, συνθηµατικό και ιδιότητα καθενός).

Κάνοντας κλικ στο  $\ell$ , εμφανίζεται μια λίστα με τα μαθήματα στα οποία συµµετέχει ο χρήστης(είτε είναι φοιτητής είτε καθηγητής). Αν ο χρήστης είναι φοιτητής υπάρχει η δυνατότητα διαγραφής του απο το µάθηµα. Για τη διαγραφή ενός καθηγητή, πρέπει πρώτα να διαγραφούν τα µαθήµατα στα οποία αυτός συµµετέχει. Σε περίπτωση που κάποιος χρήστης δε συµµετέχει σε κανένα µάθηµα, ο διαχειριστής µπορεί να διαγράψει τον χρήστη από την πλατφόρµα οριστικά.

## Αναζήτηση Χρήστη

Αυτό το εργαλείο δίνει τη δυνατότητα αναζήτησης ενός χρήστη στη βάση δεδοµένων του συστήµατος του eClass. Η αναζήτηση µπορεί να γίνει πληκτρολογώντας είτε το όνοµα του χρήστη είτε το επίθετο του είτε το όνοµα χρήστη (username) και στη συνέχεια πατώντας το πλήκτρο «Αναζήτηση».

Για την αναζήτηση σε κάποιο από τα παραπάνω πεδία δε χρειάζεται η πληκτρολόγηση ολόκληρου του ονοµατεπώνυµου του χρήστη, παρά µόνο τα πρώτα γράµµατα. Σε αυτή τη περίπτωση η αναζήτηση θα εµφανίσει λίστα µε τους χρήστες που το όνοµα ή το επίθετο τους αρχίζει µε τα πρώτα γράµµατα της αναζήτησης.

## Προσθήκη ενός χρήστη στους διαχειριστές

Ο διαχειριστής µε αυτό το εργαλείο µπορεί να εκχωρήσει σε κάποιον άλλο χρήστη του συστήµατος δικαιώµατα διαχειριστή. Ο χρήστης πρέπει να είναι εγγεγραµµένος στο σύστηµα, καθώς και ο διαχειριστής να γνωρίζει το username του για την προσθήκη αυτή.

## • ∆ιαχείριση Μαθηµάτων

Η ενότητα αυτή παρουσιάζει τα εργαλεία που διαθέτει το eClass για την διαχείριση των µαθηµάτων.

## Λίστα Μαθηµάτων/ Ενέργειες

 Παρουσιάζεται µια λίστα όλων των µαθηµάτων µε τον αντίστοιχο καθηγητή που είναι υπεύθυνος για το εκάστοτε µάθηµα, είτε είναι κλειστά είτε ανοιχτά και διάφορες ενέργειες που σχετίζονται µε αυτά.

Κάνοντας κλικ στο εικονίδιο **ελλάφου και απ**αρουσιάζεται λίστα με τους όλους τους χρήστες µε τα στοιχεία τους που είναι εγγεγραµµένοι σε κάποιο συγκεκριµένο μάθημα. Κάνοντας κλικ στο εικονίδιο ο<sup>7</sup> δίνεται η δυνατότητα αλλαγής του ορίου του αποθηκευτικού χώρου για τα υποσυστήµατα της πλατφόρµας «Έγγραφα», «Βίντεο», «Οµάδες Χρηστών» και «Χώρος Ανταλλαγής Αρχείων».

Τέλος, δίνεται η δυνατότητα διαγραφής ενός µαθήµατος κάνοντας κλικ στο εικονίδιο .

## Ανάκτηση Μαθήµατος

Η ανάκτηση µαθήµατος προϋποθέτει ότι ο καθηγητής του µαθήµατος έχει πάρει ένα αντίγραφο του µαθήµατος µέσω της πλατφόρµας. Προσφέρονται δύο επιλογές· στην πρώτη ζητείται από τον χρήστη να αναζητήσει µε browse το αντίγραφο ασφαλείας του µαθήµατος.

Εναλλακτικά, στη δεύτερη περίπτωση, αν το αντίγραφο ασφαλείας από το οποίο θα ανακτηθεί το µάθηµα είναι µεγάλο σε µέγεθος, και η προηγούµενη φόρµα αποτύχει, δίνεται η δυνατότητα ανεβάσµατος π.χ. µέσω εφαρµογής µεταφοράς αρχείων (ftp/ssh) σε ένα επιθυµητό κατάλογο στον διακοµιστή που φιλοξενεί την πλατφόρµα. Από τον χρήστη έπειτα ζητείται η πληκτρολόγηση του πλήρους path του καταλόγου (π.χ. /tmp/course.zip) στον οποίο βρίσκεται το αντίγραφο ασφαλείας.

Μετά την αποσυµπίεση παρουσιάζεται ο κατάλογος των µαθηµάτων που περιέχεται µέσα στο αρχείο αντιγράφου ασφαλείας. Ο χρήστης καλείται να επιλέξει το µάθηµα το οποίο θέλει να ανακτήσει.

Στην επόµενη οθόνη ο χρήστης πρέπει να συµπληρώσει τα καινούρια στοιχέια του µαθήµατος που θα δηµιουργηθεί µέσω της επαναφοράς. Ο διαχειριστής καλείται να αλλάξει τον κωδικό µαθήµατος (αν υπάρχει ο κωδικός ήδη εµφανίζεται ανάλογο µήνυµα). Τα υπόλοιπα στοιχεία πρέπει να αλλαχθούν αν αυτό απαιτείται (π.χ. διδάσκοντας, περιγραφή κ.λ.π.). Η ένδειξη «Οι χρήστες του µαθήµατος θα προστεθούν» υποδεικνύει αν είναι επιθυµητή ή όχι η προσθήκη των (παλιών) χρηστών του µαθήµατος. Αυτή η επιλογή σχετίζεται µε την επόµενη «Στα ονόµατα των χρηστών θα προστεθεί ένα πρόθεµα» για να προστεθεί ένα πρόθεµα στο υπάρχον όνοµα χρηστών. Αυτό γίνεται για να αποφευχθούν τεχνικά προβλήµατα (διπλά userid) στην περίπτωση που κάποιοι χρήστες µε ίδιο username υπάρχουν ήδη στην πλατφόρµα (εικόνα 5).

Τα παραπάνω δεν ισχύουν για τον καθηγητή του µαθήµατος. ∆ηλαδή το username του καθηγητή δεν αλλάζει, ούτε προστίθεται κάποιο πρόθεµα.

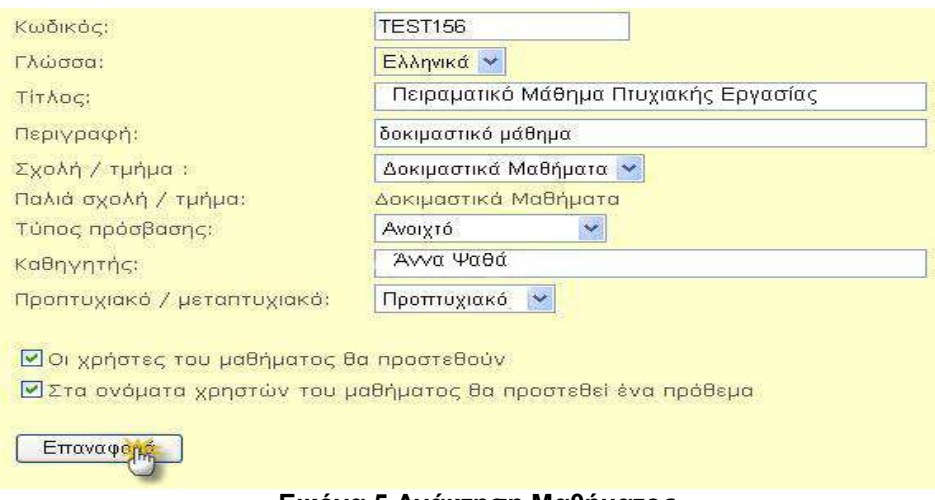

Εικόνα 5 Ανάκτηση Μαθήµατος

## Εγγραφή σαν ∆ιαχειριστής Μαθήµατος

Παρουσιάζεται µια λίστα µε όλα τα µαθήµατα της πλατφόρµας eClass. Ο διαχειριστής µπορεί να γραφτεί σαν ελεγκτής µαθήµατος (δηλαδή θα έχει τα ίδια δικαιώµατα µε ένα καθηγητή µαθήµατος) σε ένα ή περισσότερα από αυτά.

### Λίστα Σχολών/ Ενέργειες

Παρουσιάζει έναν κατάλογο µε όλες τις σχολές / τµήµατα που υπάρχουν στο eClass. Μπορεί να γίνει προσθήκη καινούριας σχολής / τμήματος κάνοντας κλικ

στο εικονίδιο <mark>. <sup>Προσθήκη Εσ</mark> . Εμφανίζεται μια φόρμα όπου ζητείται εισαγωγή</mark></sup> του κωδικού της σχολής και το ονοµά της. Για παράδειγµα, αν θέλουµε να εισάγουµε την σχολή «Πληροφορική», εισάγουµε ως κωδικό το «ΙΤ» και σαν όνοµα το «Πληροφορικής».

Ο κωδικός πρέπει να περιέχει µόνο λατινικούς χαρακτηρές. Μετά την εισαγωγή των στοιχείων, κάνουµε κλικ στο κουµπί «Προσθήκη» για την ολοκλήρωση της διαδικασίας.

Τέλος, δίνεται και η δυνατότητα διαγραφής µιας σχολής κάνοντας κλικ στο εικονίδιο X, με την προϋπόθεση ότι δεν υπάρχουν μαθήματα που αντιστοιχούν στην σχολή αυτή.

### • Εργαλεία ∆ιαχείρισης Εξυπηρετητή

Η ενότητα αυτή παρουσιάζει τα εργαλεία που διαθέτει το eClass για την διαχείριση του εξυπηρετητή στον οποίο είναι εγκατεστηµένη η πλατφόρµα.

### Εκκαθάριση παλαιών αρχείων

Η λειτουργία αυτή διαγράφει τα παλιά αρχεία από τους υποκαταλόγους «archive», «garbage» και «tmpUnzipping».

#### Πληροφορίες για το Σύστηµα

Εδώ παρουσιάζονται τεχνικές πληροφορίες για το υπολογιστικό σύστηµα που φιλοξενεί το eClass. Η λειτουργία αυτή υποστηρίζεται µόνο αν το λειτουργικό σύστηµα στο οποίο φιλοξενείται το eClass είναι Linux ή FreeBSD (εικόνα 6).

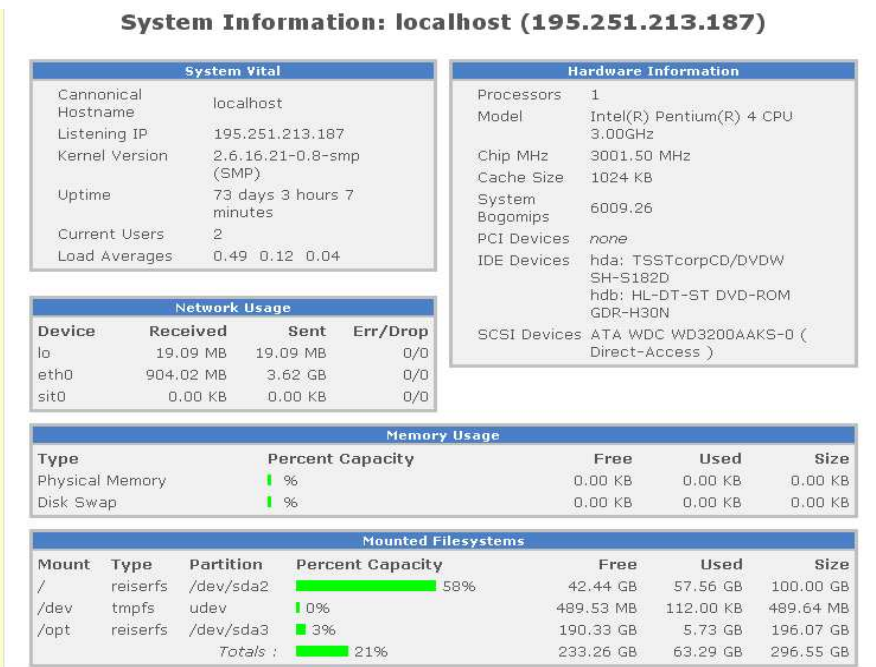

Εικόνα 6 Πληροφορίες για το σύστηµα

### Πληροφορίες για την PHP

Παρουσιάζονται τεχνικές πληροφορίες για την PHP (την έκδοσή της, τα υποστηριζόµενα modules, παράµετροι και ρυθµίσεις µε τις οποίες τρέχει κ.λ.π.) του υπολογιστικού συστήµατος στο οποίο φιλοξενείται το eClass.

Περιγραφή και Σύγκριση Εφαρµογών Τηλεκπαίδευσης Ανοικτού Λογισµικού

| PHP Version 5.2.4                    |                                                                                                    |  |  |  |
|--------------------------------------|----------------------------------------------------------------------------------------------------|--|--|--|
|                                      |                                                                                                    |  |  |  |
| System                               | Linux localhost 2.6.16.21-0.8-smp #1 SMP Mon Jul 3 18:25:39 UTC 2006 i686                                                                    |  |  |  |
| <b>Build Date</b>                    | Oct 8 2007 17:53:05                                                                                                    |  |  |  |
| Configure Command                    | './configure' '--prefix=/opt/php5' '--with-mysql=/opt/mysql'<br>'--with-libxml-dir=/opt/php5/libxml2' '--with-apache=/storage/apache_1.3.17' |  |  |  |
| Server API                           | Apache                                                                                                    |  |  |  |
| Virtual Directory<br>Support         | disabled                                                                                                    |  |  |  |
| Configuration File<br>(php.ini) Path | /opt/php5/lib                                                                                                    |  |  |  |
| Loaded Configuration<br>File         | (none)                                                                                                    |  |  |  |
| PHP API                              | 20041225                                                                                                    |  |  |  |
| PHP Extension                        | 20060613                                                                                                    |  |  |  |
| Zend Extension                       | 220060519                                                                                                    |  |  |  |
| Debug Build                          | no:                                                                                                    |  |  |  |
| Thread Safety                        | disabled                                                                                                    |  |  |  |
| Zend Memory<br>Manager               | enabled                                                                                                    |  |  |  |
| IPv6 Support                         | enabled                                                                                                    |  |  |  |
| Registered PHP                       |                                                                                                    |  |  |  |

Εικόνα 7 Πληροφορίες για την PHP

## • Εργαλεία ∆ιαχείρισης Βάσης ∆εδοµένων

Στην ενότητα αυτή παρουσιάζονται τα εργαλεία που διαθέτει το eClass για την διαχείριση της Βάσης ∆εδοµένων της πλατφόρµας.

### ∆ιαχείριση Βάσεων ∆εδοµένων (phpMyAdmin)

Παρέχεται ένας σύνδεσµος προς το διαχειριστικό εργαλείο phpMyAdmin της βάσης δεδοµένων MySQL.

## Αναβάθµιση Βάσης ∆εδοµένων (upgrade)

Το πρόγραµµα αναβάθµισης τροποποιεί το αρχείο ρυθµίσεων config.php. Είναι συνετό πριν την αναβάθµιση να γίνει σίγουρο ότι ο web browser µπορεί να έχει πρόσβαση στο config.php.

Επίσης για λόγους ασφαλείας πρέπει να επιβεβαιωθεί ότι τα αντίγραφα ασφαλείας των βάσεων δεδοµένων έχουν κρατηθεί.

Ο διαχειριστής για να προχωρήσει στην αναβάθµιση των βάσεων δεδοµένων, πρέπει να εισάγει το username του και τον κωδικό του.

### Άλλα Εργαλεία

Η κατηγορία αυτή περιλαµβάνει διάφορα εργαλεία που δεν εντάσσονται στις παραπάνω κατηγορίες.

### Έκδοση του eClass

Παρέχονται τεχνικές πληροφορίες για την τρέχουσα έκδοση του eClass, τη διεύθυνση του υπολογιστή στον οποίο βρίσκεται η πλατφόρµα, µαζί µε τις εκδόσεις του Apache, της PHP, του FrontPage ,καθώς και της MySQL.

## Αρχείο Ρυθµίσεων του eClass

Είναι το αρχείο µε τις βασικές ρυθµίσεις του eClass (config.php). Σε αυτό το αρχείο βρίσκονται αποθηκευµένα όλα τα στοιχεία που ζητήθηκαν κατά την εγκατάσταση του eClass.

## Στοιχεία LDAP εξυπηρέτη / Ενέργειες

Η λειτουργία αυτή ενεργοποιεί τη δυνατότητα πιστοποίησης ενός χρήστη από έναν εξωτερικό LDAP εξυπηρετητή.

Ο διαχειριστής καλείται να προσθέσει έναν LDAP εξυπηρετητή, κάνοντας κλικ στο εικονίδιο «Προσθήκη». Στη συνέχεια πρέπει να συµπληρώσει τρία πεδία µε το «Όνοµα Ιδρύµατος», τον «LDAP Server» (το DNS name, π.χ. www.ldap.teithe.gr) και το «Base DN» και έπειτα κλικ στο κουμπί «Προσθήκη».

Με αυτόν τον τρόπο η υπηρεσία καταλόγου εντάσσεται στο σχήµα πιστοποίησης χρηστών. Μετά την προσθήκη ενός εξυπηρετητή προσφέρονται εργαλεία για επεξεργασία ή διαγραφή κάποιου LDAP εξυπηρετητή.

Έτσι, αν ένας χρήστης επιθυµεί να εγγραφεί στην πλατφόρµα (είτε ως φοιτητής είτε ως καθηγητής) και διαθέτει ήδη το προσωπικό του λογαριασµό στην υπηρεσία καταλόγου χρηστών του εκπαιδευτικού ιδρύµατος στο οποίο ανήκει, τότε ο διαχειριστής µπορεί να δηλώσει τον συγκεκριµένο LDAP εξυπηρετητή και στη συνέχεια, ο λογαριασµός που θα δηµιουργηθεί για τον χρήστη στην πλατφόρµα, θα µπορεί να επικοινωνεί µε την υπηρεσία καταλόγου χρηστών του ιδρυµατός του. Έτσι διατηρούνται τα ίδια username και password για τον χρήστη.

### Στατιστικά Πλατφόρµας

Παρουσιάζονται διάφορα στατιστικά στοιχεία που αφορούν το eClass, όπως αριθµός εισόδων στην πλατφόρµα, αριθµός συµµετεχόντων της πλατφόρµας (αριθµός φοιτητών, καθηγητών, επισκεπτών), διάφορα ποσοτικά στοιχεία µαθηµάτων, όπως ο τρέχων αριθµός µαθηµάτων στην πλατφόρµα, αριθµός εγγραφών ανά τµήµα κ.λ.π. Επίσης, παρουσιάζονται, εφόσον υπάρχουν, πολλαπλές εγγραφές χρηστών, πολλαπλές εµφανίσεις διευθύνσεων e-mail και πολλαπλά ζεύγη login-password. Έτσι ο διαχειριστής αν εντοπίσει κάποια «παραβίαση» από τα παραπάνω, θα λάβει τα απαραίτητα µέτρα.

## Εγχειρίδιο ∆ιαχειριστή

Παρουσιάζει ένα εγχειρίδιο για τον διαχειριστή για τον χειρισµό των λειτουργίων που χειρίζεται ο διαχειριστής.

## 5. Κρίσεις

## 5.1 Πλοήγηση

Η πλοήγηση στην πλατφόρµα του eClass ακολουθεί την ίδια τακτική όπως και στο Blackboard Learning System, όπου υπάρχει και εδώ η λεκτική µπάρα πλοήγησης, που εµφανίζεται στο πάνω µέρος κάθε σελίδας. Ο χρήστης µέσω της µπάρας µπορεί εύκολα να περιηγηθεί στις προηγούµενες σελίδες της διαδροµής που ακολούθησε ή στην αρχική σελίδα. Η πλοήγηση στο περιβάλλον της πλατφόρµας είναι πολύ εύκολη και ο χρήστης δύσκολα θα «παγιδευτεί» στις σελίδες του eClass.

Το eClass πλεονεκτεί ίσως σε κάποια σηµεία έναντι του Blackboard Learning System. Ένα σηµείο είναι ότι µετά την υποβολή κάποιας αίτησης από τον χρήστη, δεν του επιστρέφει κάθε φορά µήνυµα, όπου πρέπει να επιβεβαιώσει το γεγονός που επικαλέστηκε ο χρήστης. Έτσι οι διαδικασίες συντοµεύονται, χωρίς την συνεχόµενη, άσκοπη επιβεβαίωση του χρήστη.

## 5.2 Βοήθεια και υποστήριξη κατά την εφαρµογή

Η πλατφόρµα του eClass διαθέτει σε κάθε υποσύστηµα ένα µικρό οδηγό βοήθειας που βρίσκεται στο πάνω µέρος της σελίδας µε το εικονίδιο του αγγλικού ερωτηµατικού «?». Η δυνατότητα αυτή όµως είναι διαθέσιµη µόνο στους διαχειριστές και τους καθηγητές, µε σκοπό να τους καθοδηγήσει στις ρυθµίσεις του εκάστοτε υποσυστήµατος, αφήνοντας ωστόσο τους φοιτητές και τους επισκέπτες χωρίς καµία υποστήριξη βοήθειας. Είναι λογικό αυτό, καθώς οι φοιτητές και οι επισκέπτες είναι οι αποδέκτες του µαθήµατος και όχι οι ρυθµιστές.

Για όλους τους χρήστες προσφέρεται ένα αναλυτικό υποστηρικτικό εγχειρίδιο χρήσης, ανάλογα µε τις αρµοδιότητες-ρόλο του καθενός.

Το eClass διαθέτει το πλεονέκτηµα της παροχής υποστήριξης από πολλούς και διαφορετικούς φορείς. Σε διεθνές επίπεδο η κοινότητα των χρηστών του Claroline είναι αρκετά µεγάλη και για την εξυπηρέτηση της έχει δηµιουργηθεί ένας χώρος δηµόσιας συζήτησης (http://forum.claroline.net/ ), όπου υποβάλλονται θέµατα και προβλήµατα για συζήτηση ή επίλυση. Σε εθνικό επίπεδο η GUnet έχει εγγυηθεί στους οργανισµούς που θα χρησιµοποιήσουν το λογισµικό την παροχή τεχνογνωσίας, ενώ και η κοινότητα των χρηστών στον Ελληνικό χώρο αυξάνεται αριθµητικά.

Η υποστήριξη του λογισµικού κατά την εφαρµογή είναι σε ικανοποιητικό επίπεδο και στην πλατφόρµα του eClass. Ο χρήστης υποβοηθείται σε κάθε βήµα µιας διαδικασίας µε επεξηγητικό και σαφή τρόπο. Ο χρήστης δέχεται άµεσα κάποιο µήνυµα, αν κάποιο σηµείο απαιτεί π.χ. συµπλήρωση πεδίου ή πάτηµα ενός πλήκτρου το οποίο έχει παραλειφθεί ή αν κάτι έχει εισαχθεί µε λανθασµένο τρόπο.

### 5.3 Έλεγχος των σφαλµάτων

Το σύστηµα του eClass σπάνια εµφανίζει κάποιο πρόβληµα κατά την λειτουργία του, όπως και οι χρήστες σπανίως αναφέρουν κάποια δυσλειτουργία. Τα τυχόν προβλήµατα που εµφανίζονται, συνήθως διορθώνονται αυτόµατα από το σύστηµα και δεν απαιτούν την παρέµβαση των διαχειριστών.

#### 5.4 Συνέπεια

Το eClass έχει υψηλό επίπεδο συνέπειας, καθώς ανταποκρίνεται µε τον ίδιο τρόπο, για παράδειγµα σε περίπτωση εξόδου από µια σελίδα. Ωστόσο, το µόνο αρνητικό που παρατηρήθηκε είναι η έλλειψη λειτουργιών ακύρωσης σε κάποιες εργασίες, όπως για παράδειγµα όταν ο χρήστης-καθηγητής θέλει να ανεβάσει ένα αρχείο βίντεο στο υποσύστηµα Βίντεο και αλλάξει γνώµη την τελευταία στιγµή όµως δεν υπάρχει η επιλογή της ακυρώσης.

#### 5.5 Λειτουργικότητα

Το e-Class θεωρείται ένα εξαιρετικά χρηστικό πρόγραµµα, καθώς απαιτεί ελάχιστες γνώσεις και ικανότητες χειρισµού διαδικτυακών µέσων. Η λειτουργία του δεν απαιτεί κάτι περισσότερο από γνώση χειρισµού ενός browser του διαδικτύου και της υπηρεσίας αποστολής και παραλαβής ηλεκτρονικών µηνυµάτων.

Ωστόσο, οι λειτουργίες που προσφέρει η πλατφόρµα είναι στοιχειώδεις σε σύγκριση µε άλλα συστήµατα διαχείρισης µάθησης.

#### 5.6 Έλεγχος λογισµικού

Ο έλεγχος του λογισµικού είναι πολύ υψηλός και στο eClass. Ο χρήστης έχει στη διαθεσή του όλα τα στοιχεία ελέγχου για την προσαρµογή της πλατφόρµας στις ανάγκες του εκάστοτε χρήστη (κυρίως όµως για τους καθηγητές). Όπως και οι περισσότερες πλατφόμες, διατηρεί την αυτονομία του ως προς τα αρχεία τα οποία υποστηρίζει. ∆ηλαδή δεν απαιτείται εγκατάσταση εξειδικευµένων προγραµµάτων για τον έλεγχο άλλων προγραµµάτων. Το eClass υποστηρίζει όλους τους διαδεδοµένους τύπους αρχείων (π.χ. αυτών των προγραµµάτων της Microsoft), δίχως να απαιτεί την μετατροπή τους σε άλλους τύπους αρχείων, που να δηµιουργούνται και να υποστηρίζονται µόνο από αυτό. Αυτό δίνει το πλεονέκτηµα της ευκαµψίας και της προσαρµοστικότητας του περιεχοµένου για την εισαγωγή του σε οποιαδήποτε άλλη πλατφόρµα χρειαστεί.

### 5.7 Αισθητική

Η εικόνα που παρουσιάζει το eClass στις σελίδες του είναι προσεκτικά σχεδιασµένη µε αποτέλεσµα να προσελκύει τον χρήστη µε τον λιτό και απλό του περιεχόµενο. ∆εν υπάρχουν περιττές λεπτοµέρειες και επαναλήψεις που κουραζουν τον χρήστη. Ο σχεδιασµός είναι φιλικός προς τον χρήστη (user friendly) µε εικονίδια και κουµπιά (buttons) που αντιπροσωπεύουν την

λειτουργία του εκάστοτε υποσυστήµατος. Επίσης, το περιεχόµενο των οθονών εµφανίζεται σε µία σελίδα κεντρικά χωρίς την χρήση των µπάρων κύλισης, δηλαδή δεν παρατηρούνται οι µακριές οθόνες. Τέλος, το µόνο ίσως µειονέκτηµα είναι οι µικρές γραµµατοσειρές, που µπορεί να δυσκολέψουν άτοµα µε µειωµένη όραση.

#### 5.8 Γλώσσα

Η γλώσσα της πλατφόρµας είναι κατανοητή και απλή στο συνολό της και είναι προσιτή και στους πιο αρχάριους χρήστες. Οι εντολές σε κάθε υποσύστηµα είναι αντιπροσωπευτικές των λειτουργιών που εκτελούν. Η γλώσσα της πλατφόρµας τηρείται µε ακριβή συνέπεια σε όλα τα επίπεδα του λογισµικού.

#### 6. Συµπέρασµα

Το λογισµικό του eClass είναι ανοικτού κώδικα, που σηµαίνει ότι είναι δυνατή η διόρθωση προβληµάτων και η µετατροπή ή η εξέλιξη χαρακτηριστικών από εξειδικευµένο τεχνικό προσωπικό. Κάτι τέτοιο σηµαίνει πως το λογισµικό eClass έχει την δυνατότητα περαιτέρω ανάπτυξης του και προσαρµογής του σε ειδικότερα χαρακτηριστικά του ιδρύµατος που το φιλοξενεί.

Το eClass έχει την δυνατότητα να προσαρµόζεται στις εκπαιδευτικές ανάγκες του κάθε καθηγητή και στις ιδιαιτερότητες του κάθε µαθήµατος. Είναι δυνατή η ενεργοποίηση και απενεργοποίηση χαρακτηριστικών, ανάλογα µε τις ανάγκες των χρηστών, η παραµετροποίηση δηλαδή του περιβάλλοντος εργασίας. Είναι ένα πλήρες και ολοκληρωµένο πρόγραµµα µαθησιακού περιεχοµένου, που συµφέρει τα εκπαιδευτικά ιδρύµατα να υποστηρίξουν.

# 4. CoMPUs Course Management Platform for Univercities

## 1. Εισαγωγή

Η ηλεκτρονική πλατφόρµα CoMPUs είναι ένα ολοκληρωµένο σύστηµα διαχείρισης µαθησιακού περιεχοµένου, το οποίο στοχεύει στην πληροφόρηση και την επικοινωνία των µελών της εκπαιδευτικής κοινότητας.

Η ανάπτυξη του λογισµικού CoMPUs στηρίχθηκε στην ηλεκτρονική πλατφόρµα ανοιχτού κώδικα Claroline, όπως και στο σύστηµα eClass του Ακαδηµαϊκού ∆ιαδικτύου GUnet. Αυτό σηµαίνει πως το interface και τα περισσότερα χαρακτηριστικά του eClass και του CoMPUs είναι παρόµοια.

Το σύστηµα CoMPUs χρησιµοποιείται από το Πανεπιστήµιο Μακεδονίας Οικονοµικών και Κοινωνικών Επιστηµών και υποστηρίζει συνολικά την τρέχουσα στιγµή 850 µαθήµατα. Η έκδοση που µελετήθηκε είναι η 0.9.4, η οποία είναι και η πιο πρόσφατη που χρησιµοποιεί το Πανεπιστήµιο Μακεδονίας.

### 2. Βασικά Στοιχεία του CoMPUs

Στην παράγραφο αυτή παρουσιάζονται τα βασικά στοιχεία που συνθέτουν τη λειτουργία της πλατφόρµας eClass. Τα στοιχεία αυτά είναι τα εξής:

- οι διακριτοί ρόλοι των χρηστών
- οι κατηγορίες των µαθηµάτων
- τα στοιχεία που συνθέτουν ένα µάθηµα

### 2.1 Ρόλοι Χρηστών

Οι ρόλοι των χρηστών που υποστηρίζει η ηλεκτρονική πλατφόρµα CoMPUs διακρίνονται σε τρεις βασικές κατηγορίες:

- του διαχειριστή τους συστήµατος
- του καθηγητή
- και του εκπαιδευόμενου.

Ο διαχειριστής του συστήµατος επιβλέπει τα πιο σηµαντικά καθήκοντα και λειτουργίες της πλατφόρµας. Ειδικότερα, ο διαχειριστής διαχειρίζεται τις αιτήσεις των χρηστών για εγγραφή τους στο σύστηµα, επεξεργάζεται τη λίστα των σχολών και των µαθηµάτων, επιβλέπει τους λογαριασµούς και τη λίστα των χρηστών και παρακολουθεί τη βάση δεδοµένων που χρησιµοποιεί η πλατφόρµα. Τέλος, ενηµερώνει τους υπόλοιπους χρήστες για τυχόν αλλαγές ή βελτιώσεις και επικοινωνεί µαζί τους για θέµατα που αφορούν τη λειτουργία του σύστηµατος.

Οι καθηγητές έχουν τη δυνατότητα να δηµιουργήσουν και να διαχειριστούν ιστοσελίδες µαθηµάτων, στα οποία µπορούν να δηµοσιεύσουν έγγραφα σε οποιαδήποτε ψηφιακή µορφή (Word, powerpoint, pdf, html, video κτλ), να διαχειριστούν περιοχές δηµόσιας ή ιδιωτικής συζήτησης, να συνθέσουν ασκήσεις και εργασίες για τους φοιτητές, και τέλος να ενηµερώσουν τους φοιτητές σχετικά µε το περιεχόµενο και την εξέλιξη των µαθηµάτων τους.

Οι εκπαιδευόμενοι-μέλη της πλατφόρμας έχουν τη δυνατότητα να πραγµατοποιούν εγγραφή σε όσα µαθήµατα τους επιτρέπεται, προκειµένου να τα παρακολουθήσουν, να κατεβάσουν στον υπολογιστή τους και να µελετήσουν το ψηφιακό υλικό που τους παρέχεται στα µαθήµατα, να λάβουν µέρος σε δηµόσιες ή ιδιωτικές συζητήσεις, να λύσουν ασκήσεις online και να υποβάλλουν εργασίες ηλεκτρονικά.

### 2.2 Κατηγορίες Μαθηµάτων

Σε κάθε µάθηµα µπορεί να καθοριστεί και διαφορετικό επίπεδο πρόσβασης που θα έχουν οι χρήστες σε αυτό. Το CoMPUs υποστηρίζει τρεις κατηγορίες πρόσβασης µαθηµάτων:

- Ανοιχτά μαθήματα
- Μαθήµατα που απαιτούν εγγραφή
- Κλειστά µαθήµατα

Στην πρώτη κατηγορία, στα µαθήµατα αυτά επιτρέπεται η πρόσβαση χωρίς να χρειάζεται η εγγραφή στο σύστηµα και κατά συνέπεια µπορεί οποιοσδήποτε χρήστης εκτός πλατφόρµας να δει τα περιεχόµενα του µαθήµατος.

Στα µαθήµατα που απαιτείται εγγραφή, για να τα επισκεφθεί κάποιος πρέπει πρώτα να αποκτήσει λογαριασµό στην πλατφόρµα για να εγγραφεί σ'αυτά. Μπορεί να υπάρχει και καταληκτική ηµεροµηνία εγγραφών και µετά το πέρας της δεν επιτρέπεται η υποβολή εγγραφών.

Στα κλειστά µαθήµατα πρόσβαση έχουν µόνο οι χρήστες που ανήκουν στη λίστα χρηστών που έχει καθορίσει ο καθηγητής του µαθήµατος. Έτσι κάποιος χρήστης που ναι µεν έχει λογαριασµό στο CoMPUs αλλά δε βρίσκεται στη λίστα αυτή, δεν έχει το δικαίωµα να παρακολουθήσει ένα τέτοιο µάθηµα. Επίσης, όταν σε µάθηµα, στο οποίο έχει λήξει η ηµεροµηνία υποβολής εγγραφών θεωρείται κλειστό.

### 2.3 Στοιχεία που συνθέτουν ένα µάθηµα

Οι λειτουργίες που συνθέτουν ένα µάθηµα είναι τα παρακάτω:

- **Ατζέντα** που παρουσιάζει χρονικά τα νενονότα σταθμούς του μαθήματος (διαλέξεις, συναντήσεις, αξιολογήσεις, κτλ).
- **Eγγραφα** σε οποιαδήποτε μορφή (word, powerpoint, pdf, html, κτλ) που περιέχουν το εκπαιδευτικό υλικό του µαθήµατος.
- **Εργασίες φοιτητών**, περιοχή όπου οι εκπαιδευόμενοι υποβάλλουν τις εργασίες τους.
- Λίστα με τους εγγεγραμένους **χρήστες** του μαθήματος, το ρόλο τους (φοιτητής, καθηγητής, διαχειριστής) και το email τους.
- **Ασκήσεις** αυτοαξιολόγησης διαφόρων τύπων που δημιουργούν οι καθηγητές για τους φοιτητές.
- **Κουβέντα**, περιοχή όπου οι συμμετέχοντες μπορούν να πραγματοποιούν συζητήσεις σε πραγµατικό χρόνο.
- **Σύνδεσμοι** προς άλλους δικτυακούς τόπους σχετικούς με το μάθημα.
- **Βίντεο** όπου μπορούν να αποθηκευτούν οι ψηφιοποιημένες διαλέξεις του µαθήµατος.
- Ανακοινώσεις που ενηµερώνουν τους φοιτητές σχετικά µε το µάθηµα.
- **Περιοχή συζητήσεων** για ανταλλανή απόψεων και ιδεών σχετικά με το µάθηµα.
- **· Ομάδες χρηστών** που απαρτίζονται από εκπαιδευόμενους και καθηγητές.
- **Περιγραφή μαθήματος** όπου δίνονται πληροφορίες που αφορούν τους στόχους, τη δοµή του, το περιεχόµενο, κτλ.

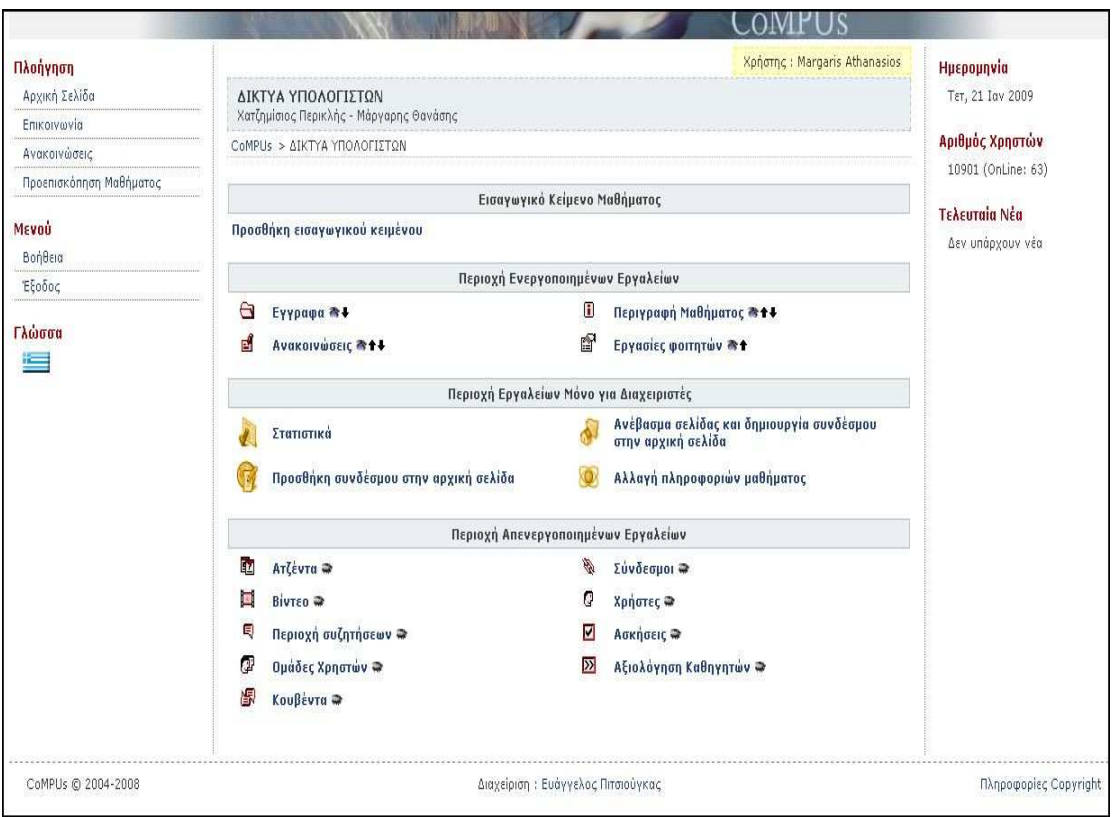

Εικόνα 1 Interface του CoMPUs

Όπως και στο eClass, ο καθηγητής έχει στη διαθεσή του µια λίστα από εργαλεία που µπορεί να χρησιµοποιήσει για την επικοινωνία και την ανταλλαγή αρχείων µε τους εκπαιδευόµενους. Και εδώ τα εργαλεία του µαθήµατος ενεργοποιούνται ή απενεργοποιούνται από τον καθηγητή του µαθήµατος, πατώντας αντίστοιχα το εικονίδιο <sup>a</sup> ή <sup>a</sup>. Εκείνα που έχουν ενεργοποιηθεί είναι και αυτά που είναι ορατά στους απλούς χρήστες.

Τα εργαλεία αυτά ακολουθούν την ίδια δοµή και λειτουργία όπως στο eClass και γι'αυτό το λόγο δεν γίνεται περαιτέρω επέκταση. Το µόνο εργαλείο που δεν υπάρχει στην πλατφόρµα eClass είναι η αξιολόγηση καθηγητών, συνήθως µε τη µορφή ερωτηµατολογίου που απευθύνεται στους καθηγητές.

## 3. ∆ιαχείριση Μαθήµατος

Σε κάθε µάθηµα οι διαχειριστές του µαθήµατος έχουν στη διαθεσή τους εργαλεία που µπορούν να διαχειριστούν διάφορες πληροφορίες (εικόνα 2).

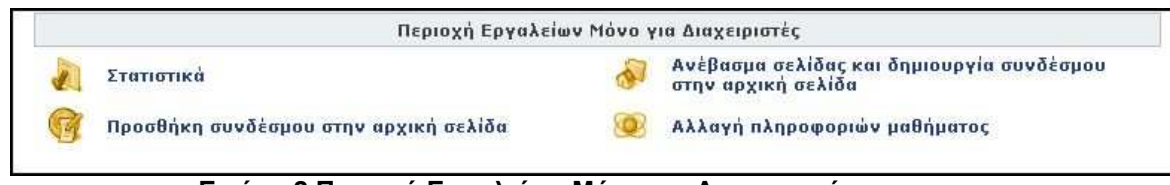

Εικόνα 2 Περιοχή Εργαλείων Μόνο για ∆ιαχειριστές

Τα εργαλεία αυτά είναι τα παρακάτω:

- **Στατιστικά:** παρέχονται στατιστικά στοιχεία για το μάθημα ανά ημέρα / εβδοµάδα / µήνα.
- Προσθήκη συνδέσµου στην αρχική σελίδα
- Ανέβασµα σελίδας και δηµιουργία συνδέσµου στην αρχική σελίδα
- **Αλλαγή πληροφοριών μαθήματος:** Αλλαγή ρυθμίσεων του μαθήματος, έτσι όπως έχουν καθοριστεί κατά τη δηµιουργία του µαθήµατος.

## 4. Συµπέρασµα

Η ηλεκτρονική πλατφόρµα CoMPUs διαθέτει όλα εκείνα τα απαραίτητα στοιχεία για την επικοινωνία και τη διάθεση εκπαιδευτικού υλικού µεταξύ των καθηγητών και των εκπαιδευοµένων ενός µαθήµατος. Το σύστηµα αποτελεί εξέλιξη του eClass και προσφέρει παρόµοια χαρακτηριστικά σε πιο βελτιωµένη µορφή. Έτσι τα πλεονεκτήµατα και τα µειονεκτήµατα του eClass ισχύουν και στο CoMPUs.

# 5. Moodle

## 1. Εισαγωγή

Η πλατφόρμα **Moodle** είναι ένα σύστημα διαχείρισης ηλεκτρονικών µαθηµάτων. Είναι ένα λογισµικό Ανοικτού Κώδικα που διανέµεται υπό τους όρους του GNU (General Public License – Ίδρυµα Ελεύθερου Λογισµικού). Η λέξη Moodle είναι το ακρωνύμιο για το *Modular Object-Oriented Dynamic* Learning Environment, δηλαδή Συναρτησιακό Αντικειμενοστραφές Δυναμικό Περιβάλλον Μάθησης και αναπτύχθηκε από τον Martin Dougiamas, έναν διαχειριστή του λογισµικού WebCT στο Curtin Πανεπιστήµιο University της Αυστραλίας.

Έχει αναπτυχθεί ελληνοποιηµένη έκδοση του Moodle και υπάρχουν 50 συνολικά µεταφρασµένες εκδόσεις π.χ. σε Αραβικά, Κινέζικα, Τούρκικα και πολλές άλλες.

## 2. Έκδοση

Η έκδοση του Moodle που δοκιµάστηκε είναι η 1.8.4 στην ελληνοποιηµένη έκδοση. H έκδοση 1.9 είναι η τελευταία επίσηµη έκδοση στα αγγλικά και διατίθεται ελεύθερα στο κοινό.

## 2.1 Εταιρεία

Η πλατφόρµα Moodle ανήκει στην κατηγορία του ελεύθερου λογισµικού και οι χρήστες µπορούν να το προµηθευτούν από την επίσηµη ιστοσελίδα του Moodle στην διεύθυνση http://download.moodle.org/ ή στην http://moodle.org/ > Main menu > Download Moodle.

### 3. Βασικά Στοιχεία του Moodle

Στην παράγραφο αυτή παρουσιάζονται τα βασικά στοιχεία που συνθέτουν τη λειτουργία της πλατφόρµας Moodle. Τα στοιχεία αυτά είναι τα εξής:

- οι διακριτοί ρόλοι των χρηστών
- οι κατηγορίες των µαθηµάτων
- τα στοιχεία που συνθέτουν ένα µάθηµα

## 3.1 Ρόλοι Χρηστών

Η πλατφόρµα του Moodle υποστηρίζει έξι (6) τύπους λογαριασµών χρηστών:

- Φοιτητή εξ ορισµού λογαριασµός, ο οποίος µπορεί να αλληλεπιδράσει µε το περιεχόµενο του µαθήµατος µόνο.
- Διδάσκοντα οι διδάσκοντες μπορούν να κάνουν οτιδήποτε σε ένα µάθηµα, καθώς επίσης να αλλάξουν τις δραστηριότητες και τους βαθµούς των φοιτητών.
- ∆ιδάσκοντα περιορισµένων δυνατοτήτων µπορεί να διδάξει µαθήµατα και να βαθµολογήσει τους φοιτητές αλλά δεν µπορεί να αλλάξει τις δραστηριότητες τους.
- **Δημιουργό μαθήματος** μπορεί να δημιουργεί και να διδάσκει στα µαθήµατα.
- **Επισκέπτη** έχει τα λιγότερα δικαιώματα στην πλατφόρμα.
- Διαχειριστή συνήθως, οι διαχειριστές μπορούν κάνουν οτιδήποτε, σε όλα τα µαθήµατα.

Με την δηµιουργία ενός λογαριασµού στην πλατφόρµα, το Moodle στέλνει ένα mail επιβεβαίωσης στον χρήστη για την ολοκλήρωση της εγγραφής του. Μόλις ένας λογαριασµός έχει επαληθευτεί, ο διαχειριστής µπορεί να εκχωρήσει στον χρήστη τον κατάλληλο ρόλο του.

## 3.2 Κατηγορίες Μαθηµάτων

Οι κατηγορίες µαθηµάτων που υποστηρίζει η πλατφόρµα είναι δεν ακριβώς ευδιάκριτες όπως στο eClass, όµως υπάρχουν ανοικτά µαθήµατα προς τους επισκέπτες, µαθήµατα ελεύθερα προς εγγραφή και µε χρονικό περιορισµό. Επίσης, υπάρχει επιλογή για κλειστά µαθήµατα, στα οποία απαιτείται κλειδί εγγραφής από τους χρήστες ή τους επισκέπτες, το οποίο επιτρέπει την είσοδο µόνο σε όσους το κατέχουν, καθώς και κλειστά προς όλους τους χρήστες, στα οποία µόνο ο διαχειριστής του µαθήµατος επιλέγει ποιος χρήστης θα έχει πρόσβαση.

Κατά την δηµιουργία ενός µαθήµατος ή την τροποποίηση ενός ήδη υπάρχοντος, ο διαχειριστής του µαθήµατος ρυθµίζει τις κατάλληλες επιλογές, ώστε να ανταποκρίνεται στις εκάστοτε ανάγκες του.

### 3.3 Στοιχεία που συνθέτουν ένα µάθηµα

Ένα µάθηµα όταν δηµιουργείται συνήθως είναι κενό όπως στην εικόνα 1. Από δεξιά και αριστερά της οθόνης βρίσκονται µικρά παράθυρα (blocks) που υποβοηθούν τον καθηγητή στην διαχείριση του µαθήµατος και περιέχουν σηµαντικές πληροφορίες, όπως Ηµερολόγιο, οι ενεργοί συµµετέχοντες κ.α. Στο κέντρο της οθόνης βρίσκεται το περιεχόµενο του µαθήµατος µε διάφορες δραστηριότητες. Τα πλαϊνά παράθυρα είναι δυνατόν να προστεθούν, να αφαιρεθούν ή και να µετακινηθούν σε άλλη θέση ώστε να προσαρµόζονται στις ανάγκες του χρήστη.

Για την εµφάνιση των χαρακτηριστικών που µπορούν να επεξεργαστούν, δηλαδή την προσθήκη περιεχοµένου καθώς και την διευθέτηση των πλαϊνών παραθύρων, κάνουµε κλικ στο κουµπί «Επεξεργασία» που βρίσκεται στην πάνω δεξιά γωνία της οθόνης.

Αυτή η ενέργεια θα αποκαλύψει τα χαρακτηριστικά για την προσθήκη δραστηριοτήτων στην περιοχή του περιεχοµένου (εικόνα 2) και θα επιτρέψει την εργασία µε τα πλαϊνά παράθυρα. Με το τέλος της επεξεργασίας, ξανακάνουµε κλικ στο ίδιο κουµπί που τώρα έχει όνοµα «Τέλος επεξεργασίας».

#### Περιγραφή και Σύγκριση Εφαρµογών Τηλεκπαίδευσης Ανοικτού Λογισµικού

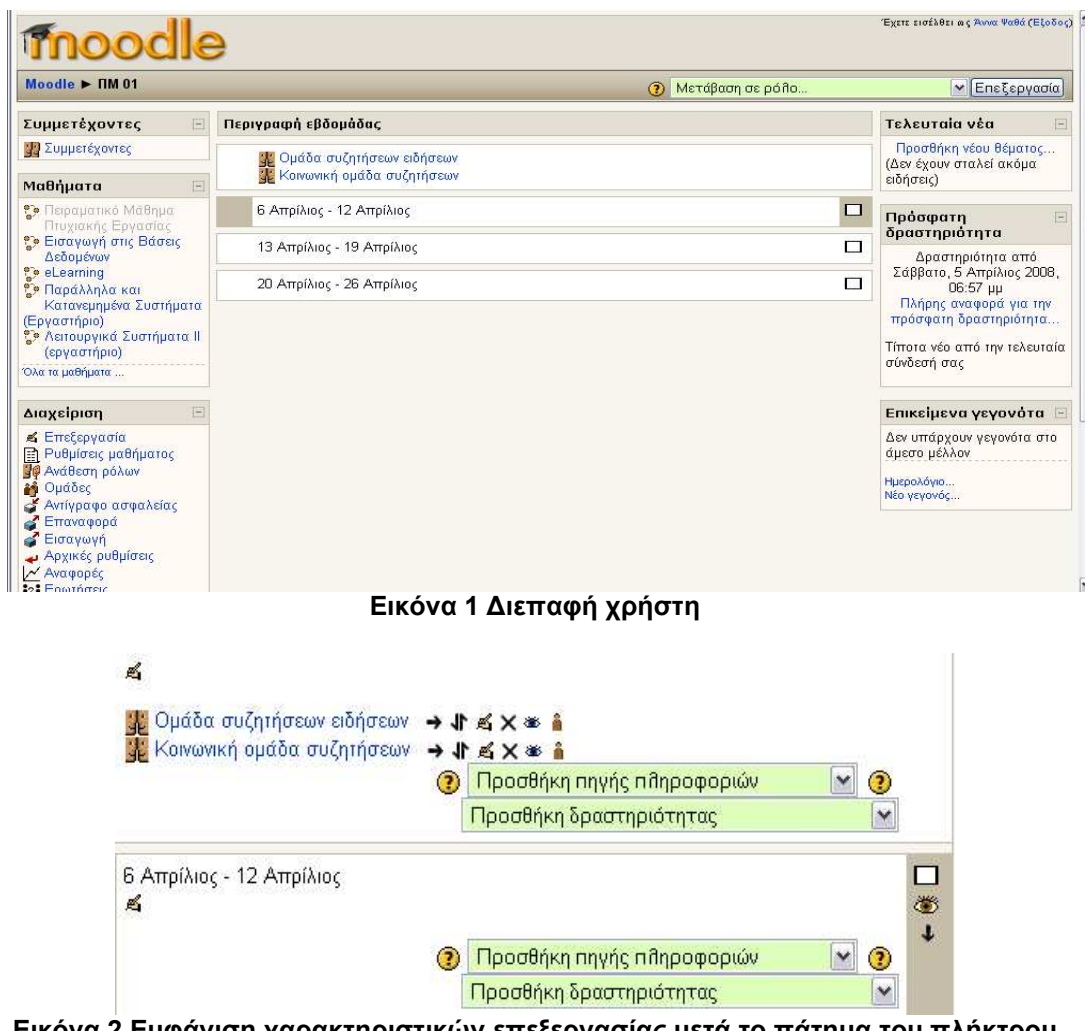

Εικόνα 2 Εµφάνιση χαρακτηριστικών επεξεργασίας µετά το πάτηµα του πλήκτρου «Επεξεργασία»

Όταν έχει πατηθεί το κουµπί της επεξεργασίας, εµφανίζονται στο άνω µέρος κάθε πλαϊνού παραθύρου διάφορα σύµβολα για την διαχείριση τους, τα οποία είναι:

- Εµφανίζει ή αποκρύπτει το block από τους φοιτητές
- $\bullet$   $\blacksquare$  Αφαιρεί το block και το επαναφέρει στην λίστα με τα υπόλοιπα blocks
- **← →** Μετακινεί το πλαϊνό παράθυρο στο αριστερό ή δεξί μέρος της οθόνης.
- **1 +** Μετακινεί το πλαϊνό παράθυρο πάνω ή κάτω μια θέση.

Παρακάτω περιγράφονται συνοπτικά τα πλαϊνά παράθυρα του Moodle που περιλαµβάνονται κατά την εγκατάσταση. Τα blogs µπορούν να τα διαχειρίζονται µόνο οι διαχειριστές του µαθήµατος. Πατώντας το πλήκτρο «Επεξεργασία», εµφανίζεται ένα καινούριο block από το οποίο µπορεί να γίνει η προσθήκη block που ακόµα δεν έχουν οριστεί.

#### Block Blog Menu

To blog αυτό παρέχει υπερσυνδέσµους για:

- Την προσθήκη νέας εγγραφής blog.
- Προβολή των εγγραφών
- Ρυθµίσεις για τα blogs

#### Block Blog Tags

Ένα block Blog Tags εµφανίζει µια λίστα µε τα blogs µε το µέγεθος της γραµµατοσειράς τους να δείχνει την χρήση του κάθε blog. Τα πιο συχνά χρησιµοποιηµένα blogs εµφανίζονται µε µεγαλύτερο µέγεθος γραµµατοσειράς και το λιγότερο σε χρήση µε µικρότερο µέγεθος.

#### Block Global Search

To block αυτό είναι ορατό στους φοιτητές και δίνεται η δυνατότητα πλήρους αναζήτησης στις δραστηριότητες και τις πηγές πληροφοριών σε ολόκληρη την πλατφόρµα. Χρειάζεται η ενεργοποίηση του block από τον διαχειριστή πρώτα µε την εξής διαδροµή: ∆ιαχείριση ηλεκτρονικής πλατφόρµας> ∆ιάφορα> ∆οκιµαστικά > Ενεργοποίηση του chech box enableglobalsearch.

#### Block HTML

Ένα block HTML χρησιµοποιείται για την προσθήκη κειµένου ή εικόνων. Το block είναι ευέλικτο και µπορεί να ενσωµατώσει πλήθος λειτουργιών στο περιεχόµενό του. ∆ιαθέτει το τυπικό HTML επεξεργαστή του Moodle για την διαµόρφωση κειµένου, προσθήκη εικόνων, δηµιουργία υπερσυνδέσµων και επιτρέπει την χρήση των HTML σηµάνσεων. Αυτό επιτρέπει την ενσωµάτωση video, ήχων, Flash αρχείων και άλλα αρχεία.

#### Block Loan calculator

To block αυτό επιτρέπει στους σπουδαστές να υπολογίσουν τον τόκο σε δάνειο.

#### Block Random Glossary Entry

To block τυχαίου όρου γλωσσαρίου µπορεί να χρησιµοποιηθεί για την εµφάνιση όρων µε τυχαία επιλογή από γλωσσάριο, το οποίο συνήθως παίρνει µορφή παρόµοια µε ενός λεξικού.

#### Block Remote RSS Feeds

Εδώ µπορούν να εµφανίζονται οι RSS ανατροφοδοτήσεις από blog sites, εφηµερίδες κτλ., οι οποίες αναθεωρούν συχνά το περιεχόµενό τους και τα οποία ο διαχειριστής του µαθήµατος έχει επιλέξει για τους σπουδαστές.

## Block ∆ραστηριότητες

Όποτε γίνεται προσθήκη µιας διαφορετικής δραστηριότητας ή ενός περιεχοµένου σε ένα µάθηµα, εµφανίζεται ένα εικονίδιο σε αυτό το block που αντιπροσωπεύει την συγκεκριµένη "εκπαιδευτική ενότητα" (π.χ. οµάδες συζήτησης, βαθµοί κ.λπ.).

Αυτά τα εικονίδια συνδέονται µε υπερσύνδεσµο µε ένα κατάλογο όλων των περιπτώσεων εκπαιδευτικών δραστηριοτήτων που εµφανίζονται στο µάθηµα. Για τους σπουδαστές αυτό παρέχει έναν γρήγορο τρόπο να προσεγγιστεί µια συγκεκριµένη δραστηριότητα εκµάθησης ή π.χ. µια βαθµολογία.

## Block Ηµερολόγιο

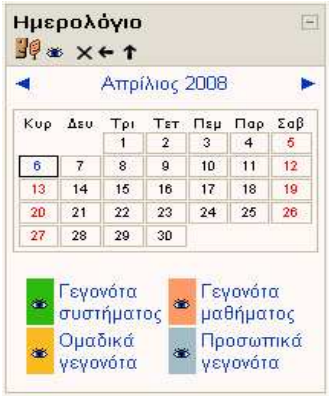

#### Εικόνα 3 Ημερολόνιο

Το παράθυρο αυτό επιτρέπει σε έναν χρήστη να ανακοινώνει σηµαντικά γεγονότα, ανάλογα µε τους περιορισµούς του λογαριασµού του:

- Γεγονός συστήματος γεγονός ορατό σε όλα τα µαθήµατα, δηµιουργείται από τους διαχειριστές
- *Γεγονός μαθήματος* γεγονός ορατό μόνο από τους εγγεγραµµένους σε ένα µάθηµα χρήστες, δηµιουργείται από τους διδάσκοντες
- *Ομαδικό γεγονός -* γεγονός ορατό μόνο από τα µέλη µιας οµάδας, δηµιουργείται από τους

διδάσκοντες

■ *Προσωπικό γεγονός* - γεγονός που ένας φοιτητής µπορεί να δηµιουργήσει, είναι ορατό µόνο από τον χρήστη αυτόν.

Αν γίνει προσθήκη ηµεροµηνιών λήξης σε δραστηριότητες εργασιών, φόρουµ, κουίζ ή συζητήσεων σε ένα µάθηµα, αυτά τα γεγονότα θα εµφανιστούν στο Ηµερολόγιο αυτόµατα. Ο χρήστης µπορεί να δει προηγούµενους ή επόµενους µήνες στο Ηµερολόγιο, κάνοντας κλικ τα αριστερά/δεξιά βέλη δίπλα στο όνοµα του τρέχοντος µήνα.

Η τρέχουσα ηµεροµηνία χρωµατίζεται µε µαύρο χρώµα. Άλλες ηµεροµηνίες παίρνουν το ανάλογο χρώµα του γεγονότος που συµβαίνει, µε την αντιστοίχιση χρωµάτων-γεγονότων να δίνεται στο κάτω µέρος του ηµερολογίου. Οι διάφορες κατηγορίες γεγονότων µπορούν να εµφανιστούν ή να αποκρύπτουν µε κλικ πάνω στο αντίστοιχο χρώµα-γεγονός.

### Βήµατα προσθήκης ενός ηµερολογιακού γεγονότος:

- 1. Κλικ στον επιθυµητό µήνα στο Ηµερολόγιο (π.χ. Απρίλιος)
- 2. Στην σελίδα του Ηµερολογίου κλικ στο κουµπί «Νέο γεγονός» που βρίσκεται πάνω δεξιά
- 3. Από την σελίδα του Νέου Γεγονότος επιλέγουµε το είδος του γεγονότος:
	- Προσωπικό γεγονός
- Γεγονός µαθήµατος
- Ομαδικό νενονός
- Γεγονός συστήµατος
- 4. Ρύθµιση ιδιοτήτων γεγονότος και κλικ στο κουµπί «Αποθήκευση αλλαγών».

### Block Αποτελέσµατα κουίζ

Εµφανίζεται ο υψηλότερος και ο χαµηλότερος βαθµός σπουδαστή που επιτεύχθηκαν σε διαγώνισµα εντός ενός µαθήµατος. Πρέπει να υπάρχει ένα διαγώνισµα τουλάχιστον για την σωστή ρύθµιση αυτού του block. Μπορεί να τηρηθεί η ανωνυµία των σπουδαστών, να εµφανιστούν οµάδες αντί για µεµονωµένα άτοµα, καθώς και η µορφή των αποτελεσµάτων να παρουσιάζεται µε ποσοστά, κλασµατική µορφή ή απόλυτους αριθµούς.

### Block Ενότητες

Το block αυτό βοηθάει τους σπουδαστές ή τους εκπαιδευτές να πλοηγούνται γρήγορα σε συγκεκριµένη ενότητα εβδοµάδας/θέµα του µαθήµατος. Οι αριθµηµένοι υπερσύνδεσµοι που

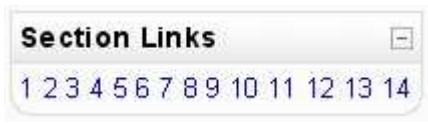

εµφανίζονται αντιστοιχούν σε κάθε εβδοµάδα ή θέµα που έχει τεθεί από τον διαχειριστή του µαθήµατος.

### Block Μηνύµατα

Εδώ εµφανίζεται λίστα µε νέα µηνύµατα που έχει λάβει ο χρήστης, µε έναν υπερσύνδεσµο που ανοίγει το παράθυρο µε τα µηνύµατα.

### Block Περιγραφής µαθήµατος/site

Εµφανίζεται µια σύνοψη µε την περιγραφή του µαθήµατος, έτσι όπως έχει δηλωθεί από τον διαχειριστή του µαθήµατος στις ρυθµίσεις του µαθήµατος.

### Block Επικείµενα Γεγονότα

Αυτό το παράθυρο εµφανίζει τα προσεχή γεγονότα του Ηµερολογίου σε µια σύντοµη λίστα, µε υπερσυνδέσµους στα γεγονότα για την εµφάνιση όλων των λεπτοµερειών. Υπάρχει επίσης υπερσύνδεσµος για το Ηµερολόγιο και την προσθήκη νέου γεγονότος.

### Block Αναζήτηση στα Φόρουµ

Επιτρέπει στους συµµετέχοντες να κάνουν αναζήτηση, όπως σε µηχανή αναζήτησης, σε όλα τα Φόρουµ µε κάποιο κλειδί αναζήτησης.

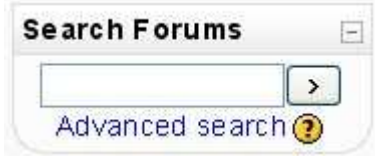

## Block ∆ιαχείριση

∆ιαχείριση των στοιχείων ενός µαθήµατος. Τα χαρακτηριστικά αυτού του πεδίου αναφέρονται παρακάτω αναλυτικά.

## Block Μαθήµατα

Το block αυτό εµφανίζει µια λίστα µε όλα τα µαθήµατα που ένας χρήστης είναι εγγεγραµµένος, επιτρέποντας έτσι µε ένα κλικ να µεταφέρεται στην αρχική σελίδα του άλλου µαθήµατος.

### Block Τελευταία νέα

Το φόρουµ Νέων (προεπιλογή) του µαθήµατος παρέχει έναν τρόπο δηµοσίευσης των νέων του µαθήµατος, τα οποία οι συµµετέχοντες θα παραλαµβάνουν. Οποιαδήποτε δηµοσίευση γίνεται σε αυτό το φόρουµ θα εµφανίζεται ως ένα στοιχείο της λίστας στο παράθυρο των Τελευταίων Νέων.

## Block Πρόσφατη δραστηριότητα

Αυτό το παράθυρο επιδεικνύει δύο τύπους πληροφοριών για έναν συµµετέχοντα· έναν σύντοµο κατάλογο του χρήστη µε τις ενέργειες που έχει κάνει από την τελευταία σύνδεσή του (η ηµεροµηνία και η ώρα από την τελευταία σύνδεση εµφανίζεται µέσα στο block), και µια πιo λεπτοµερής «Πλήρης αναφορά για την πρόσφατη δραστηριότητα». Υπάρχει η δυνατότητα για «Προχωρηµένη Αναζήτηση», όπου µπορούν να τεθούν διάφορες παράµετροι για τις πρόσφατες δραστηριότητες του χρήστη.

## Block Συνδεδεµένοι Χρήστες

Εµφανίζει το όνοµα και την εικόνα όλων όσων είναι συνδεδεµένοι στο µάθηµα τα τελευταία 5 λεπτά.

Τα στοιχεία αυτά επειδή µπορούν να προστεθούν ή να αφαιρεθούν δυναµικά οποιαδήποτε στιγµή, βοηθούν τον καθηγητή να εµπλουτίσει το µάθηµα µε τα πλαϊνά παράθυρα που αυτός θεωρεί ότι είναι απαραίτητα για το µάθηµά του.

## 4. Περιγραφή Συστήµατος

Στην ενότητα αυτή περιγράφονται µε συνοπτικό τρόπο οι λειτουργίες του Moodle, ανάλογα µε τον ρόλο του χρήστη.

## 4.1 Εισαγωγή και κεντρική σελίδα

Η κεντρική σελίδα της πλατφόρμας εμφανίζει τα διαθέσιμα προς τους απλούς χρήστες µαθήµατα. Οι υπερσύνδεσµοι των µαθηµάτων ανοίγουν την σελίδα της σύνδεσης στο σύστηµα, καθώς δεν επιτρέπεται η πρόσβαση σε µη

χρήστες της πλατφόρµας. Στην αρχική σελίδα υπάρχει επίσης πάνω δεξιά υπερσύνδεσµος για την εισαγωγή του χρήστη στο Moodle (εικόνα 4). Στην σελίδα της εισόδου στο σύστηµα, ο χρήστης µπορεί να εισέλθει ως επισκέπτης, αν δίνεται αυτή η δυνατότητα από τις ρυθµίσεις του διαχειριστή του συστήµατος και το επιτρέπουν οι διαχειριστές των µαθηµάτων. ∆ιαφορετικά, ο χρήστης πρέπει να δηµιουργήσει ένα λογαριασµό.

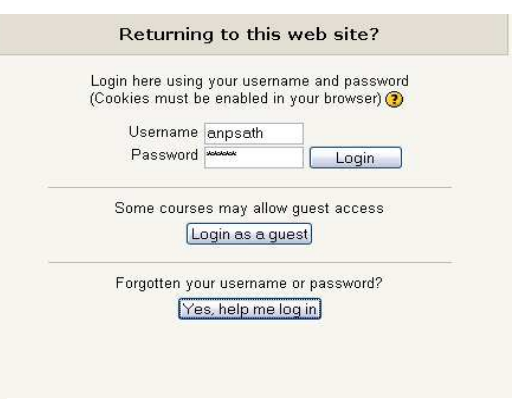

#### Εικόνα 4 Είσοδος στο σύστηµα

### 4.2 Εξέταση λειτουργιών ενός online µαθήµατος

Με το πάτηµα του πλήκτρου «Επεξεργασία» εµφανίζεται όλες εκείνες οι λειτουργίες που επιτρέπουν στον διαχειριστή του µαθήµατος να επεξεργαστεί το περιεχόµενο του µαθήµατος. Σε κάθε εβδοµάδα/θέµα του µαθήµατος εµφανίζονται δύο drop-down menu ένα για προσθήκη πηγής πληροφοριών και ένα για προσθήκη δραστηριοτήτων.

### Προσθήκη πηγής πληροφοριών:

- Πρόσθεση μιας ετικέτας: Η χρήση αυτής της επιλογής είναι για την καλύτερη οργάνωνση της σελίδας εισάγοντας ετικέτες ή τίτλους.
- Σύνθεση κειμένου: Με την επιλογή αυτή δίνεται η δυνατότητα δηµιουργίας απλού κειµένου.
- Σύνθεση ιστοσελίδας: Δίνεται η δυνατότητα δημιουργίας κειμένου µε µορφοποίηση, όπως έντονα, πλάγια γράµµατα, διαφορετικές γραµµατοσειρές κτλ.
- Σύνδεση με ένα αρχείο ή ιστοσελίδα: Χρησιμοποιείται για το ανέβασµα αρχείων στο µάθηµα ή δηµιουργία ενός υπερσυνδέσµου σε ιστοσελίδα.
- Εμφάνιση ενός καταλόγου: Δημιουργία καταλόγου (φακέλου) με τα επιθυµητά αρχεία.
- Πρόσθεση ενός IMS Content Package: Το IMS Content Packaging είναι μια προδιαγραφή για αποστολή μαθησιακού περιεχοµένου από ένα πρόγραµµα σε ένα άλλο, διευκολύνοντας την εύκολη παράδοση και διαµοιρασµό του εκπαιδευτικού υλικού, την επαναχρησιµοποίηση σε καθορισµένο format για διαφορετικά συστήµατα, χωρίς να χρειάζεται η µετατροπή του υλικού σε άλλη κωδικοποίηση.

## Προσθήκη δραστηριότητας

• LAMS: Το LAMS (Learning Activity Management System) είναι ένα εργαλείο που χρησιµοποιείται για τον σχεδιασµό, την διαχείριση και την παράδοση online συνεργατικών µαθησιακών δραστηριοτήτων.

Αυτό γίνεται µέσω εικονικού περιβάλλοντος συγγραφής µε δηµιουργία ακολουθιών µαθησιακών δραστηριοτήτων. Αυτές οι δραστηριότητες µπορούν να περιλαµβάνουν ένα σύνολο από εργασίες, οµαδική εργασία και δραστηριότητες για όλους τους χρήστες ενός µαθήµατος, οι οποίες βασίζονται και σε περιεχόµενο και σε συνεργασία.

• **SCORM/AICC:** Το SCORM/AICC είναι μία μαθησιακή δραστηριότητα που επιτρέπει στον εκπαιδευτή να ανεβάζει κάποιο SCORM ή AICC πακέτο στο µάθηµα. Το SCORM (Sharable Content Object Reference Model) είναι μια συλλογή από προδιαγραφές που καθιστούν δυνατή την διαλειτουργικότητα, την πρόσβαση και επαναχρησιµοποιήση µαθησιακού διαδικτυακού περιεχοµένου. Να σηµειωθεί ότι το Moodle δεν µπορεί να δηµιουργήσει SCORM πακέτα – η υποστήριξη του SCORM είναι µόνο για την αναπαράστασή τους. Για την δηµιουργία SCORM πακέτων υπάρχουν ειδικά εργαλεία τα οποία παρέχονται στην σελίδα:

http://docs.moodle.org/en/Tools for creating SCORM content.

- Wiki: Μία Wiki δραστηριότητα είναι µια συλλογή διαδικτυακών εγγράφων που δηµιουργούνται σε συνεργασία µε όλους τους χρήστες ενός µαθήµατος. ∆εν απαιτείται γνώση της HTML και στην ουσία το wiki είναι µία γρήγορη µέθοδος για δηµιουργία µαθησιακού περιεχοµένου ως οµάδα. Υπάρχουν τρεις τύποι wiki: εκπαιδευτής, οµάδες, εκπαιδευόµενος. Ένας εκπαιδευτής µπορεί πάντα να επεξεργάζεται κάθε wiki σε ένα µάθηµα.
- Έρευνα: Η Έρευνα χρησιμοποιείται για την διεξαγωγή έρευνας στους σπουδαστές. Παρέχεται ένας αριθµός ελεγµένων οργάνων ερευνών που είναι χρήσιµα στην αξιολόγηση και παρακίνηση της µάθησης σε online περιβάλλοντα. Προς το παρόν, το Moodle προσφέρει µόνο συγκεκριµένους τύπους έρευνας. Οι διαθέσιµες έρευνες έχουν επιλεγεί σαν ιδιαίτερα χρήσιµες για την αποτίµηση δικτυακών περιβάλλοντων µάθησης τα οποία χρησιµοποιούν µια δηµιουργική παιδαγωγική.
- Βάση δεδομένων: Η Βάση δεδομένων επιτρέπει στον καθηνητή και τους σπουδαστές να προβάλλουν και να αναζητούν σε µία συλλογή από εγγραφές δεδοµένων για κάποιο θέµα. Η κωδικοποίηση και η δοµή αυτών των εγγραφών µπορεί να είναι σχεδόν απεριόριστη, περιλαµβάνωντας εικόνες, αρχεία, URL, αριθµούς και κείµενο και άλλα στοιχεία.
- Ενότητα: Εργαλείο στο οποίο ο καθηγητής ζητά από τους σπουδαστές να προβούν σε κάποια εργασία. Μπορεί να γίνει και αξιολόγηση-βαθµολόγηση της εργασίας. Μία ενότητα µπορεί να είναι µια έκθεση ή αναφορά, µια παρουσίαση κτλ. Μόλις υποβληθεί η εργασία ο εκπαιδευτής αξιολογεί την εργασίας ο ίδιος. Ο εκπαιδευτής µπορεί να ζητήσει από τον µαθητή να βελτιώσει την εργασία του και να την υποβάλλει ξανά.
- Επιλογή: Ο καθηγητής θέτει μια ερώτηση και μια σειρά από πολλαπλές απαντήσεις. Μπορεί να είναι χρήσιµο ως µια γρήγορη δηµοσκόπηση για κάποιο θέµα.
- Εργασίες: Η επιλογή αυτή χρησιμοποιείται για τα εξής τρία πράγµατα:
	- Αποστολή αρχείων: Οι σπουδαστές μπορούν να υποβάλλουν περισσότερο από ένα αρχείο.
	- **Online text:** Οι σπουδαστές εισάνουν την εργασία τους κατά τη διάρκεια της συνδεσής τους χρησιµοποιώντας επεξεργαστή κειµένου.
	- Αποστολή ενός αρχείου με την απάντηση: Απαιτεί από έναν σπουδαστή να ανεβάσει ένα αρχείο. Οι εκπαιδευτές µπορούν να προβούν σε σε βαθµολόγηση.
	- Δραστηριότητα εκτός σύνδεσης: Είναι χρήσιμο όταν η εργασία πραγµατοποιείται εκτός του Moodle. Οι σπουδαστές µπορούν να δουν την περιγραφή της εργασίας αλλά δεν µπορούν να ανεβάσουν αρχείο.
- Εργαστήριο: Το Εργαστήριο είναι ένα είδος αξιολόγησης με μια τεράστια γκάµα επιλογών. Επιτρέπει στους συµµετέχοντες να αξιολογήσουν τις µεταξύ τους εργασίες, καθώς και τα υποδείγµατα των εργασιών, µε πολλούς τρόπους. Επίσης, συντονίζει τη συλλογή και κατανοµή αυτών των εκτιµήσεων µε διάφορους τρόπους.
- Κουίζ: Αυτή η ενότητα δίνει τη δυνατότητα στον καθηγητή να σχεδιάσει και να δηµιουργήσει τεστ, που περιέχουν ερωτήσεις πολλαπλής επιλογής, σωστό-λάθος και ερωτήσεις µε σύντοµες απαντήσεις. Τα κουίζ επιτρέπουν τις πολλαπλές προσπάθειες. Κάθε προσπάθεια µαρκάρεται αυτόµατα και ο καθηγητής µπορεί να επιλέξει αν θα δώσει βοήθεια ή αν θα δείξει τη σωστή απάντηση.
- Λεξικό: Επιτρέπει στους συμμετέχοντες να δημιουργούν και να συντηρούν µια λίστα από ορισµούς σχετικούς µε το περιεχόµενο του µαθήµατος.
- Ομάδα συζήτησης: Ασύγχρονη συζήτηση (forum) μεταξύ των συµµετεχόντων και των καθηγητών.
- Συζήτηση: Συζήτηση (chat) πραγματικού χρόνου.

## 4.3 ∆ιαχείριση µαθήµατος

Η διαχείριση του µαθήµατος περιλαµβάνει τις εξής λειτουργίες:

- **Ρυθμίσεις μαθήματος:** Ρυθμίσεις σχετικά με την δομή του μαθήματος, τον τρόπο εγγραφής των σπουδαστών, ενηµέρωση για την λήξη των εγγραφών, για τις οµάδες, την διαθεσιµότητα και την γλώσσα του µαθήµατος.
- **Ανάθεση ρόλων:** Παραχώρηση/αφαίρεση δικαιωμάτων σε/από τους χρήστες του συστήµατος ανά ρόλο.
- Ομάδες: Δημιουργία ομάδων, προσθαφαίρεση χρηστών σε αυτές και διαχείριση των οµάδων.
- **Αντίγραφο ασφαλείας:** Δημιουργία εφεδρικών αρχείων για κάθε κατηγορία του µαθήµατος µε ή χωρίς τα δεδοµένα των χρηστών.
- **Επαναφορά:** Διαχείριση των αρχείων που ανεβάζει ο καθηνητής του µαθήµατος.
- **Εισαγωγή:** Εισαγωγή δραστηριοτήτων/δεδομένων από άλλο μάθημα και συγκεντρωτική φόρτωση οµάδων.
- **Αρχικές ρυθμίσεις:** Αφαίρεση όλων των αρχείων των χρηστών του µαθήµατος, χωρίς ωστόσο να διαγράφονται οι δραστηριότητες και οι πηγές πληροφοριών.
- Αναφορές: ∆ηµιουργία αναφορών από το σύστηµα µε κριτήριο επιλογής τους χρήστες του µαθήµατος, ηµεροµηνία, δραστηριότητες. Προβολή των δραστηριοτήτων της τρέχουσας ώρας, καθώς και στατιστικά στοιχεία.
- Ερωτήσεις: Δημιουργία ερωτήσεων που θα χρησιμοποιηθούν σε διαγωνίσµατα ή έρευνες. Μπορεί να γίνει κατηγοριοποίηση των ερωτήσεων µε κατηγορίες που δηµιουργεί ο ίδιος ο καθηγητής. Οι ερωτήσεις µπορούν να εισαχθούν από άλλο µάθηµα ή από αρχείο, όπως και να γίνει εξαγωγή των ερωτήσεων σε αρχείο.
- **Κλίμακες:** Οι καθηνητές του μαθήματος μπορούν να δημιουργήσουν καινούριες κλίµακες σε ένα µάθηµα, µε σκοπό την βαθµολόγηση δραστηριοτήτων.
- Αρχεία: ∆ιαχείριση των αρχείων που ανεβάζει ο καθηγητής του µαθήµατος.
- **Βαθμοί:** Προβολή των βαθμολογικών καταστάσεων των σπουδαστών του µαθήµατος, ρυθµίσεις και εξαίρεση ορισµένων σπουδαστών από την βαθµολόγηση.

## 4.4 ∆ιαχείριση Πλατφόρµας (Ηλεκτρονικής Τάξης)

Μετά την είσοδο του χρήστη στο σύστηµα και εφόσον κατέχει δικαιώµατα διαχειριστή, το block του ∆ιαχειριστή εµφανίζεται στην αρχική σελίδα (εικόνα 5).

Υπάρχουν δύο τύποι διαχειριστών· ένας πρωτεύων διαχειστής, ο οποίος εγκαθιστά και αναβαθµίζει το Moodle, και ο διαχειριστής της ιστοσελίδας (της ηλεκτρονικής τάξης), ο οποίος ορίζεται από τον πρωτεύοντα. Οι διαχειριστές της ιστοσελίδας έχουν τα ίδια δικαιώµατα µε έναν πρωτεύοντα διαχειριστή, εκτός από το γεγονός ότι δεν µπορούν να ορίσουν κάποιον άλλο διαχειριστή ιστοσελίδας.

Παρακάτω επεξηνούνται τα διαθέσιμα χαρακτηριστικά από το block του διαχειριστή στην αρχική σελίδα της πλατφόρµας.

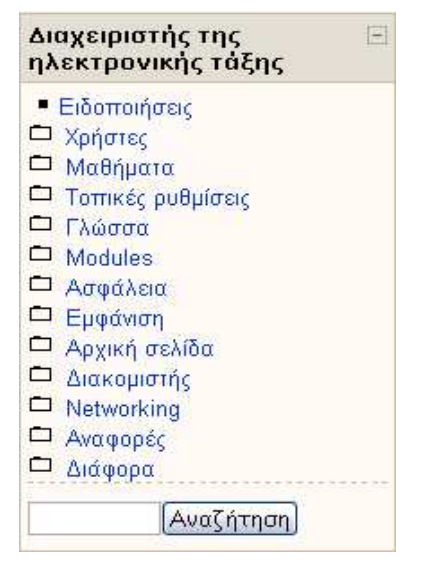

Εικόνα 5 ∆ιαχείριση της πλατφόρµας

# • Χρήστες

• Πιστοποίηση ταυτότητας: Εξ ορισμού το Moodle δημιουργεί έναν καινούριο λογαριασµό χρησιµοποίωντας πιστοποίηση µέσω e-mail, µοναδικό για κάθε φοιτητή. ∆ηλαδή οι χρήστες θα δηµιουργήσουν ένα δικό τους λογαριασµό και έπειτα θα τους σταλεί ένα e-mail, το οποίο περιέχει έναν σύνδεσµο στην πλατφόρµα µε το οποίο ολοκληρώνεται η διαδικασία πιστοποίησης. Σε επόµενες επισκέψεις στην πλατφόρµα ο χρήστης απλά θα πραγµατοποιεί Είσοδο στο σύστηµα. Ένας διαχειριστής µπορεί να ρυθµίσει το Moodle να πιστοποιεί νέους χρήστες µε µερικούς άλλους τρόπους, περιλαµβάνoντας:

- Δημιουργία λογαριασμών από τον διαχειριστή μόνο
- **-** Χωρίς login
- CAS server (SSO)
- Χρήση μιας εξωτερικής βάσης δεδομένων
- **FirstClass server**
- Χρήση ενός IMAP εξυπηρετητή
- Χρήση ενός LDAP εξυπηρετητή
- Πιστοποίηση µέσω του δικτύου του Moodle
- Χρήση ενός NNTP εξυπηρετητή
- Χωρίς πιστοποίηση
- **PAM (Pluggable Authentication Modules)**
- Χρήση ενός POP3 εξυπηρετητή
- RADIUS server
- **Shibboleth**

**- Προβολή των χρηστών:** Επιτρέπει στον διαχειριστή να προβάλλει μια λίστα µε όλους τους χρήστες της πλατφόρµας και να επεξεργαστεί ή να διαγραψει τον λογαριασµό τους.

**- Προσθήκη χρήστη:** Όταν ο διαχειριστής επιλένει ως τρόπο πιστοποίησης το «Λογαριασµοί από το διαχειριστή µόνο», τότε από αυτό το σηµείο µπορεί να προστεθεί ένας χρήστης στο σύστηµα.

 Εισαγωγή χρηστών: Υπάρχει η δυνατότητα προσθήκης πολλών χρηστών ταυτόχρονα µέσω ενός αρχείου κειµένου. Τότε το αρχείο κειµένου πρέπει να ακολουθεί την εξής µορφή:

- a. Κάθε γραμμή του αρχείου πρέπει να περιέχει μία εγγραφή.
- b. Κάθε εγγραφή είναι μια ακολουθία δεδομένων διαχωρισμένα με κόμμα.
- c. Η πρώτη εγγραφή του αρχείου είναι ειδική, καθώς περιέχει μια λίστα µε πεδία χαρακτηριστικών. Αυτό καθορίζει και την υπόλοιπη µορφοποίηση του αρχείου.
	- Απαιτούμενα πεδία: Αυτά τα πεδία πρέπει να περιλαμβάνονται στην πρώτη εγγραφή και καθορίζουν τον κάθε χρήστη.

username, password, όνομα χρήστη, επίθετο, e-mail

**Εξ ορισμού πεδία:** Αυτά είναι προαιρετικά, αν δεν περιλαµβάνονται τότε οι τιµές των πεδίων λαµβάνονται από τον πρωτεύοντα διαχειριστή.

ίδρυµα, τµήµα, πόλη, χώρα, γλώσσα, ζώνη ώρας

**- Προαιρετικά πεδία:** Όλα τα πεδία αυτά είναι προαιρετικά. Τα ονόµατα των µαθηµάτων είναι συντοµογραφίες των µαθηµάτων.

Τα ονόµατα των οµάδων πρέπει να συσχετιστούν µε το αντίστοιχο µάθηµα, π.χ. group1 µε course1 κ.τ.λ.

idnumber, icq, phone1, phone2, address, url, description, mailformat, maildisplay, htmleditor, autosubscribe, course1, course2, course3, course4, course5, group1, group2, group3, group4, group5

- d. Για τιμές boolean πεδίων, γίνεται χρήση του 0 για false και του 1 για true.
- e. Παράδειγμα έγκυρης καταχώρησης: username, password, firstname, lastname, email, lang, idnumber, maildisplay, course1, group1 jonest, verysecret, Tom, Jones, jonest@someplace.edu, en, 3663737, 1, Intro101, Section 1

reznort, somesecret, Trent, Reznor, reznort@someplace.edu, en\_us, 6736733, 0, Advanced202, Section 3

■ Διαχείριση ρόλων: Ένας ρόλος είναι μια συλλογή από άδειες ορισμένες σε όλο το site τις οποίες µπορείτε να ορίσετε σε συγκεκριµένους χρήστες σε συγκεκριµένα περιβάλλοντα. Για παράδειγµα, µπορεί να έχετε ένα ρόλο «διδάσκοντας» ο οποίος έχει ορισθεί για να επιτρέπει στους διδάσκοντες να κάνουν βασικά πράγµατα (και κανένας άλλος). Όταν αυτός ο ρόλος υπάρχει, µπορείτε να τον αναθέσετε σε κάποιον σε ένα µάθηµα και να τον κάνετε «διδάσκοντα» σε αυτό το µάθηµα. Μπορείτε επίσης να αναθέσετε ένα ρόλο σε ένα χρήστη στην κατηγορία των µαθηµάτων και να τον κάνετε "διδάσκοντα" για όλα τα µαθήµατα σε αυτή την κατηγορία ή να αναθέσετε ένα ρόλο σε ένα χρήστη απλά σε ένα forum, δίνοντας του τις δυνατότητες µόνο στο περιβάλλον του forum.

**- Ανάθεση ρόλων:** Με την ανάθεση ενός ρόλου σε ένα περιβάλλον/context, δίνεται πρόσβαση σε αυτό και στα κατώτερα περιβάλλοντα.

Περιβάλλοντα/Contexts:

- Site/σύστηµα
- Κατηγορίες µαθηµάτων
- Μαθήματα
- Blocks και δραστηριότητες
- Πολιτική χρηστών: Ρύθµιση των ρόλων του κάθε χρήστη.

### • Μαθήµατα

**- Προσθήκη/τροποποίηση μαθημάτων:** Ένα μάθημα της πλατφόρμας Moodle αποτελείται από µαθησιακές δραστηριότητες, οι οποίες παρουσιάζονται στους χρήστες µε συγκεκριµένη µορφή. Η µορφή αυτή µπορεί να είναι προσαρµόσιµη και να αποτελείται από έναν αριθµό θεµάτων ή µπορεί να είναι πιο επίσηµη, όπως για παράδειγµα να δοµείται γύρω από µια ηµεροµηνία έναρξης και λήξης, ή µπορεί να δοµηθεί µε πιο άτυπο τρόπο. Η πλατφόρµα επιτρέπει αυτή την επιλογή από τις τρεις µορφές κατά την ρύθµιση ενός µαθήµατος:

■ Μορφή θεμάτων - για προσαρμόσιμη ή αυξανόμενη εγγραφή, εκμάθηση με που προσαρµόζεται στο ρυθµό προόδου του χρήστη

- Εβδοµαδιαία µορφή δοµείται µε χρονικό περιορισµό όπως για παράδειγµα τα σχολικά εβδοµαδιαία προγράµµατα
- Κοινωνική μορφή φόρουμ που παροτρύνει τον άτυπο τρόπο εκμάθησης
- **Τρόπος εγγραφής:** Ελέγχει τον τρόπο με τον οποίο θα γίνεται η πρόσβαση ενός φοιτητή σε ένα συγκεκριµένο µάθηµα της πλατφόρµας. Το Moodle επιτρέπει την πρόσβαση µε τις εξής επιλογές:
	- **Εσωτερική εγγραφή:** Αυτή είναι η προεπιλογή και χρησιμοποιείται στις περισσότερες περιπτώσεις. Ένας χρήστης θα εισαχθεί σε ένα µάθηµα πατώντας απλά τον υπερσύνδεσµο του µαθήµατος στην αρχική σελίδα. Ο διαχειριστής του µαθήµατος αυτού µπορεί να δηµιουργήσει ένα κλειδί εγγραφής από τις ρυθµίσεις του µαθήµατος.
	- **Εξωτερική βάση δεδομένων:** Μια εξωτερική βάση δεδομένων µπορεί να ελέγχει ποιος είναι εγγεγραµµένος στα µαθήµατα. To Moodle απαιτεί με την χρήση του μία δομή σε μορφή πίνακα.
	- **Flat file:** Αυτή η μέθοδος ελέγχει και επεξεργάζεται ένα ειδικά διαµορφωµένο αρχείο κειµένου στην τοποθεσία που θα ορίσουµε. Το αρχείο µπορεί να δείχνει κάπως έτσι:

 add, student, 5, CF101 add, teacher, 6, CF101 add, teacheredit, 7, CF101 del, student, 8, CF101 del, student, 17, CF101 add, student, 21, CF101, 1091115000, 1091215000

**Paypal:** Το Paypal επιτρέπει την ρύθμιση μαθημάτων επί πληρωμή. Αν το κόστος για κάποιο µάθηµα είναι µηδενικό τότε δεν ζητείται από τους φοιτητές να πληρώσουν για την εισοδό τους σε αυτό. Υπάρχει ένα γενικό κόστος που ισχύει για όλη την πλατφόρμα και ρύθμιση για κάθε µάθηµα ξεχωριστά. Το κόστος ενός µαθήµατος ξεπερνά το κόστος ολόκληρης της πλατφόρµας. Πρέπει ο διαχειριστής του µαθήµατος να διαθέτει ένα Paypal λογαριασµό (είναι δωρεάν) για την συγκέντρωση των χρηµατικών πόρων. Όταν είναι ενεργοποιηµένη η επιλογή µε το Paypal, ο φοιτητής ερωτάται αν επιθυµεί να κάνει την αγορά του µαθήµατος. Με κλικ γίνεται η σύνδεση µε το σύστηµα του Paypal και ακολουθεί η διαδικασία της συναλλαγής του µαθήµατος.

**- Αίτηση δημιουργίας νέου μαθήματος:** Επιλογή με την οποία επιτρέπεται στους χρήστες του Moodle να δηµιουργούν αίτηση για καινούριο µάθηµα για το ίδρυµα το οποίο φιλοξενεί την πλατφόρµα.

**- Αντίγραφα ασφαλείας:** Ρυθμίσεις σχετικά με το ποια δεδομένα θα πρέπει να αποθηκευτούν σε περίπτωση ζήτησης αντίγραφου ασφαλείας του συστήµατος.

• Τοπικές ρυθµίσεις

**- Τοπικές ρυθμίσεις:** Ρυθμίσεις σχετικά με την τοπική ώρα ζώνης, την χώρα προέλευσης των χρηστών.

**- Ανανέωση των ζωνών ώρας:** Η λειτουργία αυτή αναζητά μέσα από συγκεκριµένες ιστοσελίδες νέες πληροφορίες για παγκόσµιες ζώνες ωρών και
ενηµερώνει την τοπική βάση δεδοµένων. Η διαδικασία αυτή είναι ασφαλής και δεν µπορεί να παραβιάσει κανονικές εγκαταστάσεις προγραµµάτων.

# • Γλώσσα

**- Ρυθμίσεις γλώσσας:** Ρυθμίσεις σχετικά με την προκαθορισμένη γλώσσα του συστήµατος και µε την προβολή του µενού επιλογής της γλώσσας.

**Επεξεργασία γλώσσας:** Από εδώ γίνεται η επεξεργασία εξ ορισμού λέξεων ή φράσεων του Moodle µε απευθείας επιλογή της σελίδας όπου βρίσκεται η λέξη ή φράση, έλεγχος για το πακέτο της γλώσσας που χρησιµοποιείται κατά πόσο είναι ενηµερωµένο και τέλος πραγµατοποείται επεξεργασία των αρχείων βοήθειας της επιθυµητής σελίδας.

**- Γλωσσικά πακέτα:** Εμφανίζονται τα ήδη εγκατεστημένα γλωσσικά πακέτα του συστήµατος µε πρόσθετες λειτουργίες απεγκατάστασης και αναβάθµισης τους, καθώς και τα γλωσσικά πακέτα που διατίθενται προς εγκατάσταση σε 80 συνολικά γλώσσες.

### • Modules

■ Δραστηριότητες: Τα modules, σε ελληνική μετάφραση αρθρώματα ή υποµονάδες, χρησιµοποιούνται µέσα στο Moodle όταν δηµιουργούνται αντικείµενα εκµάθησης όπως σε Φόρουµ, εργασίες, κουίζ. Αυτή η ρύθµιση επιτρέπει την απόκρυψη ενός module από έναν δηµιουργό µαθήµατος, την διαγραφή του ή την αλλαγή των ρυθµίσεων ενός συγκεκριµένου module.

**Blocks:** Με τα πλαϊνά μικρά παράθυρα του Moodle μπορεί επίσης να γίνει απόκρυψη, διαγραφή τους και κάποια να ρυθµιστούν κατάλληλα.

**• Φίλτρα:** Το Moodle διαθέτει ένα πλήθος ειδικών φίλτρων, τα οποία μπορεί να ενεργοποιήσει ένας διαχειριστής. Τα φίλτρα εφαρµόζονται στο κείµενο του χρηστή πριν εµφανιστεί. Τα φίλτρα είναι ένας 'pluggable' πόρος. Περισσότερα υπάρχουν στο site: http://download.moodle.org/modules/filters.php. Τα φίλτρα που υποστηρίζει η πλατφόρµα είναι:

 Tex Σηµειολογία και Μορφή-Μαθηµατικό κείµενο: Το TeX χρησιµοποιείται για την παραγωγή εσωτερικών µαθηµατικών τύπων στους πόρους του Moodle. Όταν ενεργοποιείται επιτρέπει σε µαθηµατικές εκφράσεις να εισαχθούν σε επεξεργαστή κειµένου HTML µε ειδικούς χαρακτήρες. Π.χ. \$\$ sqrt(a+b) \$\$ (το \$\$ είναι η σήµανση για την αρχή και το τέλος αυτού του τύπου). Αναλυτικές πληροφορίες για πιο πολύπλοκες µαθηµατικές εκφράσεις υπάρχουν στο site: http://www.math.uiuc.edu/~hildebr/tex/course/intro2.html.

**- Λεκτική λονοκρισία:** Το κείμενο σκανάρεται για «ακατάλληλες» λέξεις από µια προκαθορισµένη λίστα. Κάθε πακέτο γλωσσας έχει τη δική του λίστα, αλλά είναι δυνατό να οριστεί και µια νέα. Ο χρήστης θα δει τις λέξεις µαυρισµένες, ωστόσο αν περάσει µε το δείκτη από πάνω θα εµφανιστούν.

 Αυτόµατη διασύνδεση ονοµάτων πόρων(Resource Names **Auto-linking):** Το κείμενο σκανάρεται για τίτλους πόρων που υπάρχουν στο ίδιο κείµενο. Όταν βρεθεί τονίζεται και δηµιουργείται µια διασύνδεση. Για να χρησιµοποιηθεί αυτό σωστά πρέπει να υπάρχουν

περιγραφικοί τίτλοι. Π.χ. ο τίτλος «εισαγωγή» είναι φτωχός γιατί όποια χρήση της λέξεις εισαγωγή θα διασυνδέεται στο κείµενο ανεξάρτητα µε αυτό που αναφέρεται.

 Αυτόµατη διασύνδεση ονοµάτων δραστηριότητας(Activity Names Auto-linking): Το κείμενο σκανάρεται για τίτλους δραστηριότητας που υπάρχουν στο ίδιο µάθηµα. Όπου βρεθούν τονίζονται και µια διασύνδεση δηµιουργείται. Η αποδοτική χρήση µπορεί να γίνει µονό αν υπάρχουν περιγραφικοί τίτλοι. Για παράδειγµα, ο τίτλος ενός κουίζ είναι φτωχός επειδή οποιαδήποτε χρήση τις λέξης «κουίζ» στο κείµενο διασυνδέεται ανεξάρτητα µε αυτό που αναφέρει.

 Λεξιλόγιο αυτόµατης διασύνδεσης(Glossary Auto-linking): Το φίλτρο ψάχνει το κείµενο για λέξεις κλειδιά που χρησιµοποιούνται στο λεξιλόγιο. Ωστόσο, κάθε εισαγωγή του λεξιλογίου πρέπει να έχει την λειτουργία της διασύνδεσης ενεργοποιηµένη. Όπου βρεθούν τονίζονται και µια σύνδεση δηµιουργείται.

**- Προστασία e-mail:** Το φίλτρο ψάχνει το κείμενο για email διευθύνσεις. Όταν βρεθούν τα αλλάζουν µε τέτοιο τρόπο που αποτρέπει τα αυτόµατα συστήµατα συλλογής email να τα βρουν. Αυτό µπορεί να µειώσει το ρίσκο spam εάν µέρος της Moodle τοποθεσίας είναι ανοιχτό.

 Μεθοδικό(Tidy): Ψάχνει HTML δοµές στο κείµενο. Όπου βρεθούν εφαρµόζονται κανόνες που προσπαθούν να κάνουν την HTML έγκυρη.

 Πολυ-γλωσσικό περιεχόµενο: Αυτό το φίλτρο επιτρέπει στη πληροφορία να δηµιουργηθεί σε πολλές γλώσσες. Η γλώσσα αλλάζει µέσω του Moodle. Για τη χρήση αυτής της δυνατότητας, αρχικά δηµιουργήστε το περιεχόµενο σας σε πολλές γλώσσες. Συντάσσετε µε τα εξής στοιχεία:

<lang lang="XX">your\_content\_here</lang>

**- Multimedia Pluggins:** Όταν ενεργοί πόροι μέσων όπως τα Flash, MP3, Windows Media και QuickTime αρχεία ενσωµατώνουν τους player τους σε µια δραστηριότητα που δηµιουργήθηκε µε επεξεργαστή κειµένου HTML.

### • Ασφάλεια

**- Πολιτική ασφάλειας:** Ρυθμίσεις σχετικά με είσοδο στο σύστημα, με το µέγιστο µέγεθος των αρχείων που ανέβάζονται, µε το ανέβασµα υλικού πολυµέσων, µε τον µέγιστο χρόνο επεξεργασίας απάντησης και άλλες εξειδικευµένες ρυθµίσεις που έχουν να κάνουν µε την ασφάλεια του Moodle.

**- Ασφάλεια HTTP:** Με την επιλογή της ρύθμισης αυτής γίνεται χρήση του HTTPS για ασφαλή σύνδεση µόνο για την σελίδα της εισόδου στο σύστηµα. Έπειτα το σύστηµα επιστρέφει στην κανονική λειτουργία µέσω του HTTP.

**Ασφάλεια του Moodle:** Ρυθμίσεις για το ποια μαθήματα θα έχουν τη δυνατότητα να απενεργοποιήσουν modules δραστηριοτήτων. Εφαρµόζεται µόνο σε καθηγητές, οι διαχειριστές θα µπορούν να προσθέτουν οποιαδήποτε δραστηριότητα σε κάποιο µάθηµα. Επίσης, ο διαχειριστής καλείται να επιλέξει τα modules που θα υπάρχουν εξ ορισµού µε την δηµιουργία κάποιου µαθήµατος.

**- Ειδοποιήσεις:** Το σύστημα ειδοποιεί ανάλογα με την ρύθμιση τους διαχειριστές ή τους καθηγητές µε προβολή πληροφοριών για τους χρήστες, οι οποίοι έχουν κάνει εσφαλµένες προσπάθειες σύνδεσης ή εναλλακτικά, µε αποστολή email στους διαχειριστές.

**- Προστασία από ιούς:** Ρυθμίσεις σχετικά με πρόγραμμα προστασίας από ιούς (ClamAV) που χρησιµοποιεί το Moodle. Υπάρχει ρύθµιση για έλεγχο όλων των αρχείων που ανεβάζονται στο σύστηµα και δηµιουργία καταλόγου, όπου εισάγονται τα αρχεία που έχουν προσβληθεί από ιο.

# • Εµφάνιση

#### Θέµατα

**- Ρυθμίσεις θέματος:** Ρυθμίσεις πάνω στα θέματα του συστήματος. Από εδώ υπάρχει επιλογή ο κάθε χρήστης να έχει την δυνατότητα να αλλάζει το θέµα. Το θέµα κάθε χρήστη υπερισχύει του θέµατος της ηλεκτρονικής τάξης, αλλά δεν υπερισχύει του θέµατος του µαθήµατος. Επίσης υπάρχει επιλογή για την εφαρµογή ξεχωριστών θεµάτων για κάθε µάθηµα. Το θέµα του µαθήµατος υπερισχύει του θέµατος της ηλεκτρονικής τάξης. Τέλος, υπάρχει επιλογή για απόκρυψη των blocks από τους χρήστες.

**Επιλογή θέματος:** Προσφέρονται πολλά θέματα προς επιλογή μέσω προεπισκόπησης. Εκείνο που θα επιλεγεί, θα εφαρµοστεί σε ολόκληρο το site του Moodle.

**Ημερολόγιο:** Ρυθμίσεις του ημερολογίου, όπως μορφή εμφάνισης ώρας, µέγιστο πλήθος επικείµενων µερών και γεγονότων που φαίνονται στο ηµερολόγιο.

**Filter settings:** Εφαρμογή φίλτρων πάνω σε αρχεία HTML με τα διαθέσιμα φίλτρα, πριν από την προβολή τους και άλλες εξειδικευµένες ρυθµίσεις µε φίλτρα.

**Επεξεργαστής κειμένου:** Ρυθμίσεις για τον HTML επεξεργαστή κειμένου, όπως χρώµα του φόντου του, γραµµατοσειρά και µέγεθος γραµµατοσειράς και επιλογή εικονιδιών τα οποία δε θα εµφανίζονται στην γραµµή εργαλείων του επεξεργαστή κειµένου.

**- Αρχεία βοήθειας:** Από εδώ εμφανίζεται η διαδρομή για την Βοήθεια της ηλεκτρονικής τάξης. ∆ίνεται η δυνατότητα αλλαγής της διαδροµής εφόσον τα αρχεία βοήθειας έχουν τροποποιηθεί. Επίσης, υπάρχει επιλογή για προβολή της βοήθειας σε καινούριο παράθυρο.

**Βαθμολόγιο:** Οι ρόλοι των χρηστών που θα εμφανίζονται στο βαθμολόγιο. Θα πρέπει τουλάχιστον να έχει ανατεθεί στους φοιτητές.

**Course managers:** Οι ρόλοι των χρηστών που θα εμφανίζονται στην περιγραφή του µαθήµατος. Ο ρόλος του διδάσκοντα θα πρέπει τουλάχιστον να έχει ανατεθεί εδώ.

### • Αρχική σελίδα

**Front Page settings:** Ρυθμίσεις για την αρχική σελίδα του Moodle, όπως δηµιουργία περιγραφής της αρχικής σελίδας µέσω επεξεργαστή HTML κειµένου, επιλογή στοιχείων που θα εµφανίζονται στην αρχική σελίδα, π.χ. εµφάνιση µιας λίστας µαθηµάτων ή κατηγοριών και πλήθος µαθηµάτων που προβάλλονται σε κάθε σελίδα στην λίστα µαθηµάτων

**Front Page roles:** Ανάθεση ρόλων χρηστών στο περιβάλλον της αρχικής σελίδας. Επίσης, δίνεται δυνατότητα για περιορισµό των ρόλων των χρηστών της αρχικής σελίδας. Οι περιορισµοί είναι ειδικές ρυθµίσεις που στοχεύουν στο να παραµερίσουν ένα ρόλο σε συγκεκριµένες περιπτώσεις. Για παράδειγµα, αν ορισµένοι χρήστες µε την ιδιότητα του διδισκόµενου σε κάποιο µάθηµα συνηθίζουν να ανοίγουν νέες συζητήσεις σε διάφορα φόρουµ, αλλά υπάρχει ένα φόρουµ όπου δεν είναι επιθυµητό αυτό, τότε µπορεί να τεθεί ένας περιορισµός που εµποδίζει τη δυνατότητα σε διδασκόµενους να ξεκινούν µια συζήτηση.

Front Page backup: Δημιουργία αντιγράφου ασφαλείας επιλέγοντας το επιθυµητό µάθηµα ή και την αρχική σελίδα και στη συνέχεια τα στοιχεία που θα περιλαµβάνονται στο αντίγραφο.

**Front Page restore:** Η λειτουργία αυτή επιτρέπει την επαναφορά του συστήµατος, εφόσον υπάρχουν αντίγραφα ασφαλείας.

**- Αρχεία ηλ. τάξης:** Μετακίνηση σε άλλον φάκελο, απόλυτη διαγραφή ή δηµιουργία συµπιεσµένου αρχείου των αρχείων της ηλεκτρονικής τάξης.

### • ∆ιακοµιστής

■ System Paths: Διάφορες διαδρομές του συστήματος, όπως η διαδρομή όπου αποθηκεύεται τα αρχεία zip και unzip, ο ορθογραφικός έλεγχος για τον επεξεργαστή κειµένου, µε προϋπόθεση την εγκατάσταση του λογισµικού aspell 0.50 ή νεώτερη έκδοση, και τέλος ποια έκδοση του GD(Graphics Libraryβιβλιοθήκη ανοιχτού κώδικα για την δυναµική δηµιουργία εικόνων PNG, JPEG και GIF).

**Email:** Ρυθμίσεις για τον διακομιστή SMTP(Simple Mail Transfer Protocol) που διαχειρίζεται τα email, όπως όνοµα χρήστη και κωδικός σε περίπτωση που απαιτείται αυθεντικοποίηση, επιτρεπόµενοι και αποκλεισµένοι τοµείς για λήψη email, κωδικοποίηση χαρακτήρων των email.

**- Χειρισμός session:** Επιλογή για χρήση της βάσης δεδομένων για την αποθήκευση των πληροφοριών των session. Αυτή η χρήση είναι ιδιαίτερα χρήσιµη για site µε µεγάλο φόρτο. Επίσης, ρύθµιση για χρονικό όριο διακοπής συνόδου όταν οι χρήστες δεν ανανεώνουν τις σελίδες. Αυτόµατα πραγµατοποιείται έξοδος του χρήστη από το σύστηµα. Τέλος, υπάρχουν κάποιες ρυθµίσεις για τα cookies.

**RSS:** Ενεργοποίηση της λήψης RSS για ενημερώσεις από όλο το site.

**- Αποσφαλμάτωση:** Ρυθμίσεις αποσφαλμάτωσης, όπως επιλογή προβολής µηνυµάτων αποσφαλµάτωσης:

- Κανένα: Να μην προβάλλεται κανένα σφάλμα
- Λιγότερα: Προβολή µόνο των πολύ σηµαντικών σφαλµάτων
- Κανονικά: Να προβάλλονται τα σφάλµατα, οι προειδοποιήσεις και οι σηµειώσεις
- Όλα: Προβολή όλων των µηνυµάτων αποσφαλµάτωσης της PHP

 Προγραµµατιστής: Προβολή επιπλέον µηνυµάτων αποσφαλµάτωσης της PHP

**- Στατιστικά:** Ενεργοποίηση συλλογής στατιστικών από αναφορές λειτουργίας του συστήµατος (logs), επιλογή µέγιστου χρόνου επεξεργασίας των logs, ώρα έναρξης της εκτέλεσης.

**- HTTP:** Εξειδικευμένες ρυθμίσεις σχετικά με το HTTP.

**- Λειτουργία συντήρησης:** Ενεργοποίηση της λειτουργίας συντήρησης και προσθήκη µηνύµατος µέσω του επεξεργαστή κειµένου.

**- Συντήρηση:** Καθορισμός χρονικού ορίου για ακύρωση της εγγραφής των φοιτητών που δεν πραγµατοποιούν είσοδο στα µαθήµατα για µεγάλο χρονικό διάστηµα, καθορισµός χρονικού ορίου για διαγραφή των µη επιβεβαιωµένων χρηστών µε το σύστηµα της email αυθεντικοποίησης, καθορισµός χρονικού ορίου για την αποθήκευση των αναφορών.

**- Περιβάλλον:** Έλεγχος της συμβατότητας του εξυπηρετητή με τις απαιτήσεις και εκδόσεις του Moodle.

**PHP info:** Τεχνικές πληροφορίες πάνω στο PHP.

**- Απόδοση:** Ρυθμίσεις σχετικά με την cache για επιτάχυνση των λειτουργιών του συστήµατος.

#### • Networking

**Settings:** Το Moodle αυτόματα ανανεώνει τα κλειδιά πιστοποίησης εξ ορισµού κάθε 28 µέρες, αλλά υπάρχει επιλογή χειροκίνητης λήξης σε οποιαδήποτε στιγµή. Αυτό είναι χρήσιµο µόνο όταν το κλειδί έχει εκτεθεί. Αυτόµατα θα αντικατασταθεί το κλειδί. Η διαγραφή του κλειδιού κάνει δυνατή την επικοινωνία µε άλλες πλατφόρµες Moodle, µέχρι να δοθεί σε όλους τους Moodle διαχειριστές το καινούριο κλειδί πιστοποίησης.

**Peers:** Προσθήκη ενός host που θέλει να συνδέεται με το Moodle αυτόματα και απαιτεί το δηµόσιο κλειδί πιστοποίησης.

**SSO Access Control:** Παραχώρηση ή απόρριψη πρόσβασης χρηστών από αποµακρυσµένα hosts δικτύου του Moodle. Απαιτείται να είναι ενεργοποιηµένο το ∆ίκτυο και η αυτόµατη προσθήκη χρηστών του ∆ικτύου.

**Enrolments:** Εγγραφή και απεγγραφή χρηστών από τους hosts του Moodle µέσω της εγγραφής του ∆ικτύου.

### • Αναφορές

**- Αντίγραφα ασφαλείας:** Εμφάνιση των τελευταίων προγραμματισμένων αντιγράφων ασφαλείας.

**Course overview:** Καταγραφή στατιστικών.

**- Αναφορές:** Εμφάνιση αναφορών ανά μάθημα ή ολόκληρο το site, ανά όλους τους συµµετέχοντες ή τους επισκέπτες, ανά ηµεροµηνία, ανά όλων των δραστηριοτήτων ή νέων του site ή λαθών της ηλεκτρονικής τάξης, ανά ενέργεια και ανά µορφή.

Unit tests: Εκτέλεση τεστ µε εµφάνιση των αποτελεσµάτων.

# • ∆ιάφορα

• Δοκιμαστικά: Ενεργοποίηση AJAX(Asynchronous Javascript and XML), δυνατότητα πλήρους αναζήτησης στις δραστηριότητες και τις πηγές πληροφοριών, αναζήτηση εικόνων.

**- Επεξεργαστής XMLDB:** Επεξεργασία των XMLDB αρχείων.

## 4.3 ∆ιαχείριση Μαθήµατος

Οι επιλογές που δίνονται για κάθε µάθηµα που δηµιουργείται είναι:

**- Ρυθμίσεις μαθήματος:** Η φόρμα για τις ρυθμίσεις του μαθήματος επεξηγείται στην υποενότητα 4.2.2.

**- Ανάθεση ρόλων:** Η σελίδα αυτή επεξηγείται στην υποενότητα 4.2.1, ∆ιαχείριση-Ανάθεση ρόλων χρηστών.

■ **Ομάδες:** Δημιουργία, διαχείριση και κατάργηση ομάδων, καθώς και προσθήκη ή αφαίρεση χρηστών σε αυτές.

• **Αντίνραφο ασφαλείας:** Δημιουργία αρχείων ασφαλείας με δυνατότητα επιλογής των επιθυµητών δεδοµένων, π.χ. εργασίες, συζητήσεις, κ.λ.π.

**Επαναφορά:** Επαναφορά αρχείων του μαθήματος.

**- Εισαγωγή:** Εισαγωγή δραστηριοτήτων άλλου μαθήματος και ομάδων στο υπάρχον µάθηµα.

**- Αρχικές ρυθμίσεις:** Επιτρέπει την διαγραφή όλων των αρχείων των χρηστών του µαθήµατος, χωρίς ωστόσο να διαγράφονται οι δραστηριότητες και οι πηγές πληροφοριών.

**- Αναφορές:** Δημιουργία αναφορών βάση ρυθμίσεων επιλογών παρουσίασης.

**Ερωτήσεις:** Λειτουργεί ως τράπεζα ερωτήσεων για αξιολόγηση ή αυτοαξιολόγηση. Μπορούν να ανασυρθούν παλιές ερωτήσεις ή να δηµιουργηθούν καινούριες στην επιθυµητή µορφή (σύντοµου κειµένου, πολλαπλής επιλογής, ταιριάσµατος, κ.λ.π.).

**- Κλίμακες:** Οι διδάσκοντες μπορούν να δημιουργούν καινούριες κλίμακες σε ένα µάθηµα για βαθµολόγηση δραστηριοτήτων. Το όνοµα της κλίµακας πρέπει να είναι µία φράση που θα αναγνωρίζεται καθαρά: Θα εµφανίζεται σε λίστα κλιµάκων και σε κουµπιά βοήθειας ανάλογα µε το περιβάλλον το οποίο επισκέπτεται ο χρήστης. Η κλίµακα από µόνη της είναι ορισµένη από λίστα τιµών που κινούνται από το αρνητικό στο θετικό διαχωρισµένο µε κόµµατα. Για παράδειγµα, Απογοητευτικά, Όχι αρκετά καλά, Μέτρια, Καλά, Πολύ καλά, 'Αριστα! Οι κλίμακες θα πρέπει επιπλέον να περιλαμβάνουν μια καλή περινραφή του τι σηµαίνουν και πως αναµένονται να χρησιµοποιηθούν. Αυτή η περιγραφή θα εµφανίζεται στις σελίδες βοήθειας για διδάσκοντες και µαθητές.

■ **Αρχεία:** Διαχείριση των αρχείων του μαθήματος.

**- Βαθμοί:** Ρυθμίσεις των βαθμολογιών και προβολή τους για το αυγκεκριμένο µάθηµα.

■ Ακύρωσης της εγγραφής μου: Δυνατότητα απεγγραφής του χρήστη από το µάθηµα.

# 5. Κρίσεις

# 5.1 Πλοήγηση

Η πλατφόρµα υποστηρίζει και εδώ την λεκτική µπάρα πλοήγησης προς µεγάλη διευκόλυνση του χρήστη. Εµφανίζεται στο πάνω αριστερό µέρος, δείχνει την διαδροµή που ακολουθείται µέχρι την σελίδα που βλέπει ο χρήστης και για κάθε προηγούµενη σελίδα δίνεται υπερσύνδεσµος (εικόνα 6). Έτσι, ο χρήστης γνωρίζει πάντα που βρίσκεται, έχοντας σαν οδηγό την µπάρα πλοήγηση ή µπορεί να επιστρέψει στην αρχική σελίδα για να προσανατολιστεί. Γενικά η πλοήγηση διενεργείται οµαλά, χωρίς να εµφανίζονται κάποια προβλήµατα.

Moodle ▶ ΠΜ 01 ▶ Ομάδες συζήτησης ▶ Ομάδα συζητήσεων ειδήσεων ▶ Προσθήκη νέου θέματος Εικόνα 6 Μπάρα λεκτικής πλοήγησης

# 5.2 Βοήθεια και υποστήριξη κατά την εφαρµογή

Από άποψη βοήθειας και υποστήριξης το Moodle θα µπορούσε να προσφέρει περισσοτερα στους χρήστες µιας και έχει κάποιες ιδιαιτερότητες, και ένας αρχάριος χρήστης του χρειάζεται οπωσδήποτε στην αρχή κάποια καθοδήγηση. Η καθοδήγηση αυτή, όµως, είναι ελλειπής, τουλάχιστον στην ελληνική έκδοση. Ωστόσο, υπάρχει το forum του Moodle (http://moodle.org/login/index.php), στο οποίο χρήστες ανταλλάσουν συµβουλές και βελτιώσεις για την χρήση του, καθώς και το documentation που υπάρχει στην επίσηµη σελίδα του Moodle (http://docs.moodle.org/overview/) είναι απαραίτητο για τους νέους χρήστες. ∆ιατίθεται και στην ελληνική γλώσσα αλλά παραµένει ελλιπές και απαιτείται καλή γνώση της αγγλικής.

Στην υποστήριξη κατά την εφαρµογή, και εδώ η ελληνική έκδοση του Moodle παρουσιάζει μια ελλειπή παρουσίαση, καθώς δεν επεξηγούνται τα σηµεία που χρειάζονται περαιτέρω αποσαφήνιση και καθοδήγηση. Έτσι, υπάρχουν µόνο λακωνικές περιγραφές σε κάποια σηµεία ή ακόµα και καθόλου. Οι υπερσύνδεσµοι µε την βοήθεια στο κάτω µέρος της κάθε σελίδας, συνήθως δεν περιέχουν καθόλου κείµενο, καθώς δεν έχει προστεθεί το περιεχόµενο από την διαχείριση του Moodle.

### 5.3 Έλεγχος των σφαλµάτων

Η πλατφόρµα του Moodle δεν παρουσίασε πρόβληµα κατά την διάρκεια της χρήσης και δοκιµής της. Ωστόσο, η αξιοπιστία του όλου συστήµατος δεν µπορεί να εξακριβωθεί παρά µόνο αν υπάρχει µεγάλο πλήθος χρηστών και δεδοµένων, γεγονός που δεν µπορούσε να επαληθευτεί.

# 5.4 Συνέπεια

Η συνέπεια της πλατφόρμας διατηρείται σε κάθε επίπεδο. Υπάρχει μια οργανωµένη δοµή, η οποία τηρείται για κάθε µάθηµα, για την διαχείριση του, αλλά και ολόκληρης της διαχείρισης της πλατφόρµας.

# 5.5 Λειτουργικότητα

Η πλατφόρµα Moodle για έναν αρχάριο χρήστη φαντάζει δύσκολη υπόθεση, καθώς ο σχεδιασµός της είναι διαφορετικός από άλλα συστήµατα ηλεκτρονικής µάθησης. Ο χρήστης χρειάζεται µια εξοικείωση µε το σύστηµα, πριν µπορέσει να το χειριστεί. Το πλήκτρο της επεξεργασίας αλλά και τα modules, είναι στοιχεία µοναδικά, που πιθανόν να υπάρχουν µόνο στο Moodle. Τα modules προσαρµόζονται στις ανάγκες του χρήστη και µπορούν να προσθαφαιρεθούν, να µετακινηθούν, να ελαχιστοποιηθούν ανάλογα µε τον ρόλο όµως που έχει ο χρήστης. Ο απλός σπουδαστής δε µπορεί να κάνει τίποτα από όλα αυτά. Επίσης, πολύ χρήσιµη εφαρµογή είναι αυτή του ηµερολογίου, το οποίο συγκεντρώνει µε συνεπτυγµένο τρόπο όλα τα γεγονότα του µήνα.

Επιπλέον, κάτι που δεν υπάρχει σε άλλες πλατφόρµες είναι οι µορφές κατά την ρύθµιση ενός µαθήµατος µορφή θεµάτων, εβδοµαδιαία µορφή και κοινωνική µορφή. Αυτές δοµούν την οργάνωση του µαθήµατος, σύµφωνα µε τις ανάγκες του µαθήµατος.

Τέλος, η διαχείριση του Moodle είναι αρκετά πολύπλοκη και απαιτείται κάποιο εγχειρίδιο για την σωστή χρήση του. Περιέχει µεγάλο πλήθος λειτουργιών για τις οποίες χρειάζονται εξειδικευµένες γνώσεις. Για παράδειγµα, στην προσθήκη δραστηριότητας οι εργασίες περιέχουν παρόµοιες λειτουργίες και θα µπορούσαν να είχαν παραλειφθεί κάποιες λειτουργίες λόγω της οµοιότητας που παρουσιάζουν. Οι λειτουργίες αυτές είναι συχνά περιττές, επιβαρύνουν το σύστηµα και ο διαχειριστής ή οι καθηγητές µη έχοντας τις απαραίτητες γνώσεις, καταλήγει να µην τις χρησιµοποιεί.

# 5.6 Έλεγχος

Ο ελέγχος της πλατφόρµας Moodle είναι υψηλού επιπέδου. Το σύστηµα ταυτοποιεί τους χρήστες, πριν την είσοδό τους στην πλατφόρµα, απαιτώντας το όνοµα και το συνθηµατικό του χρήστη. Ο χρήστης ανάλογα µε τον ρόλο που έχει, διαθέτει και τα αντίστοιχα δικαιώµατα/περιορισµούς. Οι χρήστες µε πολλά δικαιώµατα (καθηγητές, διαχειριστές), κατά κύριο λόγο ελέγχουν την προσαρµογή του συστήµατος και των µαθηµάτων στις ανάγκες τους. Οι φοιτητές απλά δέχονται τις αλλαγές και δεν µπορούν να τροποποιήσουν κάτι. Υποστηρίζει όλους τους συχνά χρησιµοποιήσιµους τύπους αρχείων και διαθέτει όλα τα απαραίτητα στοιχεία για ακύρωση ή τροποποίηση, όπου απαιτείται.

# 5.7 Αισθητική

Η αισθητική που παρουσιάζει το Moodle είναι ίσως λίγο «βαριά» µε µια πρώτη µατιά. Οι ιστοσελίδες της πλατφόρµας είναι φορτωµένες µε πολλά modules, τα οποία όμως μπορούν να μετακινηθούν, να ελαχιστοποιηθούν ή να

προσθαφαιρεθούν γενικά. Το Moodle δίνει τη δυνατότητα επιλογής διαφορετικού φόντου µέσα από ένα πλήθος διαφορετικών γραφικών. Το πλήκτρο της επεξεργασίας µε έναν πρωτότυπο τρόπο, αποκρύπτει/εµφανίζει τις λειτουργίες της επεξεργασίας. Τα εικονίδια που υπάρχουν είναι γενικά αντιπροσωπευτικά της λειτουργίας που εκπροσωπούν.

### 5.8 Γλώσσα

Η έκδοση του Moodle που εξετάστηκε, δεν ήταν στο σύνολο της µεταφρασµένη στην ελληνική γλώσσα. Γενικά, το λεξιλόγιο είναι αντιπροσωπευτικό των εννοιών που δηλώνουν. Ωστόσο, υπάρχουν πολλές λειτουργίες που θα µπορούσαν να έχουν επεξήγηση, καθώς δεν υπάρχει καµία σχετική βοήθεια. Η βοήθεια και αυτή δεν είναι µεταφρασµένη στην ελληνική γλώσσα ή δεν υπάρχει καν περιεχόµενο.

### 6. Συµπέρασµα

Και το Moodle ανήκει σε κατηγορία λογισµικού ανοιχτού κώδικα. Έτσι υπάρχει µια συνεχής προοπτική εξέλιξης, βελτίωσης επόµενων εκδόσεων και εξάλειψης των σφαλµάτων. Είναι ευνόητο ότι η πλατφόρµα θα προσαρµόζεται στις ανάγκες του ιδρύµατος που την χρησιµοποιεί. Και όλα αυτά µέσα στα πλαίσια της ελεύθερης διανοµής του, χωρίς κάποια οικονοµική επιβάρυνση.

Το Moodle είναι µια ολοκληρωµένη εκπαιδευτική εφαρµογή, που είναι σχεδιασµένη να δέχεται µεγάλο πλήθος χρηστών και δεδοµένων. Προσαρµόζεται στις ανάγκες του κάθε µαθήµατος, µε την προσθαφαίρεση των modules και άλλων ρυθµίσεων. Ωστόσο, κάποιες λειτουργίες χρειάζεται να απλοποιηθούν, κυρίως στα πλαίσια της διαχείρισης και να εµπλουτιστεί η βοήθεια για τον χρήστη. Τέλος, στους διαχειριστές των µαθηµάτων απαιτείται µια περίοδος προσαρµογής στο σύστηµα, λόγω του ιδιαίτερου σχεδιασµού του.

# 6. ILIAS Open Source Management Learning System

#### 1. Εισαγωγή

Η πλατφόρμα ILIAS ανήκει στην κατηγορία του ανοιχτού λογισμικού- είναι ένα ολοκληρωµένο σύστηµα, βασισµένο σε web τεχνολογία, διαχείρισης εκπαιδευτικού υλικού. Υποστηρίζει διαχείριση µαθησιακού περιεχοµένου και παρέχει εργαλεία για συνεργασία, επικοινωνία, αξιολόγηση και εκτίµηση. Το λογισµικό δηµοσιεύεται µε την δηµόσια άδεια του GNU (GNU Public License) και µπορεί να εκτελεστεί σε οποιονδήποτε server που υποστηρίζει PHP και MySQL.

Το πρώτο πρωτότυπο του ILIAS αναπτύχθηκε στο τέλος του 1997 στο Πανεπιστήµιο της Κολονίας, στην Γερµανία. Στις 2 Νοεµβρίου 1998, η πρώτη έκδοση της πλατφόρµας δηµοσιεύτηκε και πρόσφερε στην κοινότητα της Κολονίας µαθησιακές ικανότητες επιχειρησιακής διοίκησης, οικονοµικών και κοινωνικών επιστηµών. Από το 2000 έχει γίνει λογισµικό ανοιχτού κώδικα.

#### 1.2 ILIAS

Η πλατφόρµα ILIAS έχει µεταφραστεί και στην ελληνική γλώσσα και διατίθεται σε γερµανικά, αγγλικά γαλλικά, ιταλικά, κτλ, υποστηρίζοντας συνολικά 22 γλώσσες. Υποστηρίζεται από την GNU Public License και διατίθεται δωρεάν από την ηλεκτρονική διεύθυνση http://www.ilias.de/.

#### 2. Έκδοση

Η τρέχουσα έκδοση που δοκιµάστηκε είναι η 3.8.3, η οποία ανανεώθηκε στις 23-9-2007. Η πιο πρόσφατη έκδοση που κυκλοφορεί είναι η έκδοση 3.10.1 (10-10-2008).

#### 2.1 Εταιρεία

Το ILIAS ανήκει στην κατηγορία του ανοιχτού κώδικα και διανέµεται ελεύθερα, χωρίς να εκµεταλλεύεται εµπορικά από κάποια εταιρεία. Η διάθεση της πλατφόρµας βρίσκεται στην ηλεκτρονική διεύθυνση http://www.ilias.de/docu/goto.php?target=st\_229\_35&client\_id=docu.

#### 3. Βασικά στοιχεία του ILIAS

Εδώ παρουσιάζονται τα σηµαντικότερα στοιχεία που αποτελούν την σύνθεση της ηλεκτρονικής πλατφόρµας ILIAS. Τα στοιχεία αυτά είναι:

- οι διακριτοί ρόλοι των χρηστών
- οι κατηγορίες των µαθηµάτων
- τα στοιχεία που συνθέτουν ένα µάθηµα

# 3.1 Ρόλοι Χρηστών

Η ηλεκτρονική πλατφόρμα υποστηρίζει συνολικά τέσσερις (4) διακριτούς ρόλους χρηστών. Αυτοί είναι ο ρόλος του διαχειριστή (administrator), του επισκέπτη (guest), του απλού χρήστη και τέλος, του ανώνυµου (anonymous).

Ο ρόλος του διαχειριστή είναι να χειρίζεται το σύστηµα στο σύνολό του και έχει πρόσβαση σε όλα τα µέρη. Ο επισκέπτης έχει πρόσβαση µόνο σε ορισµένα ορατά προς αυτόν µέρη της πλατφόρµας. Ο απλός χρήστης είναι ο βασικός χρήστης του συστήµατος, ο οποίος έχει κάνει εγγραφή στην πλατφόρµα. Έχει πρόσβαση στα περισσότερα αντικείµενα. Τέλος, ο ανώνυµος χρήστης είναι ο εξ ορισµού ρόλος του συστήµατος για χρήστες που δεν διαθέτουν κάποιο λογαριασµό.

Να σηµειωθεί ότι στο ILIAS µπορεί να γίνει προσθήκη κάποιου ρόλου, που να ανταποκρίνεται στις ανάγκες των χρηστών, εκχωρώντας τις αναγκαίες άδειες και κάνοντας τις απαραίτητες ρυθµίσεις, τις οποίες θα εκτελεί ο χρήστης αυτός.

# 3.2 Κατηγορίες µαθηµάτων

Το ILIAS δεν υποστηρίζει την ξεχωριστή κατηγοριοποίηση των µαθηµάτων. Αντίθετα, µέσα από ρυθµίσεις κρίνεται η διαθεσιµότητα και η εγγραφή των χρηστών για το µαθήµα.

Στην διαθεσιµότητα ο διαχειριστής του µαθήµατος έχει να διαλέξει από τρεις επιλογές:

- Μη διαθέσιµο µε αυτή την επιλογή µπορεί να γίνει η προετοιµασία του µαθήµατος και µόνο οι διαχειριστές του µαθήµατος µπορούν να δούν και να επεξεργαστούν το µάθηµα.
- *Χωρίς όρια –* με την επιλογή αυτή το μάθημα αυτό γίνεται διαθέσιμο και προσβάσιµο στους χρήστες.
- *Προσωρινά διαθέσιμο –* με την επιλογή αυτή μπορεί να γίνει το µάθηµα διαθέσιµο και προσβάσιµο στους χρήστες για µια συγκεκριµένη σταθερή χρονική περίοδο.

Στην εγγραφή των χρηστών οι επιλογές που υπάρχουν είναι οι εξής:

- Απενεργοποιηµένο η επιλογή αυτή ακυρώνει την εγγραφή των χρηστών. Κανένας χρήστης δεν µπορεί να εγγραφεί για αυτό το µάθηµα.
- Απεριόριστη περίοδος εγγραφής αν ενεργοποιηθεί αυτή η επιλογή, δεν υπάρχει χρονικό όριο για εγγραφές χρηστών. Απαιτείται και επιλογή ενός τύπου εγγραφής.
- *Περιορισμένη περίοδος εγγραφής –* οι εγγραφές είναι δυνατές κατά την διάρκεια µιας καθορισµένης χρονικής περιόδου.
- *Τύπος εγγραφής –* αυτή η επιλογή είναι έγκυρη μόνο αν η εγγραφή δεν είναι απενεργοποιηµένη. Έχει τρεις επιλογές τύπος εγγραφής µε αίτηση µέλους, µε απευθείας συµµετοχή και συµµετοχή µε κωδικό.
- *Μέγιστος αριθμός χρηστών-* καθορίζεται ένας μέγιστος αριθμός χρηστών που µπορούν να εγγραφούν σε αυτό το µάθηµα.

#### 3.3 Στοιχεία που συνθέτουν ένα µάθηµα

Μετά την είσοδο του χρήστη στο σύστηµα, γίνεται είσοδος στο αρχική σελίδα της πλατφόρµας. Αυτή η σελίδα ονοµάζεται 'Personal Desktop' (εικόνα 1). Από εδώ ο χρήστης ελέγχει οποιαδήποτε από τις µαθησιακές δραστηριότητες. Το Personal Desktop είναι η εξ ορισµού αρχική σελίδα. Τα παρακάτω στοιχεία συνθέτουν την δοµή µιας διεπαφής ενός εγγεγραµµένου χρήστη (εικόνα 2):

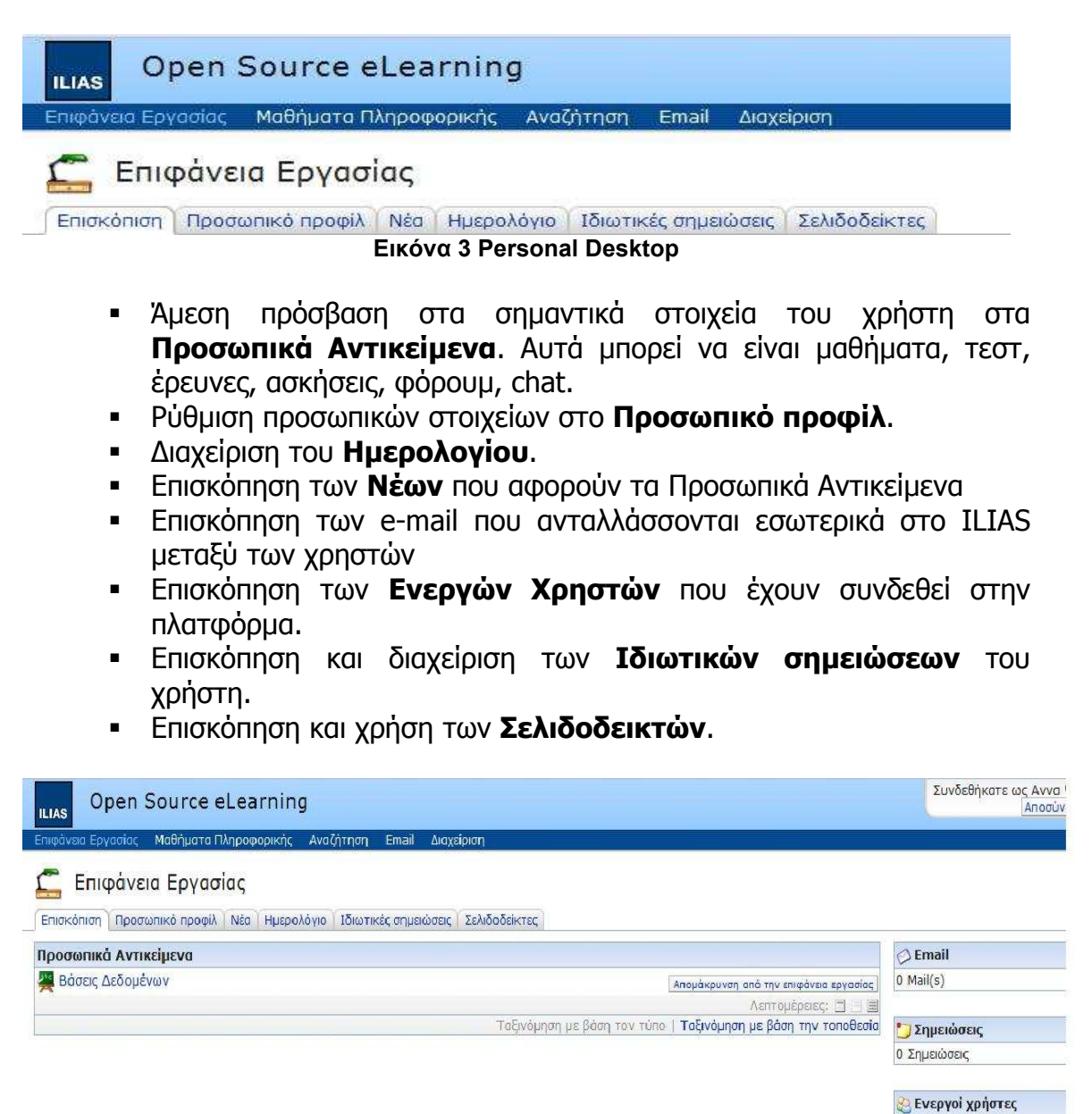

Move I

Λεπτομέρειες: □

**Θ)** Οι Σελιδοδείκτες μου 0 Bookmark(s), 0 Folder(s)

 $(1 - 1 \text{ root } 1)$ Avvo Ψαθά [psatha]

Εικόνα 4 ∆ιεπιφάνεια χρήσης ενός χρήστη

### 4. Περιγραφή συστήµατος

Στην παράγραφο αυτή περιγράφονται συνοπτικά τα υποσυστήµατα που συνθέτουν την πλατφόρµα ILIAS. Τα υποσυστήµατα αυτά αφορούν όλες τις λειτουργίες της πλατφόρµας, όπως αυτές εκτελούνται από τους διαφορετικούς ρόλους των χρηστών.

#### 4.1 Εισαγωγή και κεντρική σελίδα

Στην σελίδα της εισαγωγής στο σύστηµα ζητείται από τον χρήστη η πληκτρολόγηση των προσωπικών στοιχείων του εγγεγραµµένου χρήστη, ένα όνοµα χρήστη και ένας κωδικός (εικόνα 3). Μετά την επιτυχή εισαγωγή, η κεντρική σελίδα που ανοίγει είναι η διεπαφή της Επιφάνειας Εργασίας, που συζητήθηκε προηγουµένως.

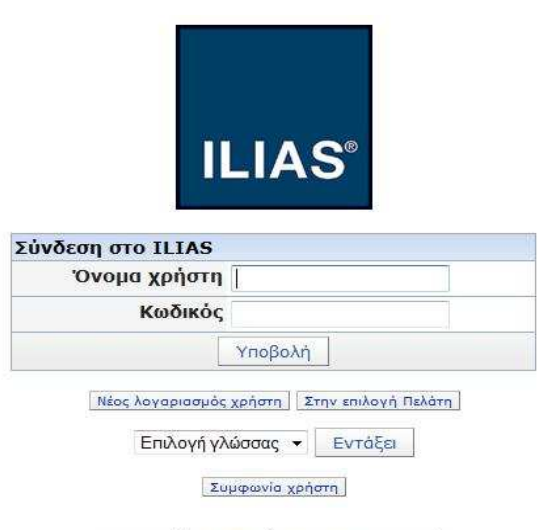

powered by ILIAS (v3.8.3 2007-09-23)

#### Εικόνα 5 Εισαγωγή και κεντρική σελίδα

#### 4.2 Εξέταση ενός online µαθήµατος

#### Επισκόπηση της Επιφάνειας Εργασίας

Η Επισκόπηση είναι η εξ ορισµού όψη της Επιφάνειας Εργασίας. Εδώ, τα µικρά πλαϊνά παράθυρα (blocks), τα οποία συνοψίζουν κάποιες λειτουργίες, ο χρήστης έχει τη δυνατότητα να τα αποκρύψει ή να τα επαναφέρει πάλι, όπως και να τα µετακινήσει αυθαιρέτως. Επιπλέον, δίνεται η δυνατότητα της προβολής τους σε διαφορετικά επίπεδα λεπτοµέρειας. Για όλα αυτά τα blocks υπάρχουν οι αντίστοιχες καρτέλες επεξεργασίας, που βρίσκονται στο πάνω µέρος της µπάρας της Επιφάνειας Εργασίας (εκτός του mail).

Για την απόκρυψη ενός block, κάνουµε κλικ στο εικονίδιο στην πάνω δεξιά γωνία του block. Στην στήλη που βρισκόταν προηγουµένως το block, ένα µενού επιλογής εµφανίζεται µε περιεχόµενο κάθε block που αποκρύφθηκε από

αυτή τη στήλη. Για την επαναφορά του block, επιλέγουµε από το µενού τον τίτλο του και κλικ στο πλήκτρο 'Εµφάνιση'.

Για την µετακίνηση ενός block, κλικ στο πλήκτρο 'Move blocks' στο κάτω δεξί µέρος της σελίδας Επιφάνειας Εργασίας. Εµφανίζονται σε κάθε block τα εικονίδια **ΑΥΚ** . Ανάλογα με την επιθυμητή θέση του block, επιλέγουμε το αντίστοιχο εικονίδιο.

Για την αλλαγή της προβολής του επιπέδου λεπτοµέρειας των blocks, υπάρχουν τα τρία αντίστοιχα εικονίδια (  $\Box \equiv \Box$  ). Όσο περισσότερες γραμμές υπάρχουν σε καθένα από τα εικονίδια αυτά, τόσο περισσότερη λεπτοµέρεια αντιπροσωπεύουν.

Η περιοχή µε τα Προσωπικά Αντικείµενα καταλαµβάνει την αριστερή πλευρά της Επισκόπησης. Εδώ, υπάρχουν συντοµεύσεις για τα αντικείµενα που βρίσκονται στην περιοχή µε την λίστα µε τα µαθήµατα (εδώ, τα Μαθήµατα Πληροφορικής).

Επίσης, στο block που εµφανίζει τους Ενεργούς χρήστες παρουσιάζει τους χρήστες που είναι παράλληλα συνδεδεµένοι στο σύστηµα, επιτρέποντας την άµεση επικοινωνία µαζί τους. Η επικοινωνία µε κάποιον από τους ενεργούς χρήστες μπορεί να γίνει με διάφορους τρόπους· με την αποστολή ενός e-mail εσωτερικά στο ILIAS, µε chat, µε συστήµατα άµεσης επικοινωνίας (ICQ, AIM, Yahoo, Skype, MSN), µε την προϋπόθεση ότι οι χρήστες επιθυµούν να χρησιµοποιήσουν το τελευταίο µέσο και διαθέτουν τα προγράµµατα αυτά.

#### Προσωπικό προφίλ

Κάθε χρήστης έχει την δυνατότητα να δηµοσιεύσει πληροφορίες για τον εαυτό του στην ενότητα αυτή. Το προφίλ αυτό περιέχει τα προσωπικά στοιχεία, τα οποία δηλώθηκαν κατά την διαδικασία της εγγραφής. Εδώ, συµπληρώνονται οι προσωπικές πληροφορίες του χρήστη, µπορεί να γίνει αλλαγή του συνθηµατικού κατά την είσοδο στο σύστηµα και να γίνουν ορισµένες ρυθµίσεις του συστήµατος.

Για κάθε µέρος ξεχωριστά του Προσωπικού Προφίλ, ο χρήστης µπορεί να τις δηµοσιεύσει ή όχι, επιλέγοντας το checkbox στα δεξιά.

Στις ρυθµίσεις που µπορούν να γίνουν εδώ, είναι η επιλογή γλώσσας, το στυλ της πλατφόρµας και το πλήθος των επισκέψεων ανά σελίδα σε πίνακες. Η επιλογή της γλώσσας µπορεί να γίνει µέσα απο τις 20 και επιπλέον γλώσσες του ILIAS, εφόσον αυτές έχουν εγκατασταθεί και ενεργοποιηθεί στην πλατφόρµα. Το ίδιο ισχύει και για το στυλ.

### Νέα

Η περιοχή αυτή ανατροφοδοτείται και ανανεώνεται µε όσα αντικείµενα (αρχεία, περιοχές συζητήσεων) προσθέτονται σε µαθήµατα, οµάδες και άλλα αντικείµενα. Στην ∆ιαχείριση του συστήµατος, στην κατηγορία News and Web Feeds Settings υπάρχουν ρυθμίσεις σχετικά με τα Νέα. Υπάρχει δυνατότητα προβολής των Νέων στην Επιφάνεια Εργασίας, καθώς και δηµοσίευση των Νέων µέσω του RSS. Αυτά τα αντικείµενα θα είναι προσβάσιµα εκτός του συστήµατος, χωρίς αυθεντικοποίηση.

### Ηµερολόγιο

Κάθε χρήστης του ILIAS έχει την δυνατότητα να ορίζει ηµεροµηνίες µε γεγονότα στο Ηµερολόγιο ή να ελέγχει ηµεροµηνίες που έχουν οριστεί από άλλους χρήστες (εικόνα 3).

Στα Εισερχόµενα του Ηµερολογίου παρουσιάζονται όλα τα εισερχόµενα γεγονότα από οµάδες, στις οποίες ανήκει ο χρήστης. Στην Λίστα γεγονότων ο χρήστης µπορεί να δει τα γεγονότα που έχει δηµιουργήσει ο ίδιος, ορίζοντας συγκεκριµένες ηµεροµηνίες στα δύο πλαίσια µε την µορφή ηµεροµηνίας ΗΗ/ΜΜ/ΕΕΕΕ, ακόµα και να τα εκτυπώσει. Ο χρήστης µπορεί επίσης, να δει όλα τα γεγονότα ανά προβολή ηµέρας, εβδοµάδας και µήνα.

Για την προσθήκη ενός γεγονότος, κλικ στο πλήκτρο '∆ηµιουργία γεγονότος'. Εµφανίζεται ένα καινούριο παράθυρο µε επιλογές στις ηµεροµηνίες έναρξης, ηµεροµηνία λήξης, ηµεροµηνία επανάληψης, επιλογή οµάδας και προσθήκη του κειµένου που θα εµφανίζεται.

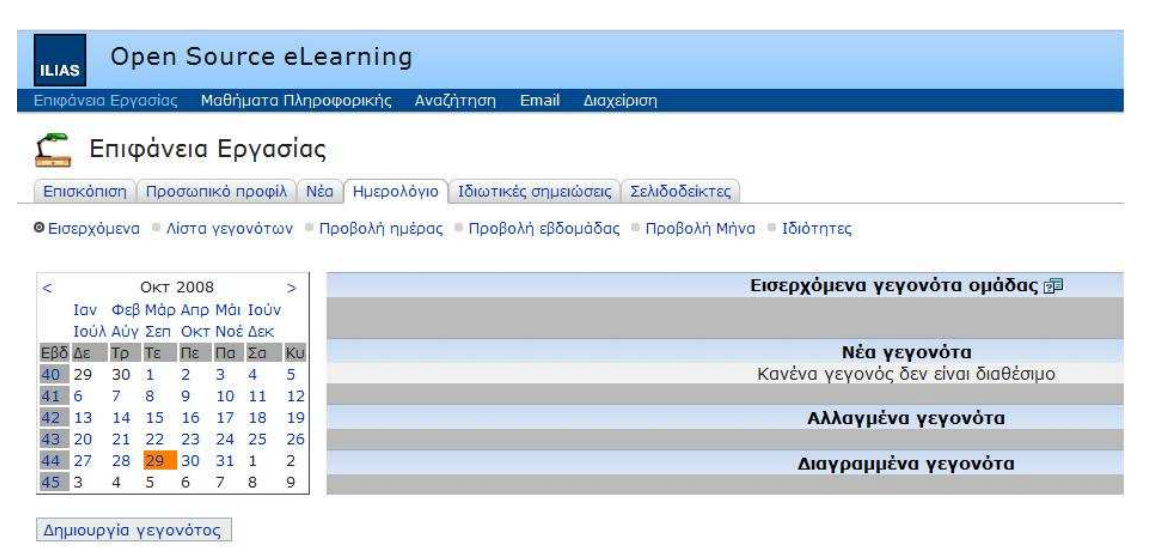

#### Εικόνα 6 Ηµερολόγιο

### Ιδιωτικές Σηµειώσεις

Οι Ιδιωτικές Σηµειώσεις δηµιουργούνται από τον χρήστη και προβάλλονται µόνο για τον ίδιο. Οι σηµειώσεις αυτές αποθηκεύονται και παραµένουν στο σύστηµα και µετά την αποσύνδεση του χρήστη. Εµφανίζονται και στην Επιφάνεια Εργασίας.

### Σελιδοδείκτες

Για την άµεση πρόσβαση σε ιστιοσελίδες, οι Σελιδοδείκτες παρέχουν συνδέσµους που αποθηκεύονται και εµφανίζονται και στην Επιφάνεια Εργασίας. Μπορεί να γίνει και καταχώρησή τους σε φακέλους, υποφακέλους κτλ. για καλύτερη οργάνωση.

# Αναζήτηση

Η λειτουργία της Αναζήτησης προσφέρει τη δυνατότητα της αναζήτητησης οποιουδήποτε αντικειµένου διαθέσιµο στον χρήστη, σύµφωνα µε τον τίτλο, την περιγραφή και τις λέξεις κλειδιά. Αυτά µπορεί να είναι Τεστ, Φόρουµ ή Εκπαιδευτικές Μονάδες. Η λειτουργία της Αναζήτησης βρίσκεται στην βασική µπάρα της διεπιφάνειας του ILIAS.

Η **απλή Αναζήτηση** περιλαμβάνει τρία κριτήρια αναζήτησης:

- Ένας ή περισσότεροι όροι αναζήτησης
- Μια περιοχή αναζήτησης που περιλαµβάνει είτε όλα τα διαθέσιµα αντικείµενα στον χρήστη είτε µια περιορισµένη περιοχή για τον χρήστη, π.χ. Οµάδες ή Μαθήµατα.
- Ένας τύπος αναζήτησης που µπορεί να είναι είτε πάνω σε όλους τους τύπους αντικειµένων είτε πιο συγκεκριµένος περιορίζοντας τα αποτελέσµατα.

Τα αποτελέσµατα της τελευταίας αναζήτησης παραµένουν διαθέσιµα στην περίοδο σύνδεσης του χρήστη, µπορούν να αποθηκευτούν και να ανακτηθούν και αργότερα σε άλλο session. Τα αποτελέσµατα µπορούν επίσης να ταξινοµηθούν µέσα σε φακέλους, που δηµιουργεί ο ίδιος ο χρήστης.

Στην προχωρηµένη Αναζήτηση υπάρχει η δυνατότητα καθορισµού -εκτός από τίτλους, περιγραφές και λέξεις κλειδιά- και επιπλέον κριτηρίων Αναζήτησης, π.χ.

- Κύκλος ζωής (Πρόχειρο, Τελικό, κ.ά)
- Πνευµατικά δικαιώµατα και άλλοι περιορισµοί
- Εκπαίδευση

### **Email**

Η πλατφόρµα ILIAS διαθέτει ένα εσωτερικό σύστηµα ηλεκτρονικού ταχυδροµείου, το οποίο διατίθεται στον χρήστη αµέσως µόλις εγγραφεί. Με αυτό το σύστηµα εσωτερικού email, ο χρήστης έχει την δυνατότητα να στέλνει µηνύµατα σε µεµονωµένα άτοµα, όπως και σε µέλη σε Οµάδες στις οποίες ανήκει ο χρήστης και αντίστροφα. Επίσης, ο χρήστης παραλαµβάνει email ειδοποίησης, για παράδειγµα όταν κάποιος άλλος χρήστης του έχει απαντήσει σε Φόρουµ.

Η σύνθεση και η αποστολή email στην πλατφόρµα ακολουθεί τους ίδιους κανόνες όπως και σε όλα τα ηλεκτρονικά ταχυδροµεία (εικόνα 6).

#### Περιγραφή και Σύγκριση Εφαρµογών Τηλεκπαίδευσης Ανοικτού Λογισµικού

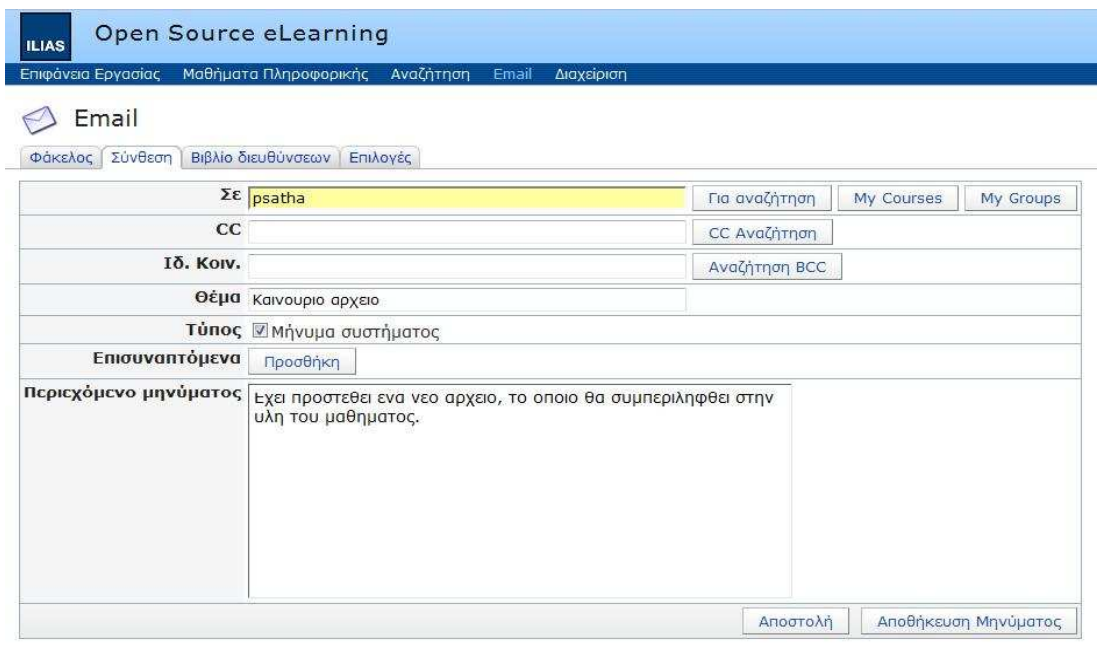

Εικόνα 7 Σύνθεση email µηνύµατος

#### 4.3 ∆ιαχείριση µαθήµατος

Τα Μαθήµατα περιέχουν όλα τα τα µαθησιακά αντικείµενα που υποστηρίζει η ηλεκτρονική πλατφόρµα ILIAS. Μπορεί να συγκριθεί µε έναν κατάλογο ή µια βιβλιοθήκη.

Όταν εισερχόµαστε στα Μαθήµατα για πρώτη φορά, εµφανίζεται το ανώτατο επίπεδο, το οποίο περιέχει Κατηγορίες. Κάνοντας κλικ σε κάποια κατηγορία, µεταβαίνουµε σε ένα επίπεδο πιο κάτω. Τα κατώτερα επίπεδα υποδηλώνονται με ένα βέλος που δείχνει προς τα πάνω <sup>4</sup>ε στο πάνω δεξί µέρος της σελίδας. Κάνοντας κλικ πάνω σ΄αυτό µεταφερόµαστε ένα επίπεδο πιο πάνω. Εναλλακτικά, µπορούµε µε την χρήση της λεκτικής µπάρας πλοήγησης να µεταφερθούµε σε όποιο προηγούµενο σηµείο θέλουµε.

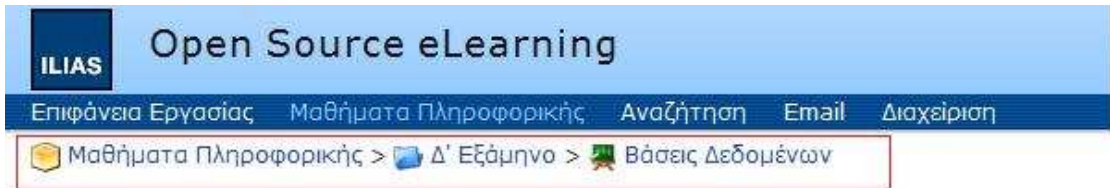

Εικόνα 8 Μαθήµατα και λεκτική µπάρα πλοήγησης

Προς διευκόλυνση της αναζήτησης των αντικειµένων στα Μαθήµατα, υπάρχει µια συντόµευση, η οποία περιέχει ένα µενού µε τις τελευταίες επισκέψεις (Last visited). Βρίσκεται στο δεξί µέρος της κεντρικής µπάρας και παρουσιάζει µια λίστα µε τις πρόσφατες επισκέψεις σε κατηγορίες, µαθήµατα και άλλα µαθησιακά αντικείµενα.

Υπάρχουν δύο όψεις των Μαθηµάτων, από τις οποίες µπορεί να επιλέξει ο χρήστης.

- Η επίπεδη όψη προσφέρει πλοήγηση µέσω των επιπέδων των Μαθηµάτων.
- Η ΤΗ δενδρική όψη παρουσιάζει μια ιεραρχική δομή των Μαθημάτων, με εµφανή όλα τα υπο-επίπεδα.

Τα αντικείµενα που υποστηρίζει το ILIAS είναι:

- Εκπαιδευτικές Μονάδες (Learning Modules): Μέσα στις Εκπαιδευτικές Μονάδες, βρίσκουµε τα πραγµατικά µαθησιακά περιεχόµενα. Το περιεχόµενο µπορεί να διαφέρει µπορεί να είναι κείµενα, πιθανόν εµπλουτισµένα µε εικόνες, animation ή ήχους.
- Αρχεία (Files): Μπορούν να υπάρχουν αρχεία µε διαφορετική κωδικοποίηση π.χ. word ή pdf αρχεία.
- Εξέταση (Test): Η Εξέταση περιέχει ερωτήσεις, τις οποίες ο χρήστης καλείται να απαντήσει µε σκοπό τον έλεγχο των γνώσεων. Συνήθως, τα τεστ µπορούν να διεξαχθούν όσο συχνά επιθυµούµε.
- Έρευνα (Surveys): Μία Έρευνα εφαρµόζεται όταν η άποψη του χρήστη προς ένα ορισµένο θέµα πρόκειται να ερευνηθεί.
- Ασκήσεις (Exercises): Πρόκειται για οδηγίες και ασκήσεις μελέτης.
- Forum: Μέσα στα Forum, δίνεται η δυνατότητα επικοινωνίας µε άλλους χρήστες µε ασύγχρονο τρόπο. Για παράδειγµα, αν ο χρήστης έχει κάποια ερώτηση την θέτει µέσα στο Forum. Άλλοι χρήστες ή ο καθηγητής µπορεί να απαντήσει.
- **Chats:** Μέσα σε ένα Chat, οι χρήστες επικοινωνούν μεταξύ τους με σύγχρονο τρόπο. Μια καλή τακτική είναι να ορίζονται από πριν ηµεροµηνίες και ώρες, ώστε να συµµετέχουν πολλοί χρήστες ταυτόχρονα.
- **Μαθήματα (Courses):** Τα Μαθήματα είναι αντικείμενα τα οποία περιέχουν διαφορετικά µαθησιακά αντικείµενα, από αυτά που αναφέρθηκαν ήδη, και που αναπαριστώνται µε διαφορετικό διδακτικό τρόπο. Η χρήση ενός Μαθήµατος προϋποθέτει την ιδιότητα µέλους, η οποία αποκτάται ανεξάρτητα κάτω από ορισµένες συνθήκες.
- Οµάδες (Groups): Οι Οµάδες έχουν σκοπό να διευκολύνουν την κοινή εργασία παράλληλα µε την εκµάθηση. Επίσης, µε τις Οµάδες, όπως και µε τα Μαθήµατα, προϋπόθεση είναι η ιδιότητα µέλους του χρήστη.

### 4.4 ∆ιαχείριση πλατφόρµας

Η διαχείριση της πλατφόρµας γίνεται αποκλειστικά από τον διαχειριστή της και αυτός είναι υπεύθυνος για παράδειγµα για δηµιουργία λογαριασµών νέων χρηστών, την εκχώρηση ρόλων στους χρήστες, την διαχείριση µαθηµάτων και της βάσης δεδοµένων. Ο διαχειριστής παρακολουθεί την οµαλή λειτουργία της ηλεκτρονικής πλατφόρµας παρεµβαίνει όταν κάτι επιτάσσει την συµβολή του.

Στη διάθεση του διαχειριστή υπάρχουν οι εξής λειτουργίες και ρυθµίσεις:

## News and Web Feeds Settings

Οι ρυθµίσεις αυτές αφορούν για εσωτερικά νέα και εξωτερικά web feeds:

- Enable Internal News: Η χρήση των Νέων μπορεί γενικά να ενεργοποιηθεί/απενεργοποιηθεί.
- Number of Maximum News Items per Object:Ένας µέγιστος αριθµός των παρουσιαζόµενων στοιχείων στα Νέα µπορεί να καθοριστεί.
- Disable External Web Feeds in Categories:Η συνδρομή στα RSS feeds στα Νέα του ILIAS µπορεί γενικά να ενεργοποιηθεί/απενεργοποιηθεί. Γενικά τα RSS feeds µπορούν να κληθούν έξω από την εγκατάσταση του ILIAS και χωρίς αυθεντικοποίηση.
- Number of External Feeds on Personal Desktop:Μπορεί να καθοριστεί ένας µέγιστος αριθµός από RSS feeds που µπορεί να βάλει ένας χρήστης στην Επιφάνεια Εργασίας του.

# Personal Desktop Settings

Ρυθµίσεις σχετικά µε την Επιφάνεια Εργασίας:

- Enable Block Moving: Ενεργοποίηση/απενεργοποίηση της μετακίνησης των blocks στην Επιφάνεια Εργασίας των χρηστών.
- Ενεργοποίηση Ημερολόγιο: Ενεργοποίηση του Ημερολογίου
- Enable Active Users Block: Ενεργοποίηση block Ενεργών Χρηστών και καθορισµός χρόνου που θεωρούνται ενεργοί οι χρήστες µετά από αδράνεια συµµετοχής.

### **Privacy and Security**

Ρυθµίσεις σχετικά µε την καθολική ιδιωτικότητα και την ασφάλεια του συστήµατος:

• Protection of User Profile Data: Επιβεβαίωση του χρήστη κατά την εισοδό του σε κάποιο Μάθηµα και προηγµένη εξαγωγή των στοιχείων των προφίλ των χρηστών στα Μαθήµατα.

• Autodetect HTTPS: Αν είναι ενεργοποιημένο, το ILIAS προσπαθεί να εντοπίσει την κατάσταση του HTTPS, αναλύωντας την τιµή της επικεφαλίδας.

# Αναζήτηση

∆ιαχείριση των ρυθµίσεων αναζήτησης:

• Μέγιστος αριθμός επισκέψεων: Ο αριθμός για το μέγιστο πλήθος των αποτελεσµάτων αναζήτησης.

• **Τύπος αναζήτησης:** Επιλογή ανάμεσα σε απευθείας αναζήτηση και αναζήτηση στο ευρετήριο. Η πρώτη επιλογή αφορά για καλύτερα αποτελέσµατα και η δεύτερη για αναζήτηση σε µεγάλο αριθµό δεδοµένων.

• Αναζήτηση Lucene: Αν ενεργοποιηθεί αυτή η επιλογή είναι δυνατό να γίνει αναζήτηση σε αρχεία PDF, HTML και µονάδες µάθησης HTML.

# Γλώσσες

Οι ρυθµίσεις αυτές παρουσιάζουν µια λίστα µε όλες τις πιθανές γλώσσες που υποστηρίζει το ILIAS και που επιτρέπει την εγκατάσταση/απεγκατάσταση κάθε µίας γλώσσας ξεχωριστά, την ανανέωση τους, καθώς και τον έλεγχο των γλωσσών σε βάσεις δεδοµένων, και αλλαγή της εξ ορισµού γλώσσας του χρήστη όπως και του συστήµατος.

# ∆ιαγωνίσµατα & Ασκήσεις

Ρυθµίσεις σχετικά µε την διαχείριση διαγωνίσµατος και αξιολόγησης.

• Ενεργοποίηση καταγραφής διαγωνίσµατος & αξιολόγησης: Όταν ενεργοποιείται, καταγράφει σε αρχείο καταγραφής τα στοιχεία από τα διαγωνίσµατα και τις ασκήσεις που διενεργούν οι χρήστες. Επιλέγεται και η γλώσσα της αναφοράς.

• Available Question Types: Επιτρέπει την επιλογή τύπων ερωτήσεων που θα είναι διαθέσιµα στο ILIAS σε ∆ιαγωνίσµατα και ερωτήσεις. Εξ ορισµού όλοι οι τύποι ερωτήσεων επιτρέπονται.

• Activate Manual Scoring for: Αν το Manual Scoring (σε βαθµολογήσεις διαγωνισµάτων) είναι ενεργό για κάποιο τύπο ερωτήσεων, όλες οι ερωτήσεις αυτού του τύπου ερωτήσεων θα βαθµολογούνται χειρωνακτικά από καθηγητή.

Επίσης, δίνεται δυνατότητα καταγραφής σε αρχείο τα δεδοµένα από ∆ιαγωνίσµατα και Αξιολόγησεις για συγκεκριµένη χρονική περίοδο.

# Επικύρωση και εγγραφή

∆ιάφορες ρυθµίσεις σχετικά µε τις µεθόδους επιβεβαίωσης και εγγραφής των χρηστών (µέθοδοι LDAP, Shibboleth, CAS, RADIUS, SOAP).

• **Τύπος εγγραφής:** Επιλογές για το είδος της εγγραφής. Με την επιλογή της άµεσης εγγραφής, κάθε νέα αίτηση εγγραφής χρήστη εγκρίνεται αυτόµατα. Η εγγραφή µε έγκριση πρέπει να εγκριθεί από τον διαχειριστή, και τέλος υπάρχει επιλογή που αποτρέπει την εγγραφή.

• Δημιουργία κωδικού: Αν ενεργοποιηθεί οι κωδικοί θα σταλούν αυτόµατα στους νέους χρήστες µε e-mail.

• Αναγγελίες: Εισαγωγή µίας ή περισσότερων ταυτοτήτων σύνδεσης χρηστών (login-ids), οι οποίοι θα πληροφορηθούν για τις νέες εγγραφές τους µέσω e-mail.

# Ιχνηλάτιση και Εκπαιδευτική Πρόοδος

Πρόσβαση χρήστη σε ιχνηλατηµένα δεδοµένα. Τα ιχνηλατηµένα δεδοµένα είναι οι HTML και οι Εκπαιδευτικές Μονάδες των χρηστών, στις οποίες µπορεί ο διαχειριστής να έχει πρόσβαση και να χρησιµοποιηθούν σε στατιστικές µετρήσεις.

#### Κάδος ανακύκλωσης αποθηκευτικού χώρου και άδειες

Ο κάδος ανακύκλωσης λειτουργεί µε τον ίδιο τρόπο εδώ όπως και µε την διαγραφή των αρχείων στα λειτουργικά συστήµατα. Μπορούν να διαγραφούν προσωρινά και έπειτα να επανέλθουν είτε να διαγραφούν µόνιµα. Επίσης, από εδώ γίνεται και η διαχείριση όλων των Μαθηµάτων, µε τις επιλογές της διαγραφής, της µετακίνησης σε άλλο φάκελο και της προσθήκης συνδέσµου στο Μάθηµα.

Εδώ, επίσης, ρυθµίζονται οι άδειες των χρηστών ανάλογα µε τον ρόλο που κατέχουν, συγκεκριµένα για το αντικείµενο 'Μαθήµατα'.

### Λογαριασµοί χρηστών

Σε αυτή την κατηγορία πραγµατοποιείται η διαχείριση των λογαριασµών των χρηστών. Πιο συγκεκριµένα, παρουσιάζεται λίστα µε όλους τους χρήστες του συστήµατος και µε όλα τα στοιχεία που έχουν δηλώσει κατά την εγγραφή τους στην πλατφόρµα. Από εδώ ο διαχειριστής προσθέτει καινούριους χρήστες στο σύστηµα. ∆ίνεται η δυνατότητα του φιλτραρίσµατος, το οποίο παραθέτει εκείνους τους χρήστες που είτε είναι ενεργοί ή ανενεργοί χρήστες, µε περιορισµένη πρόσβαση στο σύστηµα είτε δεν έχουν εγγραφεί καν σε κάποιο µάθηµα.

Επιπλέον, µπορεί να γίνει αναζήτηση κάποιου χρήστη µε βάση ενός από τα στοιχεία του, όπως το username του χρήστη, το όνοµά του, ή το ηλεκτρονικό του ταχυδροµείο. Η αναζήτηση µπορεί να γίνει πιο προχωρηµένη µε απαιτώντας επιπλέον στοιχεία του χρήστη π.χ. το ίδρυµά του είτε µε αναζήτηση µε βάση το όνοµα της οµάδας που ανήκει κάποιος χρήστης είτε µε βάση το ρόλο του χρήστη.

Στην καρτέλα 'Καθολικές Ρυθµίσεις' γίνονται ρυθµίσεις για τα πεδία που συµπληρώνει ο χρήστης κατά την διαδικασία της εγγραφής του στην πλατφόρµα. Η επιλογή 'Ορατό' αφορά την εµφάνιση πεδίων στην φόρµα εγγραφής, καθώς και του προσωπικού προφίλ του χρήστη στην προσωπική Επιφάνεια Εργασίας. Η επιλογή 'Μπορεί να αλλαχθεί' επιτρέπει στον χρήστη να αλλάξει την τιµή στο προσωπικό του προφίλ.

Τέλος, ο διαχειριστής έχει τη δυνατότητα της δηµιουργίας ενός αρχείου εξαγωγής µε όλους τους χρήστες του συστήµατος. Η µορφή των αρχείων αυτών είναι σε excel, σε xml και σε τιµές διαχωρισµένες µε κόµµα.

#### Λογισµικό τρίτων κατασκευαστών

Είναι δυνατόν στην πλατφόρµα να αναπτυχθεί διασύνδεση µεταξύ του ILIAS και άλλου λογισµικού. Ο συνδυασµός και των δύο διατίθεται στους χρήστες. Προς το παρόν, υπάρχει µόνο µία τέτοια διασύνδεση, το λογισµικό 'netucate LearnLinc' , µία εικονική τάξη, η οποία επιτρέπει την σύγχρονη οπτικοακουστική επικοινωνία και προσφέρει διάφορες λειτουργίες, όπως την εφαρµογή της ανταλλαγής αρχείων, ένα κοινό πίνακα ανακοινώσεων ή ένα εργαλείο ψηφοφορίας (www.netucate.com).

Οι ρυθμίσεις για άλλο λογισμικό τρίτων κατασκευαστών είναι διαθέσιμα µόνο µέσω των υπο-µενού διαλόγων. Αυτά είναι:

- del.icio.us : δυνατότητα για συλλογή σελιδοδεικτών και ανάθεση ετικετών σε αυτά εξ ορισµού, η προσωπική συλλογή των σελιδοδεικτών είναι δηµοσίως προσιτή.
- jsMath: βασίζεται στις μαθηματικές εκφράσεις του LaTeX.
- **Google Maps:** γραφικές αναπαραστάσεις με τοποθεσίες που ορίζουν οι χρήστες.

Μέσα στα αντίστοιχα υπο-µενού, µπορεί να γίνει η ενεργοποίηση ή η απενεργοποίηση του λογισµικού των τρίτων κατασκευαστών.

#### Προχωρηµένη επεξεργασία

Ρυθµίσεις διαχείρισης για προχωρηµένη επεξεργασία, όπως Javascript βασισµένη σε συντάκτες εµπλουτισµένου κειµένου, υποστήριξη LaTeX κ.ά.

#### **-** Ρυθμίσεις Email

∆ιαµόρφωση των ρυθµίσεων του καθολικού mail.

• Εισερχόμενα mail: Τα εισερχόμενα mail των χρηστών μπορούν να αποθηκεύονται µόνο τοπικά, να προωθούνται στη διεύθυνση εξωτερικού mail των χρηστών ή και τα δύο.

• Use Pear Mail: Επιλογή για την ενεργοποίηση μιας λειτουργίας που επιτρέπει την εισαγωγή σε µια Οµάδα ή ένα Μάθηµα µέσω του εσωτερικού συστήµατος ηλεκτρονικού ταχυδροµείου.

• Μέγιστο µέγεθος επισυναπτόµενου: Το µέγεθος του αρχείου που επισυνάπτεται στο ηλεκτρονικό ταχυδροµείο σε Kbyte.

### Ρυθµίσεις Συζητήσεων

Ρύθµιση του διακοµιστή συζήτησης και ενεργοποίηση/απενεργοποίηση συζητήσεων, όπως ορισµός του IP και της θύρας του διακοµιστή, ο κωδικός του διαχειριστή, ο τύπος του αρχείου καταγραφής, κ.ά.

### Ρυθµίσεις πληρωµής

Ρυθµίσεις και πληροφορίες πληρωµών και τρίτων κατασκευαστών. ∆ίνεται δυνατότητα πληρωµής µέσω λογαριασµού PayPal, το οποίο είναι online υπηρεσία µεταφοράς χρηµάτων.

Επίσης, δίνεται η δυνατότητα προσθήκης µιας διαδικασίας πώλησης και προσθήκη χρήστη, ο οποίος θα παίζει το ρόλο του πωλητή.

### Ρυθµίσεις στυλ

∆ιαχείριση του περιβλήµατος του συστήµατος και των ρυθµίσεων του στυλ της ηλεκτρονικής πλατφόρµας.

• Πλαίσιο δέντρου: Ορίζει αν η δομή δέντρου (για παράδειγμα το δέντρο του αποθηκευτικού χώρου) θα εµφανίζεται στα αριστερά ή στα δεξιά.

• Θέση εικονιδίου στις λίστες: Καθορίζει τη θέση εμφάνισης των εικονιδίων στις λίστες αντικειµένων ταξινοµηµένες ανά τύπο στον αποθηκευτικό χώρο και στην Επιφάνεια Εργασίας.

• Ενεργοποίηση προσαρμοσμένων εικονιδίων: Επιτρέπει τον ορισμό προσαρµοσµένων εικονιδίων για απλές κατηγορίες, µαθήµατα και οµάδες.

• Προσαρµοσµένο µέγεθος εικονιδίου: Ορισµός σε pixel το µέγεθος των εικονιδίων.

#### Ρόλοι

Σε αυτήν την κατηγορία προβάλλονται όλοι οι ρόλοι που υποστηρίζει το σύστηµα. Μπορεί να γίνει προσθήκη ενός καινούριου πρότυπου ρόλου ή διαγραφή ενός υπάρχοντος.

Για κάθε ρόλο µπορεί να γίνει αναπροσαρµογή των ρυθµίσεων µε αλλαγή των αδειών του ρόλου για διάφορες κατηγορίες, όπως στην ασφάλεια, στις ασκήσεις, στην αναζήτηση, κ.ά.

# 5. Κρίσεις

# 5.1 Πλοήγηση

Η πλοήγηση στην ηλεκτρονική πλατφόρµα του ILIAS υιοθετεί και εδώ την τακτική της λεκτικής µπάρας πλοήγησης, που εµφανίζεται στο πάνω µέρος κάθε σελίδας. Ο χρήστης µέσω της µπάρας περιηγείται στις προηγούµενες σελίδες της διαδροµής που ακολούθησε. Επίσης, λόγω της σταθερής µπάρας διασύνδεσης µε τους συνδέσµους (Επιφάνεια Εργασίας, Μαθήµατα, ∆ιαχείριση, κ.ά.), η οποία βρίσκεται πάντα στο πάνω µέρος της οθόνης, η πλοήγηση γίνεται µε πολύ εύκολο τρόπο.

Από την Επιφάνεια Εργασίας είναι δυνατόν να µεταφερθεί ο χρήστης άµεσα, λόγω συντόµευσης, σε κάποιο από τα Προσωπικά του Αντικείµενα κατευθείαν στο περιεχόµενο του. Το ίδιο συµβαίνει και µε τα υπόλοιπα αντικείµενα της Επιφάνειας Εργασίας (Σηµειώσεις, Email, Σελιδοδείκτες).

Επιπλέον βοήθηµα είναι η λειτουργία της συντόµευσης µε τις τελευταίες επισκέψεις σε κάποια σηµεία της πλατφόρµας. Η εσωτερική οργάνωση µε τις καρτέλες σε κάθε µεγάλη κατηγορία οµαδοποιεί τις πληροφορίες και διευκολύνει µε αυτόν τον τρόπο την αναζήτησή τους. Τέλος, στην ∆ιαχείριση το πλαίσιο δέντρου, που εµφανίζεται είτε αριστερά είτε δεξιά της οθόνης ανάλογα µε τις ρυθµίσεις, βοηθάει τον διαχειριστή να αναζητήσει µε εύχρηστο τρόπο το σηµείο που επιθυµεί.

# 5.2 Βοήθεια και υποστήριξη

Η ελληνοποιηµένη έκδοση του ILIAS έχει µεγάλη έλλειψη από κάποιου είδους παροχής βοήθειας στους χρήστες. Μόνο, µε κάποιες επιγραµµατικές οδηγίες κυρίως στις ρυθµίσεις, ενηµερώνει για τις λειτουργίες της πλατφόρµας. Αλλά, είναι γεγονός ότι δεν υπάρχει ελληνικό εγχειρίδιο του ILIAS.

Ωστόσο, στην επίσηµη ιστοσελίδα της πλατφόρµας (http://www.ilias.de/docu/goto\_docu\_cat\_581.html) υπάρχει online τεκµηρίωση για την λειτουργία του ILIAS µε βάση την έκδοση της πλατφόρµας (3.9, 3.8, 3.7, 3.6 και 3.5), τον ρόλο του χρήστη (για καθηγητές, διαχειριστές και συγγραφείς µαθησιακού υλικού) αλλά και την γλώσσα του χρήστη (γερµανικά, αγγλικά και ισπανικά).

#### 5.3 Υποστήριξη κατά την εφαρµογή

Η πλατφόρµα και σε αυτό το σηµείο υστερεί σε βοήθεια προς το χρήστη κατά την εφαρµογή. ∆εν παρέχει κάποιου είδους οδηγίες για εκτέλεση µιας εργασίας. Ωστόσο, η µοναδική υποστήριξη είναι σε περίπτωση παράλειψης µιας ενέργειας, υπενθυμίζοντας με την εμφάνιση κάποιου σύντομου μηνύματος την ενέργεια που έπρεπε να είχε προηγηθεί. Για παράδειγµα, σε περίπτωση που ο χρήστης θέλει να διαγράψει κάποιο στοιχείο, αλλά δεν έχει επιλέξει το αντίστοιχο check box, εµφανίζεται µήνυµα '∆εν επιλέχτηκε κανένα πλαίσιο επιλογής!'.

#### 5.4 Έλεγχος των σφαλµάτων

Η πλατφόρµα του ILIAS δεν παρουσίασε κάποιο πρόβληµα κατά την διαδικασία της εξέτασής του, µιας και απαιτείται µεγάλος όγκος δεδοµένων και χρηστών για να φανεί κάποια δυσλειτουργία του συστήµατος.

#### 5.5 Συνέπεια

Το σύστηµα του ILIAS τηρεί µια σταθερή συνέπεια σε κάθε σηµείο αλληλεπίδρασης µε τον χρήστη. Κάθε επίπεδο δοµείται µε οργάνωση των λειτουργιών/πληροφοριών σε καρτέλες και αυτό µε την σειρά του σε ακόµα ένα επίπεδο οργάνωσης. Για παράδειγµα, για την εισαγωγή/αλλαγή στοιχείων του προφίλ του χρήστη απαιτείται η διαδρομή *Επιφάνεια Εργασίας>Προσωπικό* προφίλ>Γενικές ρυθµίσεις (εικόνα 7). Τα πλήκτρα του συστήµατος ακολουθούν το ίδιο µοτίβο σε όλη την πλατφόρµα.

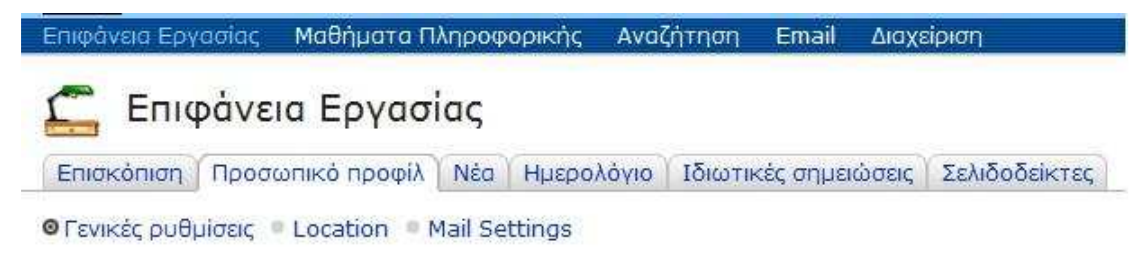

#### Εικόνα 9 Επίπεδα οργάνωσης

#### 5.6 Λειτουργικότητα

Το ILIAS είναι απλό και ταυτόχρονα χρηστικό στην λειτουργία του. Έχει όλες τις απαραίτητες λειτουργίες, οι οποίες είναι κατηγοριοποιηµένες σε οµάδες µε βάση την εργασία που εκτελούν, όπως είναι η Αναζήτηση και το Email.

Στην Επιφάνεια Εργασίας υπάρχουν βασικές συντοµεύσεις µε τα Μαθήµατα και τα µαθησιακά αντικείµενα, στα οποία ο χρήστης είναι εγγεγραµµένος, όπως

και διάφορες προσωπικές πληροφορίες απαραίτητες για τον χρήστη, όπως για παράδειγµα αν υπάρχει κάποιο νέο µήνυµα στο Email του, πόσοι ενεργοί χρήστες υπάρχουν και αν έχει προστεθεί κάποιο υλικό σε κάποιο από τα Μαθήµατα. Οι συντοµεύσεις αυτές βοηθούν τον χρήστη για εύκολη πρόσβαση αλλά και βλέπει µε συνοπτικό και περιεκτικό τρόπο τα στοιχεία που τον αφορούν.

Επίσης, διάφορες µικρολειτουργίες, όπως οι τελευταίες επισκέψεις του χρήστη σε κάποια κατηγορία, η δηµιουργία ιδιωτικών σηµειώσεων και σελιδοδεικτών προσφέρουν διευκολύνσεις στους χρήστες.

# 5.7 Έλεγχος λογισµικού

Ο απλός χρήστης έχει στη διάθεσή του τον µεγαλύτερο έλεγχο των λειτουργιών της πλατφόρµας. Μπορεί να προσθαφαιρέσει στην Επιφάνεια Εργασίας τα blocks, να τα µετακινήσει, να αλλάξει τις λεπτοµέρειες που αυτά εµφανίζουν, να προσθέσει/διαγράψει στην Επιφάνεια Εργασίας τα αντικείµενα που επιθυµεί.

Φυσικά, ο απλός χρήστης δεν έχει τα ίδια δικαιώµατα µε τον µε τον καθηγητή ή τον διαχειριστή. Ο διαχειριστής µπορεί να ελέγχει το σύνολο του συστήµατος, τις ρυθµίσεις, όλα τα µαθησιακά αντικείµενα και όλους χρήστες.

Το ILIAS είναι αυτόνοµο από λογισµικό τρίτων κατασκευαστών και υποστηρίζει όλες τις γνωστές κωδικοποιήσεις αρχείων (pdf, word, jpg, κτλ). Ωστόσο, υπάρχει και δυνατότητα παροχής διασύνδεσης µεταξύ του ILIAS και άλλου λογισµικού τρίτου κατασκευαστή στις ρυθµίσεις της ∆ιαχείρισης.

Σε γενικές γραµµές το σύστηµα είναι ευέλικτο και τηρεί σε καλό επίπεδο την προσβασιµότητα σε χρήστες που έχουν τα απαραίτητα δικαιώµατα.

### 5.8 Αισθητική

Το ILIAS παρουσίαζει µια λιτή και συγχρόνως περιεκτική εικόνα. Η σχεδίαση του συστήµατος ακολουθεί την τακτική του 'user friendly'. Η Επιφάνεια Εργασίας παρουσιάζει στον χρήστη όλα εκείνα τα στοιχεία που του είναι άμεσα απαραίτητα µε συντοµεύσεις και συνδέσµους. Η πλατφόρµα είναι ταξινοµηµένη µε βάση τις λειτουργίες και υπάρχει µια ορατή δοµή του συστήµατος. Επίσης, το περιεχόµενο των οθονών εµφανίζεται σε µία σελίδα κεντρικά χωρίς την χρήση των µπάρων κύλισης, δηλαδή δεν παρατηρούνται οι µακριές οθόνες, εκτός ίσως από την Διαχείριση και τις ρυθμίσεις.

### 5.9 Γλώσσα

Η γλώσσα του ILIAS είναι απλή και εύκολα κατανοητή στους χρήστες. Οι όροι είναι αντιπροσωπευτικοί της ιδιότητας που δηλώνουν και δεν δημιουργούν κάποιο πρόβληµα κατανόησης. Ωστόσο, καθώς η έκδοση είναι εξελληνισµένη, δεν έχουν µεταφραστεί όλοι οι όροι στα ελληνικά και συχνά δεν υπάρχει κάποια σχετική βοήθεια.

# 6. Συµπέρασµα

Η ηλεκτρονική πλατφόρμα ILIAS είναι ένα δυναμικό σύστημα διαχείρισης µάθησης ανοιχτού κώδικα. Τηρεί όλες τις προϋποθέσεις ενός λογισµικού ηλεκτρονικής µάθησης από απόσταση, καθώς έχει τη δυνατότητα δηµιουργίας οµάδων, σύγχρονης και ασύγχρονης επικοινωνίας, δηµιουργία διαγωνισµάτων και αξιολόγησης, αυθεντικοποίηση των χρηστών, διεξαγωγή ερευνών.

Η έλλειψη κάποιας µορφής βοήθειας και υποστήριξης στον χρήστη είναι ίσως το µόνο αρνητικό στο όλο εγχείρηµα, αλλά δεν είναι ιδιαίτερο εµπόδιο στην εκτέλεση των ενεργειών, µιας και το όλο σύστηµα είναι αρκετά απλοποιηµένο και εξυπακούεται το τι πρέπει να γίνει ακόµα και για αρχάριους χρήστες. Ωστόσο, η online βοήθεια (http://www.ilias.de/docu/goto\_docu\_root\_1.html) της επίσηµης ιστοσελίδας του ILIAS υπερκαλύπτει οποιαδήποτε απορία των χρηστών, αν και απαιτείται η γνώση της αγγλικής, καθώς δεν υπάρχει µεταφρασµένο ελληνικό κείµενο.

Μια εκπαιδευτική κοινότητα µπορεί να επωφεληθεί σε µεγάλο βαθµό, έχοντας στην κατοχή της την πλατφόρµα ILIAS, καθώς διατίθεται δωρεάν και µπορεί να υποστηρίξει τις εκπαιδευτικές ανάγκες ενός ιδρύµατος.

# 7. Σύγκριση των Συστηµάτων ∆ιαχείρισης της Μάθησης

# 1. Εισαγωγή

Τα τελευταία χρόνια πλήθος νέων ηλεκτρονικών πλατφορµών µάθησης εξ αποστάσεως έχουν αναπτυχθεί. Κάθε καινούριο εκπαιδευτικό εργαλείο παρουσιάζει το δικό του μοντέλο μάθησης. Πως να συγκρίνουμε διαφορετικές πλατφόρµες ηλεκτρονικής µάθησης και πάνω σε ποια κριτήρια να επιλέξουµε την πιο κατάλληλη για τις ανάγκες µας, είναι µια εργασία µεγάλης σηµασίας από κάθε άλλη φορά.

Τα χαρακτηριστικά που πρέπει να αναλυθούν και να συγκριθούν για την επιλογή της κατάλληλης ηλεκτρονικής πλατφόρµας πρέπει να ανήκουν στην οπτική της λειτουργικότητας και πως µπορούν να είναι χρήσιµα σε διάφορες κοινότητες µε διαφορετικές κουλτούρες και κοινωνικές καταστάσεις. Μία απλή τεχνική ανάλυση συστήµατος δεν αρκεί. Είναι σηµαντικό να καταλάβουµε τι αρχές έχουν οδηγήσει τους δηµιουργούς του συστήµατος, και πως θα τεθεί σε εφαρµογή στο υπάρχον µαθησιακό µοντέλο. Έτσι, η ανάλυση πρέπει να γίνει και από την παιδαγωγική όψη.

Στην συνέχεια στην παρούσα εργασία παρουσιάζονται τα αποτελέσµατα της σύγκρισης των πλατφορµών που εξετάστηκαν προηγουµένως (Blackboard, e-Class, Moodle, ILIAS). Η σύγκρισή τους βασίστηκε σε διάφορες παιδαγωγικές και τεχνικές όψεις.

# 2. Μέθοδοι

Η σύγκριση των τεσσάρων αυτών ηλεκτρονικών πλατφορµών έγινε µε βάση κριτήρια που προτάθηκαν από την κοινότητα EduTools.

# 2.1 Οι παιδαγωγικές όψεις της σύγκρισης

Οι σύγχρονες τάσεις στην εκπαίδευση στοχεύουν στην αυτόνοµη µάθηση, στα αυτό-κίνητρα, την αυτοέξεταση-αυτοαξιολόγηση, την άµεση επικοινωνία και τους ενεργούς διαλόγους µε τον εκπαιδευτή. Πέρα από αυτά, υπάρχει η απαίτηση για ενεργή συµµετοχή στην διαδικασία επίλυσης προβληµάτων, και για δηµιουργία γνώµης/άποψης των χρηστών. Αυτό µπορεί να γίνει µε τους ακόλουθους τρόπους:

- Αυτονοµία του µαθητή
- Παρακίνηση των µαθητών να πάρουν πρωτοβουλίες
- Ενεργή συµµετοχή ανάµεσα στους συµµετέχοντες
- Συνεχής ανατροφοδότηση
- Επιλογή 'καλού και ενδιαφέροντος' µαθησιακού υλικού για τους µαθητές
- Οργάνωση του περιεχοµένου σε κλιµακωτό τρόπο, έτσι ώστε οι µαθητές να µπορούν να προσθέσουν καινούρια γνώση σε προϋπάρχουσα

# 2.2 Οι τεχνικές όψεις της σύγκρισης

- Η καλύτερη λύση πρέπει να απεικονιστεί σε πολυ-επίπεδη ιεραρχία και πρέπει να είναι µια εφαρµογή βασισµένη στον Ιστό (web-based)
- Να µην υπάρχει επιπρόσθετη εγκατάσταση λογισµικού στον υπολογιστή του client
- Να µην απαιτείται υψηλότερο επίπεδο γνώσεων πληροφορικής από τους χρήστες
- Να τρέχει η εφαρµογή σε έναν µέσο υπολογιστή
- Συµβατότητα µε τα υπάρχοντα πρότυπα
- Επαναχρησιµοποίηση των µαθηµάτων, εξετάσεων, οµάδων κτλ.
- Να υπάρχει επιλογή αναζήτησης
- Γρήγορη και εύκολη ανανέωση και πρόσβαση στα περιεχόµενα
- Χαµηλό κόστος του συστήµατος και της συντήρησης του

### 3. Η σύγκριση

Η σύγκριση των τεσσάρων αυτών ηλεκτρονικών πλατφορµών έγινε σε 6 στάδια:

- εργαλεία επικοινωνίας
- εργαλεία παραγωγικότητας
- εργαλεία συµµετοχής εκπαιδευοµένων
- εργαλεία διαχείρισης
- εργαλεία παράδοσης µαθηµάτων
- hardware/software

### 3.1 Εργαλεία επικοινωνίας

\* Φόρουμ Συζήτησης: Το φόρουμ συζήτησης είναι μια συνεχής online γραπτή συνοµιλία µεταξύ των συµµετεχόντων. Blackboard CourseSites • ∆υνατότητα χρονοπρογραµµατισµού έναρξης και λήξης θέµατος συζήτησης • Ανώνυµη δηµοσίευση • Επιτρέπεται η αποστολή αρχείων • Επιτρέπεται σε σπουδαστές να έχουν δικαιώµατα διαχειριστή σε φόρουµ σε κάποιο µάθηµα • Επιτρέπεται σε χρήστες να βαθµολογούν τα µηνύµατα GUnet e-Class 1.7.2 • Το φόρουµ συζήτησης διατηρεί τις βασικές µόνο λειτουργίες. Moodle 1.8.4 • ∆υνατότητα χρονοπρογραµµατισµού έναρξης και λήξης θέµατος συζήτησης • Οι σπουδαστές µπορούν να ενεργοποιήσουν ή να απενεργοποιήσουν την επιλογή τα νέα µηνύµατα του φόρουµ να αποστέλλονται στο email τους. • Οι σπουδαστές μπορούν να λαμβάνουν αντίγραφα μηνυμάτων του φόρουμ μέσω

email σε καθημερινή βάση με κάθε καινούρια προσθήκη μηνύματος στο αντικείµενο συζήτησης.

- Οι σπουδαστές µπορούν να ανεβάζουν τα αρχεία τους.
- 
- 
- 
- 
- 

#### ILIAS 3.8.3

Moodle 1.8.4

• ∆υνατότητα βαθµολόγησης των αρχείων από τον εκπαιδευτή.

• Ορισµός χρονοπρογραµµατισµού • Ορισµός µέγιστου µεγέθους αρχείου

• Οι σπουδαστές µπορούν να ανεβάζουν αρχεία στο blog τους και να τα

\* Ανταλλαγή Αρχείων: Τα εργαλεία ανταλλαγής αρχείων επιτρέπουν στους χρήστες το ανέβασµα αρχείων από τους τοπικούς τους υπολογιστές και να τα µοιράζονται µε τους εκπαιδευτές ή άλλους σπουδαστές σε ένα online µάθηµα. Σηµείωση: Τα επισυννηµένα αρχεία σε µηνύµατα ανήκουν στην κατηγορία του εσωτερικού email και των συζητήσεων φόρουµ.

• Οι σπουδαστές µπορούν να υποβάλλουν τις εργασίες τους χρησιµοποώντας το

σπουδαστές δεν µπορούν να δουν αυτά που έχει ανεβάσει κάποιος σπουδαστής.

• Οι σπουδαστές µπορούν να ανεβάζουν αρχεία µε σκοπό την ανταλλαγή τους µε

• Οι σπουδαστές µπορούν να ανεβάζουν τις εργασίες τους χρησιµοποιώντας την

• Η Ψηφιακή Θυρίδα Εργασιών αφορά καθηγητή-σπουδαστές. Οι άλλοι

εργαλείο 'Ψηφιακή Θυρίδα Εργασιών' (Digital Drop Box).

βαθµολογίες

Blackboard CourseSites

GUnet e-Class 1.7.2

θυρίδα εργασιών.

ανατροφοδότηση.

• Επιτρέπεται η αποστολή αρχείων

• ∆υνατότητα βαθµολόγησης των µηνυµάτων

εκπαιδευτές.

κάποιο µάθηµα

ILIAS 3.8.3

άλλους σπουδαστές ή τον εκπαιδευτή.

- Ανώνυµη δηµοσίευση • ∆ηµιουργία στατιστικών στοιχείων από τις συζητήσεις για την χρήση τους σε
- αντικείµενο συζήτησης ανατροφοδότηση.
- Οι σπουδαστές µπορούν να εγγραφούν στο φόρουµ συζήτησης µε την RSS
- 
- 
- 
- 
- 
- 
- 
- 
- email σε καθημερινή βάση με κάθε καινούρια προσθήκη μηνύματος στο
- τα νέα µηνύµατα του φόρουµ να αποστέλλονται στο email τους. • Οι σπουδαστές μπορούν να λαμβάνουν αντίγραφα μηνυμάτων του φόρουμ μέσω

• Οι σπουδαστές µπορούν να εγγραφούν στο φόρουµ συζήτησης µε την RSS

• Επιτρέπεται σε σπουδαστές να έχουν δικαιώµατα διαχειριστή σε φόρουµ σε

• ∆υνατότητα χρονοπρογραµµατισµού έναρξης και λήξης θέµατος συζήτησης • Οι σπουδαστές µπορούν να ενεργοποιήσουν ή να απενεργοποιήσουν την επιλογή

• Ένα σύστηµα ορθογραφικού ελέγχου είναι διαθέσιµο στους σπουδαστές και τους

- 
- Εξαγωγή σε HTML αρχείο
- Προσθήκη ιδιωτικών και δηµόσιων σηµειώσεων των σπουδαστών σε ειδικό χώρο
- ILIAS 3.8.3
- ∆εν υποστηρίζονται οι online σηµειώσεις

# Moodle 1.8.4

• ∆εν υποστηρίζονται οι online σηµειώσεις

# GUnet e-Class 1.7.2

• Προσθήκη ιδιωτικών σημειώσεων με το εργαλείο 'The Electric Blackboard'.

# Blackboard CourseSites

# όχι τα ιδιωτικά.

\* Online Σημειώσεις: Οι online σημειώσεις επιτρέπουν στους σπουδαστές να κρατάνε προσωπικές ή ιδιωτικές σηµειώσεις. Οι σπουδαστές µπορούν να µοιράζονται τα προσωπικά κείµενα µε τον εκπαιδευτή ή άλλους σπουδαστές αλλά

# συστήµατος.

- ∆υνατότητα προώθησης εισερχόµενου µηνύµατος σε διευθυνση email εκτός
- 
- ∆υνατότητα επισύναψης αρχείων.
- ∆εν υπάρχει δυνατότητα αποστολής email εκτός του συστήµατος.
- Οι χρήστες µπορούν να χρησιµοποιούν ένα βιβλίο διευθύνσεων όπου αναζητητούν το πρόσωπο που θέλουν να επικοινωνήσουν.
- Οι σπουδαστές µπορούν να χρησιµοποιούν το εσωτερικό email για την ανταλλαγή αλληλογραφίας σε µεµονωµένα άτοµα ή σε οµάδες.

# ILIAS 3.8.3

- αναζητητούν το πρόσωπο που θέλουν να επικοινωνήσουν. • ∆εν υπάρχει δυνατότητα αποστολής email εκτός του συστήµατος.
- Οι χρήστες µπορούν να χρησιµοποιούν ένα βιβλίο διευθύνσεων όπου

• ∆υνατότητα επισύναψης αρχείων και ορθογραφικού ελέγχου.

- ανταλλαγή αλληλογραφίας σε µεµονωµένα άτοµα ή σε οµάδες.
- 
- Οι σπουδαστές µπορούν να χρησιµοποιούν το εσωτερικό email για την
- 
- 

# Moodle 1.8.4

GUnet e-Class 1.7.2

µάθηµα.

Blackboard CourseSites

# • ∆εν υποστηρίζει το εσωτερικό email.

 $\ddot{\psi}$ 

- 
- ανταλλαγή αλληλογραφίας σε µεµονωµένα άτοµα ή σε οµάδες. • Οι χρήστες µπορούν να χρησιµοποιούν ένα βιβλίο διευθύνσεων όπου αναζητητούν το πρόσωπο που θέλουν να επικοινωνήσουν.

• Οι σπουδαστές µπορούν να χρησιµοποιούν το εσωτερικό email για την

- 
- 
- 
- 
- 
- 
- 
- 
- 
- 

• ∆εν υπάρχει δυνατότητα αποστολής email εκτός του συστήµατος.

• ∆υνατότητα επισύναψης αρχείων και ορθογραφικού ελέγχου.

ταχυδροµείο, το οποίο µπορεί να διαβαστεί ή να σταλεί εσωτερικά σε ένα online

- Άµεση εκτύπωση σηµειώσεων
- Προσθήκη σηµειώσεων σε κάθε σελίδα
- \* Συνομιλία (Chat) Πραγματικού Χρόνου: Η συνομιλία πραγματικού χρόνου είναι µια συζήτηση ανάµεσα σε χρήστες, η οποία περιλαµβάνει ανταλλαγή µηνυµάτων σε σύγχρονο τρόπο επικοινωνίας.

#### Blackboard CourseSites

- Το σύστηµα παρέχει απεριόριστες ταυτόχρονες συζητήσεις οµάδων.
- ∆υνατότητα εγγραφής του διαλόγου
- Αποστολή προσωπικού µηνύµατος σε συµµετέχοντα
- Οι εκπαιδευτές µπορούν να καθοδηγούν τις συζητήσεις και να επιβλέπουν τους σπουδαστές στα chat rooms.
- Ενεργοποίηση και απενεργοποίηση χρηστών από τις συζητήσεις
- Το εργαλείο του chat παρέχει έναν δοµηµένο τρόπο για τους εκπαιδευόµενους να απευθύνουν ερωτήσεις προς τους εκπαιδευτές και να λαµβάνουν απαντήσεις από αυτούς.
- Το σύστηµα καταγράφει αρχεία από όλα τα chat rooms.
- Οι χρήστες παρακολουθούν ποιοι άλλοι χρήστες είναι online σε όλο το σύστημα και τους προσκαλούν σε κάποιο chat room σε συνδυασµό µε το εργαλείο whiteboard.

#### GUnet e-Class 1.7.2

- Γίνεται καταγραφή των συζητήσεων.
- ∆εν φαίνεται ποιοι χρήστες είναι ταυτόχρονα ενεργοί και συµµετέχουν.
- Στην ουσία λειτουργεί σε ασύγχρονο τρόπο αν δεν είναι κάποιος άλλος ενεργός ταυτόχρονα.

#### Moodle 1.8.4

- Το σύστηµα παρέχει απεριόριστες ταυτόχρονες συζητήσεις οµάδων.
- Το σύστηµα καταγράφει τις συζητήσεις για όλα τα chat rooms.
- Οι σπουδαστές μπορούν να δημιουργήσουν καινούρια chat rooms.
- Χρονοπρογραµµατισµός επόµενου chat.

#### ILIAS 3.8.3

- Το σύστηµα παρέχει απεριόριστες ταυτόχρονες συζητήσεις οµάδων.
- Οι σπουδαστές µπορούν να δηµιουργήσουν καινούρια chat rooms.
- ∆ηµιουργείται αρχείο καταγραφής των συζητήσεων.
- ∆υνατότητα ηχογραφήσεων φωνής
- Αποκλεισµός χρηστών
- Οι εκπαιδευτές µπορούν να καθοδηγούν τις συζητήσεις και να επιβλέπουν τους σπουδαστές στα chat rooms.

# 3.2 Εργαλεία παραγωγικότητας

\* Σελιδοδείκτες: Οι σελιδοδείκτες επιτρέπουν στους εκπαιδευόμενους να επιστρέφουν εύκολα σε σηµαντικές σελίδες µαθηµάτων του συστήµατος ή στον Ιστό. Σε µερικές περιπτώσεις οι σελιδοδείκτες είναι για ιδιωτική χρήση και σε άλλες περιπτώσεις µοιράζονται µε τον εκπαιδευτή ή µε την οµάδα.

#### Blackboard CourseSites

• ∆εν υποστηρίζονται οι σελιδοδείκτες.

#### GUnet e-Class 1.7.2

• ∆εν υποστηρίζονται οι σελιδοδείκτες.

#### Moodle 1.8.4

- ∆εν υποστήριζονται οι σελιδοδείκτες για τους σπουδαστές
- Ο εκπαιδευτής µπορεί να δηµιουργήσει µορφή παρόµοια µε σελιδοδείκτη µε την προσθήκη µιας ετικέτας.

#### ILIAS 3.8.3

- Οι σπουδαστές µπορούν να δηµιουργήσουν σελιδοδείκτες σε ιδιωτικό φάκελο.
- \* Αναζήτηση Εντός Μαθήματος: Η αναζήτηση εντός ενός μαθήματος είναι ένα εργαλείο που επιτρέπει στους χρήστες να βρουν υλικό του µαθήµατος βασισµένο σε λέξεις κλειδιά.

#### Blackboard CourseSites

- ∆εν υποστηρίζεται αναζήτηση εντός µαθήµατος.
- Οι σπουδαστές µπορούν να αναζητήσουν θέµατα συζητήσεων

#### GUnet e-Class 1.7.2

• ∆εν υποστηρίζεται καµία αναζήτηση.

#### Moodle 1.8.4

- ∆εν υποστηρίζεται αναζήτηση εντός µαθήµατος.
- Οι σπουδαστές µπορούν να αναζητήσουν θέµατα συζητήσεων

#### ILIAS 3.8.3

- Οι σπουδαστές µπορούν να αναζητήσουν όλα τα περιεχόµενα των µαθηµάτων.
- Μπορεί να γίνει λεπτοµερής αναζήτηση σε όποιο πεδίο επιθυµεί ο χρήστης (Γλωσσάρια, Αρχεία, ∆ιαγωνίσµατα κτλ)
- Προχωρηµένη αναζήτηση µε πιο εξειδικευµένα κριτήρια.

 $\ddot{\psi}$  Ηµερολόγιο/Επισκόπηση Προόδου: Τα εργαλεία Ηµερολογίου/Επισκόπησης Προόδου επιτρέπουν στους εκπαιδευόµενους να καταγράφουν τον προγραµµάτισµό για κάποιο µάθηµα και τις συσχετιζόµενες εργασίες για ένα µάθηµα.

#### Blackboard CourseSites

• Οι σπουδαστές δεν έχουν την δυνατότητα να προσθέσουν οι ίδιοι κάποιο γεγονός στο ηµερολόγιο.

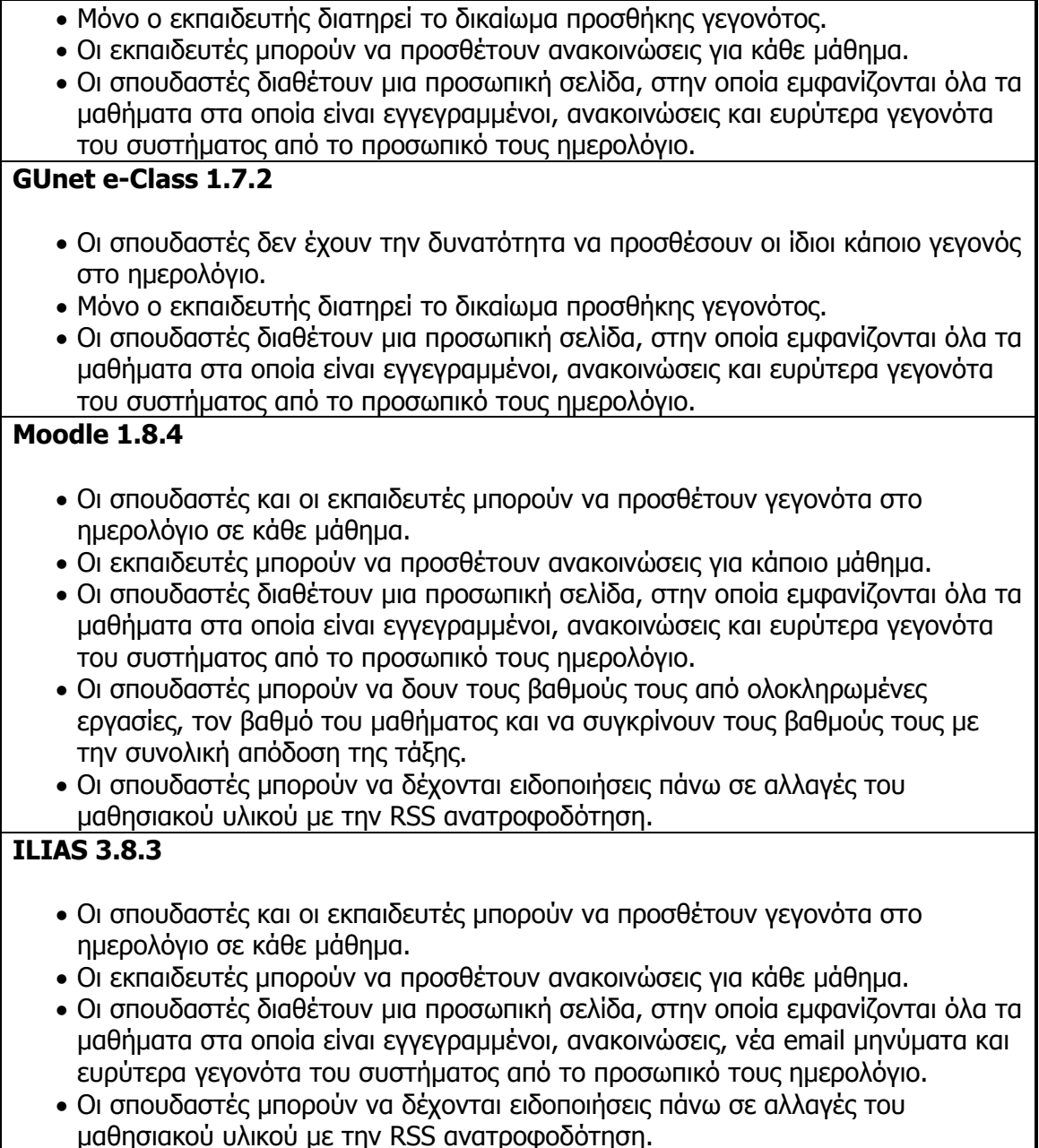

\* Βοήθεια/Υποστήριξη Κατά Την Εφαρμογή: Τα εργαλεία βοήθειας/υποστήριξης κατά την εφαρµογή έχουν σχεδιαστεί για να βοηθούν τους σπουδαστές για την εκµάθηση της διαχείρισης του συστήµατος. Τυπικά, αυτά τα εργαλεία είναι µαθήµατα προσαρµοσµένα στον ρυθµό του χρήστη, εγχειρίδια, email και τηλεφωνική υποστήριξη.

#### Blackboard CourseSites

- ∆ιαθέτει online πλήρες εγχειρίδιο για όλες τις λειτουργίες για τους σπουδαστές και τους εκπαιδευτές.
- Το σύστηµα συµπεριλαµβάνει online µαθήµατα εκµάθησης της πλατφόρµας.
- ∆εν υπάρχει υποστήριξη κατά την εφαρµογή µε συµπληρωµατική βοήθεια.

GUnet e-Class 1.7.2

• Παρέχονται εγχειρίδια για εκπαιδευτές και σπουδαστές µε τις λειτουργίες της

#### πλατφόρµας.

• Υπάρχει υποστήριξη κατά την εφαρµογή µε συµπληρωµατική βοήθεια για τους εκπαιδευτές, αλλά όχι για τους σπουδαστές.

#### Moodle 1.8.4

- ∆εν παρέχεται κάποιου είδους εγχειρίδιο στο σύστηµα.
- Υπάρχει υποστήριξη κατά την εφαρµογή µε συµπληρωµατική βοήθεια για τους εκπαιδευτές, αλλά όχι για τους σπουδαστές.
- Στο επίσηµο site του Moodle υπάρχει online εγχειρίδιο για κάθε ρόλο και φόρουµ στην αγγλική γλώσσα.

#### ILIAS 3.8.3

- ∆εν παρέχεται κάποιου είδους εγχειρίδιο στο σύστηµα.
- ∆εν παρέχεται υποστήριξη κατά την εφαρµογή στους χρήστες.
- Στο επίσηµο site του ILIAS υπάρχει online εγχειρίδιο για κάθε ρόλο και φόρουµ στην αγγλική, γερµανική και γαλλική γλώσσα.

#### \* Προσαρμογή της Όψης: Η προσαρμογή της όψης είναι η δυνατότητα αλλαγής των γραφικών του µαθήµατος και πως ένα µάθηµα φαίνεται.

#### Blackboard CourseSites

- Το σύστηµα παρέχει µια εξ ορισµού ποικιλία από πρότυπα πρόσοψης του µαθήµατος.
- Οι εκπαιδευτές µπορούν να αλλάξουν τα θέµατα και τα χρώµατα των γραφικών στοιχείων του µαθήµατος.
- Οι εκπαιδευτές µπορούν να αλλάξουν τα ονόµατα και την διάταξη των στοιχείων του µενού του µαθήµατος.

#### GUnet e-Class 1.7.2

• ∆εν υποστηρίζονται από το σύστηµα οι αλλαγές στην εµφάνιση του µαθήµατος. Moodle 1.8.4

- Το σύστηµα παρέχει µια εξ ορισµού ποικιλία από πρότυπα πρόσοψης του µαθήµατος.
- Οι εκπαιδευτές µπορούν να αλλάξουν τα θέµατα και τα χρώµατα των γραφικών στοιχείων του µαθήµατος.
- Οι εκπαιδευτές µπορούν να αλλάξουν την διάταξη των στοιχείων του µενού του µαθήµατος αλλά και των block.

#### ILIAS 3.8.3

- Υποστηρίζεται µόνο ένα προκαθορισµένο στυλ εµφάνισης από το σύστηµα, αλλά µπορεί να γίνει προσθήκη και προσαρµοσµένων εκτός του συστήµατος.
- Γενικά δεν µπορεί να γίνει κάποια αναδιάταξη ή αλλαγή των στοιχείων του µαθήµατος.

### 3.3 Εργαλεία συµµετοχής εκπαιδευοµένων

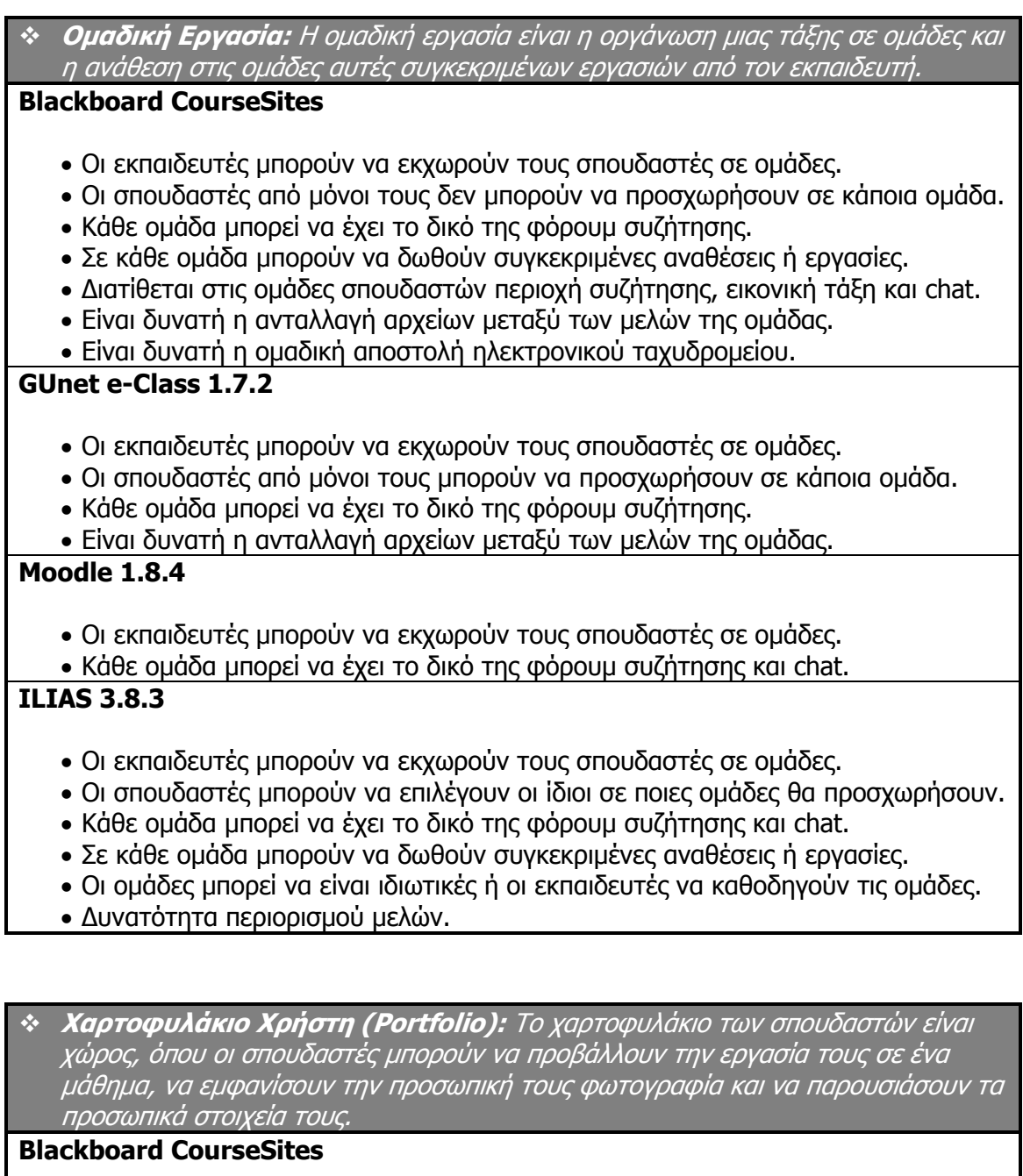

• Οι σπουδαστές µπορούν να δηµιουργήσουν µία προσωπική σελίδα σε κάθε µάθηµα µε προσωπικές τους πληροφορίες.

#### GUnet e-Class 1.7.2

• ∆εν υποστηρίζεται από το σύστηµα το χαρτοφυλάκιο χρήστη.

#### Moodle 1.8.4

• Οι σπουδαστές µπορούν να δηµιουργήσουν µία προσωπική σελίδα σε κάθε

µάθηµα µε προσωπικές τους πληροφορίες και µπορούν να προσθέσουν και blogs. ILIAS 3.8.3

• Οι σπουδαστές µπορούν να δηµιουργήσουν µία προσωπική σελίδα σε κάθε

µάθηµα µε προσωπικές τους πληροφορίες.

# 3.4 Εργαλεία διαχείρισης

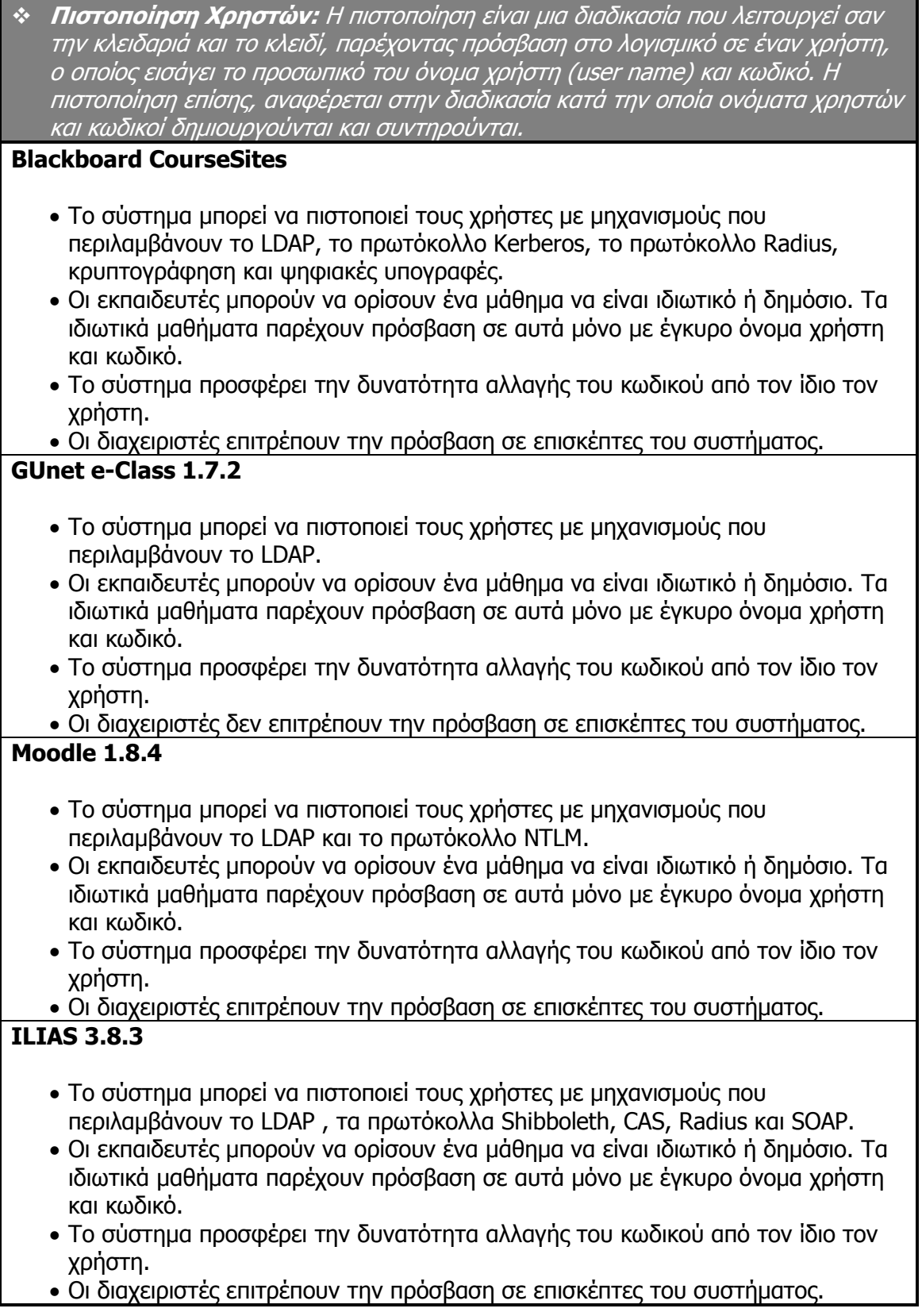
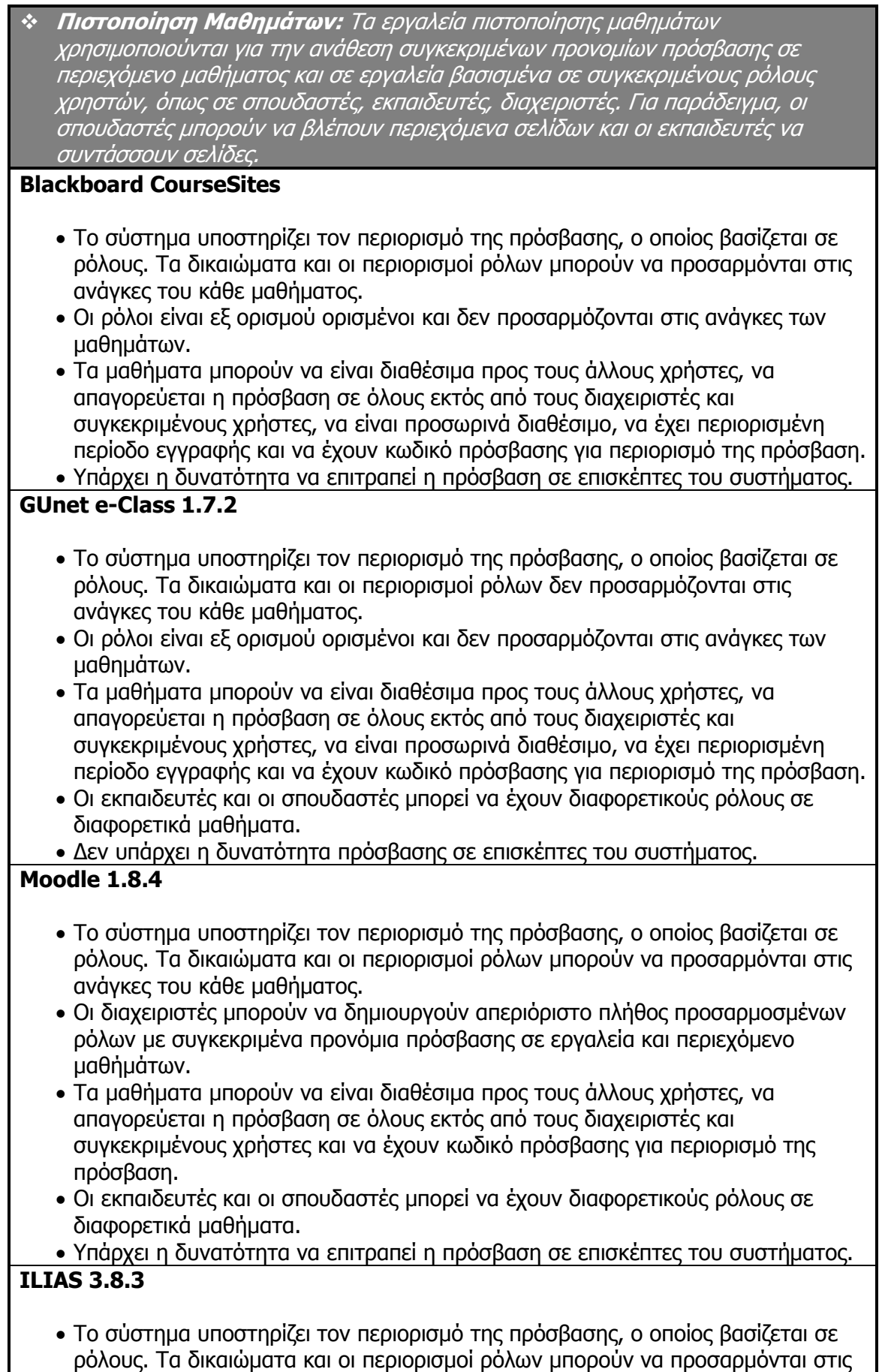

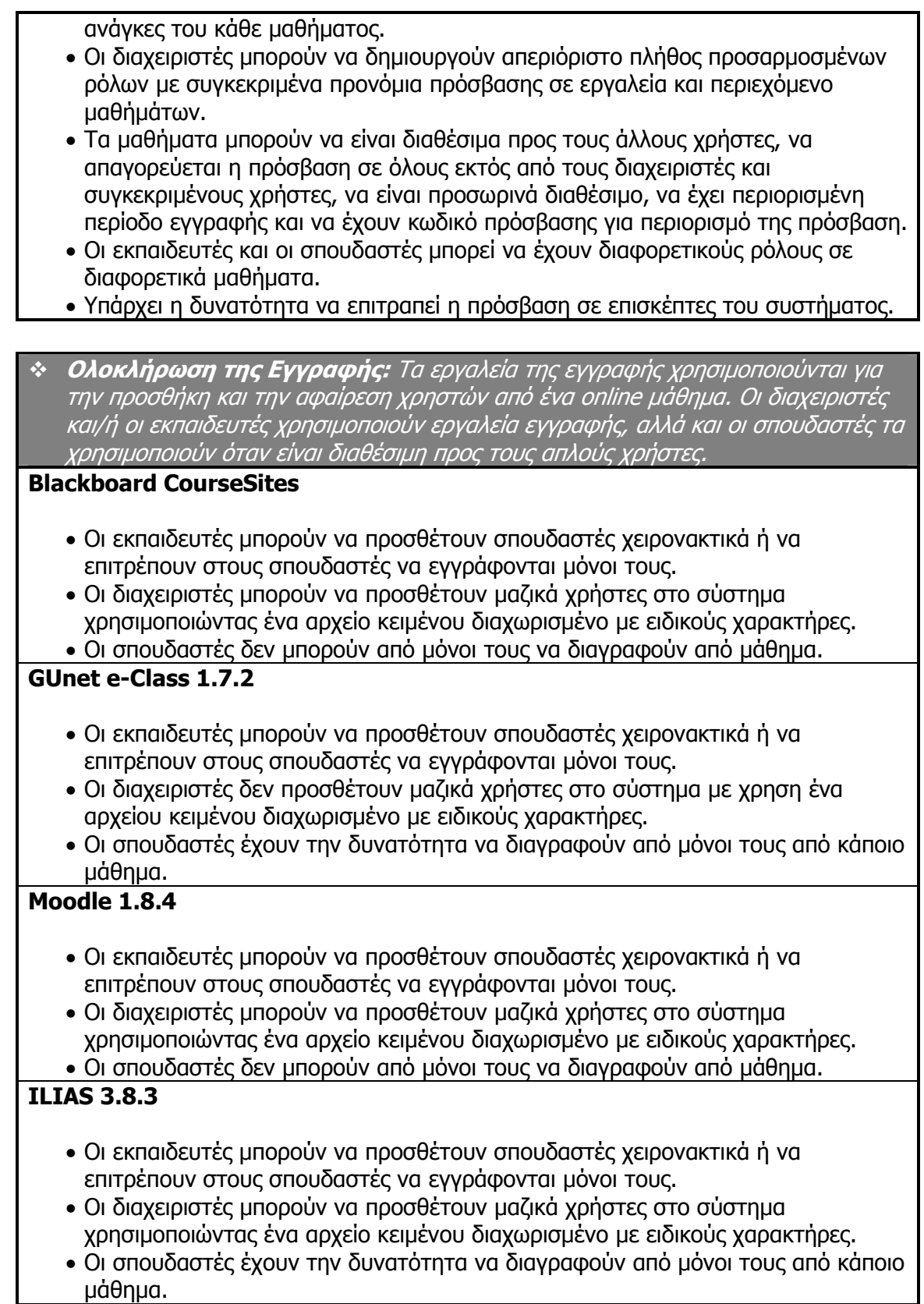

- Ερωτήσεις έρευνας
- Java Applet
- Ταξινόµησης
- Ταιριάσµατος
- Σωστό/Λάθος
- Ανάπτυξης
- Αριθµητικές • Συµπλήρωσης κενού
- Πολλαπλής επιλογής
- 

## ILIAS 3.8.3

- Υπάρχει δυνατότητα ανεβάσµατος ερωτήσεων στο σύστηµα.
- Επαναχρησιµοποίηση ερωτήσεων από ήδη υπάρχουσες ερωτήσεις.
- Οι ερωτήσεις µπορεί να περιέχουν και πολυµεσικά στοιχεία (µόνο εικόνα)
- Σωστό/Λάθος
- Ανάπτυξης
- Αριθµητικές
- Ταιριάσµατος
- Σύντοµης απάντησης
- Πολλαπλής επιλογής

## Moodle 1.8.4

- ∆εν υπάρχει δυνατότητα ανεβάσµατος ερωτήσεων στο σύστηµα.
- Επαναχρησιµοποίηση ερωτήσεων από ήδη υπάρχουσες ερωτήσεις.
- Οι ερωτήσεις µπορεί να περιέχουν και πολυµεσικά στοιχεία (µόνο εικόνα)
- Συµπλήρωσης κενού
- Ταιριάσµατος
- Πολλαπλής απάντησης
- Πολλαπλής επιλογής

## GUnet e-Class 1.7.2

- ∆υνατότητα ανεβάσµατος (upload) ερωτήσεων στο σύστηµα
- Επαναχρησιµοποίηση ερωτήσεων από ήδη υπάρχουσες ερωτήσεις.
- Οι ερωτήσεις µπορεί να περιέχουν και πολυµεσικά στοιχεία (µόνο εικόνα)
- 
- Ταξινόµησης • Σωστό/Λάθος
- Χάρτη εικόνας (Hot Spot)
- Ανάπτυξης
- Ερωτήσεις έρευνας
- Σύντοµης απάντησης
- Συµπλήρωσης κενού
- Αριθμητικές
- 
- Αντιστοίχησης
- 

 $\ddot{\psi}$ 

- 
- Πολλαπλής απάντησης
- 
- 
- 
- 
- 
- 
- 
- Πολλαπλής επιλογής
- 
- 
- 
- 
- 
- 
- 
- 
- 
- 
- 
- 

- 
- 

- 
- 
- 

## Blackboard CourseSites

- 
- 
- 
- Τύποι ερωτήσεων σε ∆ιαγωνίσµατα: Οι τύποι ερωτήσεων αναφέρονται σε ποιούς τύπους ερωτήσεων υποστήρίζονται από το λογισµικό.
- 3.5 Εργαλεία παράδοσης µαθηµάτων

Περιγραφή και Σύγκριση Εφαρµογών Τηλεκπαίδευσης Ανοικτού Λογισµικού

- Χάρτη εικόνας (Hot Spot)
- Οι ερωτήσεις µπορεί να περιέχουν και πολυµεσικά στοιχεία (µόνο εικόνα)
- Επαναχρησιµοποίηση ερωτήσεων από ήδη υπάρχουσες ερωτήσεις.
- ∆εν υπάρχει δυνατότητα ανεβάσµατος ερωτήσεων στο σύστηµα.

- Αυτοµατοποιηµένη ∆ιαχείριση ∆ιαγωνισµάτων: Η αυτοµατοποιηµένη διαχείριση διαγωνισµάτων περιλαµβάνει τις ρυθµίσεις και τις συνθήκες µε τις οποίες διεξάγονται τα διαγωνίσµατα.

### Blackboard CourseSites

- Το σύστηµα µπορεί να εµφανίζει σε τυχαία προβολή τις ερωτήσεις και τις απαντήσεις.
- Οι καθηγητές µπορούν να θέσουν χρονικό όριο διεξαγωγής στα διαγωνίσµατα, αλλά και χρονική περίοδο ισχύος τους .
- Οι καθηγητές µπορούν να επιτρέψουν όριο στο πλήθος των φορών που σπουδαστής µπορεί να διεξάγει ένα διαγώνισµα.
- Οι σπουδαστές επιτρέπονται να ανασκοπούν προηγούµενες προσπάθειες σε διαγωνίσµατα που έχουν διεξάγει.
- Οι καθηγητές µπορούν να θέσουν κωδικό για την πρόσβαση στους σπουδαστές για τα διαγωνίσµατα.
- Μπορεί να γίνει απόκρυψη των αποτελεσµάτων των διαγωνισµάτων από τους καθηγητές, για την προστασία της ιδιωτικότητας των σπουδαστών.
- Το σύστηµα υποστηρίζει ειδικό MathML µαθηµατικό κειµενογράφο για την σύνταξη αριθµητικών παραστάσεων σε ερωτήσεις.

### GUnet e-Class 1.7.2

• ∆εν υποστηρίζονται περαιτέρω λειτουργίες για την διεξαγωγή των διαγωνισµάτων.

### Moodle 1.8.4

- Το σύστηµα µπορεί να εµφανίζει σε τυχαία προβολή τις ερωτήσεις και τις απαντήσεις.
- Οι καθηγητές µπορούν να θέσουν χρονικό όριο διεξαγωγής στα διαγωνίσµατα, αλλά και χρονική περίοδο ισχύος τους
- Οι καθηγητές µπορούν να επιτρέψουν όριο στο πλήθος των φορών που σπουδαστής µπορεί να διεξάγει ένα διαγώνισµα.
- Οι σπουδαστές επιτρέπονται να ανασκοπούν προηγούµενες προσπάθειες σε διαγωνίσµατα που έχουν διεξάγει.
- Οι καθηγητές µπορούν να θέσουν κωδικό για την πρόσβαση στους σπουδαστές για τα διαγωνίσµατα.

### ILIAS 3.8.3

- Το σύστηµα µπορεί να εµφανίζει σε τυχαία προβολή τις ερωτήσεις και τις απαντήσεις.
- Οι καθηγητές µπορούν να θέσουν χρονικό όριο διεξαγωγής στα διαγωνίσµατα, αλλά και χρονική περίοδο ισχύος τους .
- Οι καθηγητές µπορούν να επιτρέψουν όριο στο πλήθος των φορών που σπουδαστής µπορεί να διεξάγει ένα διαγώνισµα.
- Οι σπουδαστές επιτρέπονται να ανασκοπούν προηγούµενες προσπάθειες σε διαγωνίσµατα που έχουν διεξάγει.
- Οι καθηγητές µπορούν να θέσουν κωδικό για την πρόσβαση στους σπουδαστές

για τα διαγωνίσµατα. • Μπορεί να γίνει απόκρυψη της ταυτότητας των συμμετεχόντων από τους καθηγητές, για την προστασία της ιδιωτικότητας των σπουδαστών. • Μπορεί να τεθεί μέγιστος αριθμός χρηστών που δίνουν το διαγώνισμα ταυτόχρονα. • Οι µαθηµατικές παραστάσεις µπορούν να γραφούν σε LaTeX. \* Online Βαθμοί: Οι βαθμοί περιλαμβάνουν την παρακολούθηση της προόδου των σπουδαστών και την εκχώρηση βαθµολογιών για µαθήµατα. Blackboard CourseSites • Όταν ένας εκπαιδευτής προσθέτει µία εργασία, συζήτηση ή αξιολόγηση σε ένα µάθηµα, το σύστηµα αυτοµάτως το προσθέτει και στο κέντρο διαχείρισης βαθµών. • Οι εκπαιδευτές µπορούν να προσθέτουν λεπτοµέρειες στους βαθµούς σε προσαρµοσµένες στήλες. • Οι εκπαιδευτές µπορούν να εξάγουν τις βαθµολογίες των σπουδαστών σε

- πρόγραµµα λογιστικού φύλλου, µε την δυνατότητα να επιλέξουν συγκεκριµένα δεδοµένα που τους χρειάζονται.
- Οι εκπαιδευτές µπορούν να δηµιουργήσουν µία βαθµολογική κλίµακα, η οποία µπορεί να περιλαµβάνει ποσοστά, γράµµατα (Α, Β, C, …) ή κατάσταση Επέτυχε/Απέτυχε.

• ∆υνατότητα αναφοράς βαθµολογιών, ιστορικού και στατιστικών στοιχείων. GUnet e-Class 1.7.2

• ∆εν υποστηρίζονται από το σύστηµα οι βαθµοί.

### Moodle 1.8.4

- Όταν ένας εκπαιδευτής προσθέτει μία εργασία, συζήτηση ή αξιολόγηση σε ένα µάθηµα, το σύστηµα αυτοµάτως το προσθέτει και στο κέντρο διαχείρισης βαθµών.
- Οι εκπαιδευτές µπορούν να προσθέτουν λεπτοµέρειες στους βαθµούς σε προσαρµοσµένες στήλες.
- Οι εκπαιδευτές µπορούν να εξάγουν τις βαθµολογίες των σπουδαστών σε πρόγραµµα λογιστικού φύλλου, µορφή κειµένου, µε την δυνατότητα να επιλέξουν συγκεκριµένα δεδοµένα που τους χρειάζονται.
- ∆υνατότητα στατιστικών στοιχείων.
- Οι εκπαιδευτές µπορούν να δηµιουργήσουν µία βαθµολογική κλίµακα, η οποία µπορεί να περιλαµβάνει ποσοστά, γράµµατα (Α, Β, C, …) ή κατάσταση Επέτυχε/Απέτυχε.

• Υπάρχει δυνατότητα εξαίρεσης µαθητών από συγκεκριµένες εργασίες. ILIAS 3.8.3

- ∆εν υποστηρίζονται από το σύστηµα οι βαθµοί.
- \* Παρακολούθηση Πορείας Εκπαιδευομένων: Η παρακολούθηση της προόδου των σπουδαστών είναι η ικανότητα να ανιχνεύεται η χρήση του εκπαιδευτικού υλικού του µαθήµατος από τους σπουδαστές, η εκτέλεση επιπρόσθετων αναλύσεων και η αναφορά χρήσης στο σύνολο και ατοµικά.

- Οι εκπαιδευτές µπορούν να προβάλλουν µε την χρήση στατιστικών εργαλείων την συχνότητα και την διάρκεια της πρόσβασης των σπουδαστών σε συγκεκριµένα στοιχεία του µαθήµατος, π.χ. αρχείο ή συζήτηση, συνολικά για το µάθηµα, τις οµάδες και τα φόρουµ.
- Οι εκπαιδευτές µπορούν να εξάγουν όλα τα στατιστικά στοιχεία σε αρχείο.
- Μπορούν να δηµιουργηθούν ειδοποιήσεις-κανόνες (λειτουργία Early Warning System) που ειδοποιούν τον εκπαιδευτή με email για την βαθμολογική απόδοση των χρηστών, τις καταληκτικές ηµεροµηνίες και τις ηµεροµηνίες πρόσβασης, στοιχεία τα οποία λαµβάνονται από το κέντρο διαχείρισης βαθµών (Grade Center).

### GUnet e-Class 1.7.2

- Το σύστηµα διαθέτει στατιστικά στοιχεία για το µάθηµα, τα οποία δεν προσφέρουν και ουσιαστικό λόγο ύπαρξης.
- Τα στατιστικά για το σύνολο της πλατφόρµας παρέχουν ποσοτικές πληροφορίες για όλα τα µαθήµατα του συστήµατος.

### Moodle 1.8.4

- Μπορούν να δημιουργηθούν αναφορές για την δραστηριότητα του κάθε µαθήµατος µε κριτήρια τους συµµετέχοντες, ηµεροµηνίες, δραστηριότητες, αλλαγές στο σύστηµα.
- ∆υνατότητα προβολής αναφοράς και στατιστικών για την τρέχουσα δραστηριότητα στα διαγωνίσµατα και τις οµάδες συζήτησης.

### ILIAS 3.8.3

• Μπορούν να δηµιουργηθούν στατιστικές αναφορές για τους χρήστες µόνο για διαγωνίσµατα και συζητήσεις.

## 3.6 Απαιτήσεις σε Software/Hardware

**\* Internet/Browser Απαιτήσεις:** Οι ελάχιστες απαιτήσεις του Internet περιλαµβάνουν όλα εκείνα τα στοιχεία που είναι απαραίτητα για να εµφανίζονται όλα τα αντικείµενα των ηλεκτρονικών πλατφορµών στους φυλλοµετρητές των τελικών χρηστών. Ο απαιτούµενος φυλλοµετρητής πελάτη είναι ο τύπος και η έκδοση του web browser (π.χ. Internet Explorer 3.0), ο οποίος λειτουργεί αποτελεσµατικά µε την διαχείριση µαθηµάτων του συστήµατος.

- Mozilla Firefox 1.0
- Microsoft Internet Explorer 6.0
- Safari 1.2
- Υποστήριξη JavaScript
- Να επιτρέπονται τα Cookies
- Να υπάρχει εγκαταστημένο Java runtime environment, αυτό χρειάζεται για κάποια εργαλεία, π.χ. για την Εικονική Τάξη.
- Προαιρετικά να υπάρχουν:
	- Εγκαταστηµένο το πρόγραµµα Macromedia Flash Player
	- Εγκαταστημένο το πρόγραμμα Macromedia Shockwave
	- Εγκαταστηµένο το πρόγραµµα RealPlayer
	- Εγκαταστηµένο το πρόγραµµα Apple QuickTime Player, για την αναπαραγωγή αρχεία ήχου και βίντεο

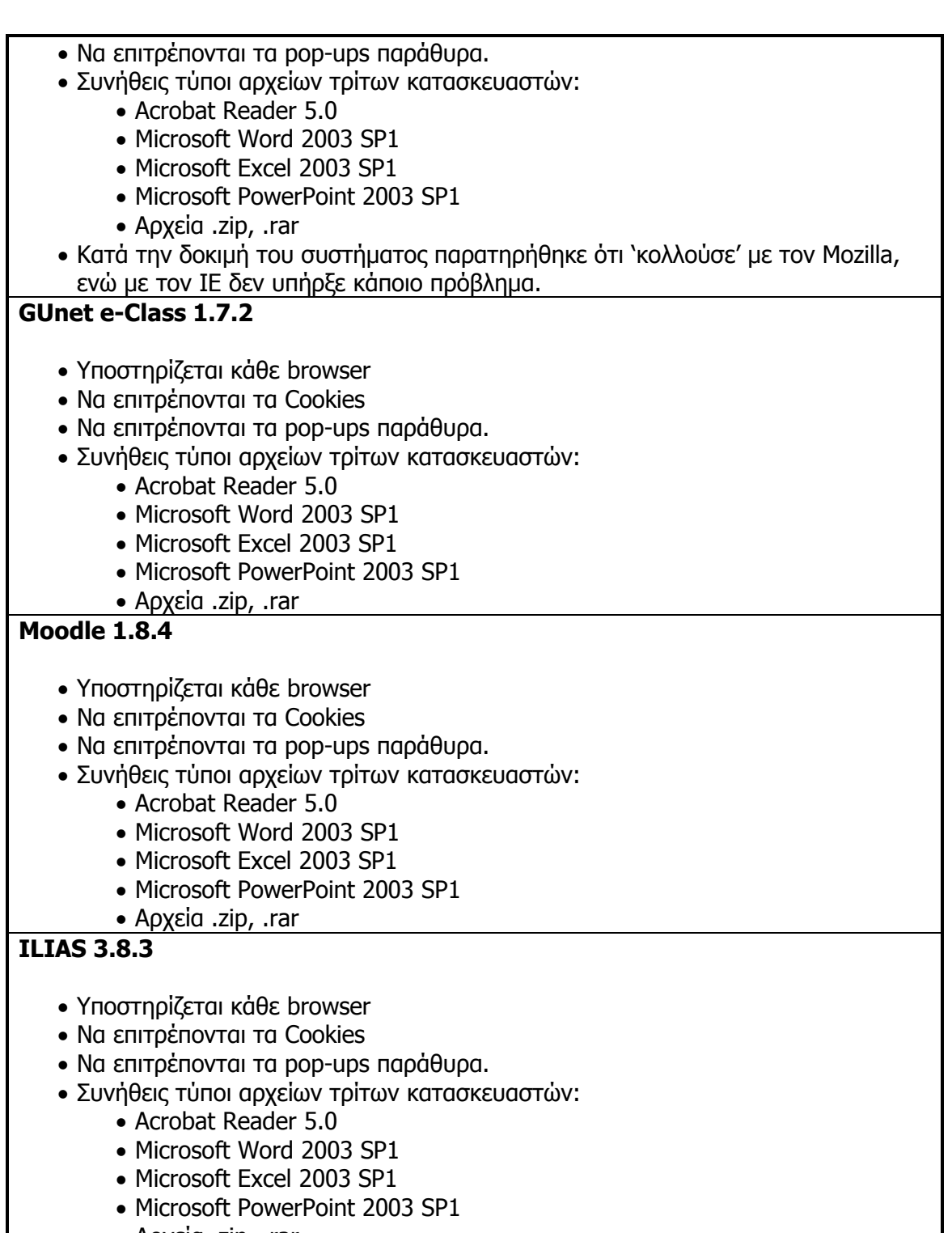

• Αρχεία .zip, .rar

### - Απαιτήσεις σε Βάσεις ∆εδοµένων: Οι απαιτήσεις σε βάσεις δεδοµένων είναι τεχνικές προδιαγραφές για την διαχείριση των δεδοµένων του λογισµικού (π.χ. Oracle ή SQL) που απαιτούνται από την διαχείριση µαθηµάτων του συστήµατος.

- Το σύστηµα υποστηρίζει Oracle βάση δεδοµένων.
- Το σύστηµα υποστηρίζει Microsoft SQL Server.

### GUnet e-Class 1.7.2

• Το σύστηµα υποστηρίζει MySQL 5.0.45 βάση δεδοµένων.

### Moodle 1.8.4

- Το σύστηµα υποστηρίζει Oracle βάση δεδοµένων.
- Το σύστηµα υποστηρίζει MS SQL Server.
- Το σύστηµα υποστηρίζει MySQL και PostGreSQL βάση δεδοµένων.

### ILIAS 3.8.3

• Το σύστηµα υποστηρίζει MySQL βάση δεδοµένων.

\* Unix Server: Η χρήση του Unix Server σημαίνει ότι η διαχείριση των μαθημάτων του συστήµατος εκτελείται σε έναν server, χρησιµοποιώντας κάποια µεταβλητή του λειτουργικού συστήµατος των Unix. Ο Unix Server περιλαµβάνει γενικές πληροφορίες για απαιτήσεις του hardware, όπως χώρος στους δίσκους, µνήµη (RAM), ταχύτητα CPU και µοντέλο.

Blackboard CourseSites:

• ∆ιατίθεται έκδοση για Redhat Linux και Solaris Unix.S

GUnet e-Class 1.7.2

• ∆ιατίθεται έκδοση για Unix.

### Moodle 1.8.4

• ∆ιατίθεται έκδοση για Unix.

## ILIAS 3.8.3

• ∆ιατίθεται έκδοση για Unix.

**\* Windows Server:** Ο Windows Server σημαίνει ότι η διαχείριση των μαθημάτων του συστήµατος εκτελείται σε έναν server ο οποίος χρησιµοποιεί κάποια έκδοση του λειτουργικού συστήµατος των Microsoft Windows.

### Blackboard CourseSites

• Windows 2000 Server SP3.

### GUnet e-Class 1.7.2

• ∆ιατίθεται έκδοση για Windows.

Moodle 1.8.4

• ∆ιατίθεται έκδοση για Windows.

## ILIAS 3.8.3

• ∆ιατίθεται έκδοση για Windows.

## 4. Συµπεράσµατα

Τα Συστήµατα ∆ιαχείρισης της Μάθησης είναι ένα σηµαντικό εργαλείο για την εκπαιδευτική κοινότητα είτε άµεσα µε τη δηµιουργία αυτόνοµων µαθηµάτων, είτε µε τη χρήση των Σ∆Μ σαν υποστηρικτικό µέσο παραδοσιακών µαθηµάτων. Ο τελικός χρήστης-εκπαιδευόµενος είναι ο δέκτης όλων των οφελών που προσφέρονται από ένα τέτοιο οργανωµένο σύστηµα µετάδοσης της µάθησης.

Από τα τέσσερα λογισµικά συστήµατα ηλεκτρονικής µάθησης που εξέταστηκαν εκτενώς µπορούµε να πούµε ότι το Moodle και το Blackboard συναγωνίζονται µεταξύ τους, καθώς προσφέρουν τις περισσότερες δυνατότητες που πρέπει να καλύπτει ένα ολοκληρωµένο Σύστηµα ∆ιαχείρισης της Μάθησης. Οι λειτουργίες που παρέχει το Blackboard καλύπτει εις βάθος τις ανάγκες ενός ηλεκτρονικού µαθήµατος, µε το µόνο αρνητικό να είναι η ακριβή του τιµή. Η ηλεκτρονική πλατφόρµα Moodle αν και απαιτεί µεγαλύτερη εξοικείωση του χρήστη µε την ασυνήθιστη διεπαφή του, κερδίζει στα σηµεία, µιας και είναι λογισµικό ανοιχτού κώδικα.

Από τα δύο άλλα, το ILIAS προσελκύει τον χρήστη µε τον λιτό του σχεδιασµό, καλύπτει ωστόσο όλες τις προϋποθέσεις να φιλοξενήσει µαθήµατα. Τέλος, το eClass είναι ίσως το πιο «φτωχό» από τα τέσσερα, καθώς οι λειτουργίες του δεν εµβαθαίνουν, προσφέροντας τα απολύτως στοιχειώδη στους τελικούς χρήστες.

Εποµένως, η χρήση των Συστηµάτων ∆ιαχείρισης της Μάθησης µπορεί να υιοθετηθεί από µικρούς ή µεσαίους οργανισµούς µε µηδαµινό κόστος και µε προσωπικό, το οποίο διαθέτει βασικές γνώσεις χειρισµού ηλεκτρονικών υπολογιστών. Το όφελος στην εκπαιδευτική διαδικασία είναι τεράστιο και δε θα ήταν ουτοπία να επεκτανόταν η χρήση τους και στην δευτεροβάθµια εκπαίδευση, µιας και το ∆ιαδίκτυο έχει διεισδύσει σε µεγάλο µέρος του πληθυσµού.

## 5. Το µέλλον στα Συστήµατα ∆ιαχείρισης της Μάθησης

Τα Σ∆Μ έχουν µπει πλέον σε φάση ωριµότητας, καθώς κυκλοφορούν στην αγορά ήδη σχεδόν µια δεκαετία. Προς τα που πορεύονται τα συστήµατα αυτά και ποιες είναι οι δυνάµεις που κινούν τα νήµατα για τις εξελίξεις;

Πρώτη και κατεξοχήν κινητήρια δύναµη των µεταρρυθµίσεων στο χώρο των Σ∆Μ είναι τα διεθνή πρότυπα για το πεδίο της ηλεκτρονικής µάθησης. Μέχρι στιγµής τα Σ∆Μ σχεδιάζονται και κατασκευάζονται ώστε να είναι 'κλειστά' ιδιοκτησιακά συστήµατα, τα οποία λειτουργούν µεµονωµένα και δεν συνεργάζονται µεταξύ τους. Ωστόσο, οι απαιτήσεις των καιρών οδηγούν σε ανοιχτά συστήµατα που διαλειτουργούν (interoperate), έτσι ώστε να ανταλλάσσονται δεδοµένα µε αυτόµατο τρόπο, το µαθησιασκό υλικό να επαναχρησιµοποιείται, να επιτυγχάνεται µεγαλύτερη ποικιλία επιλογής για τους µαθητές και διάφορα άλλα πλεονεκτήµατα. Για να ευδοκιµήσει η προσπάθεια αυτή, απαιτείται ο ορισµός διεθνών προτύπων, τα οποία θα ορίσουν κοινά αποδεκτούς τρόπους διαλειτουργίας µεταξύ των Σ∆Μ. Έτσι λοιπόν τα Σ∆Μ τελευταίας γενιάς έχουν ήδη αρχίσει να υιοθετούν δειλά κάποια τέτοια

πρότυπα, ενώ αναµένεται τα συστήµατα επόµενης γενιάς να υλοποιούν όλα τα αναγκαία πρότυπα, αλλιώς δε θα είναι βιώσιµα.

Μια άλλη επιρροή στα Σ∆Μ είναι το κίνηµα του Ανοιχτού Πηγαίου Κώδικα (Open Source Initiative – http://www.opensource.org/), καθώς και το ∆ωρεάν Λογισµικό (Free Software). Οι επιρροές αυτές οδηγούν στην ανάπτυξη συστηµάτων, όπου µπορεί να συµµετέχει ο κάθε ενδιαφερόµενος, ο κώδικας τους δίνεται δωρεάν προς χρήση σαν να ήταν έτοιµα εµπορικά συστήµατα. Συνήθως ξεκινούν από ακαδηµαϊκά περιβάλλοντα και αργότερα η ανάπτυξη τους επεκτείνεται µε εντυπωσιακή πολλές φορές συµµετοχή του κόσµου στην ανάπτυξη, δοκιµή και χρήση των συστηµάτων αυτών. Οι πιο γνωστές περιπτώσεις στο χώρο των Σ∆Μ είναι το ILIAS (http://www.ilias.de), το MimerDesk (http://www.mimerdesk.org/), και το Shadow netWorkspace 2 (http://sns.internetschools.org/).

Σε αντίθεση µε το κίνηµα του Ανοιχτού Πηγαίου Κώδικα βρίσκεται η βιοµηχανία λογισµικού, όπου ο ανταγωνισµός είναι οξύς και οι ρυθµοί ιλιγγιώδεις. Αυτός ο ανταγωνισµός δεν αφορά τόσο στους ίδιους τους κατασκευαστές των Σ∆Μ, αλλά στις µεγάλες εταιρείες ανάπτυξης λογισµικού και παροχής υπηρεσιών σε θέµατα δικτυακής υποδοµής και λογισµικού διασύνδεσης στρωµάτων (middleware). H Sun Microsystems έχει προτείνει στον τοµέα αυτόν την αρχιτεκτονική Sun Open Net Environment ως βασική υποδοµή Υπηρεσιών Παγκόσµιου Ιστού (Web Services), πάνω στην οποία µπορούν να αναπτυχθούν λογισµικά συστήµατα που διαχειρίζονται την ηλεκτρονική µάθηση. Από την άλλη η Microsoft αντιπροτείνει τη δική της τεχνολογία .NET για τον ίδιο σκοπό, ενώ παράλληλα αναπτύσσει συστήµατα που υποστηρίζουν υπηρεσίες ηλεκτρονικής µάθησης, όπως το LRN Toolkit, για τον ορισµό µεταδεδοµένων µαθησιακών αντικειµένων. Τέλος, εταιρείες µε παράδοση στο hardware, όπως η Cisco, προσπαθούν να επικρατήσουν σε τοµείς παροχής σύγχρονης µάθησης µε συνδιάσκεψη ήχου και εικόνας, διαµοιρασµό εφαρµογών κλπ. Τονίζεται ότι οι παραπάνω τεχνολογίες χρησιµοποιούνται για την ανάπτυξη κατά παραγγελία Συστηµάτων ∆ιαχείρισης της Μάθησης και όχι των ήδη υπαρχόντων εµπορικών Σ∆Μ.

## 8. Βιβλιογραφία

- Ρετάλης, Σ., (2005). Οι προηγµένες τεχνολογίες διαδικτύου στην υπηρεσία της µάθησης. Αθήνα: Εκδόσεις Καστανιώτη
- Pinter Msc, Robert, Radosav Phd, Dragica, Comparison of E-Learning Platforms, Polytechnical Engineering College of Subotica, Technical Faculty of Zrenjanin, Serbia and Montenegro, 2005
- Αθανασόπουλος, Α., Προκοπάκης, Γ., Συστήµατα ∆ιαχείρισης Μάθησης Ανοιχτού Κώδικα: Συγκριτική παρουσίαση µε σκοπό την υποβοήθηση της διαδικασίας επιλογής, 1<sup>ο</sup> Πανελλήνιο Εκπαιδευτικό Συνέδριο Ημαθίας, 2008.
- EduTools http://www.edutools.info/static.jsp?pj=4&page=HOME
- Open eClass http://www.openeclass.org/
- http://compus.uom.gr/themes/compus08/manuals/compus.pdf
- Moodle http://moodle.org/
- http://docs.moodle.org/en/Main\_Page
- http://wwwlb.aub.edu.lb/~acc/Moodle/MoodleFaculty/MFacFAQ.htm
- ILIAS http://www.ilias.de/
- ILIAS User Documentation http://www.ilias.de/docu/goto\_docu\_cat\_581.html
- Blackboard Support http://d2.parature.com/ics/support/default.asp?deptID=8007
- Wikipedia **Learning** Managent Systems http://en.wikipedia.org/wiki/Learning\_management\_system
- http://www.leftbrainmedia.com/e\_lms\_market.html
- http://www.elearningeuropa.info

Παρουσίαση πτυχιακής εργασίας µε θέµα:

Περιγραφή και Σύγκριση Εφαρµογών ΤηλεκπαίδευσηςΑνοιχτού Λογισµικού

Άννα Γ. Ψαθά

Επιβλέπων καθηγητής: Αθανάσιος Ι. Μάργαρης

## Εισαγωγή

- **Εξ αποστάσεως εκπαίδευση:** σύνολο από<br>εκπαιδευτικά προγράμματα και δραστροιότρ εκπαιδευτικά προγράµµατα και δραστηριότητες, στα οποία <sup>ο</sup> εκπαιδευτής και <sup>ο</sup> εκπαιδευόµενος είναι αποµακρυσµένοι µεταξύ τους και χρησιµοποιούν διάφορα µέσα για να ξεπεράσουν την µεταξύ τους απόσταση.
- Λόγοι δηµιουργίας: κοινωνικοί, γεωγραφικοί και οικονοµικοί.
- **Σήμερα:** χρήση στην εκπαίδευση για προπτυχιακές και<br>Πιεταπτυγιακές σπουδές, όσο και για την επιμόρφωση µεταπτυχιακές σπουδές, όσο και για την επιµόρφωση στελεχών του δηµόσιου και ιδιωτικού τοµέα.

## Εισαγωγή

- = **Εποχή της πληροφορίας:** οι μεταβιομηχανικές<br>Γερνωνίες γαρακτροίζονται από τη γρήγροη διάδ κοινωνίες χαρακτηρίζονται από τη γρήγορη διάδοση της πληροφορίας και την δηµιουργία νέας γνώσης.
- Τεχνολογίες της Πληροφορίας και της Επικοινωνίας<br>ΠΕΙΣ ρανδαία εξέλιξη και εμρεία χρήση του Διαδικτύου (ΤΠΕ): ραγδαία εξέλιξη και ευρεία χρήση του ∆ιαδικτύου στην εκπαίδευση.
- Πλατφόρμες ηλεκτρονικής μάθησης (e-learning<br>Platforms) ή συστήματα διαγείρισης της μάθηση platforms) <sup>ή</sup> συστήµατα διαχείρισης της µάθησης (Learning Management Systems): λογισµικάσυστήματα που συνδυάζουν τις τεχνολογίες του<br>διαδικτύου, με σκοπό τη δημιουργία ενός μαθης διαδικτύου, µε σκοπό τη δηµιουργία ενός µαθησιακού περιβάλλοντος µέσα στο οποίο πραγµατοποιείται <sup>η</sup> εκπαιδευτική διαδικασία.

## Συστήµατα ∆ιαχείρισης της Μάθησης

- Χρησιμοποιούνται στην εκπαίδευση και στην<br>κατάρτιση κατάρτιση.
- Καταργούν τα χωροχρονικά όρια, μεγάλος<br>Γενθυός ελευθερίας στον τρόπο μάθησης βαθµός ελευθερίας στον τρόπο µάθησης, εκτεταµένη αλληλεπίδραση µεταξύ των µαθητών και των καθηγητών, γρήγορη και ανέξοδη συντήρηση των µαθησιακών πόρων.
- Εµπορικά (WebCT, Blackboard)
- Κατά παραγγελία κατασκευασμένα<br>– Δνευσεώ κώδικα (Η ΙΔΩ ΔΛερε||ς ιο
- Ανοιχτού κώδικα (ILIAS, Moodle, eClass)

## Οι βασικές λειτουργίες των Σ∆Μ

- Υποστήριξη πολλών µαθηµάτων και οµάδων µαθηµάτων
- ∆ιαχωρισµός χρηστών σε οµάδες µε πιστοποίηση ταυτότητας
- Υποστήριξη discussion forums και chat rooms<br>— ^……—————————————————————————————
- ∆υνατότητα επικοινωνίας δια µέσου ηλεκτρονικού ταχυδροµείου
- ∆υνατότητα εύκολης δηµοσίευσης του εκπαιδευτικού υλικού
- ∆υνατότητα τοπικής αποθήκευσης εκπαιδευτικού υλικού
- ∆υνατότητα διεξαγωγής online διαγωνισµάτων και quizzes
- ∆υνατότητα ηλεκτρονικής και αυτόµατης βαθµολόγησης
- П ∆υνατότητα τήρησης στατιστικών στοιχείων

## Πλεονεκτήµατα της χρήσης των ηλεκτρονικών πλατφορµών

- Παρέχει πρόσβαση σε μεγάλες βάσεις δεδομένων, σε<br>Παρέχει πρόσβαση σε μεγάλες βάσεις δεδομένων, σ αλληλεπιδραστικό υλικό πολυµέσων, όπως κείµενα, εικόνες, γραφικά, ήχο
- Εκπαίδευση µεγάλου αριθµού ατόµων και µείωσης του κόστους της εκπαίδευσης ανά εκπαιδευόµενο
- Επικοινωνία µεταξύ των συµµετεχόντων µέσωποικίλων ασύγχρονων και σύγχρονων υπηρεσιών<br>Σημερονή θελτίωσε του τεάπου επικεριωνίας
- Σηµαντική βελτίωση του τρόπου επικοινωνίας εκπαιδευτή – εκπαιδευόµενων. Επικοινωνία πιο άµεση, µε µικρότερο κόστος και µε µεγαλύτερη συχνότητα.
- Χρήση της εφαρμογής του φυλλομετρητή ιστού<br>۲۰ (browser) για την πρόσβαση στην εκπαιδευτική (browser) για την πρόσβαση στην εκπαιδευτική διαδικασία

## Μειονεκτήµατα της χρήσης των ηλεκτρονικών πλατφορµών

- Απαιτείται περισσότερος χρόνος ενασχόλησης για τον εκπαιδευτή
- Πολλοί εκπαιδευόμενοι αδυνατούν να<br>επεξερναστούν κείμενα από την οθόν επεξεργαστούν κείµενα από την οθόνη του Η/Υ και για τον λόγο αυτό πολλές φορές απαιτείται <sup>η</sup> εκτύπωση τους
- Απαιτείται πολλές φορές η πρόσβαση του<br>Πρόστει στο εκπαιδευτικό υλικό να χρήστη στo εκπαιδευτικό υλικό να πραγµατοποιείται µέσω ευρυζωνικών δικτύων.

## Εµπορικές και ανοιχτού κώδικα ηλεκτρονικές πλατφόρµες

- Εμπορικές:
	- Παράγονται από εταιρείες λογισµικού
	- ⊡ Υψηλό κόστος<br>—
	- Γνωστές ηλ. πλατφόρµες:
		- ANGEL\_Learning
		- Blackboard
		- Desire2Learn
		- $\textcolor{red}{\blacksquare}$  eCollege
		- $\blacksquare$  It's learning
		- Meridian KSI
- F. Ανοιχτού κώδικα:
	- ⊡ Αναπτύσσονται από την<br>διεθνό κοινότητα ανοικτς διεθνή κοινότητα ανοικτού κώδικα
	- ∆ιατίθενται δωρεάν (στο πλαίσιο σχετικής άδειας χρήσης)
	- Γνωστές ηλ. πλατφόρµες:
		- ATutor
		- Claroline
		- Ilias
		- Manhattan
		- Moodle

## Ηλεκτρονικές πλατφόρµες

- Οι ηλεκτρονικές πλατφόρμες που<br>Unions and Réferences µελετήθηκαν σε βάθος στην παρούσα εργασία ήταν οι:
	- -Blackboard CourseSites
	- -GUnet e-Class, έκδοση 1.7.2
	- -Moodle, έκδοση 1.8.4
	- $\Box$  ILIAS, έκδοση 3.8.3

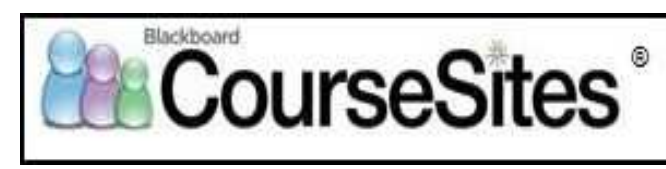

- Το Blackboard CourseSites είναι η δοκιμαστική έκδοση της πλατφόρµας Blackboard Learning System
- Δωρεάν συγκρότηση διδακτικών ενοτήτων για το χρονικό διάστηµα των τριάντα (30) ηµερών.
- Την έκδοση Blackboard Learning System ML™ του επιπέδου Basic της έκδοσης 5.7 χρησιµοποιεί το τµήµα Πληροφορικής ΑΤΕΙΘ.

## Χαρακτηριστικά πλατφόρµας:

- ⊡ Σύγχρονη και ασύγχρονη επικοινωνία (συζητήσεις forum,<br>Chat σνακοινώσεις, ομάδες, ο mail, σνταλλανό αρχείων) chat, ανακοινώσεις, οµάδες, e-mail, ανταλλαγή αρχείων)
- Εγγραφή χρηστών και άδεια εισόδου στο σύστηµα (διαχείριση χρηστών)
- Εύκολη οργάνωση του περιεχοµένου (µετακινήσεις, αντιγραφές)
- Αυτόµατη αξιολόγηση σπουδαστών µε διαγωνίσµατα, έρευνες, εργασίες
- ⊡ Οργανωμένη βαθμολογήση<br>— ^
- ∆ηµιουργία αναφορών και στατιστικών
- $\Box$  Online βοήθεια, εγχειρίδια και γρήγορα μαθήματα

## ■ Ρόλοι χρηστών:<br>εςδούλοι κατανών

- 3 ρόλοι χρηστών

- ⊡ **Καθηγητής:** δημιουργία μαθημάτων, διαχείριση<br>εννενραμμένων σπουδαστών, επεξεργασία εγγεγραµµένων σπουδαστών, επεξεργασία εκπαιδευτικού υλικού, δηµιουργία τεστ αυτοαξιολόγησης και οµάδων συζητήσεων
- **□ Σπουδαστής:** ο αποδέκτης των ενεργειών του<br>καθηνητή, ειγιοσφή σε όσα μαθήματα του επιτι καθηγητή, εγγραφή σε όσα µαθήµατα του επιτρέπεται κλπ.
- ∆ιαχειριστής: εποπτεία όλης της πλατφόρµας

- Κατηγορίες µαθηµάτων:
	- ⊡ **Ανοικτά μαθήματα:** μπορεί να έχει πρόσβαση ένας χρήστης<br>σκόμα κι αν δεν ένει λογαριασμό στην πλατφόρμα ακόµα κι αν δεν έχει λογαριασµό στην πλατφόρµα.
	- Ανοικτά σε εγγραφή: µπορεί να έχει πρόσβαση ένας χρήστης µόνο αν έχει λογαριασµό στην πλατφόρµα και εγγραφεί σε αυτά. Μπορεί να έχει τεθεί περιορισµός στον διάστηµα χρόνου εγγραφής.
	- □ **Κλειστά μαθήματα:** δεν μπορεί να εγγραφεί ένας χρήστης<br>σκόμα κι αν έχει λογαρισσμό στην πλατφόρμα. Πρόσβαση ακόµα κι αν έχει λογαριασµό στην πλατφόρµα. Πρόσβαση στα µαθήµατα αυτά έχουν όσοι χρήστες:
		- = εγγράφηκαν όταν το μάθημα ήταν σε άλλη κατάσταση<br>Γανοικτό, ανοικτό σε εγγραφή και παρήλθε ο χρόνος (ανοικτό, ανοικτό σε εγγραφή και παρήλθε <sup>ο</sup> χρόνος εγγραφής).
		- **εγγράφηκαν από τον ίδιο τον καθηγητή.**<br>Γ
		- απαιτείται κωδικός για την εγγραφή.

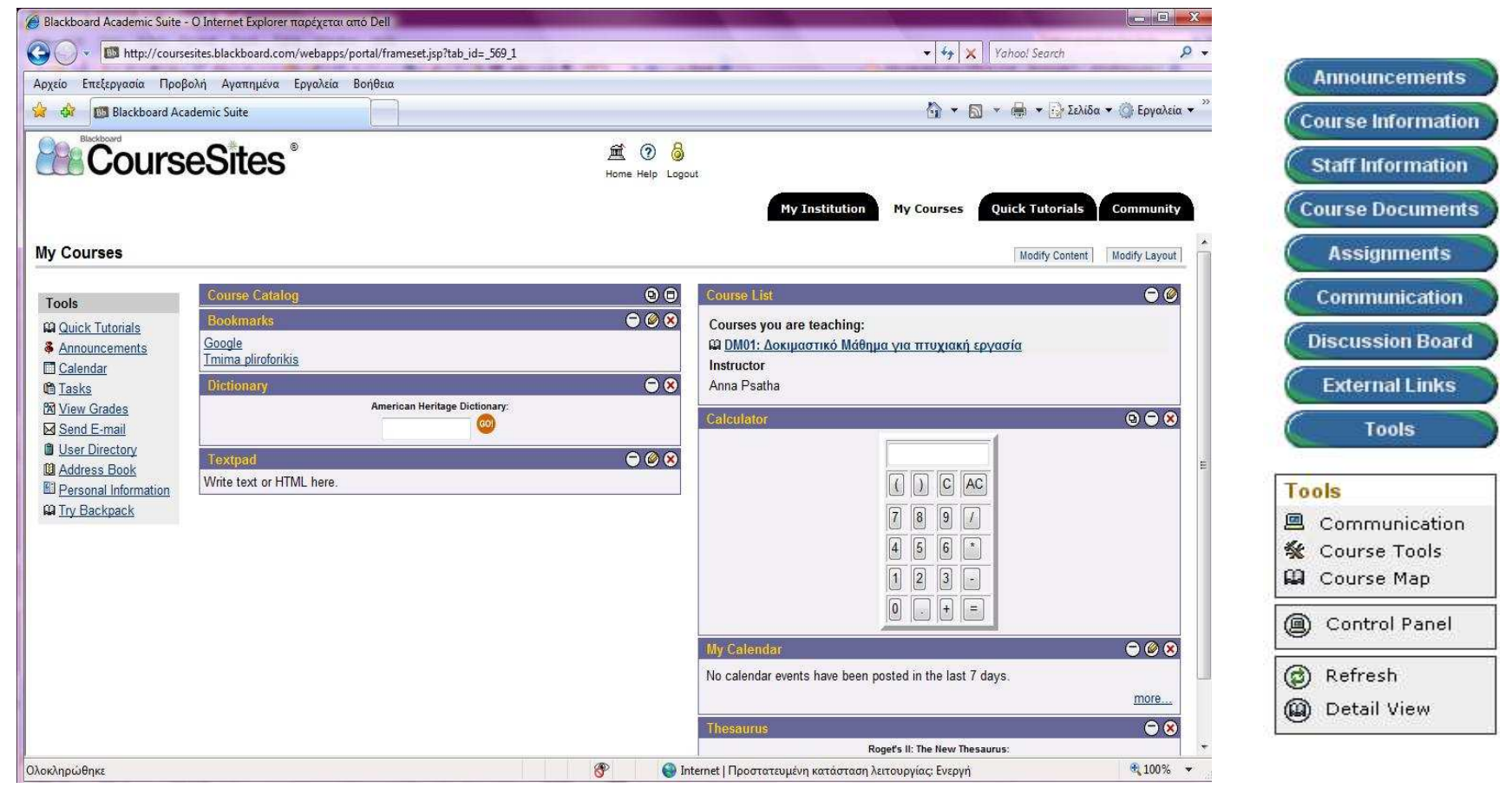

Ενδεικτική οθόνη διεπαφής του Blackboard CourseSites

## **■ Συμπέρασμα:**

- ⊡Καλύπτει πλήρως τις απαιτήσεις ενός<br>——————————————————— συστήµατος τηλεκπαίδευσης.
- -Κατατάσσεται στα περιζήτητα Σ∆Μ της αγοράς
- ⊡Ευκολία χρήσης, επικοινωνιακά εργαλεία,<br>—~~~~~~~~~~~~~~~~~~~ προσιτή διαχείριση
- -Ακριβό κόστος (\$495 για φιλοξενία µαθήµατος και \$4000 για πανεπιστηµιακή χρήση)

## Ηλεκτρονική Πλατφόρµα GUnet eClass

 Πρόταση του Ακαδηµαϊκού ∆ιαδικτύου GUnet για την υποστήριξη της Υπηρεσίας Ασύγχρονης Τηλεκπαίδευσης.

Πλατφόρμα Ασύνχρονης Τηλεκηαίδευσης

- ∆ιανέµεται ελεύθερα ως Λογισµικό Ανοικτού Κώδικα.
- Ελληνοποιηµένη έκδοση του λογισµικού Claroline.

## Ηλεκτρονική Πλατφόρµα GUnet eClass

## ■ Χαρακτηριστικά πλατφόρμας:<br>□ Evst sਚλé διεπαφά

- ⊡ Έχει απλή διεπαφή<br>□ Γωνοσφά νερστών
- ⊡ Εγγραφή χρηστών και άδεια εισόδου στο σύστημα<br>— (διαγείριση χρηστών) (διαχείριση χρηστών)
- Αποδοχή πολλών format περιεχοµένου (word, pdf, powerpoint, flash, windows media, κλπ)
- Εύκολη οργάνωση του περιεχοµένου (µετακινήσεις, αντιγραφές)
- Γρήγορη και εύκολη παραγωγή<br>γωνιδομολογούμενων διαγωνι αυτοβαθµολογούµενων διαγωνισµάτων
- ⊡ Στατιστικές αναφορές

## Ηλεκτρονική Πλατφόρµα GUnet eClass

## Ρόλοι χρηστών:

- ⊡Καθηγητής
- ⊡ Σπουδαστής
- -∆ιαχειριστής

## Κατηγορίες µαθηµάτων:

- ⊡ Ανοιχτά
- ⊡Ανοιχτά σε εγγραφή<br>Γελ
- ⊡ Κλειστά

## Ηλεκτρονική Πλατφόρµα GUnet

## eClass

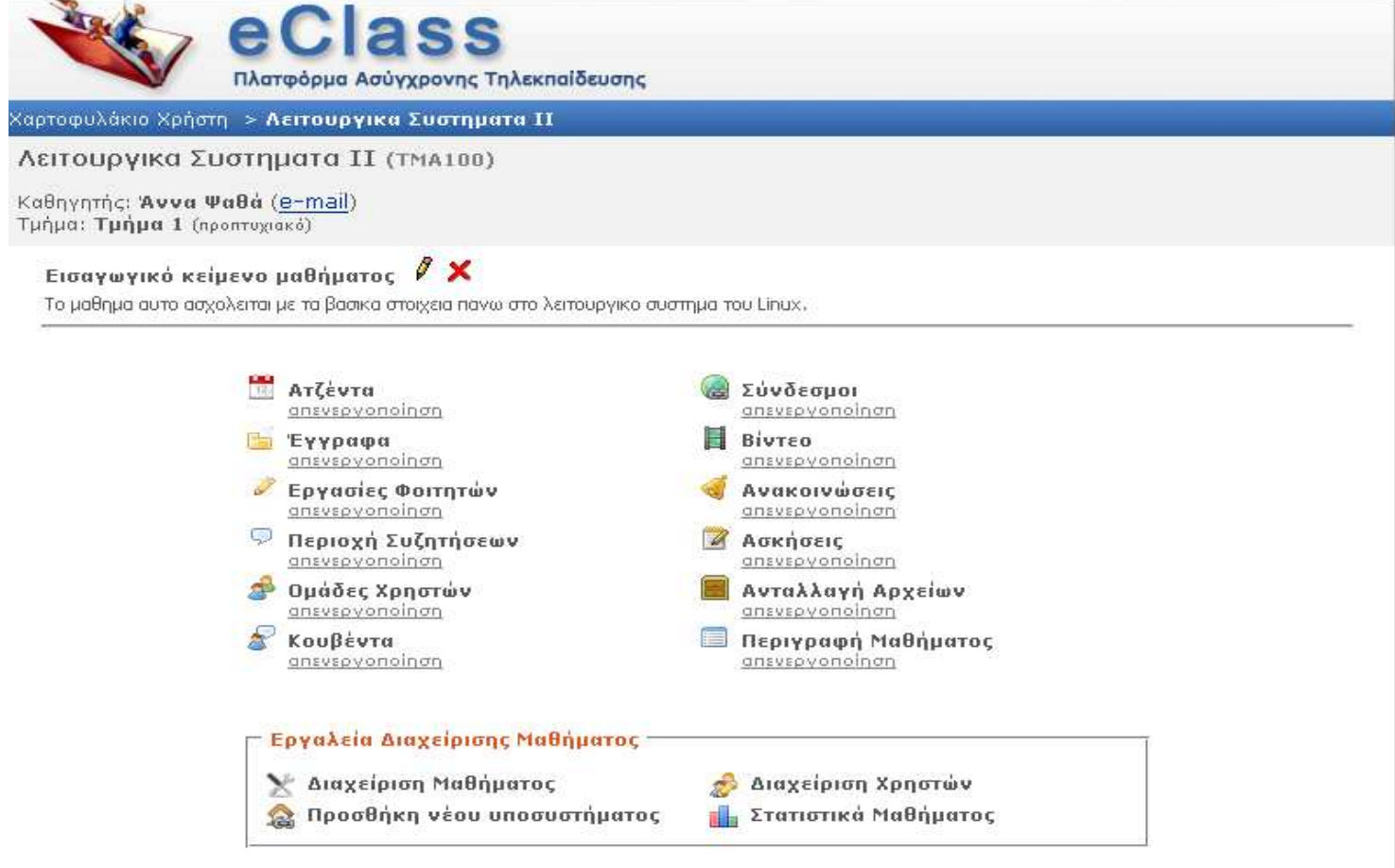

Ενδεικτική οθόνη διεπαφής του eClass

## GUnet eClass

## **■ Συμπέρασμα:**

- ⊡Προσαρμόζεται εύκολα στις ανάγκες του<br>——————————————————— εκάστοτε µαθήµατος
- □ Ενεργοποίηση/απενεργοποίηση χαρακτηριστικών
- ⊡Συμφέρει τα εκπαιδευτικά ιδρύματα να το<br>منصوبین بیجومؤجومیوں بیجوΩنڈیمین بینوموجومی υιοθετήσουν, καθώς προσφέρεται χωρίς κόστος

## Ηλεκτρονική Πλατφόρµα CoMPUs

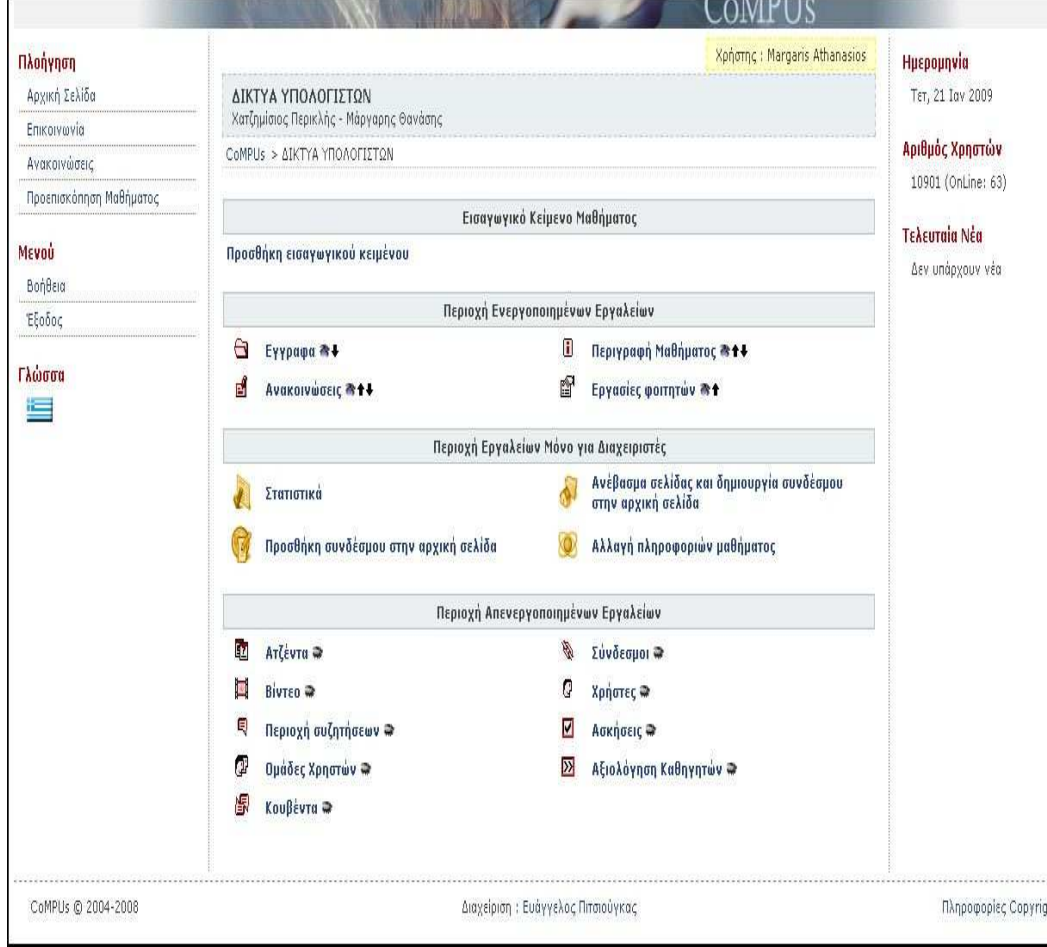

- Αποτελεί εξέλιξη του eClass και προσφέρει παρόµοιαχαρακτηριστικά σε πιο<br>εξελινμένη μορφή εξελιγµένη µορφή
- Υποστηρίζει µηχανισµούς αξιολόγησηςεκπαιδευτικών που<br>δεν υπάρχει στο δεν υπάρχει στο eClass
- Ακολουθεί την ίδια<br>Γερμή και δοµή και λειτουργικότητα του eClass

Ενδεικτική οθόνη διεπαφής του CoMPUs

# Ηλεκτρονική Πλατφόρµα Moodle

- Λογισμικό Ανοικτού Κώδικα που διανέμεται υπό<br>——————————————————— τους όρους του GNU (General Public License)
- **Ακρωνύμιο του** *Modular Object-Oriented*<br>Ωναρχείο Leovaira Γανίκρητος 15 περιοσ Dynamic Learning Environment (ΣυναρτησιακόΑντικειµενοστραφές ∆υναµικό Περιβάλλον Μάθησης)
- Ελληνοποιημένη έκδοση του Moodle και<br>στονοποιος ΓΩ συμελικά μετεφρασμώνες υπάρχουν 50 συνολικά µεταφρασµένες εκδόσεις

## Ηλεκτρονική Πλατφόρµα Moodle

### $\mathcal{O}(\mathbb{R}^d)$ Χαρακτηριστικά πλατφόρµας:

- $\Box$  Προσθαφαίρεση και µετακίνηση των blocks, πλήκτρο «Επεξεργασία»
- Οργάνωση του εκπαιδευτικού υλικού ανάλογα µε τις  $\Box$ απαιτήσεις που υφίστανται σε κάθε περίπτωση (π.χ. ανά εβδοµάδα <sup>ή</sup> ανά θεµατική ενότητα).
- $\Box$  Υποστήριξη µιας µεγάλης ποικιλίας δραστηριοτήτων διαφορετικού τύπου (Forums, Chat, Διαγωνίσματα, Ασκήσεις,<br>Έρευνες, Ωυάδες, E-mail) Έρευνες, Οµάδες, Ε-mail).
- $\Box$ Συγκεντρωτική παρουσίαση της βαθµολογίας
- $\Box$  ∆υνατότητα εγγραφής των χρηστών µε δηµιουργία δικού τους λογαριασµού
- ∆υνατότητα δηµιουργίας του προσωπικού profile για τους  $\Box$ εγγεγραµµένους φοιτητές.
- $\Box$  Υποστήριξη προτύπων LAMS (Learning Activity Management System) και SCORM (Sharable Content Object Reference Model ).
- $\Box$  $\Box$  Κοινότητα Moodle (<u>http://moodle.org/</u>)
#### Ηλεκτρονική Πλατφόρµα Moodle

#### Ρόλοι χρηστών:

- ⊡ Φοιτητή<br>^ ^
- ∆ιδάσκοντα
- ∆ιδάσκοντα περιορισµένων δυνατοτήτων
- ∆ηµιουργό µαθήµατος
- ⊡ Επισκέπτη<br>-
- ∆ιαχειριστή

#### Ŀ, Κατηγορίες Μαθηµάτων:

- Ανοικτά µαθήµατα προς τους επισκέπτες,
- Μαθήµατα ελεύθερα προς εγγραφή και µε χρονικό περιορισµό.
- Κλειστά µαθήµατα, στα οποία απαιτείται κλειδί εγγραφής απ ότους χρήστες <sup>ή</sup> τους επισκέπτες

#### Ηλεκτρονική Πλατφόρµα Moodle

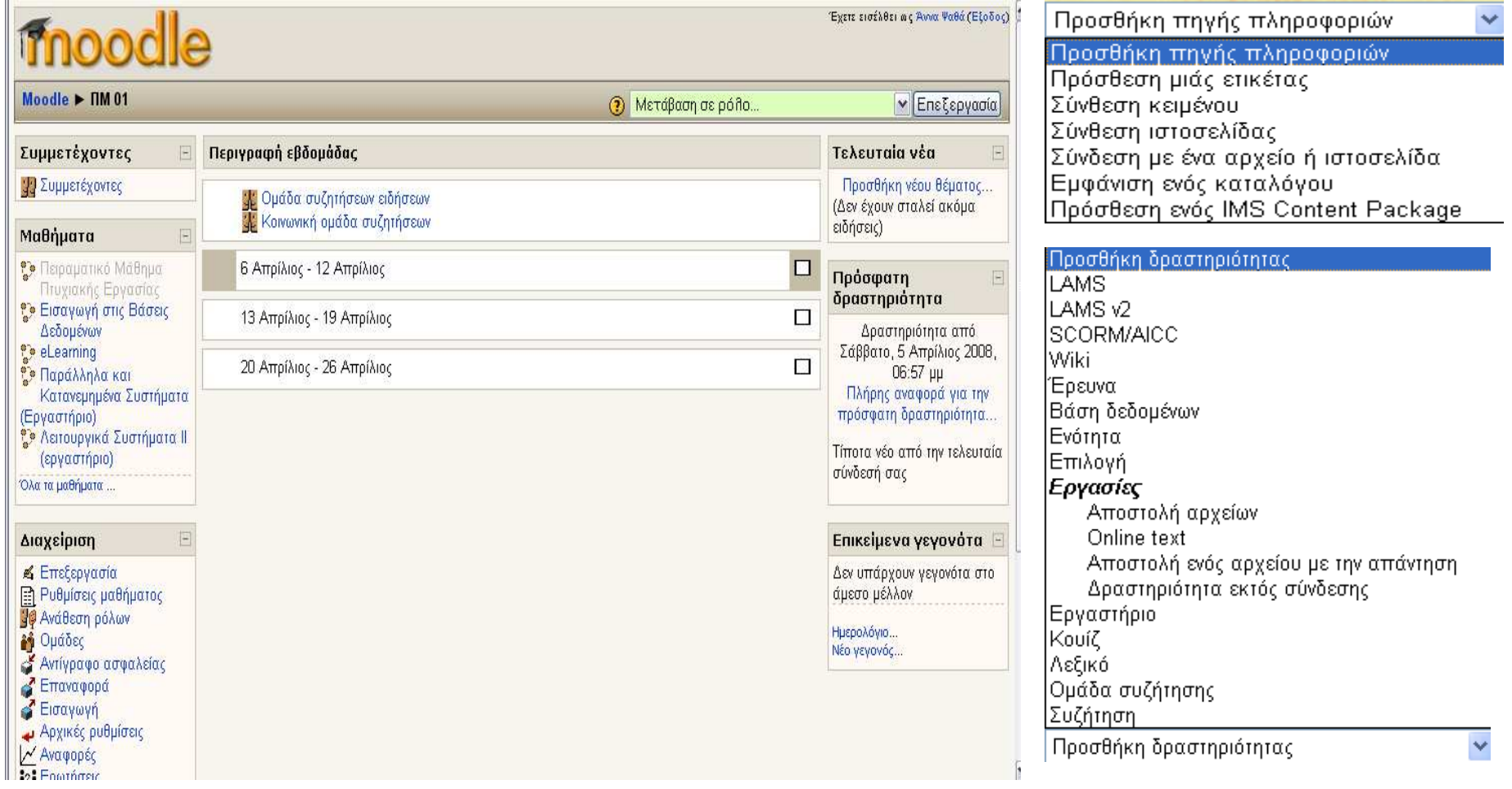

Ενδεικτική οθόνη διεπαφής του Moodle

#### Moodle

#### **■ Συμπέρασμα:**

-Χωρίς οικονοµική επιβάρυνση στο ίδρυµα

- -Προσαρµόζεται στις ανάγκες του κάθε µαθήµατος
- -Προσθαφαίρεση των modules και άλλων ρυθµίσεων
- -Ασυνήθιστη διεπαφή
- -Απαιτείται περίοδος προσαρµογής

# **Ηλεκτρονική Πλατφόρμα ILIAS**<br>Thuas Learning Management

**ILIAS** 

- Ολοκληρωμένο σύστημα διαχείρισης<br>εκπαιδευτικού μλικού Δνοιχτού Δονισ εκπαιδευτικού υλικού Ανοιχτού Λογισµικού
- ∆ηµοσιεύεται µε την δηµόσια άδεια του GNU (GNU Public License)
- Το πρώτο πρωτότυπο αναπτύχθηκε στο τέλος<br>που 1997 στο Πανεπιστήμιο της Κολονίας, στην του 1997 στο Πανεπιστήµιο της Κολονίας, στην Γερµανία.
- Υποστηρίζει συνολικά 22 γλώσσες, και την<br>Γελληνική ελληνική

- $\mathcal{L}_{\mathcal{A}}$  Χαρακτηριστικά πλατφόρµας:
	- $\Box$  Υποστήριξη µιας µεγάλης ποικιλίας δραστηριοτήτων διαφορετικού τύπου (Forums, Chat, ∆ιαγωνίσµατα, Ασκήσεις, Έρευνα, Ε-mail, Οµάδες).
	- $\Box$ Αυτόµατη εγγραφή των φοιτητών µέσα από το διαδίκτυο.
	- $\Box$  ∆υνατότητα δηµιουργίας του προσωπικού profile για τους εγγεγραµµένους φοιτητές.
	- $\Box$  ∆υνατότητα ηλεκτρονικής υποβολής των εργασιών των φοιτητών στο σύστημα – για αυτές τις εργασίες υπάρχει<br>η δυνατότητα καθορισμού προθεσμίας υποβολής η δυνατότητα καθορισμού προθεσμίας υποβολής<br>(deadline) (deadline).
	- $\Box$ Κοινότητα ILIAS (http://www.ilias.de )
	- $\Box$ Ηµερολόγιο, Προσωπικές Σηµειώσεις, Σελιδοδείκτες
	- $\Box$ Υποστήριξη SCORM

## Ρόλοι Χρηστών:

- -∆ιαχειριστής
- ⊡Καθηγητής
- ⊡Απλός χρήστης<br>Γ
- ⊡Επισκέπτης
- ⊡Ανώνυμος
- -∆υνατότητα δηµιουργίας ρόλου σύµφωνα µε τις ανάγκες

#### Κατηγορίες Μαθηµάτων:

- ∆ιαθεσιµότητα Μαθήµατος:
	- **Μη διαθέσιμο**
	- **■** Χωρίς όρια<br>΄
	- **Προσωρινά διαθέσιμο**<br>·
- ⊡ Εγγραφή Χρηστών:
	- Απενεργοποιηµένο
	- Απεριόριστη περίοδος εγγραφής
	- Απεριόριστη περίοδος εγγραφής
	- **Μέγιστος αριθμός χρηστών**

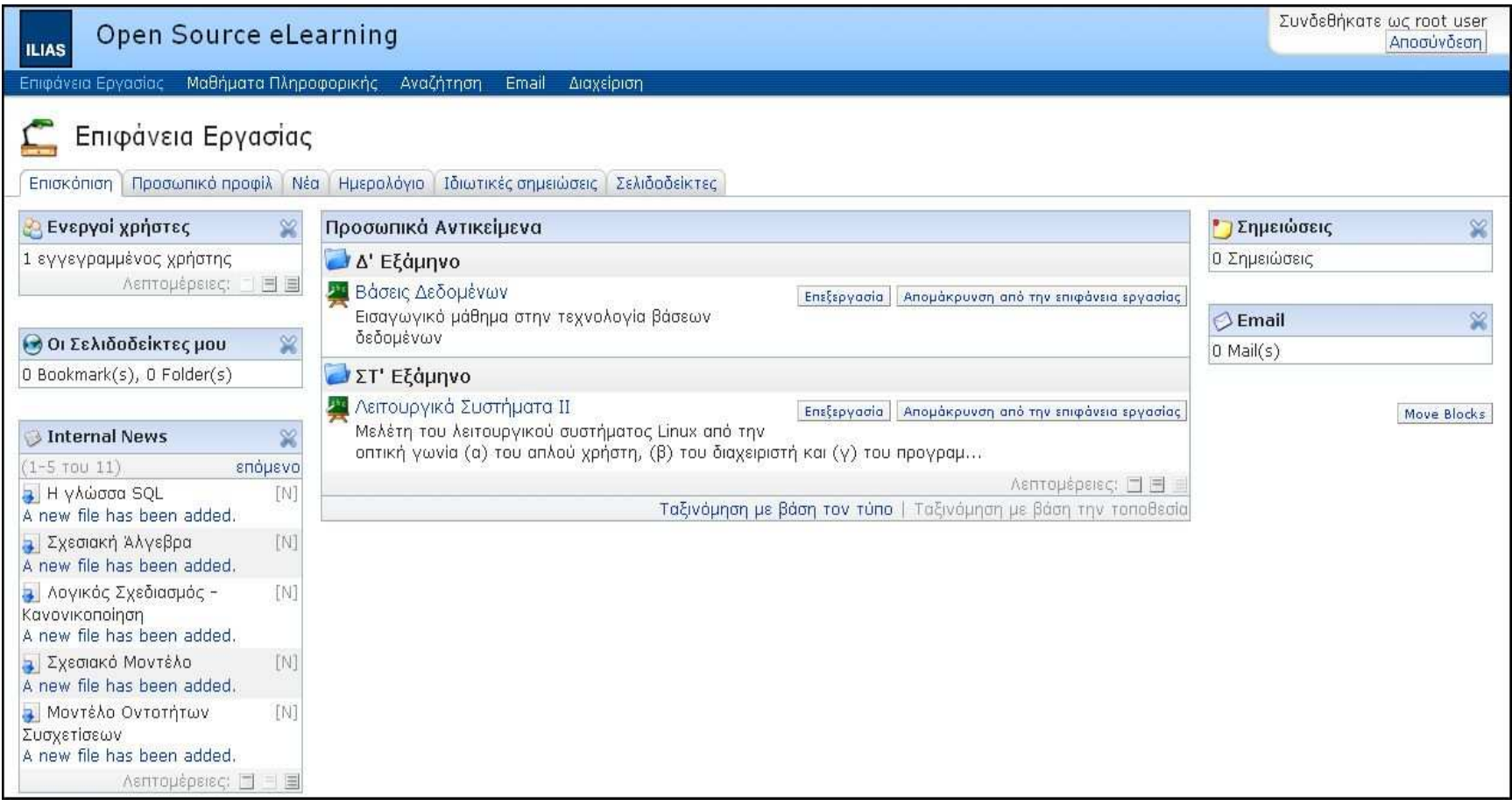

Ενδεικτική οθόνη διεπαφής του ILIAS

### ILIAS

#### Συµπέρασµα:

- ⊡Τηρεί όλες τις προϋποθέσεις ενός λογισμικού<br>Γεντιαίδευσης τηλεκπαίδευσης
- ⊡Έλλειψη βοήθειας και υποστήριξης στον<br>Γγρήστη χρήστη.
- ⊡Απλοποιημένο σύστημα.<br>□ Γώκολη ονωάΩρση
- □Εύκολη εκμάθηση<br>□ ^ωροένι διέΩρση
- ⊡Δωρεάν διάθεση και δυνατότητα υποστήριξης<br>Σων εκπαιδευτικών ανάγκών ενός ιδρύματος των εκπαιδευτικών ανάγκών ενός ιδρύµατος

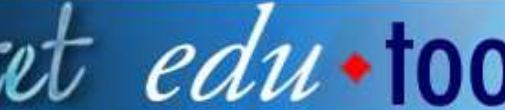

Providing decision making tools for the E-D-U community

PRODUCT LIST | FILTER BY FEATURE | GLOSSARY | NEWS | SUBMIT REVIEW | FORUMS

EDUTOOLS HOME | WCET |

#### **Product List**

The Course Management System products listed below have been reviewed as part of our new community-driven process. If you have extensive knowledge of a product that is not on the list, please submit a review of the product. If you have additional information on a product that has been reviewed, please contribute to the discussion of the product by clicking on the link on the "Forums" line of the review

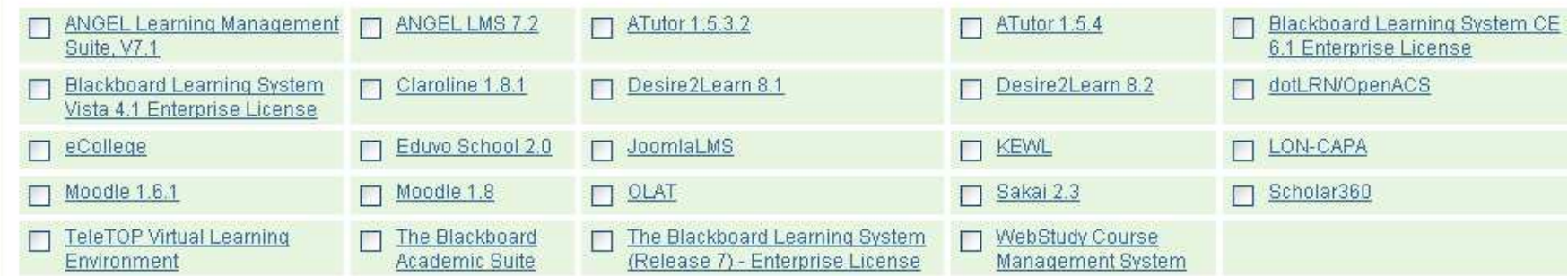

Check the products above you wish to run a comparison for.

You may select up to 10 Products for a comparison.

Product Comparison >>

Το site edutools που συγκρίνει χαρακτηριστικά από εφαρµογές τηλεκπαίδευσης

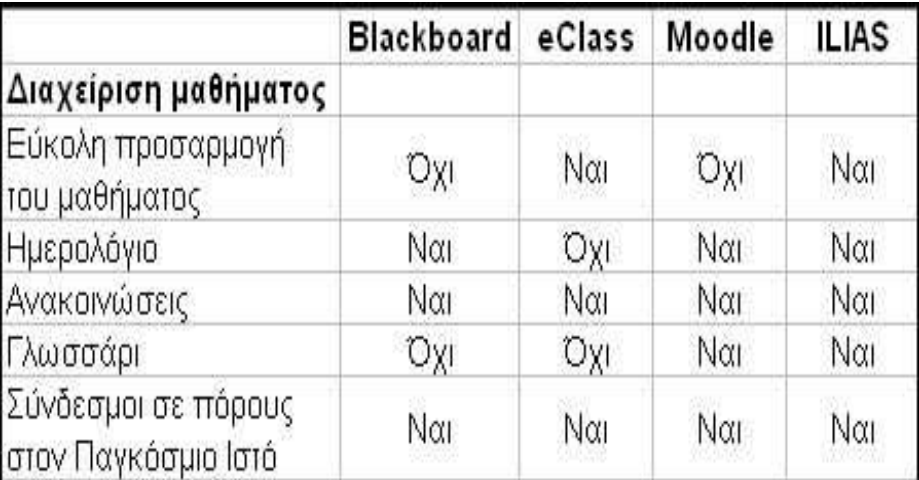

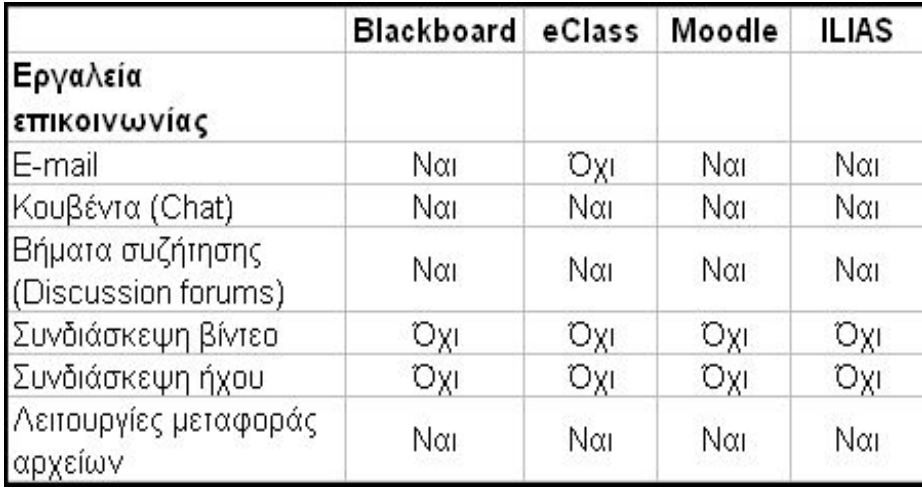

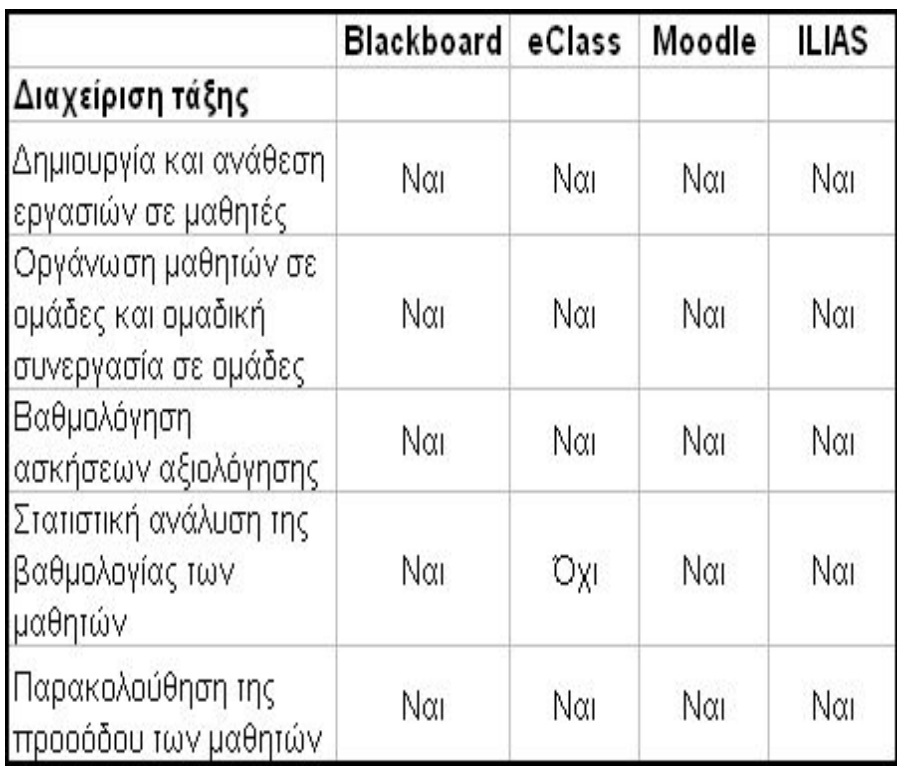

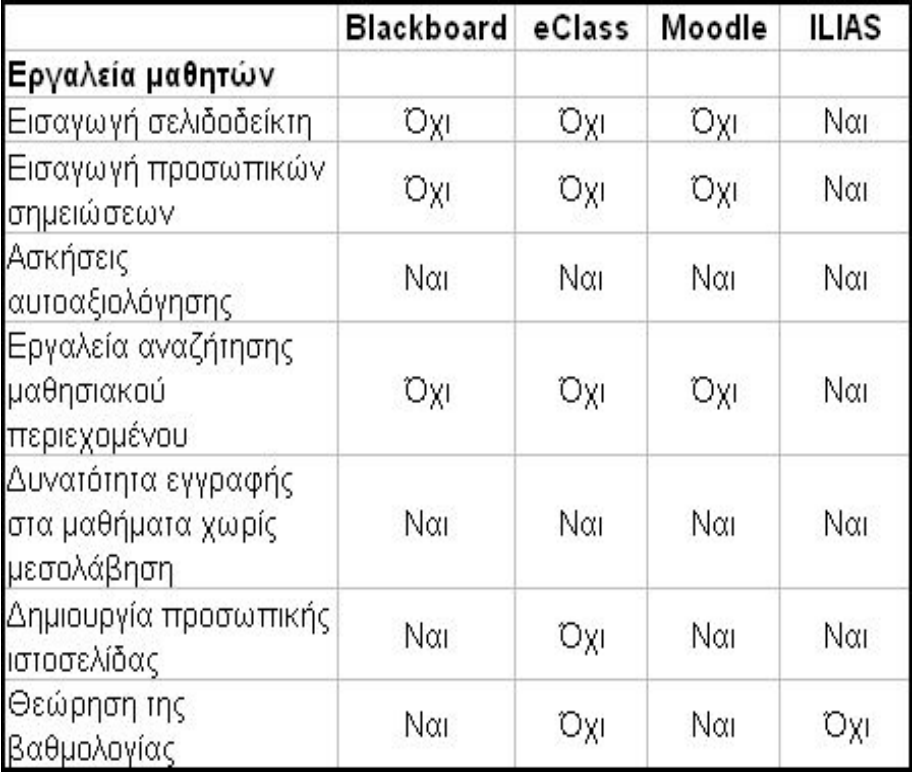

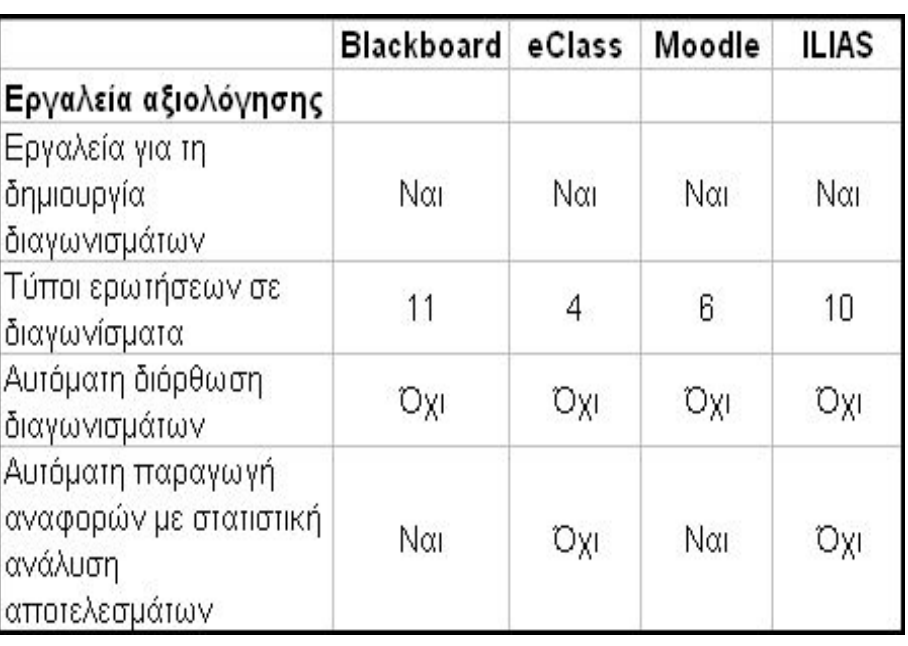

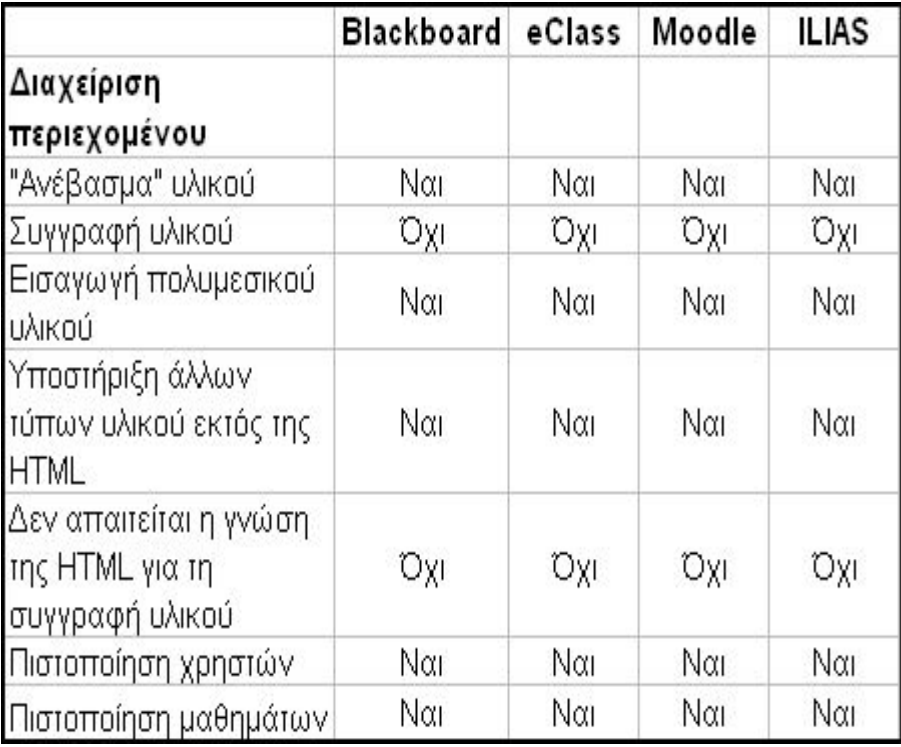

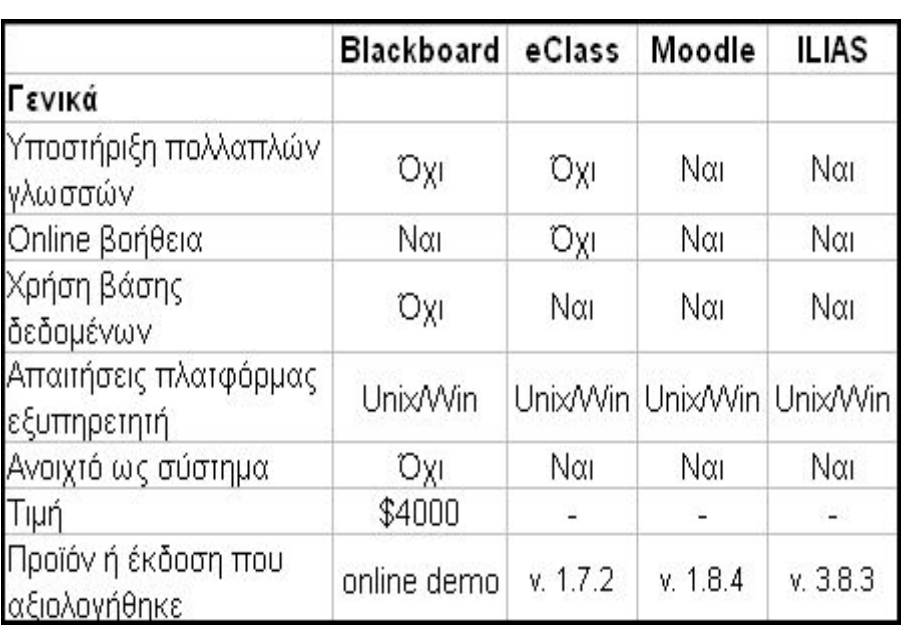

## Συµπεράσµατα για τις Εφαρµογές Τηλεκπαίδευσης

- = Τα ΣΔΜ σημαντικό εργαλείο για την<br>εκπαιδευτική κοινότητα εκπαιδευτική κοινότητα
- **Συναγωνισμός Blackboard-Moodle σε**<br>Πλήθος λειτουργιών πλήθος λειτουργιών
- Το ILIAS προσελκύει με τον λιτό του<br>Γονεδιασμό σχεδιασµό.
- Το eClass παρέχει τα απολύτως απαραίτητα.<br>– Τα ΣΔΜΑνευνωνες αυτιά κάστος και δον
- = Τα ΣΔΜ έχουν μηδαμινό κόστος και δεν<br>Γαπαιτούνται εξειδικευμένες γινώσεις απαιτούνται εξειδικευµένες γνώσεις.

### Το µέλλον στα Σ∆Μ

- Σε φάση ωριµότητας
- Τι θα καθορίσει το µέλλον τους;
	- ⊡ Υιοθέτηση διεθνών προτύπων για το πεδίο της<br>ລλεκτρονικής μάθησης ηλεκτρονικής µάθησης
	- Κίνηµα Ανοιχτού Πηγαίου Κώδικα και ∆ωρεάν Λογισµικό
	- Ανταγωνισµός µεταξύ των µεγάλων εταιρειών ανάπτυξης λογισµικού και παροχής υπηρεσιών σε θέµατα δικτυακής υποδοµής.
		- Sun Microsystems→αρχιτεκτονική Sun Open Net Enviroment
		- Microsoft→τεχνολογία .NET
		- Cisco→συνδιασκέψεις ήχου και βίντεο, διαμοιρασμό<br>Γερασμονών εφαρµογών